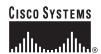

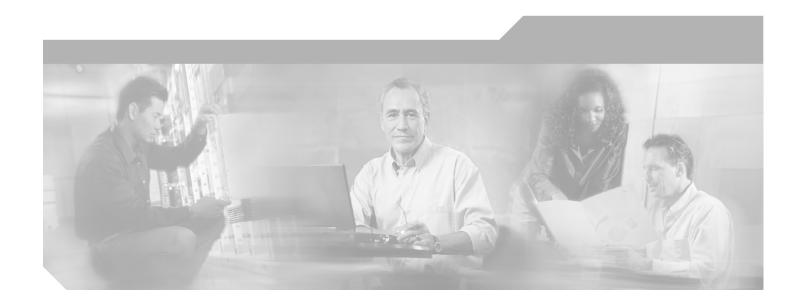

## Catalyst 6500 Series Switch Content Switching Module Installation and Configuration Note

Software Release 4.1(3) June 2004

### **Corporate Headquarters**

Cisco Systems, Inc. 170 West Tasman Drive San Jose, CA 95134-1706 USA

http://www.cisco.com Tel: 408 526-4000

800 553-NETS (6387)

Fax: 408 526-4100

THE SPECIFICATIONS AND INFORMATION REGARDING THE PRODUCTS IN THIS MANUAL ARE SUBJECT TO CHANGE WITHOUT NOTICE. ALL STATEMENTS, INFORMATION, AND RECOMMENDATIONS IN THIS MANUAL ARE BELIEVED TO BE ACCURATE BUT ARE PRESENTED WITHOUT WARRANTY OF ANY KIND, EXPRESS OR IMPLIED. USERS MUST TAKE FULL RESPONSIBILITY FOR THEIR APPLICATION OF ANY PRODUCTS.

THE SOFTWARE LICENSE AND LIMITED WARRANTY FOR THE ACCOMPANYING PRODUCT ARE SET FORTH IN THE INFORMATION PACKET THAT SHIPPED WITH THE PRODUCT AND ARE INCORPORATED HEREIN BY THIS REFERENCE. IF YOU ARE UNABLE TO LOCATE THE SOFTWARE LICENSE OR LIMITED WARRANTY, CONTACT YOUR CISCO REPRESENTATIVE FOR A COPY.

The following information is for FCC compliance of Class A devices: This equipment has been tested and found to comply with the limits for a Class A digital device, pursuant to part 15 of the FCC rules. These limits are designed to provide reasonable protection against harmful interference when the equipment is operated in a commercial environment. This equipment generates, uses, and can radiate radio-frequency energy and, if not installed and used in accordance with the instruction manual, may cause harmful interference to radio communications. Operation of this equipment in a residential area is likely to cause harmful interference, in which case users will be required to correct the interference at their own expense.

The following information is for FCC compliance of Class B devices: The equipment described in this manual generates and may radiate radio-frequency energy. If it is not installed in accordance with Cisco's installation instructions, it may cause interference with radio and television reception. This equipment has been tested and found to comply with the limits for a Class B digital device in accordance with the specifications in part 15 of the FCC rules. These specifications are designed to provide reasonable protection against such interference in a residential installation. However, there is no guarantee that interference will not occur in a particular installation.

Modifying the equipment without Cisco's written authorization may result in the equipment no longer complying with FCC requirements for Class A or Class B digital devices. In that event, your right to use the equipment may be limited by FCC regulations, and you may be required to correct any interference to radio or television communications at your own expense.

You can determine whether your equipment is causing interference by turning it off. If the interference stops, it was probably caused by the Cisco equipment or one of its peripheral devices. If the equipment causes interference to radio or television reception, try to correct the interference by using one or more of the following measures:

- Turn the television or radio antenna until the interference stops.
- Move the equipment to one side or the other of the television or radio.
- Move the equipment farther away from the television or radio.
- Plug the equipment into an outlet that is on a different circuit from the television or radio. (That is, make certain the equipment and the television or radio are on circuits controlled by different circuit breakers or fuses.)

Modifications to this product not authorized by Cisco Systems, Inc. could void the FCC approval and negate your authority to operate the product.

The Cisco implementation of TCP header compression is an adaptation of a program developed by the University of California, Berkeley (UCB) as part of UCB's public domain version of the UNIX operating system. All rights reserved. Copyright © 1981, Regents of the University of California.

NOTWITHSTANDING ANY OTHER WARRANTY HEREIN, ALL DOCUMENT FILES AND SOFTWARE OF THESE SUPPLIERS ARE PROVIDED "AS IS" WITH ALL FAULTS. CISCO AND THE ABOVE-NAMED SUPPLIERS DISCLAIM ALL WARRANTIES, EXPRESSED OR IMPLIED, INCLUDING, WITHOUT LIMITATION, THOSE OF MERCHANTABILITY, FITNESS FOR A PARTICULAR PURPOSE AND NONINFRINGEMENT OR ARISING FROM A COURSE OF DEALING, USAGE, OR TRADE PRACTICE.

IN NO EVENT SHALL CISCO OR ITS SUPPLIERS BE LIABLE FOR ANY INDIRECT, SPECIAL, CONSEQUENTIAL, OR INCIDENTAL DAMAGES, INCLUDING, WITHOUT LIMITATION, LOST PROFITS OR LOSS OR DAMAGE TO DATA ARISING OUT OF THE USE OR INABILITY TO USE THIS MANUAL, EVEN IF CISCO OR ITS SUPPLIERS HAVE BEEN ADVISED OF THE POSSIBILITY OF SUCH DAMAGES

CCIP, CCSP, the Cisco Arrow logo, the Cisco Fowered Network mark, Cisco Unity, Follow Me Browsing, FormSnare, and Stackwise are trademarks of Cisco Systems, Inc.; Changing the Way We Work, Live, Play, and Learn, and iQuick Study are service marks of Cisco Systems, Inc.; and Aironet, ASIST, BPX, Catalyst, CCDA, CCDP, CCIE, CCNA, CCNP, Cisco, the Cisco Cortified Internetwork Expert logo, Cisco IOS, the Cisco IOS logo, Cisco Press, Cisco Systems, Cisco Systems Capital, the Cisco Systems logo, Empowering the Internet Generation, Enterprise/Solver, EtherChannel, EtherFast, EtherSwitch, Fast Step, GigaDrive, GigaStack, HomeLink, Internet Quotient, IOS, IP/TV, iQ Expertise, the iQ logo, iQ Net Readiness Scorecard, LightStream, Linksys, MeetingPlace, MGX, the Networkers logo, Networking Academy, Network Registrar, Packet, PIX, Post-Routing, Pre-Routing, ProConnect, RateMUX, Registrar, ScriptShare, SideCast, SMARTnet, StrataView Plus, SwitchProbe, TeleRouter, The Fastest Way to Increase Your Internet Quotient, TransPath, and VCO are registered trademarks of Cisco Systems, Inc.; and/or its affiliates in the United States and certain other countries.

All other trademarks mentioned in this document or Website are the property of their respective owners. The use of the word partner does not imply a partnership relationship between Cisco and any other company. (0403R)

#### **Software License Agreement**

THIS AGREEMENT IS AVAILABLE IN LANGUAGES OTHER THAN ENGLISH; PLEASE SEE YOUR CISCO SYSTEMS, INC. ("CISCO") RESELLER OR VISIT OUR WEBSITE AT WWW.CISCO.COM. PLEASE READ THIS SOFTWARE LICENSE AGREEMENT CAREFULLY BEFORE DOWNLOADING, INSTALLING OR USING CISCO OR CISCO-SUPPLIED SOFTWARE, BY DOWNLOADING OR INSTALLING THE SOFTWARE, OR USING THE EQUIPMENT THAT CONTAINS THIS SOFTWARE, YOU ARE CONSENTING TO BE BOUND BY THIS AGREEMENT. IF YOU DO NOT AGREE TO ALL OF THE TERMS OF THIS AGREEMENT, THEN (A) DO NOT DOWNLOAD, INSTALL OR USE THE SOFTWARE, AND (B) YOU MAY RETURN THE SOFTWARE FOR A FULL REFUND, OR, IF THE SOFTWARE IS SUPPLIED AS PART OF ANOTHER PRODUCT, YOU MAY RETURN THE ENTIRE PRODUCT FOR A FULL REFUND. YOUR RIGHT TO RETURN AND REFUND EXPIRES 30 DAYS AFTER PURCHASE FROM CISCO OR AN AUTHORIZED CISCO RESELLER, AND APPLIES ONLY IF YOU ARE THE ORIGINAL PURCHASER.

The following terms govern your use of the Software except to the extent a particular program (a) is the subject of a separate written agreement with Cisco or (b) includes a separate "click-on" license agreement as part of the installation process.

License. Subject to the terms and conditions of and except as otherwise provided in this Agreement, Cisco Systems, Inc. ("Cisco") and its suppliers grant to Customer ("Customer") a nonexclusive and nontransferable license to use the specific Cisco program modules, feature set(s) or feature(s) for which Customer has paid the required license fees (the "Software"), in object code form only. In addition, the foregoing license shall also be subject to each of the following limitations:

- Unless otherwise expressly provided in the documentation, Customer shall use the Software solely as embedded in, for execution on, or (where the applicable documentation permits installation on non-Cisco equipment) for communication with Cisco equipment owned or leased by Customer;
- Customer's use of the Software shall be limited to use on a single hardware chassis, on a single central processing unit, as applicable, or use on such greater number of chassis or central processing units as Customer may have paid Cisco the required license fee; and
- Customer's use of the Software shall also be limited as applicable to the number of issued and outstanding IP addresses, central processing unit performance, number of ports, and any other restrictions set forth in Cisco's product catalog for the Software.

NOTE: For evaluation or beta copies for which Cisco does not charge a license fee, the above requirement to pay a license fee does not apply.

General Limitations. Except as otherwise expressly provided under this Agreement, Customer shall have no right, and Customer specifically agrees not to: (i) transfer, assign or sublicense its license rights to any other person, or use the Software on unauthorized or secondhand Cisco equipment, and any such attempted transfer, assignment or sublicense shall be void; (ii) make error corrections to or otherwise modify or adapt the Software or create derivative works based upon the Software, or to permit third parties to do the same; or (iii) decompile, decrypt, reverse engineer, disassemble or otherwise reduce the Software to human-readable form to gain access to trade secrets or confidential information in the Software. To the extent required by law, at Customer's request, Cisco shall provide Customer with the interface information needed to achieve interoperability between the Software and another independently created program, on payment of Cisco's applicable fee. Customer shall observe strict obligations of confidentiality with respect to such information.

Upgrades and Additional Copies. For purposes of this Agreement, "Software" shall include (and the terms and conditions of this Agreement shall apply to) any upgrades, updates, bug fixes or modified versions (collectively, "Upgrades") or backup copies of the Software licensed or provided to Customer by Cisco or an authorized distributor for which Customer has paid the applicable license fees. NOTWITHSTANDING ANY OTHER PROVISION OF THIS AGREEMENT: (1) CUSTOMER HAS NO LICENSE OR RIGHT TO USE ANY SUCH ADDITIONAL COPIES OR UPGRADES UNLESS CUSTOMER, AT THE TIME OF ACQUIRING SUCH COPY OR UPGRADE, ALREADY HOLDS A VALID LICENSE TO THE ORIGINAL SOFTWARE AND HAS PAID THE APPLICABLE FEE FOR THE UPGRADE; (2) USE OF UPGRADES IS LIMITED TO CISCO EQUIPMENT FOR WHICH CUSTOMER IS THE ORIGINAL END USER PURCHASER OR LESSEE OR WHO OTHERWISE HOLDS A VALID LICENSE TO USE THE SOFTWARE WHICH IS BEING UPGRADED; AND (3) USE OF ADDITIONAL COPIES IS LIMITED TO BACKUP PURPOSES ONLY.

Proprietary Notices. Customer agrees to maintain and reproduce all copyright and other proprietary notices on all copies, in any form, of the Software in the same form and manner that such copyright and other proprietary notices are included on the Software. Except as expressly authorized in this Agreement, Customer shall not make any copies or duplicates or any Software without the prior written permission of Cisco. Customer may make such backup copies of the Software as may be necessary for Customer's lawful use, provided Customer affixes to such copies all copyright, confidentiality, and proprietary notices that appear on the original.

Protection of Information. Customer agrees that aspects of the Software and associated documentation, including the specific design and structure of individual programs, constitute trade secrets and/or copyrighted material of Cisco. Customer shall not disclose, provide, or otherwise make available such trade secrets or copyrighted material in any form to any third party without the prior written consent of Cisco. Customer shall implement reasonable security measures to protect such trade secrets and copyrighted material. Title to Software and documentation shall remain solely with Cisco.

Limited Warranty. If Customer obtained the Software directly from Cisco, then Cisco warrants that during the Warranty Period (as defined below): (i) the media on which the Software is furnished will be free of defects in materials and workmanship under normal use; and (ii) the Software will substantially conform to its published specifications. The "Warranty Period means a period beginning on the date of Customer's receipt of the Software and ending on the later of (a) ninety (90) days from the date of initial shipment of the Software by Cisco, or (b) the end of the minimum period required by the law of the applicable jurisdiction. In addition, Cisco may provide an additional limited Year 2000 warranty for the Software; information regarding this warranty and its applicability to the Software may be found at the web site address www.cisco.com/warp/public/779/smbiz/service/y2k/y2k\_comp.htm. The limited warranties extend only to Customer as the original licensee. Customer's sole and exclusive remedy and the entire liability of Cisco and its suppliers under these limited warranties will be, at Cisco or its service center's option, repair, replacement, or refund of the Software if reported (or, upon request, returned) to Cisco or its designee. Except as expressly granted in this Agreement, the Software is provided AS IS. Cisco does not warrant that the Software without problems or interruptions. In addition, due to the continual development of new techniques for intruding upon and attacking networks, Cisco does not warrant that the Software or any equipment, system or network on which the Software is used will be free of vulnerability to intrusion or attack. This warranty does not apply if the Software (a) is licensed for beta, evaluation, testing or demonstration purposes for which Cisco does not receive a license fee, (b) has been altered, except by Cisco, (c) has not been installed, operated, repaired, or maintained in accordance with instructions supplied by Cisco, (d) has been subjected to abnormal physical or

Disclaimer of Warranties. EXCEPT AS SPECIFIED IN THIS WARRANTY, ALL EXPRESS OR IMPLIED CONDITIONS, REPRESENTATIONS, AND WARRANTIES INCLUDING, WITHOUT LIMITATION, ANY IMPLIED WARRANTY OR CONDITION OF MERCHANTABILITY, FITNESS FOR A PARTICULAR PURPOSE, NONINFRINGEMENT, SATISFACTORY QUALITY OR ARISING FROM A COURSE OF DEALING, USAGE, OR TRADE PRACTICE, ARE HEREBY EXCLUDED TO THE EXTENT ALLOWED BY APPLICABLE LAW. TO THE EXTENT AN IMPLIED WARRANTY CANNOT BE EXCLUDED, SUCH WARRANTY IS LIMITED IN DURATION TO THE WARRANTY PERIOD. BECAUSE SOME STATES OR JURISDICTIONS DO NOT ALLOW LIMITATIONS ON HOW LONG AN IMPLIED WARRANTY LASTS, THE ABOVE LIMITATION MAY NOT APPLY TO YOU. THIS WARRANTY GIVES YOU SPECIFIC LEGAL RIGHTS, AND YOU MAY ALSO HAVE OTHER RIGHTS WHICH VARY FROM JURISDICTION TO JURISDICTION. DISclaimer of Liabilities. IN NO EVENT WILL CISCO OR ITS SUPPLIERS BE LIABLE FOR ANY LOST REVENUE, PROFIT, OR DATA, OR FOR SPECIAL, INDIRECT, CONSEQUENTIAL, INCIDENTAL, OR PUNITIVE DAMAGES HOWEVER CAUSED AND REGARDLESS OF THE THEORY OF LIABILITY ARISING OUT OF THE USE OF OR INABILITY TO USE THE SOFTWARE EVEN IF CISCO OR ITS SUPPLIERS HAVE BEEN ADVISED OF THE POSSIBILITY OF SUCH DAMAGES. In no event shall Cisco's or its suppliers' liability to Customer, whether in contract, tort (including negligence), or otherwise, exceed the price paid by Customer. The foregoing limitations shall apply even if the above-stated warranty fails of its essential purpose. BECAUSE SOME STATES OR JURISDICTIONS DO NOT ALLOW LIMITATION OR EXCLUSION OF CONSEQUENTIAL OR INCIDENTAL DAMAGES, THE ABOVE LIMITATION MAY NOT APPLY TO YOU.

Term and Termination. This Agreement is effective until terminated. Customer may terminate this Agreement at any time by destroying all copies of Software including any documentation. Customer's license rights under this Agreement will terminate immediately without notice from Cisco if Customer fails to comply with any provision of this Agreement. Upon termination, Customer must destroy all copies of Software in its possession or control.

Customer Records. Customer grants to Cisco and its independent accountants the right to examine Customer's books, records and accounts during Customer's normal business hours to verify compliance with this Agreement. In the event such audit discloses non-compliance with this Agreement, Customer shall promptly pay to Cisco the appropriate licensee fees.

Export. Software, including technical data, may be subject to U.S. export control laws, including the U.S. Export Administration Act and its associated regulations, and may be subject to export or import regulations in other countries. Customer agrees to comply strictly with all such regulations and acknowledges that it has the responsibility to obtain licenses to export, re-export, or import Software.

Restricted Rights. Cisco's commercial software and commercial computer software documentation is provided to United States Government agencies in accordance with the terms of this Agreement, and per subparagraph "(c)" of the "Commercial Computer Software - Restricted Rights" clause at FAR 52.227-19 (June 1987). For DOD agencies, the restrictions set forth in the "Technical Data-Commercial Items" clause at DFARS 252.227-7015 (Nov 1995) shall also apply. General. This Agreement shall be governed by and construed in accordance with the laws of the State of California, United States of America, as if performed wholly within the state and without giving effect to the principles of conflict of law. If any portion hereof is found to be void or unenforceable, the remaining provisions of this Agreement shall remain in full force and effect. Cisco hereby specifically disclaims the UN Convention on Contracts for the International Sale of Goods. Except as expressly provided herein, this Agreement constitutes the entire agreement between the parties with respect to the license of the Software and supercedes any conflicting or additional terms contained in the purchase order.

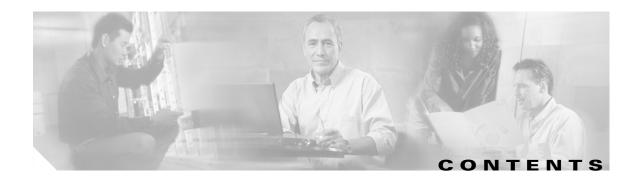

#### Preface xi

Audience xi

Organization x

Conventions xii

Safety Overview xiv

Related Documentation xix

Obtaining Documentation xx

Cisco.com xx

Ordering Documentation xx

Documentation Feedback xx

Obtaining Technical Assistance xxi

Cisco Technical Support Website xxi

Submitting a Service Request xxi

Definitions of Service Request Severity xxii

Obtaining Additional Publications and Information xxii

#### CHAPTER 1 Product Overview 1-1

Features 1-2

Front Panel Description 1-4

Status LED 1-5

RJ-45 Connector 1-5

CSM Operation 1-6

CSM Traffic Flow 1-7

### CHAPTER 2 Networking with the Content Switching Module 2-1

Configuring Modes for Networking 2-1

Configuring the Single Subnet (Bridge) Mode 2-1

Configuring the Secure (Router) Mode 2-4

CSM Networking Topologies 2-4

CSM Inline and MSFC Not Involved 2-5

CSM Inline and MSFC on Server Side **2-5** 

CSM Inline and MSFC on Client Side 2-6

CSM in Aggregate Mode 2-6

Routing with the CSM **2-7** Protecting Against Denial-of-Service Attacks 2-8 **Getting Started** 3-1 CHAPTER 3 Operating System Support 3-1 Preparing to Configure the CSM **3-1** Using the Command-Line Interface Accessing Online Help 3-3 Saving and Restoring Configurations **3-3** Configuring SLB Modes 3-3 Mode Command Syntax Migrating Between Modes **3-5** Differences Between the CSM and RP Modes CSM Mode 3-5 RP Mode 3-6 Changing Modes 3-7 CSM Mode to RP Mode 3-7 RP Mode to CSM Mode 3-7 Verifying the Configuration 3-8 Configuration Overview Upgrading to a New Software Release Upgrading from the Supervisor Engine Bootflash 3-11 Upgrading from a PCMCIA Card 3-12 Upgrading from an External TFTP Server 3-13 **Configuring VLANs** CHAPTER 4 Configuring Client-Side VLANs Configuring Server-Side VLANs **Configuring Real Servers and Server Farms** CHAPTER 5 **Configuring Server Farms** Configuring Real Servers Configuring Dynamic Feedback Protocol 5-5 Configuring Client NAT Pools 5-6 Configuring Server-Initiated Connections 5-6 Configuring URL Hashing 5-7

Direct Server Return 2-7

| CHAPTER 6        | Configuring Virtual Servers, Maps, and Policies 6-1                                                                                                    |
|------------------|----------------------------------------------------------------------------------------------------|
|                  | Configuring Virtual Servers 6-1                                                                                                    |
|                  | Configuring TCP Parameters 6-4                                                                                                    |
|                  | Configuring Redirect Virtual Servers 6-5                                                                                                    |
|                  | Configuring Maps 6-6                                                                                                    |
|                  | Configuring Policies 6-8                                                                                                    |
|                  | Configuring Forcies 6-6  Configuring Generic Header Parsing 6-10  Understanding Generic Header Parsing 6-10  Generic Header Parsing Configuration 6-11  Creating a Map for the HTTP Header 6-11  Specifying Header Fields and Match Values  Assigning an HTTP Header Map to a Policy  Assigning the Policy to a Virtual Server 6-12  Generic Header Parsing Example 6-12 |
| <b>7</b>         | Configuring Redundant Connections 7-1                                                                                                    |
| CHAPTER <b>7</b> | 0.6.1.5.1.7.1                                                                                                    |
|                  |                                                                                                    |
|                  | Configuring HSRP 7-5                                                                                                    |
|                  | HSRP Configuration Overview <b>7-5</b>                                                                                                    |
|                  | Creating the HSRP Gateway 7-6                                                                                                    |
|                  | Creating Fault-Tolerant HSRP Configurations 7-7                                                                                                    |
|                  | Configuring Connection Redundancy 7-8                                                                                                    |
|                  | Configuring a Hitless Upgrade 7-9                                                                                                    |
| CHAPTER 8        | Configuring Additional Features and Options 8-1                                                                                                    |
|                  | Configuring Session Persistence (Stickiness) 8-1                                                                                                    |
|                  | Configuring Sticky Groups 8-3 Cookie Insert 8-4 Cookie Sticky Offset and Length 8-4                                                                                                    |
|                  | URL-Learn 8-4                                                                                                    |
|                  | Configuring Route Health Injection 8-5  Understanding RHI 8-5  RHI Overview 8-6  Routing to VIP Addresses Without RHI 8-6  Routing to VIP Addresses with RHI 8-7                                                                                                    |
|                  | URL-Learn 8-4 Configuring Route Health Injection 8-5 Understanding RHI 8-5 RHI Overview 8-6                                                                                                    |

Configuring a URL Hashing Predictor **5-7** Configuring Beginning and Ending Patterns

6-11 6-12

| Understanding Propagation of VIP Availability Information | 8-7 |
|-----------------------------------------------------------|-----|
| Configuring RHI for Virtual Servers 8-7                   |     |
| Environmental Variables 8-8                               |     |
| Configuring Persistent Connections 8-13                   |     |
| HTTP Header Insert 8-14                                   |     |
| Configuring Global Server Load Balancing 8-15             |     |
| Using the GSLB Advanced Feature Set Option 8-15           |     |
| Configuring GSLB <b>8-16</b>                              |     |
| Configuring Network Management 8-20                       |     |
| Configuring SNMP Traps for Real Servers 8-20              |     |
| Configuring the XML Interface 8-21                        |     |
| Configuring the Server Application State Protocol 8-24    |     |
| Configuring SASP Groups 8-24                              |     |
| Configuring a GWM 8-24                                    |     |
| Configuring Alternate bind_ids 8-25                       |     |
| Configuring Unique ID for the CSM <b>8-25</b>             |     |
| Configuring Weight Scaling 8-26                           |     |
|                                                           |     |
| Configuring Health Monitoring 9-1                         |     |
| Configuring Probes for Health Monitoring 9-1              |     |
| Probe Configuration Commands 9-4                          |     |
| Configuring on ICMR Probe 9-4                             |     |
| Configuring an ICMP Probe 9-5 Configuring a UDP Probe 9-6 |     |
| Configuring a UDP Probe 9-6 Configuring a TCP Probe 9-7   |     |
| Configuring FTP, SMTP, and Telnet Probes 9-7              |     |
| Specifying the DNS Resolve Request 9-7                    |     |
| Configuring Inband Health Monitoring 9-8                  |     |
| Understanding Inband Health Monitoring 9-8                |     |
| Configuring Inband Health Monitoring 9-8                  |     |
| Configuring HTTP Return Code Checking 9-9                 |     |
| Understanding HTTP Return Code Checking 9-9               |     |
| Configuring HTTP Return Code Checking 9-10                |     |
|                                                           |     |
| Using TCL Scripts with the CSM 10-1                       |     |
| Loading Scripts 10-2                                      |     |
| Examples for Loading Scripts 10-2                         |     |

Understanding How the CSM Determines VIP Availability

8-7

CHAPTER 10

CHAPTER 9

Example for Writing a Probe Script **Environment Variables** Exit Codes 10-10 **EXIT MSG Variable** 10-10 Running Probe Scripts 10-11 **Debugging Probe Scripts** 10-13 Standalone Scripts 10-15 **Example for Writing Standalone Scripts** 10-15 Running Standalone Scripts Debugging Standalone Scripts 10-16 TCL Script Frequently Asked Questions (FAQs) 10-17 **Configuring Firewall Load Balancing** Understanding How Firewalls Work Firewall Types 11-2 How the CSM Distributes Traffic to Firewalls Supported Firewalls 11-2 Layer 3 Load Balancing to Firewalls Types of Firewall Configurations 11-3 IP Reverse-Sticky for Firewalls 11-3 **CSM Firewall Configurations** Fault-Tolerant CSM Firewall Configurations Configuring Stealth Firewall Load Balancing Stealth Firewall Configuration 11-7 Stealth Firewall Configuration Example Configuring CSM A (Stealth Firewall Example) 11-9 Configuring CSM B (Stealth Firewall Example) 11-12 Configuring Regular Firewall Load Balancing Packet Flow in a Regular Firewall Configuration 11-16 Regular Firewall Configuration Example Configuring CSM A (Regular Firewall Example) 11-18 Configuring CSM B (Regular Firewall Example) 11-21 Configuring Reverse-Sticky for Firewalls 11-24 Understanding Reverse-Sticky for Firewalls Configuring Reverse-Sticky for Firewalls 11-26 Configuring Stateful Firewall Connection Remapping 11-26

Reloading TCL Scripts

TCL Scripts and the CSM

Probe Scripts 10-8

10-3

10-3

CHAPTER 11

| APPENDIX A | Configuration Examples A-1                                                  |
|------------|-----------------------------------------------------------------------------|
|            | Configuring the Router Mode with the MSFC on the Client Side A-1            |
|            | Configuring the Bridged Mode with the MSFC on the Client Side A-4           |
|            | Configuring the Probes A-5                                                  |
|            | Configuring the Source NAT for Server-Originated Connections to the VIP A-7 |
|            | Configuring Session Persistence (Stickiness) A-9                            |
|            | Configuring Direct Access to Servers in Router Mode A-10                    |
|            | Configuring Server-to-Server Load Balanced Connections A-12                 |
|            | Configuring Route Health Injection A-13                                     |
|            | Configuring the Server Names A-16                                           |
|            | Configuring a Backup Server Farm A-18                                       |
|            | Configuring Load-balancing Decisions Based on the Source IP Address A-24    |
|            | Configuring Layer 7 Load Balancing A-26                                     |
|            | Configuring HTTP Redirect A-29                                              |
| APPENDIX B | Troubleshooting and System Messages B-1                                     |
|            | Troubleshooting B-1                                                         |
|            | System Messages B-1                                                         |
| APPENDIX C | CSM XML Document Type Definition C-1                                        |

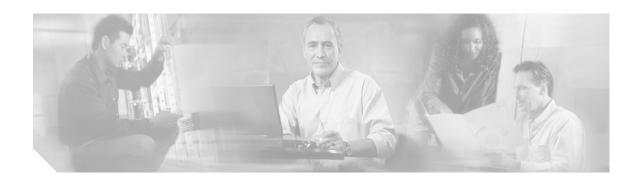

## **Preface**

This preface describes who should read the *Catalyst 6500 Series Switch Content Switching Module Installation and Configuration Note*, how it is organized, and its document conventions.

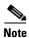

Except where specifically differentiated, the term "Catalyst 6500 series switches" includes both Catalyst 6500 series and Catalyst 6000 series switches.

This publication does not contain the instructions to install the Catalyst 6500 series switch chassis. For information on installing the switch chassis, refer to the *Catalyst 6500 Series Switch Installation Guide*.

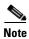

For translations of the warnings in this publication, see the "Safety Overview" section on page xiv.

## **Audience**

Only trained and qualified service personnel (as defined in IEC 60950 and AS/NZS3260) should install, replace, or service the equipment described in this publication.

# **Organization**

This publication is organized as follows:

| Chapter   | Title                                           | Description                                                                      |
|-----------|-------------------------------------------------|----------------------------------------------------------------------------------|
| Chapter 1 | Product Overview                                | Presents an overview of the Catalyst 6500 series Content Switching Module (CSM). |
| Chapter 2 | Networking with the Content Switching Module    | Describes how the CSM operates on a network.                                     |
| Chapter 3 | Getting Started                                 | Provides quick start guide to content switching on the CSM.                      |
| Chapter 4 | Configuring VLANs                               | Describes how to set up client and server VLANs for the CSM.                     |
| Chapter 5 | Configuring Real Servers and Server Farms       | Describes how to configure load balancing on the CSM.                            |
| Chapter 6 | Configuring Virtual Servers, Maps, and Policies | Describes how to configure health monitoring on the CSM.                         |

| Chapter    | Title                                       | Description                                                                                                    |
|------------|---------------------------------------------|----------------------------------------------------------------------------------------------------|
| Chapter 7  | Configuring Redundant Connections           | Describes how to configure fault tolerance, HSRP, connection redundancy, and hitless upgrades.                                          |
| Chapter 8  | Configuring Additional Features and Options | Describes how to configure sticky groups and route health injection (RHI), Global Server Load Balancing (GSLB), and network management. |
| Chapter 9  | Configuring Health Monitoring               | Describes how to configure and monitor the health of servers and server farms.                                                          |
| Chapter 10 | Using TCL Scripts with the CSM              | Describes how to use Toolkit Command Language (TCL) scripts to configure the CSM.                                                       |
| Chapter 11 | Configuring Firewall Load Balancing         | Describes firewalls in a load-balancing configuration with the CSM.                                                                     |
| Appendix A | Configuration Examples                      | Lists sample CSM configurations.                                                                                                    |
| Appendix B | Troubleshooting and System Messages         | Provides troubleshooting information and lists system messages.                                                                         |
| Appendix C | CSM XML Document Type Definition            | Lists CSM error messages with explanations about why they occurred and actions required to correct the problem.                         |

# **Conventions**

This publication uses the following conventions:

| Convention              | Description                                                                                                    |
|-------------------------|----------------------------------------------------------------------------------------------------|
| boldface font           | Commands, command options, and keywords are in <b>boldface</b> .                                                            |
| italic font             | Arguments for which you supply values are in <i>italics</i> .                                                               |
| [ ]                     | Elements in square brackets are optional.                                                                                   |
| { x   y   z }           | Alternative keywords are grouped in braces and separated by vertical bars.                                                  |
| [x y z]                 | Optional alternative keywords are grouped in brackets and separated by vertical bars.                                       |
| string                  | A nonquoted set of characters. Do not use quotation marks around the string or the string will include the quotation marks. |
| screen font             | Terminal sessions and information the system displays are in screen font.                                                   |
| boldface screen<br>font | Information you must enter is in boldface screen font.                                                                      |
| italic screen font      | Arguments for which you supply values are in <i>italic</i> screen font.                                                     |

| Convention | Description                                                                                                    |
|------------|----------------------------------------------------------------------------------------------------|
| ۸          | The symbol ^ represents the key labeled Control—for example, the key combination ^D in a screen display means hold down the Control key while you press the D key. |
| < >        | Nonprinting characters, such as passwords are in angle brackets.                                                                                                   |

Notes use the following conventions:

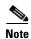

Means *reader take note*. Notes contain helpful suggestions or references to material not covered in the publication.

Tips use the following conventions:

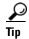

Means the following information will help you solve a problem. The tips information might not be troubleshooting or even an action, but it could be useful information, similar to a Timesaver.

Cautions use the following conventions:

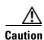

Means reader be careful. In this situation, you might do something that could result in equipment damage or loss of data.

## Safety Overview

Safety warnings appear throughout this publication in procedures that, if performed incorrectly, may harm you. A warning symbol precedes each warning statement.

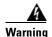

#### **IMPORTANT SAFETY INSTRUCTIONS**

This warning symbol means danger. You are in a situation that could cause bodily injury. Before you work on any equipment, be aware of the hazards involved with electrical circuitry and be familiar with standard practices for preventing accidents. Use the statement number provided at the end of each warning to locate its translation in the translated safety warnings that accompanied this device. Statement 1071

#### **SAVE THESE INSTRUCTIONS**

#### Waarschuwing

#### **BELANGRIJKE VEILIGHEIDSINSTRUCTIES**

Dit waarschuwingssymbool betekent gevaar. U verkeert in een situatie die lichamelijk letsel kan veroorzaken. Voordat u aan enige apparatuur gaat werken, dient u zich bewust te zijn van de bij elektrische schakelingen betrokken risico's en dient u op de hoogte te zijn van de standaard praktijken om ongelukken te voorkomen. Gebruik het nummer van de verklaring onderaan de waarschuwing als u een vertaling van de waarschuwing die bij het apparaat wordt geleverd, wilt raadplegen.

#### **BEWAAR DEZE INSTRUCTIES**

#### **Varoitus**

#### TÄRKEITÄ TURVALLISUUSOHJEITA

Tämä varoitusmerkki merkitsee vaaraa. Tilanne voi aiheuttaa ruumiillisia vammoja. Ennen kuin käsittelet laitteistoa, huomioi sähköpiirien käsittelemiseen liittyvät riskit ja tutustu onnettomuuksien yleisiin ehkäisytapoihin. Turvallisuusvaroitusten käännökset löytyvät laitteen mukana toimitettujen käännettyjen turvallisuusvaroitusten joukosta varoitusten lopussa näkyvien lausuntonumeroiden avulla.

#### SÄILYTÄ NÄMÄ OHJEET

#### Attention

#### **IMPORTANTES INFORMATIONS DE SÉCURITÉ**

Ce symbole d'avertissement indique un danger. Vous vous trouvez dans une situation pouvant entraîner des blessures ou des dommages corporels. Avant de travailler sur un équipement, soyez conscient des dangers liés aux circuits électriques et familiarisez-vous avec les procédures couramment utilisées pour éviter les accidents. Pour prendre connaissance des traductions des avertissements figurant dans les consignes de sécurité traduites qui accompagnent cet appareil, référez-vous au numéro de l'instruction situé à la fin de chaque avertissement.

#### **CONSERVEZ CES INFORMATIONS**

#### Warnung WICHTIGE SICHERHEITSHINWEISE

Dieses Warnsymbol bedeutet Gefahr. Sie befinden sich in einer Situation, die zu Verletzungen führen kann. Machen Sie sich vor der Arbeit mit Geräten mit den Gefahren elektrischer Schaltungen und den üblichen Verfahren zur Vorbeugung vor Unfällen vertraut. Suchen Sie mit der am Ende jeder Warnung angegebenen Anweisungsnummer nach der jeweiligen Übersetzung in den übersetzten Sicherheitshinweisen, die zusammen mit diesem Gerät ausgeliefert wurden.

#### **BEWAHREN SIE DIESE HINWEISE GUT AUF.**

#### Avvertenza IMPORTANTI ISTRUZIONI SULLA SICUREZZA

Questo simbolo di avvertenza indica un pericolo. La situazione potrebbe causare infortuni alle persone. Prima di intervenire su qualsiasi apparecchiatura, occorre essere al corrente dei pericoli relativi ai circuiti elettrici e conoscere le procedure standard per la prevenzione di incidenti. Utilizzare il numero di istruzione presente alla fine di ciascuna avvertenza per individuare le traduzioni delle avvertenze riportate in questo documento.

#### **CONSERVARE QUESTE ISTRUZIONI**

#### Advarsel VIKTIGE SIKKERHETSINSTRUKSJONER

Dette advarselssymbolet betyr fare. Du er i en situasjon som kan føre til skade på person. Før du begynner å arbeide med noe av utstyret, må du være oppmerksom på farene forbundet med elektriske kretser, og kjenne til standardprosedyrer for å forhindre ulykker. Bruk nummeret i slutten av hver advarsel for å finne oversettelsen i de oversatte sikkerhetsadvarslene som fulgte med denne enheten.

#### TA VARE PÅ DISSE INSTRUKSJONENE

#### Aviso INSTRUÇÕES IMPORTANTES DE SEGURANÇA

Este símbolo de aviso significa perigo. Você está em uma situação que poderá ser causadora de lesões corporais. Antes de iniciar a utilização de qualquer equipamento, tenha conhecimento dos perigos envolvidos no manuseio de circuitos elétricos e familiarize-se com as práticas habituais de prevenção de acidentes. Utilize o número da instrução fornecido ao final de cada aviso para localizar sua tradução nos avisos de segurança traduzidos que acompanham este dispositivo.

#### **GUARDE ESTAS INSTRUÇÕES**

#### ¡Advertencia! INSTRUCCIONES IMPORTANTES DE SEGURIDAD

Este símbolo de aviso indica peligro. Existe riesgo para su integridad física. Antes de manipular cualquier equipo, considere los riesgos de la corriente eléctrica y familiarícese con los procedimientos estándar de prevención de accidentes. Al final de cada advertencia encontrará el número que le ayudará a encontrar el texto traducido en el apartado de traducciones que acompaña a este dispositivo.

#### **GUARDE ESTAS INSTRUCCIONES**

#### Varning! VIKTIGA SÄKERHETSANVISNINGAR

Denna varningssignal signalerar fara. Du befinner dig i en situation som kan leda till personskada. Innan du utför arbete på någon utrustning måste du vara medveten om farorna med elkretsar och känna till vanliga förfaranden för att förebygga olyckor. Använd det nummer som finns i slutet av varje varning för att hitta dess översättning i de översatta säkerhetsvarningar som medföljer denna anordning.

#### SPARA DESSA ANVISNINGAR

#### Figyelem FONTOS BIZTONSÁGI ELOÍRÁSOK

Ez a figyelmezeto jel veszélyre utal. Sérülésveszélyt rejto helyzetben van. Mielott bármely berendezésen munkát végezte, legyen figyelemmel az elektromos áramkörök okozta kockázatokra, és ismerkedjen meg a szokásos balesetvédelmi eljárásokkal. A kiadványban szereplo figyelmeztetések fordítása a készülékhez mellékelt biztonsági figyelmeztetések között található; a fordítás az egyes figyelmeztetések végén látható szám alapján keresheto meg.

#### ORIZZE MEG EZEKET AZ UTASÍTÁSOKAT!

#### Предупреждение ВАЖНЫЕ ИНСТРУКЦИИ ПО СОБЛЮДЕНИЮ ТЕХНИКИ БЕЗОПАСНОСТИ

Этот символ предупреждения обозначает опасность. То есть имеет место ситуация, в которой следует опасаться телесных повреждений. Перед эксплуатацией оборудования выясните, каким опасностям может подвергаться пользователь при использовании электрических цепей, и ознакомьтесь с правилами техники безопасности для предотвращения возможных несчастных случаев. Воспользуйтесь номером заявления, приведенным в конце каждого предупреждения, чтобы найти его переведенный вариант в переводе предупреждений по безопасности, прилагаемом к данному устройству.

#### СОХРАНИТЕ ЭТИ ИНСТРУКЦИИ

#### 警告 重要的安全性说明

此警告符号代表危险。您正处于可能受到严重伤害的工作环境中。在您使用设备开始工作之前,必须充分意识到触电的危险,并熟练掌握防止事故发生的标准工作程序。请根据每项警告结尾提供的声明号码来找到此设备的安全性警告说明的翻译文本。

请保存这些安全性说明

#### 警告 安全上の重要な注意事項

「危険」の意味です。人身事故を予防するための注意事項が記述されています。装置の取り扱い作業を 行うときは、電気回路の危険性に注意し、一般的な事故防止策に留意してください。警告の各国語版は、 各注意事項の番号を基に、装置に付属の「Translated Safety Warnings」を参照してください。

これらの注意事項を保管しておいてください。

#### 주의 중요 안전 지침

이 경고 기호는 위험을 나타냅니다. 작업자가 신체 부상을 일으킬 수 있는 위험한 환경에 있습니다. 장비에 작업을 수행하기 전에 전기 회로와 관련된 위험을 숙지하고 표준 작업 관례를 숙지하여 사고 를 방지하십시오. 각 경고의 마지막 부분에 있는 경고문 번호를 참조하여 이 장치와 함께 제공되는 번역된 안전 경고문에서 해당 번역문을 찾으십시오.

이 지시 사항을 보관하십시오.

#### Aviso INSTRUÇÕES IMPORTANTES DE SEGURANÇA

Este símbolo de aviso significa perigo. Você se encontra em uma situação em que há risco de lesões corporais. Antes de trabalhar com qualquer equipamento, esteja ciente dos riscos que envolvem os circuitos elétricos e familiarize-se com as práticas padrão de prevenção de acidentes. Use o número da declaração fornecido ao final de cada aviso para localizar sua tradução nos avisos de segurança traduzidos que acompanham o dispositivo.

#### **GUARDE ESTAS INSTRUÇÕES**

#### Advarsel VIGTIGE SIKKERHEDSANVISNINGER

Dette advarselssymbol betyder fare. Du befinder dig i en situation med risiko for legemesbeskadigelse. Før du begynder arbejde på udstyr, skal du være opmærksom på de involverede risici, der er ved elektriske kredsløb, og du skal sætte dig ind i standardprocedurer til undgåelse af ulykker. Brug erklæringsnummeret efter hver advarsel for at finde oversættelsen i de oversatte advarsler, der fulgte med denne enhed.

#### **GEM DISSE ANVISNINGER**

تحذير

إرشادات الأمان الهامة

يوضح رمز التحذير هذا وجود خطر. وهذا يعني أنك متواجد في مكان قد ينتج عنه التعرض لإصابات. قبل بدء العمل، احذر مخاطر التعرض للصدمات الكهربائية وكن على علم بالإجراءات القياسية للحيلولة دون وقوع أي حوادث. استخدم رقم البيان الموجود في أخر كل تحذير لتحديد مكان ترجمته داخل تحذيرات الأمان المترجمة التي تأتي مع الجهاز. قم بحفظ هذه الإرشادات

#### Upozorenje VAŽNE SIGURNOSNE NAPOMENE

Ovaj simbol upozorenja predstavlja opasnost. Nalazite se u situaciji koja može prouzročiti tjelesne ozljede. Prije rada s bilo kojim uređajem, morate razumjeti opasnosti vezane uz električne sklopove, te biti upoznati sa standardnim načinima izbjegavanja nesreća. U prevedenim sigurnosnim upozorenjima, priloženima uz uređaj, možete prema broju koji se nalazi uz pojedino upozorenje pronaći i njegov prijevod.

#### SAČUVAJTE OVE UPUTE

#### Upozornění DůLEŽITÉ BEZPEČNOSTNÍ POKYNY

Tento upozorňující symbol označuje nebezpečí. Jste v situaci, která by mohla způsobit nebezpečí úrazu. Před prací na jakémkoliv vybavení si uvědomte nebezpečí související s elektrickými obvody a seznamte se se standardními opatřeními pro předcházení úrazům. Podle čísla na konci každého upozornění vyhledejte jeho překlad v přeložených bezpečnostních upozorněních, která jsou přiložena k zařízení.

#### **USCHOVEJTE TYTO POKYNY**

#### Προειδοποίηση

ΣΗΜΑΝΤΙΚΕΣ ΟΔΗΓΙΕΣ ΑΣΦΑΛΕΙΑΣ

Αυτό το προειδοποιητικό σύμβολο σημαίνει κίνδυνο. Βρίσκεστε σε κατάσταση που μπορεί να προκαλέσει τραυματισμό. Πριν εργαστείτε σε οποιοδήποτε εξοπλισμό, να έχετε υπόψη σας τους κινδύνους που σχετίζονται με τα ηλεκτρικά κυκλώματα και να έχετε εξοικειωθεί με τις συνήθεις πρακτικές για την αποφυγή ατυχημάτων. Χρησιμοποιήστε τον αριθμό δήλωσης που παρέχεται στο τέλος κάθε προειδοποίησης, για να εντοπίσετε τη μετάφρασή της στις μεταφρασμένες προειδοποιήσεις ασφαλείας που συνοδεύουν τη συσκευή.

ΦΥΛΑΞΤΕ ΑΥΤΕΣ ΤΙΣ ΟΔΗΓΙΕΣ

#### אזהרה

#### הוראות בטיחות חשובות

סימן אזהרה זה מסמל סכנה. אתה נמצא במצב העלול לגרום לפציעה. לפני שתעבוד עם ציוד כלשהו, עליך להיות מודע לסכנות הכרוכות במעגלים חשמליים ולהכיר את הנהלים המקובלים למניעת תאונות. השתמש במספר ההוראה המסופק בסופה של כל אזהרה כד לאתר את התרגום באזהרות הבטיחות המתורגמות שמצורפות להתקן.

#### שמור הוראות אלה

#### Opomena

постои кај електричните кола и треба да ги познавате стандардните постапки за спречување на несреќни случаи. Искористете го бројот на изјавата што се наоѓа на крајот на секое предупредување за да го најдете неговиот период во преведените безбедносни предупредувања што се испорачани со уредот.
ЧУВАЈТЕ ГИ ОВИЕ НАПАТСТВИЈА

#### Ostrzeżenie WAŻNE INSTRUKCJE DOTYCZĄCE BEZPIECZEŃSTWA

Ten symbol ostrzeżenia oznacza niebezpieczeństwo. Zachodzi sytuacja, która może powodować obrażenia ciała. Przed przystąpieniem do prac przy urządzeniach należy zapoznać się z zagrożeniami związanymi z układami elektrycznymi oraz ze standardowymi środkami zapobiegania wypadkom. Na końcu każdego ostrzeżenia podano numer, na podstawie którego można odszukać tłumaczenie tego ostrzeżenia w dołączonym do urządzenia dokumencie z tłumaczeniami ostrzeżeń.

#### NINIEJSZE INSTRUKCJE NALEŻY ZACHOWAĆ

#### Upozornenie DÔLEŽITÉ BEZPEČNOSTNÉ POKYNY

Tento varovný symbol označuje nebezpečenstvo. Nachádzate sa v situácii s nebezpečenstvom úrazu. Pred prácou na akomkoľvek vybavení si uvedomte nebezpečenstvo súvisiace s elektrickými obvodmi a oboznámte sa so štandardnými opatreniami na predchádzanie úrazom. Podľa čísla na konci každého upozornenia vyhľadajte jeho preklad v preložených bezpečnostných upozorneniach, ktoré sú priložené k zariadeniu.

#### **USCHOVAJTE SI TENTO NÁVOD**

### **Related Documentation**

For more detailed installation and configuration information for the Content Switching Module, refer to the following publications:

- Release Notes for the Catalyst 6500 Series Switch Content Switching Module
- Catalyst 6500 Series Switch Content Switching Module Installation Note
- Catalyst 6500 Series Switch Content Switching Module Command Reference
- Regulatory Compliance and Safety Information for the Catalyst 6500 Series Switches

For more detailed installation and configuration information, refer to the following publications:

- Regulatory Compliance and Safety Information for the Catalyst 6500 Series Switches
- Catalyst 6500 Series Switch Installation Guide
- Catalyst 6500 Series Switch Quick Software Configuration Guide
- Catalyst 6500 Series Switch Module Installation Guide
- Catalyst 6500 Series Switch Software Configuration Guide
- Catalyst 6500 Series Switch Command Reference
- Catalyst 6500 Series Switch Cisco IOS Software Configuration Guide
- Catalyst 6500 Series Switch Cisco IOS Command Reference
- ATM Software Configuration and Command Reference—Catalyst 5000 Family and Catalyst 6500 Series Switches
- System Message Guide—Catalyst 6500 Series Switches

- For information about MIBs, refer to: http://www.cisco.com/public/sw-center/netmgmt/cmtk/mibs.shtml
- Release Notes for Catalyst 6500 Series Switches and Cisco 7600 Series Router for Cisco IOS Release 12.1(8a)E3

Cisco IOS Configuration Guides and Command References—Use these publications to help you configure the Cisco IOS software that runs on the MSFC and on the MSM and ATM modules.

## **Obtaining Documentation**

Cisco documentation and additional literature are available on Cisco.com. Cisco also provides several ways to obtain technical assistance and other technical resources. These sections explain how to obtain technical information from Cisco Systems.

### Cisco.com

You can access the most current Cisco documentation at this URL:

http://www.cisco.com/univercd/home/home.htm

You can access the Cisco website at this URL:

http://www.cisco.com

You can access international Cisco websites at this URL:

http://www.cisco.com/public/countries\_languages.shtml

### **Ordering Documentation**

You can find instructions for ordering documentation at this URL:

http://www.cisco.com/univercd/cc/td/doc/es\_inpck/pdi.htm

You can order Cisco documentation in these ways:

• Registered Cisco.com users (Cisco direct customers) can order Cisco product documentation from the Ordering tool:

http://www.cisco.com/en/US/partner/ordering/index.shtml

 Nonregistered Cisco.com users can order documentation through a local account representative by calling Cisco Systems Corporate Headquarters (California, USA) at 408 526-7208 or, elsewhere in North America, by calling 800 553-NETS (6387).

### **Documentation Feedback**

You can send comments about technical documentation to bug-doc@cisco.com.

You can submit comments by using the response card (if present) behind the front cover of your document or by writing to the following address:

Cisco Systems Attn: Customer Document Ordering 170 West Tasman Drive San Jose, CA 95134-9883

# We appreciate your comments.

# **Obtaining Technical Assistance**

For all customers, partners, resellers, and distributors who hold valid Cisco service contracts, Cisco Technical Support provides 24-hour-a-day, award-winning technical assistance. The Cisco Technical Support Website on Cisco.com features extensive online support resources. In addition, Cisco Technical Assistance Center (TAC) engineers provide telephone support. If you do not hold a valid Cisco service contract, contact your reseller.

## **Cisco Technical Support Website**

The Cisco Technical Support Website provides online documents and tools for troubleshooting and resolving technical issues with Cisco products and technologies. The website is available 24 hours a day, 365 days a year at this URL:

http://www.cisco.com/techsupport

Access to all tools on the Cisco Technical Support Website requires a Cisco.com user ID and password. If you have a valid service contract but do not have a user ID or password, you can register at this URL:

http://tools.cisco.com/RPF/register/register.do

### **Submitting a Service Request**

Using the online TAC Service Request Tool is the fastest way to open S3 and S4 service requests. (S3 and S4 service requests are those in which your network is minimally impaired or for which you require product information.) After you describe your situation, the TAC Service Request Tool automatically provides recommended solutions. If your issue is not resolved using the recommended resources, your service request will be assigned to a Cisco TAC engineer. The TAC Service Request Tool is located at this URL:

http://www.cisco.com/techsupport/servicerequest

For S1 or S2 service requests or if you do not have Internet access, contact the Cisco TAC by telephone. (S1 or S2 service requests are those in which your production network is down or severely degraded.) Cisco TAC engineers are assigned immediately to S1 and S2 service requests to help keep your business operations running smoothly.

To open a service request by telephone, use one of the following numbers:

Asia-Pacific: +61 2 8446 7411 (Australia: 1 800 805 227)

EMEA: +32 2 704 55 55 USA: 1 800 553 2447 For a complete list of Cisco TAC contacts, go to this URL:

http://www.cisco.com/techsupport/contacts

### **Definitions of Service Request Severity**

To ensure that all service requests are reported in a standard format, Cisco has established severity definitions.

Severity 1 (S1)—Your network is "down," or there is a critical impact to your business operations. You and Cisco will commit all necessary resources around the clock to resolve the situation.

Severity 2 (S2)—Operation of an existing network is severely degraded, or significant aspects of your business operation are negatively affected by inadequate performance of Cisco products. You and Cisco will commit full-time resources during normal business hours to resolve the situation.

Severity 3 (S3)—Operational performance of your network is impaired, but most business operations remain functional. You and Cisco will commit resources during normal business hours to restore service to satisfactory levels.

Severity 4 (S4)—You require information or assistance with Cisco product capabilities, installation, or configuration. There is little or no effect on your business operations.

## **Obtaining Additional Publications and Information**

Information about Cisco products, technologies, and network solutions is available from various online and printed sources.

- Cisco Marketplace provides a variety of Cisco books, reference guides, and logo merchandise. Visit Cisco Marketplace, the company store, at this URL:
  - http://www.cisco.com/go/marketplace/
- The Cisco *Product Catalog* describes the networking products offered by Cisco Systems, as well as ordering and customer support services. Access the Cisco Product Catalog at this URL:
  - http://cisco.com/univered/cc/td/doc/pcat/
- Cisco Press publishes a wide range of general networking, training and certification titles. Both new
  and experienced users will benefit from these publications. For current Cisco Press titles and other
  information, go to Cisco Press at this URL:
  - http://www.ciscopress.com
- Packet magazine is the Cisco Systems technical user magazine for maximizing Internet and
  networking investments. Each quarter, Packet delivers coverage of the latest industry trends,
  technology breakthroughs, and Cisco products and solutions, as well as network deployment and
  troubleshooting tips, configuration examples, customer case studies, certification and training
  information, and links to scores of in-depth online resources. You can access Packet magazine at this
  URL:

http://www.cisco.com/packet

• *iQ Magazine* is the quarterly publication from Cisco Systems designed to help growing companies learn how they can use technology to increase revenue, streamline their business, and expand services. The publication identifies the challenges facing these companies and the technologies to help solve them, using real-world case studies and business strategies to help readers make sound technology investment decisions. You can access iQ Magazine at this URL:

http://www.cisco.com/go/iqmagazine

• *Internet Protocol Journal* is a quarterly journal published by Cisco Systems for engineering professionals involved in designing, developing, and operating public and private internets and intranets. You can access the Internet Protocol Journal at this URL:

http://www.cisco.com/ipj

 World-class networking training is available from Cisco. You can view current offerings at this URL:

http://www.cisco.com/en/US/learning/index.html

Obtaining Additional Publications and Information

## **Product Overview**

The Catalyst 6500 Series Content Switching Module (CSM) provides high-performance server load balancing (SLB) among groups of servers, server farms, firewalls, caches, VPN termination devices, and other network devices, based on Layer 3 as well as Layer 4 through Layer 7 packet information.

Server farms are groups of load-balanced devices. Server farms that are represented as virtual servers can improve scalability and availability of services for your network. You can add new servers and remove failed or existing servers at any time without affecting the virtual server's availability.

Clients connect to the CSM directing their requests to the virtual IP (VIP) address of the virtual server. When a client initiates a connection to the virtual server, the CSM chooses a real server (a physical device that is assigned to a server farm) for the connection based on configured load-balancing algorithms and policies (access rules). Policies manage traffic by defining where to send client connections.

Sticky connections limit traffic to individual servers by allowing multiple connections from the same client to *stick* (or attach) to the same real server using source IP addresses, source IP subnets, cookies, and the Secure Socket Layer (SSL) or by redirecting these connections using Hypertext Transfer Protocol (HTTP) redirect messages.

These sections describe the CSM:

- Features, page 1-2
- Front Panel Description, page 1-4
- CSM Operation, page 1-6
- CSM Traffic Flow, page 1-7

## **Features**

This software release contains feature sets supporting CSM functionality from previous releases. The tables in this section list these feature sets.

Table 1-1 lists the new CSM features in this release.

Table 1-1 New CSM Feature Set Description

| Features New in this Release             | Description                                                                                                    |  |
|------------------------------------------|----------------------------------------------------------------------------------------------------|--|
| Server Application State Protocol (SASP) | Allows the CSM to receive traffic weight recommendations from Workload Managers (WMs), to register with WMs and enable WMs to suggest new load balancing group members to the CSM. |  |

Table 1-2 lists the CSM features available in this release and previous releases.

Table 1-2 CSM Feature Set Description

| eatures                                                                            |     |
|------------------------------------------------------------------------------------|-----|
| upported Hardware                                                                  |     |
| Supervisor 1A with MSFC and PFC                                                    |     |
| Supervisor 2 with MSFC and PFC                                                     |     |
| Supervisor 720—requires CSM software release 3.1(4) or later                       |     |
| upported Protocols                                                                 |     |
| TCP load balancing                                                                 |     |
| UDP generic IP protocol load balancing                                             |     |
| Special application-layer support for FTP and the Real Time Streaming Protocol (RT | SP) |
| ayer 7 Functionality                                                               |     |
| Full regular expression matching                                                   |     |
| URL, cookie switching, Generic HTTP header parsing, HTTP method parsing            |     |
| liscellaneous Functionality                                                        |     |
| VIP connection watermarks                                                          |     |
| Backup (sorry server) and server farm                                              |     |
| Optional port for health probes                                                    |     |
| IP reassembly                                                                      |     |
| TCL (Toolkit Command Language) scripting                                           |     |
| XML configuration interface                                                        |     |
| SNMP                                                                               |     |
| GSLB (Global Server Load Balancing)-requires a license                             |     |
| Resource usage display                                                             |     |
| Configurable idle and pending connection timeout                                   |     |
| Idle timeout for unidirectional flows                                              |     |

### Table 1-2 CSM Feature Set Description (continued)

| ea  | tures                                                                                                    |
|-----|----------------------------------------------------------------------------------------------------|
|     | STE integration for SSL load balancing                                                                              |
|     | Real server names                                                                                                   |
|     | TCP connection redundancy for all types of flows (TCP, UDP, and IP)                                                 |
|     | Fault tolerant <b>show</b> command enhancements                                                                     |
|     | IOS SLB FWLB interoperation (IP reverse-sticky)                                                                     |
|     | Multiple CSMs in a chassis                                                                                          |
|     | CSM and IOS-SLB functioning simultaneously in a chassis                                                             |
|     | Configurable HTTP 1.1 persistence (either all GETs are made to the same server or are balanced to multiple servers) |
|     | Fully configurable NAT                                                                                              |
|     | Server-initiated connections                                                                                        |
|     | Route health injection                                                                                              |
| oac | l-balancing Algorithms                                                                                              |
|     | Round-robin                                                                                                    |
|     | Weighted round-robin (WRR)                                                                                          |
|     | Least connections with slow-start enable for real servers.                                                          |
|     | Weighted least connections                                                                                          |
|     | URL hashing                                                                                                    |
|     | Source IP hashing (configurable mask)                                                                               |
|     | Destination IP hashing (configurable mask)                                                                          |
|     | Source and destination IP hashing (configurable mask)                                                               |
| oac | l Balancing Supported                                                                                               |
|     | Server load balancing (TCP, UDP, or generic IP protocols)                                                           |
|     | Firewall load balancing                                                                                             |
|     | DNS load balancing                                                                                                  |
|     | Stealth firewall load balancing                                                                                     |
|     | Transparent cache redirection                                                                                       |
|     | Reverse proxy cache                                                                                                 |
|     | SSL off-loading                                                                                                    |
|     | VPN-IPSec load balancing                                                                                            |
|     | Generic IP devices and protocols                                                                                    |
| tic | kiness                                                                                                    |
|     | Cookie sticky with configurable offset and length                                                                   |
|     | SSL ID                                                                                                    |
|     | Source IP (configurable mask)                                                                                       |

Table 1-2 CSM Feature Set Description (continued)

| Features                                       |  |  |
|------------------------------------------------|--|--|
| Redundancy                                     |  |  |
| Sticky state                                   |  |  |
| Full stateful failover (connection redundancy) |  |  |
| Health Checking                                |  |  |
| НТТР                                           |  |  |
| ICMP                                           |  |  |
| Telnet                                         |  |  |
| TCP                                            |  |  |
| FTP                                            |  |  |
| SMTP                                           |  |  |
| DNS                                            |  |  |
| Return error-code checking                     |  |  |
| Inband health checking                         |  |  |
| User-defined TCL scripts                       |  |  |
| Management                                     |  |  |
| SNMP traps                                     |  |  |
| Full SNMP and MIB support                      |  |  |
| XML interface for remote CSM configuration     |  |  |
| Back-end encryption support.                   |  |  |
| Workgroup Manager Support                      |  |  |
| Server Application State Protocol (SASP)       |  |  |

# **Front Panel Description**

Figure 1-1 shows the CSM front panel.

Figure 1-1 Content Switching Module Front Panel

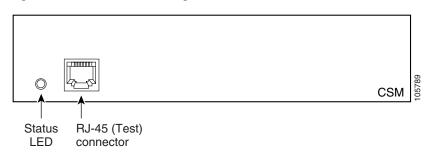

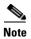

The RJ-45 connector is covered by a removable plate.

### **Status LED**

When the CSM powers up, it initializes various hardware components and communicates with the supervisor engine. The Status LED indicates the supervisor engine operations and the initialization results. During the normal initialization sequence, the status LED changes from off to red, orange, and green.

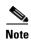

For more information on the supervisor engine LEDs, refer to the *Catalyst 6500 Series Switch Module Installation Guide*.

Table 1-3 describes the Status LED operation.

Table 1-3 Content Switching Module Status LED

| Color           | Description                                                                                                    |
|-----------------|----------------------------------------------------------------------------------------------------|
| Off             | The module is waiting for the supervisor engine to provide power.                                                                                                    |
|                 | The module is not online.                                                                                                    |
|                 | • The module is not receiving power, which could be caused by the following:                                                                                                    |
|                 | <ul> <li>Power is not available to the CSM.</li> </ul>                                                                                                    |
|                 | <ul> <li>Module temperature is over the limit<sup>1</sup>.</li> </ul>                                                                                                    |
| Red             | The module is released from reset by the supervisor engine and is booting.                                                                                                    |
|                 | • If the boot code fails to run, the LED stays red after power up.                                                                                                    |
| Orange          | The module is initializing hardware or communicating with the supervisor engine.                                                                                                    |
|                 | A fault occurred during the initialization sequence.                                                                                                    |
|                 | • The module has failed to download its Field Programmable Gate Arrays (FPGAs) on power up but continues with the remainder of the initialization sequence and provides the module online status from the supervisor engine. |
|                 | • The module has not received module online status from the supervisor engine. This problem could be caused by the supervisor engine detecting a failure in an external loopback test that it issued to the CSM.             |
| Green           | • The module is operational; the supervisor engine has provided module online status.                                                                                                    |
| Green to orange | <ul> <li>The module is disabled through the supervisor engine CLI<sup>2</sup> using the set<br/>module disable mod command.</li> </ul>                                                                                       |

<sup>1.</sup> Enter the **show environment temperature** *mod* command to display the temperature of each of four sensors on the CSM.

### **RJ-45 Connector**

The RJ-45 connector, which is covered by a removable plate, is used to connect a management station device or a test device. This connector is used by field engineers to perform testing and to obtain dump information.

<sup>2.</sup> CLI = command-line interface.

Chapter 1

#### EFT BETA DRAFT - CISCO CONFIDENTIAL

# **CSM Operation**

Clients and servers communicate through the CSM using Layer 2 and Layer 3 technology in a specific VLAN configuration. (See Figure 1-2.) In a simple Server Load Balancing (SLB) deployment, clients connect to the client-side VLAN and servers connect to the server-side VLAN. Servers and clients can exist on different subnets. Servers can also be located one or more Layer 3 hops away and connect to the CSM through routers.

A client sends a request to one of the module's VIP addresses. The CSM forwards this request to a server that can respond to the request. The server then forwards the response to the CSM, and the CSM forwards the response to the client.

When the client-side and server-side VLANs are on the same subnets, you can configure the CSM in single subnet (bridge) mode. For more information, see the "Configuring the Single Subnet (Bridge) Mode" section on page 2-1.

When the client-side and server-side VLANs are on different subnets, you can configure the CSM to operate in a secure (router) mode. For more information, see the "Configuring the Secure (Router) Mode" section on page 2-4.

You can set up a fault-tolerant configuration in either the secure (router) or single subnet (bridged) mode using redundant CSMs. For more information, see the "Configuring Fault Tolerance" section on page 7-1.

Single subnet (bridge) mode and secure (router) mode can coexist in the same CSM with multiple VLANs.

Figure 1-2 Content Switching Module and Servers

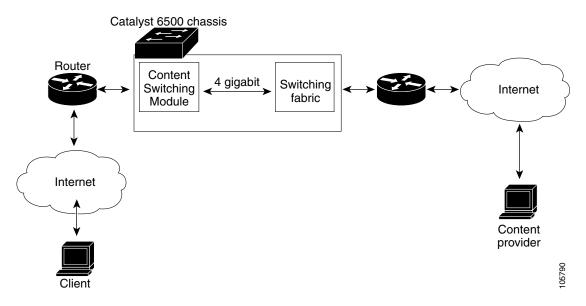

### **CSM Traffic Flow**

This section describes how the traffic flows between the client and server in a CSM environment. (See Figure 1-3.)

Figure 1-3 Traffic Flow Between Client and Server

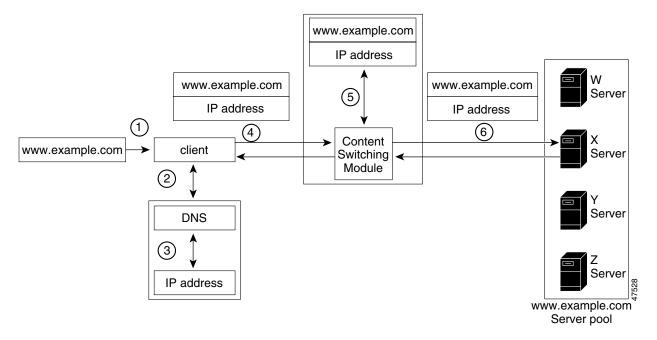

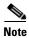

The numbers in Figure 1-3 correspond to the steps in the following procedure.

When you enter a request for information by entering a URL, the traffic flows as follows:

- 1. You enter a URL. (Figure 1-3 shows www.example.com as an example.)
- 2. The client contacts a DNS server to locate the IP address associated with the URL.
- 3. The DNS server sends the IP address of the virtual IP (VIP) to the client.
- 4. The client uses the IP address (CSM VIP) to send the HTTP request to the CSM.
- 5. The CSM receives the request with the URL, makes a load-balancing decision, and selects a server. For example, in Figure 1-3, the CSM selects a server (X server) from the www.example.com server pool, replacing its own VIP address with the address of the X server (directed mode), and forwards the traffic to the X server. If the NAT server option is disabled, the VIP address remains unchanged (dispatch mode).
- **6.** The CSM performs Network Address Translation (NAT) and eventually TCP sequence numbers translation.

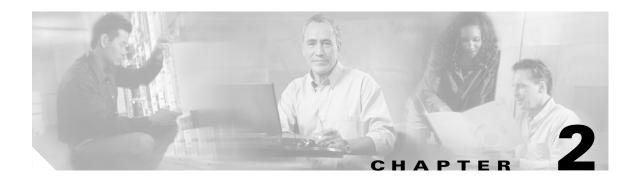

# **Networking with the Content Switching Module**

This chapter describes networking the CSM and contains these sections:

- Configuring Modes for Networking, page 2-1
- CSM Networking Topologies, page 2-4
- Routing with the CSM, page 2-7
- Protecting Against Denial-of-Service Attacks, page 2-8

# **Configuring Modes for Networking**

You can configure the CSM in a single subnet or bridged mode and a secure or router mode. These sections describe the modes:

- Configuring the Single Subnet (Bridge) Mode, page 2-1
- Configuring the Secure (Router) Mode, page 2-4

### **Configuring the Single Subnet (Bridge) Mode**

In the single subnet (bridge) mode configuration, the client-side and server-side VLANs are on the same subnets. Figure 2-1 shows how the single subnet (bridge) mode configuration is set up.

Content Switching Module Client-side | Server-side 192.158.38.10 192.158.39.10 Virtual server 1 192.158.38.30 VLAN 3 Gateway 192.158.38.20 Router A Client NAS router 🖊 workstation VLAN 2 Content provider Gateway Server A Server B 192.158.38.21 Server Farm 1

Figure 2-1 Single Subnet (Bridge) Mode Configuration

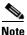

The addresses in Figure 2-1 refer to the steps in the following task table.

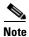

You configure single subnet (bridge) mode by assigning the same IP address to the CSM client and server VLANs.

To configure content switching for the single subnet (bridge) mode, perform this task:

|        | Command                                                             | Purpose                                                                    |
|--------|---------------------------------------------------------------------|----------------------------------------------------------------------------|
| Step 1 | Router(config-module-csm)# <b>vlan database</b>                     | Enters the VLAN mode <sup>1</sup> .                                        |
| Step 2 | Router(vlan)# vlan 2                                                | Configures a client-side VLAN <sup>2</sup> .                               |
| Step 3 | Router(vlan)# vlan 3                                                | Configures a server-side VLAN.                                             |
| Step 4 | Router(vlan)# exit                                                  | Exits the mode for the configuration to take effect.                       |
| Step 5 | Router(config-module-csm) # vlan 2 client                           | Creates the client-side VLAN 2 and enters the SLB VLAN mode <sup>1</sup> . |
| Step 6 | Router(config-slb-vlan-client)# ip addr 192.158.38.10 255.255.255.0 | Assigns the CSM IP address on VLAN 2.                                      |
| Step 7 | Router(config-slb-vlan-client)# gateway 192.158.38.20               | Defines the client-side VLAN gateway to Router A.                          |
| Step 8 | Router(config-slb-vlan-client)# gateway 192.158.38.21               | Defines the client-side VLAN gateway to Router B.                          |

|         | Command                                                             | Purpose                                                           |
|---------|---------------------------------------------------------------------|-------------------------------------------------------------------|
| Step 9  | Router(config-slb-vserver)# vlan 3 server                           | Creates the server-side VLAN 3 and enters the SLB VLAN mode.      |
| Step 10 | Router(config-slb-vlan-client)# ip addr 192.158.38.10 255.255.255.0 | Assigns the CSM IP address on VLAN 3.                             |
| Step 11 | Router(config-slb-vlan-client)# exit                                | Exits the submode.                                                |
| Step 12 | Router(config-module-csm)# vserver VIP1                             | Creates a virtual server and enters the SLB virtual server mode.  |
| Step 13 | Router(config-slb-vserver)# virtual 192.158.38.30 tcp www           | Creates a virtual IP address.                                     |
| Step 14 | Router(config-slb-vserver)# serverfarm farm1                        | Associates the virtual server with the server farm <sup>3</sup> . |
| Step 15 | Router(config-module-csm)# inservice                                | Enables the server.                                               |

- 1. Enter the exit command to leave a mode or submode. Enter the end command to return to the menu's-top level.
- 2. The **no** form of this command restores the defaults.
- 3. This step assumes that the server farm has already been configured. (See the "Configuring Server Farms" section on page 5-1.)

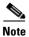

Set the server default routes to the Router A gateway (192.158.38.20) or the Router B gateway (192.158.38.21).

### **Configuring the Secure (Router) Mode**

In secure (router) mode, the client-side and server-side VLANs are on different subnets.

To configure content switching in secure (router) mode, perform this task:

|         | Command                                                             | Purpose                                                           |
|---------|---------------------------------------------------------------------|-------------------------------------------------------------------|
| Step 1  | Router(config-module-csm)# vlan database                            | Enters the VLAN mode <sup>1</sup> .                               |
| Step 2  | Router(vlan) # vlan 2                                               | Configures a client-side VLAN <sup>2</sup> .                      |
| Step 3  | Router(vlan)# vlan 3                                                | Configures a server-side VLAN.                                    |
| Step 4  | Router(vlan)# exit                                                  | Exits the mode for the configuration to take effect.              |
| Step 5  | Router(config-module-csm)# vlan 2 client                            | Creates the client-side VLAN 2 and enters the SLB VLAN mode.      |
| Step 6  | Router(config-slb-vlan-client)# ip addr 192.158.38.10 255.255.255.0 | Assigns the CSM IP address on VLAN 2.                             |
| Step 7  | Router(config-slb-vlan-client)# gateway 192.158.38.20               | Defines the client-side VLAN gateway to Router A.                 |
| Step 8  | Router(config-slb-vlan-client)# gateway 192.158.38.21               | Defines the client-side VLAN gateway to Router B.                 |
| Step 9  | Router(config-module-csm)# vlan 3 server                            | Creates the server-side VLAN 3 and enters the SLB VLAN mode.      |
| Step 10 | Router(config-slb-vlan-server)# ip addr 192.158.39.10 255.255.255.0 | Assigns the CSM IP address on VLAN 3.                             |
| Step 11 | Router(config-slb-vlan-server)# exit                                | Exits the submode.                                                |
| Step 12 | Router(config-module-csm)# vserver VIP1                             | Creates a virtual server and enters the SLB virtual server mode.  |
| Step 13 | Router(config-slb-vserver)# virtual 192.158.38.30 tcp www           | Creates a virtual IP address.                                     |
| Step 14 | Router(config-slb-vserver)# serverfarm farm1                        | Associates the virtual server with the server farm <sup>3</sup> . |
| Step 15 | Router(config-module-csm)# inservice                                | Enables the server.                                               |

- 1. Enter the exit command to leave a mode or submode. Enter the end command to return to the menu's-top level.
- 2. The **no** form of this command restores the defaults.
- 3. This step assumes that the server farm has already been configured. (See the "Configuring Server Farms" section on page 5-1.)

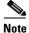

Set the server default routes to the IP address on the CSM (192.158.39.10).

# **CSM Networking Topologies**

This section describes CSM networking topologies and contains these sections:

- CSM Inline and MSFC Not Involved, page 2-5
- CSM Inline and MSFC on Server Side, page 2-5

- CSM Inline and MSFC on Client Side, page 2-6
- CSM in Aggregate Mode, page 2-6
- Direct Server Return, page 2-7

#### **CSM Inline and MSFC Not Involved**

Figure 2-2 shows the CSM in a Layer 3 configuration without interaction with the MSFC.

Figure 2-2 CSM Inline, MSFC Not Involved

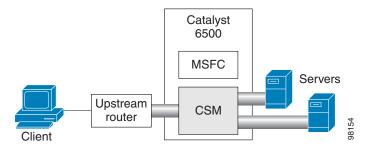

This configuration has these characteristics:

- The MSFC is not routing CSM VLANs.
- All server-to-server communications (direct Layer 3 or load balanced) are through the CSM.
- The CSM must use static routes to the upstream router (default gateway).

#### **CSM Inline and MSFC on Server Side**

Figure 2-3 shows the CSM in a configuration where the MSFC is located on the server side.

Figure 2-3 CSM Inline, MSFC Located on Server Side

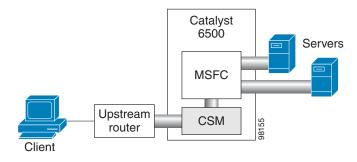

This configuration has these characteristics:

- Server-to-server direct communications bypass the CSM.
- Server-to-server load-balanced connections always require secure NAT (SNAT).
- The CSM must use static routes to the upstream router (default gateway).
- Routing protocols can be used in the back end.
- Layer 2-rewrite is not possible.

#### **CSM Inline and MSFC on Client Side**

Figure 2-4 shows the CSM in a configuration where the MSFC is located on the client side.

Figure 2-4 CSM Inline, MSFC Located on the Client Side

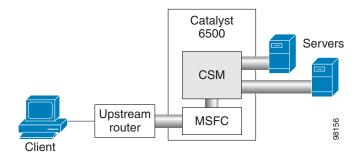

This configuration has these characteristics:

- The configuration is easy to deploy.
- Server-to-server Layer 3 communications pass through the CSM.
- Routing protocols can be used between the MSFC and the upstream router.
- All traffic to or from the servers passes through the CSM.

### **CSM** in Aggregate Mode

Figure 2-5 shows the CSM in an aggregate-mode configuration.

Figure 2-5 CSM Located in Aggregate Mode

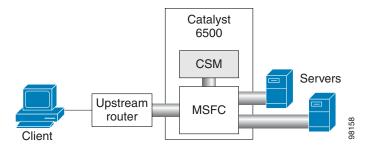

This configuration has these characteristics:

- The CSM is not inline and the module does not see unnecessary traffic.
- Easy routing and CSM configuration.
- Requires PBR or client SNAT because return traffic is required.
- Server-to-server load-balanced connections always require SNAT.
- Layer 2-rewrite is not possible.

#### **Direct Server Return**

Figure 2-6 shows the CSM in a direct server return configuration.

Figure 2-6 Direct Server Return

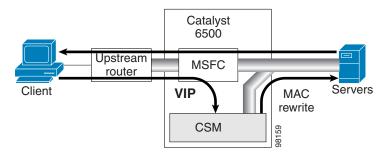

This configuration has these characteristics:

- High throughput or bandwidth is not required in the load balancer.
- The load balancer does not recognize return traffic.
- TCP flows have to be always timed-out.
- TCP termination is not possible (only Layer 4 load balancing).
- Inband health monitoring is not possible.
- Servers must be Layer 2 adjacent with a loopback address.

## **Routing with the CSM**

When forwarding and maintaining load-balancing connections, the CSM must make routing decisions. However, the CSM does not run any routing protocols and does not have access to the MSFC routing tables. The CSM builds its own routing table with three types of entries:

- Directly attached IP subnets
   These are configured on the CSM client or the server VLANs.
- Default gateways

Default gateways are configured with the **gateway** keyword from within a client or server VLAN configuration submode. See Chapter 4, "Configuring VLANs." In this release, you may have up to 511 default gateways. However, you cannot have more than seven default gateways for the same VLAN.

Most configurations have (or can be simplified to have) a single default gateway. This gateway points to the upstream router (or to an HSRP IP address that represents the upstream router pair) and eventually to various static routes.

· Static routes

Static routes are configured with the **route** keyword from within a client or server VLAN configuration submode of configuration. See Chapter 4, "Configuring VLANs." Static routes are very useful when some servers are not Layer 2 adjacent.

Multiple default gateways are supported; however, if the CSM needs to make a routing decision to an unknown destination, the CSM will randomly select one of the gateways without your intervention or control. To control this behavior, use the predictor forward option described in the next paragraph.

There are three situations in which the CSM must make a routing decision:

• Upon receiving a new connection.

At this time, the CSM needs to decide where to send the return traffic for that connection. Unlike other devices, the CSM will not perform a route lookup, but it memorizes the source MAC address from where the first packet of the connection was received. Return traffic for that connection is sent back to the source MAC address. This behavior also works with redundancy protocols between upstream routers, such as HSRP.

The CSM is configured in router mode.

The servers are pointing to the CSM as their default gateway and the servers are originating connections.

A server farm is configured with the predictor forward option. (See Chapter 5, "Configuring Real Servers and Server Farms.") This predictor instructs the CSM to route the connection instead of load balancing it.

In case of multiple gateways, the first two situations can be simplified by using a server farm configured with the gateway as a unique real server. See the "Configuring the Source NAT for Server-Originated Connections to the VIP" section on page A-7.

### **Protecting Against Denial-of-Service Attacks**

The CSM implements a variety of features to protect the devices that it is load balancing and to protect itself from a DoS attack. You cannot configure many of these features because they are controlled by the CSM and adjust to the amount of incoming traffic.

The CSM provides these DoS-protection features:

SYN cookies

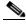

Note

Do not confuse a SYN cookie with synchronization of cookies because these are different features. This discussion refers only to SYN cookies.

When the number of pending connections exceeds a configurable threshold, the CSM begins using SYN cookies, encrypting all of the connection state information in the sequence numbers that it generates. This action prevents the CSM from consuming any flow state for pending (not fully established) TCP connections. This behavior is fully implemented in hardware and provides a good protection against SYN attacks.

Connection pending timeout

This feature is configurable on a per-virtual server basis and allows you to time out connections that have not been properly established within the configured timeout value specified in seconds.

Connection idle timeout

This feature is configurable on a per-virtual server basis and allows you to time out established connections that have not been passing traffic for longer than an interval configured on a timer.

#### • Generic TCP termination

Some connections may not require TCP termination for Layer 7 load balancing. You can configure any virtual server to terminate all incoming TCP connections before load balancing those connections to the real servers. This configuration allows you to take advantage of all the CSM DoS features located in Layer 4 load-balancing environments.

Protecting Against Denial-of-Service Attacks

## **Getting Started**

This chapter describes what is required before you begin configuring the CSM and contains these sections:

- Operating System Support, page 3-1
- Preparing to Configure the CSM, page 3-1
- Saving and Restoring Configurations, page 3-3
- Configuring SLB Modes, page 3-3
- Configuration Overview, page 3-9
- Upgrading to a New Software Release, page 3-11

# **Operating System Support**

The CSM is supported on switches running both the Catalyst operating system software on the supervisor engine and Cisco IOS software on the MSFC. The CSM is also supported on switches running Cisco IOS software on both the supervisor engine and the MSFC.

Because the CSM is configured through the MSFC CLI, if you are using a switch running both the Catalyst operating system and Cisco IOS software, you must first session into the MSFC for access to the MSFC CLI, from where the CSM is configured. When you access the MSFC CLI, the CSM configuration is identical for the Catalyst operating system and Cisco IOS switch.

All the Layer 2 configurations (such as VLAN and port associations) are performed on the supervisor engine when using a switch running both the Catalyst operating system and Cisco IOS software.

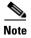

When running the CSM on a switch with only the Cisco IOS software, configured VLANs are automatically added to the trunk or channel that connects the CSM to the switch backplane. In a switch running both the Catalyst operating system and the Cisco IOS software, you will have to manually add the CSM VLANs to the trunk or channel.

## Preparing to Configure the CSM

Before you configure the CSM, you must take these actions:

• Be sure that the Cisco IOS versions for the switch and the module match. Refer to the *Catalyst 6500 Series Switch Content Switching Module Installation Guide*.

- Before you can configure server load balancing, you must obtain the following information:
  - Network topology that you are using in your installation
  - Real server IP addresses
  - An entry for the CSM VIPs in the Domain Name Server (DNS) (if you want them to be reached through names)
  - Each virtual servers IP address
- Configure VLANs on the Catalyst 6500 series switch before you configure VLANs for the CSM.
   VLAN IDs must be the same for the switch and the module. Refer to the Catalyst 6500 Series Software Configuration Guide for details.

This example shows how to configure VLANs:

```
Router# configure terminal
Enter configuration commands, one per line. End with CNTL/Z.
Router(config)# vlan 130
Router(config-vlan)# name CLIENT_VLAN
Router(config-vlan)# exit
Router(config)# vlan 150
Router(config-vlan)# name SERVER_VLAN
Router(config-vlan)# end
```

Place physical interfaces that connect to the servers or to the clients in the corresponding VLAN.

This example shows how to configure a physical interface as a Layer 2 interface and assign it to a VLAN:

```
Router>
Router> enable
Router# config
Router(config)# interface 3/1
Router(config-if)# switchport
Router(config-if)# switchport access vlan 150
Router(config-if)# no shutdown
Router(vlan)# exit
```

• If the Multilayer Switch Function Card (MSFC) is used on the next-hop router on either the client or the server-side VLAN, then you must configure the corresponding Layer 3 VLAN interface.

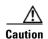

You cannot use the MSFC simultaneously as the router for both the client and the server side unless policy-based routing or source NAT is used and the CSM is configured in router mode. This situation occurs because the CSM must see both flow directions that load balances or forwards. If you use the CSM in bridge (single subnet) mode, do not configure the Layer 3 VLAN interface on the MSFC for both the client and the server side. If you use the CSM in router mode, do not configure the Layer 3 VLAN interface on the MSFC for both the client and the server side unless you properly configure policy-based routing or source NAT to direct return traffic back to the CSM.

This example shows how to configure the Layer 3 VLAN interface:

```
Router>
Router> enable
Router# config
Router(config)# interface vlan 130
Router(config-if)# ip address 10.10.1.10 255.255.255.0
Router(config-if)# no shutdown
Router(vlan)# exit
```

#### **Using the Command-Line Interface**

The software interface for the CSM is the Cisco IOS command-line interface. To understand the Cisco IOS command-line interface and Cisco IOS command modes, refer to Chapter 2 in the Catalyst 6500 Series Switch Cisco IOS Software Configuration Guide.

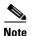

Because each prompt has a character limit, some prompts may be truncated. For example Router(config-slb-vlan-server)# may appear as Router(config-slb-vlan-serve)#.

#### **Accessing Online Help**

In any command mode, you can get a list of available commands by entering a question mark (?) as follows:

```
Router> ?
Or
Router(config)# module csm 5
Router(config-module-csm)# ?
```

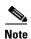

Online help shows the default configuration values and ranges available to commands.

## **Saving and Restoring Configurations**

For information about saving and restoring configurations, refer to the *Catalyst 6500 Series Switch Cisco IOS Software Configuration Guide*.

### **Configuring SLB Modes**

Server load balancing on the Catalyst 6500 series switch can be configured to operate in two modes: the routed processor (RP) mode and the CSM mode. The switch configuration does not affect CSM operation. By default, the CSM is configured in RP mode. The RP mode allows you to configure one or multiple CSMs in the same chassis and run Cisco IOS SLB on the same switch.

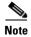

The RP mode is the default mode and is the recommended mode. The CSM mode is used only for backward compatibility with CSM software images previous to 2.1. When installing a new CSM or CSM image, use the RP mode.

The CSM mode allows you to configure a single CSM only. The CSM mode is supported for backward compatibility with previous software releases. The single CSM configuration will not allow Cisco IOS SLB to run on the same switch.

The following sections provide information about the modes:

- Mode Command Syntax, page 3-4
- Migrating Between Modes, page 3-5

- Differences Between the CSM and RP Modes, page 3-5
- Changing Modes, page 3-7

### **Mode Command Syntax**

Before you can enter the CSM configuration commands on the switch, you must specify the CSM that you want to configure. To specify a CSM for configuration, use the **module csm** *slot-number* command. The *slot-number* value is the chassis slot where the CSM being configured is located.

The **module csm** command places you in CSM configuration submode. All additional configuration commands that you enter apply to the CSM installed in the slot you have specified.

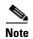

Step 1 Step 2 Unless otherwise specified, all the examples in this publication assume that you have already entered this command and entered the configuration submode for the CSM you are configuring.

The command syntax for the CSM mode and RP mode configuration is identical with these exceptions:

- When configuring in the CSM mode, you must prefix each top-level command with ip slb.
- Prompts are different for the CSM mode and RP mode configurations.

To configure a virtual server for a CSM in slot 5, perform this task:

| Command                                | Purpose                                                |
|----------------------------------------|--------------------------------------------------------|
| Router(config)# module csm 5           | Specifies the location of the CSM you are configuring. |
| Router(config-module-csm)# vserver vs1 | Configures the virtual server.                         |

This example shows the complete list of CSM commands in the config-module-csm mode.

```
Router# configure terminal
Enter configuration commands, one per line. End with CNTL/Z.
Router(config) # module csm 5
Router(config-module-csm)# ?
SLB CSM module config
              configure a static ARP entry
  arp
  capp
              configure Content Application Peering Protocol
  default
              Set a command to its defaults
  dfp
              configure Dynamic Feedback Protocol manager
              exit SLB CSM module submode
  exit.
  ft
              configure CSM fault tolerance (ft) feature
              configure an SLB map
  map
  natpool
              configure client nat pool
              Negate a command or set its defaults
  no
              configure server owner
  owner
              configure an SLB policy
  policy
              configure an SLB probe
  probe
  real
              configure module real server
  script
              configure script files and tasks
  serverfarm configure a SLB server farm
  static
              configure static NAT for server initiated connections
              configure a sticky group
  sticky
  variable
              configure an environment variable
              configure a vlan
  vlan
              configure an SLB virtual server
  vserver
  xml-config settings for configuration via XML
```

### **Migrating Between Modes**

Existing CSM configurations are migrated to the new configuration when the mode is changed from CSM to RP using the **ip slb mode** command. If a CSM configuration exists, you are prompted for the slot number.

You can migrate from an RP mode configuration to CSM mode configuration on the Catalyst 6500 series switch. You can migrate manually only from a Cisco IOS SLB configuration to a CSM configuration.

#### **Differences Between the CSM and RP Modes**

The CSM and RP modes only affect the way in which the CSM is configured from the CLI, not the operation and functionalities of the CSM itself. The RP mode is required to configure multiple CSMs in one chassis as well as the Cisco IOS SLB in the same chassis with a CSM.

#### **CSM Mode**

You can use the **ip slb mode csm** command mode to configure a CSM in 1.x releases. This mode allows the configuration of a single CSM in the chassis. (Other CSMs or Cisco IOS SLB cannot be configured in the same chassis.)

In this mode, all the CSM configuration commands begin with ip slb.

The CSM **show** commands begin with **show ip slb**.

This mode is not recommended if you are using CSM 2.1 or later releases, where it is provided as an option in the Cisco IOS CLI for backward compatibility.

The following is an example of a configuration for a single CSM in the chassis:

```
Cat6k# show running-config
Building configuration...
Current configuration: 5617 bytes
ip slb mode csm
ip slb vlan 110 server
ip address 10.10.110.1 255.255.255.0
ip slb vlan 111 client
ip address 10.10.111.2 255.255.255.0
gateway 10.10.111.1
ip slb probe HTTP_TEST http
request method get url /probe/http_probe.html
expect status 200
interval 5
failed 5
ip slb serverfarm WEBFARM
nat server
no nat client
real 10.10.110.10
inservice
real 10.10.110.20
inservice
probe HTTP_TEST
ip slb vserver HTTPVIP
virtual 10.10.111.100 tcp www
```

persistent rebalance serverfarm WEBFARM inservice

#### **RP Mode**

You can use the **ip slb mode rp** command mode (the default) to configure multiple CSMs in a chassis with Cisco IOS SLB. You can only configure the CSM using this mode starting from release 2.1.

In this mode, the CSM is configured from this command submode:

```
mod csm X
```

The *X* is the slot number of the CSM that you want to configure.

CSM show commands start with **show mod csm** X.

Beginning with CSM software release 2.1, the RP mode is the recommended mode when configuring the CSM. While in this mode, all the commands apply to Cisco IOS SLB and not to a CSM in the chassis. These commands begin with **ip slb**.

The following is an example of a configuration for a single CSM in the chassis:

```
Cat6k# show running-config
Building configuration...
Current configuration: 5597 bytes
module ContentSwitchingModule 5
vlan 110 server
ip address 10.10.110.1 255.255.255.0
vlan 111 client
ip address 10.10.111.2 255.255.255.0
gateway 10.10.111.1
probe HTTP_TEST http
request method get url /probe/http_probe.html
expect status 200
interval 5
failed 5
serverfarm WEBFARM
nat server
no nat client
real 10.10.110.10
inservice
real 10.10.110.20
inservice
probe HTTP_TEST
vserver HTTPVIP
virtual 10.10.111.100 tcp www
persistent rebalance
serverfarm WEBFARM
inservice
```

#### **Changing Modes**

You can change the CSM operating mode from CSM mode to RP mode or RP mode to CSM mode. The next sections provide examples of how to change the modes.

#### **CSM Mode to RP Mode**

This example shows how to change from the CSM mode to the RP mode. This example is typical of a migration from CSM 1.x to 2.1 or later releases and does not require a module reset.

```
Cat6k# configure terminal
Enter configuration commands, one per line. End with CNTL/Z.
Cat6k(config) # ip slb mode ?
   csm SLB in Content Switching Module
   rp SLB in IOS system
Cat6k(config) # ip slb mode rp
 % The current SLB mode is CSM-SLB.
 % You are selecting RP-SLB mode.
 % All configuration for CSM-SLB will be moved to module submode.
 % Confirm switch to RP-SLB mode? [no]: yes
 % Enter slot number for CSM module configuration, 0 for none [5]: 5
 % Please save the configuration.
Cat6k(config)# end
Cat6k# write
 Building configuration...
Cat6k#
```

#### **RP Mode to CSM Mode**

This example shows how to migrate from the RP mode to the CSM mode and requires a module reset:

```
Cat6k# configure terminal
 Enter configuration commands, one per line. End with CNTL/Z.
Cat6k(config)# ip slb mode ?
   csm SLB in Content Switching Module
        SLB in IOS system
Cat6k(config)# ip slb mode csm
 % The current SLB mode is RP-SLB.
 % You are selecting CSM-SLB.
 % All SLB configurations for RP will be ERASED.
 % After execution of this command, you must
 \ensuremath{\text{\%}} write the configuration to memory and reload.
 % CSM-SLB module configuration will be moved to ip slb submodes.
 % Confirm switch to CSM-SLB mode? [no]: yes
 % Enter slot number for CSM module configuration, 0 for none [5]: 5
 % Please save the configuration and reload.
Cat6k(config)# end
Cat6k# write
Building configuration...
Cat6k# reload
Proceed with reload? [confirm] y
Verify Mode Operation
```

### **Verifying the Configuration**

To confirm that your configuration is working properly, use these commands in the RP mode:

```
Cat6k# show ip slb mode
     SLB configured mode = rp
Cat6k# configure terminal
 Enter configuration commands, one per line. End with CNTL/Z.
Catk6-1(config)# ip slb ?
  dfp
                configure Dynamic Feedback Protocol manager
               initial and maximum SLB entries
  firewallfarm configure an SLB firewall farm
                configure SLB system mode
  natpool
                define client nat pool
  probe
               configure an SLB probe
              configure an SLB server farm
  serverfarm
                configure an SLB virtual server
```

To confirm that your configuration is working properly, use these commands in the Cisco IOS SLB mode:

```
Cat6k(config)# module csm 5
Cat6k(config-module-csm)# ?
 SLB CSM module config
  default Set a command to its defaults
              configure Dynamic Feedback Protocol manager
   exit
              exit SLB CSM module submode
              configure CSM fault tolerance (ft) feature
   ft.
              configure an SLB map
           configure client nat pool
  natpool
            Negate a command or set its defaults
            configure an SLB policy
  policy
              configure an SLB probe
  probe
  serverfarm configure an SLB server farm
              configure static NAT for server initiated connections
   static
   sticky
              configure a sticky group
  vlan
              configure a vlan
   vserver
              configure an SLB virtual server
```

To confirm that a single CSM in the chassis configuration is working properly, use these commands in the CSM mode:

```
Cat6k# show ip slb mode
     SLB configured mode = csm
Catk6-1# configure terminal
Enter configuration commands, one per line. End with CNTL/Z.
Cat6k(config)# ip slb ?
  dfp
              configure Dynamic Feedback Protocol manager
              configure CSM fault tolerance (ft) feature
   ft
  map
              configure an SLB map
              configure SLB system mode
  mode
              configure client nat pool
  natpool
              configure an SLB policy
  policy
              configure an SLB probe
  probe
  serverfarm configure an SLB server farm
  static
              configure static NAT for server initiated connections
   sticky
              configure a sticky group
              configure a vlan
  vlan
   vserver
              configure an SLB virtual server
```

## **Configuration Overview**

The configuration process described here assumes that the switch is in the RP mode. Figure 3-1 shows an overview of the required and optional operations in the configuration process.

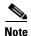

Configuring policies is not necessary for Layer 4 load balancing.

Figure 3-1 Configuration Overview

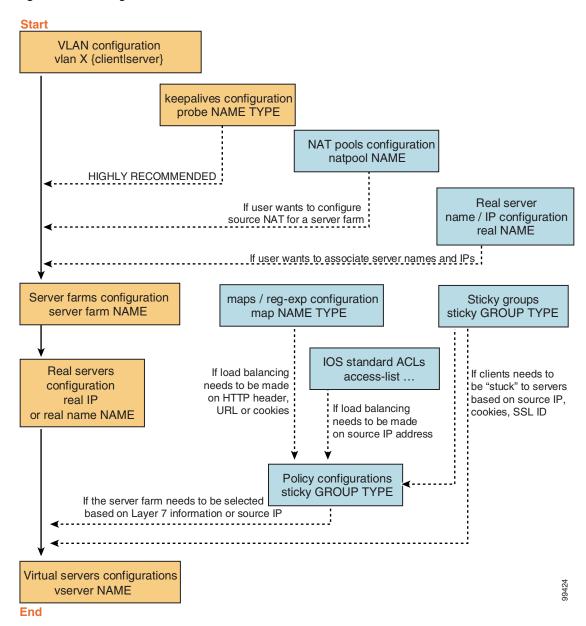

To configure the required parameters, see the following sections:

- Configuring Client-Side VLANs, page 4-2
- Configuring Server-Side VLANs, page 4-3
- Configuring Server Farms, page 5-1
- Configuring Real Servers, page 5-3
- Configuring Virtual Servers, page 6-1

After you configure the required load-balancing parameters on the CSM, you can configure the optional parameters in the following sections:

- Configuring Redirect Virtual Servers, page 6-5
- Configuring Client NAT Pools, page 5-6
- Configuring Server-Initiated Connections, page 5-6
- Configuring TCP Parameters, page 6-4

To work with advanced configurations, refer to the following sections in Chapter 2 through Chapter 11:

- Configuring the Single Subnet (Bridge) Mode, page 2-1
- Configuring the Secure (Router) Mode, page 2-4
- Configuring URL Hashing, page 5-7
- Configuring Generic Header Parsing, page 6-10
- Configuring Route Health Injection, page 8-5
- Configuring Fault Tolerance, page 7-1
- Configuring Persistent Connections, page 8-13
- Configuring HSRP, page 7-5
- Configuring Connection Redundancy, page 7-8
- Configuring SNMP Traps for Real Servers, page 8-20
- Configuring Probes for Health Monitoring, page 9-1
- Configuring Inband Health Monitoring, page 9-8
- Configuring HTTP Return Code Checking, page 9-9
- Using TCL Scripts with the CSM, page 10-1
- Configuring Stealth Firewall Load Balancing, page 11-7
- Configuring Regular Firewall Load Balancing, page 11-16
- Configuring Reverse-Sticky for Firewalls, page 11-24

### **Upgrading to a New Software Release**

This section describes three methods for upgrading the CSM:

- Upgrading from the Supervisor Engine Bootflash, page 3-11
- Upgrading from a PCMCIA Card, page 3-12
- Upgrading from an External TFTP Server, page 3-13

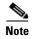

When upgrading to a new software release, you must upgrade the CSM image before upgrading the Cisco IOS image. Failure to do so causes the supervisor engine not to recognize the CSM. In this case, you would have to downgrade the Cisco IOS image, upgrade the CSM image, and then upgrade the Cisco IOS image.

To upgrade the CSM, you need to session into the CSM module being upgraded. During the upgrade, enter all commands on a console connected to the supervisor engine. Enter each configuration command on a separate line. To complete the upgrade, enter the **exit** command to return to the supervisor engine prompt. See the "Configuring SLB Modes" section on page 3-3.

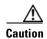

You must enter the **exit** command to terminate sessions with the CSM that is being upgraded. If you do not terminate the session and you remove the CSM from the Catalyst 6500 series chassis, you cannot enter configuration commands to the CSM unless you press **Ctrl** + ^, enter **x**, and enter the **disconnect** command at the prompt.

#### **Upgrading from the Supervisor Engine Bootflash**

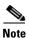

Refer to the Catalyst 6500 Series Supervisor Engine Flash PC Card Installation Note for instructions on loading images into bootflash.

To upgrade the CSM from the supervisor engine bootflash, perform these steps:

**Step 1** Enable the TFTP server to supply the image from bootflash as follows:

```
Router>
Router> enable
Router# configure terminal
Router(config)# tftp-server sup-bootflash:c6slb-apc.revision-num.bin
Router(config)
```

**Step 2** Set up a session between the supervisor engine and the CSM:

Router# session slot csm-slot-number processor 0

**Step 3** Load the image from the supervisor engine to the CSM:

```
CSM> upgrade 127.0.0.zz c6slb-apc.revision-num.bin
```

The zz is 12 if the supervisor engine is installed in chassis slot 1. The zz is 22 if the supervisor engine is installed in chassis slot 2.

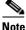

The supervisor engine only can be installed in chassis slot 1 or slot 2.

**Step 4** Close the session to the CSM, and return to the Cisco IOS prompt:

CSM> exit

**Step 5** Reboot the CSM by power cycling the CSM or by entering the following commands on the supervisor engine console:

Router(config) # hw-module module csm-slot-number reset

### **Upgrading from a PCMCIA Card**

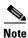

Throughout this publication, the term Flash PC card is used in place of the term PCMCIA card.

To upgrade the CSM from a removable Flash PC card inserted in the supervisor engine, perform these steps:

**Step 1** Enable the TFTP server to supply the image from the removable Flash PC card:

Router>

Router> enable

Router# configure terminal

Router(config)# tftp-server slotx:c6slb-apc.revision-num.bin

The x value is 0 if the Flash PC card is installed in supervisor engine PCMCIA slot 0.

**Step 2** Set up a session between the supervisor engine and the CSM:

Router# session slot csm-slot-number processor 0

**Step 3** Load the image from the supervisor engine to the CSM:

CSM> upgrade slot0: c6slb-apc.revision-num.bin

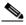

Note

The supervisor engine can only be installed in chassis slot 1 or slot 2.

**Step 4** Close the session to the CSM and return to the Cisco IOS prompt:

CSM> exit

**Step 5** Reboot the CSM by power cycling the CSM or by entering the following commands on the supervisor engine console:

Router# hw-module module csm-slot-number reset

#### **Upgrading from an External TFTP Server**

To upgrade the CSM from an external TFTP server, perform these steps:

Step 1 Create a VLAN on the supervisor engine for the TFTP CSM run-time image download.

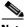

Note

You can use an existing VLAN; however, for a reliable download, you should create a VLAN specifically for the TFTP connection.

- Step 2 Configure the interface that is connected to your TFTP server.
- Step 3 Add the interface to the VLAN.
- Enter the CSM vlan command. Step 4 See Chapter 4, "Configuring VLANs" for more information.
- Add an IP address to the VLAN for the CSM. Step 5
- Step 6 Enter the **show csm** slot **vlan detail** command to verify your configuration. See the Chapter 4, "Configuring VLANs" for more information.
- Step 7 Verify the CSM connectivity to the TFTP server: Router# ping module csm csm-slot-number TFTP-server-IP-address
- Step 8 Set up a session between the supervisor engine and the CSM: Router# session slot csm-slot-number processor 0
- Step 9

Upgrade the image:

CSM> upgrade TFTP-server-IP-address c6slb-apc.rev-number.bin

Step 10 Close the session to the CSM and return to the Cisco IOS prompt:

CSM> exit

Step 11 Reboot the CSM by power cycling the CSM or by entering the following commands on the supervisor engine console:

Router# hw-module module csm-slot-number reset

Upgrading to a New Software Release

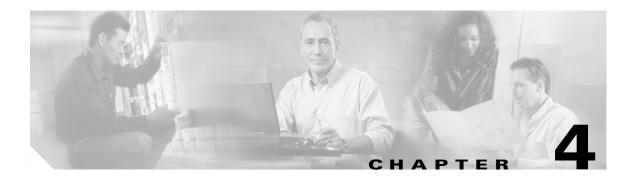

## **Configuring VLANs**

This chapter describes how to configure VLANs on the CSM and contains these sections:

- Configuring Client-Side VLANs, page 4-2
- Configuring Server-Side VLANs, page 4-3

When you install the CSM in a Catalyst 6500 series switch, you need to configure client-side and server-side VLANs. (See Figure 4-1.)

Client-side or a server-side VLAN terminology logically distinguishes the VLANs facing the client-side and the VLANs connecting to the servers or destination devices. However, CSM client and server VLANs function very similarly. For example, new connections can be received on a server VLAN and then be load-balanced out to a client VLAN.

The differences between client-side and server-side VLANs are as follows:

- When configuring bridge mode, you cannot bridge two server VLANs or two client VLANs. You can only bridge a client and a server VLAN.
- Denial of service (DoS) protection features are more aggressive on the client-side VLANs, especially when rate limiting control traffic is sent to the central processing unit.

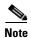

You must configure VLANs on the Catalyst 6500 series switch before you configure VLANs for the CSM. VLAN IDs must be the same for the switch and the module.

Catalyst 6500 Client side VLAN IP address Content IP address server side VLAN Switching (1)(or alias IP) Module Gateway router 1 Gateway router HSRP/VRRP Server Router Gateway router 2 Client Server Internet

Figure 4-1 Configuring VLANs

#### Diagram notes:

- 1— The CSM does not perform a Layer 3 lookup to forward traffic; the CSM cannot respond to ICMP redirects.
- 2— You can configure up to 7 gateways per VLAN for up to 511 client and server VLANs and up to 224 gateways for the entire system. If an HSRP gateway is configured, the CSM uses 3 of the 224 gateway entries because traffic can come from the virtual and physical MAC addresses of the HSRP group. (See the "Configuring HSRP" section on page 7-5.) The fault-tolerant VLAN does not use an IP interface, so it does not apply toward the 512 VLAN limit.

### **Configuring Client-Side VLANs**

To configure client-side VLANs, perform this task:

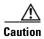

You cannot use VLAN 1 as a client-side or server-side VLAN for the CSM.

|        | Command                                                     | Purpose                                                                                                    |
|--------|-------------------------------------------------------------|----------------------------------------------------------------------------------------------------|
| Step 1 | Router(config-module-csm)# <b>vlan</b> vlanid <b>client</b> | Configures the client-side VLANs and enters the client VLAN mode <sup>1</sup> .                            |
| Step 2 | Router(config-slb-vlan-client)# ip ip-address netmask       | Configures an IP address to the CSM used by probes and ARP requests on this particular VLAN <sup>2</sup> . |
| Step 3 | Router(config-slb-vlan-client)# gateway ip-address          | Configures the gateway IP address.                                                                         |

- 1. Enter the exit command to leave a mode or submode. Enter the end command to return to the menu's-top level.
- 2. The **no** form of this command restores the defaults.

This example shows how to configure the CSM for client-side VLANs:

```
Router(config-module-csm)# vlan 130 client
Router(config-slb-vlan-client)# ip addr 123.44.50.6 255.255.255.0
Router(config-slb-vlan-client)# gateway 123.44.50.1
Router(config-slb-vlan-client)# exit
Router# show module csm vlan 1
```

# **Configuring Server-Side VLANs**

To configure server-side VLANs, perform this task:

|        | Command                                                                         | Purpose                                                                                                    |
|--------|---------------------------------------------------------------------------------|----------------------------------------------------------------------------------------------------|
| Step 1 | Router(config-module-csm)# <b>vlan</b> vlanid <b>server</b>                     | Configures the server-side VLANs and enters the server VLAN mode <sup>1</sup> .                                 |
| Step 2 | Router(config-slb-vlan-server)# ip ip-address netmask                           | Configures an IP address for the server VLAN <sup>2</sup> .                                                     |
| Step 3 | Router(config-slb-vlan-server)# <b>alias</b> ip-address netmask                 | (Optional) Configures multiple IP addresses to the CSM as alternate gateways for the real server <sup>3</sup> . |
| Step 4 | Router(config-slb-vlan-server)# route ip-address netmask gateway gw-ip-address  | Configures a static route to reach the real servers if they are more than one Layer 3 hop away from the CSM.    |
| Step 5 | Router # show module csm slot vlan [client   server   ft] [id vlan-id] [detail] | Displays the client-side and server-side VLAN configurations.                                                   |

- 1. Enter the exit command to leave a mode or submode. Enter the end command to return to the menu's-top level.
- 2. The no form of this command restores the defaults.
- 3. The alias is required in the redundant configuration. See Chapter 7, "Configuring Redundant Connections."

This example shows how to configure the CSM for server-side VLANs:

```
Router(config-module-csm) # vlan 150 server
Router(config-slb-vlan-server) # ip addr 123.46.50.6 255.255.255.0
Router(config-slb-vlan-server) # alias 123.60.7.6 255.255.255.0
Router(config-slb-vlan-server) # route 123.50.0.0 255.255.0.0 gateway 123.44.50.1
Router(config-slb-vlan-server) # exit
```

Configuring Server-Side VLANs

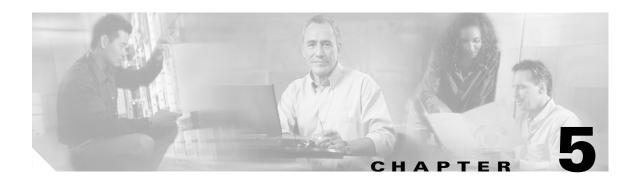

# **Configuring Real Servers and Server Farms**

This chapter describes how to configure the servers and server farms and contains these sections:

- Configuring Server Farms, page 5-1
- Configuring Real Servers, page 5-3
- Configuring Dynamic Feedback Protocol, page 5-5
- Configuring Client NAT Pools, page 5-6
- Configuring Server-Initiated Connections, page 5-6
- Configuring URL Hashing, page 5-7

## **Configuring Server Farms**

A server farm or server pool is a collection of servers that contain the same content. You specify the server farm name when you configure the server farm and add servers to it, and when you bind the server farm to a virtual server. When you configure server farms, do the following:

- Name the server farm.
- Configure a load-balancing algorithm (predictor) and other attributes of the farm.
- Set or specify a set of real servers. (See the "Configuring Real Servers" section on page 5-3.)
- Set or specify the attributes of the real servers.

You also can configure inband health monitoring for each server farm. (See the "Configuring Inband Health Monitoring" section on page 9-8.) You can assign a return code map to a server farm to configure return code parsing. (See the "Configuring HTTP Return Code Checking" section on page 9-9.)

To configure server farms, perform this task:

|        | Command                                                                                                    | Purpose                                                                                                    |
|--------|----------------------------------------------------------------------------------------------------|----------------------------------------------------------------------------------------------------|
| Step 1 | Router(config-module-csm)# serverfarm serverfarm-name                                                                                   | Creates and names a server farm and enters the server farm configuration mode <sup>1 2</sup> .                         |
| Step 2 | Router(config-slb-sfarm) # predictor [roundrobin   leastconns   hash url   hash address [source   destination] [ip-netmask]   forward]] | Configures the load-balancing prediction algorithm <sup>2</sup> . If not specified, the default is <b>roundrobin</b> . |

|         | Command                                                          | Purpose                                                                                                    |
|---------|------------------------------------------------------------------|----------------------------------------------------------------------------------------------------|
| Step 3  | <pre>Router(config-slb-sfarm)# nat client client-pool-name</pre> | (Optional) Enables the NAT mode client <sup>2</sup> . (See the "Configuring Client NAT Pools" section on page 5-6.)                                                     |
| Step 4  | Router(config-slb-sfarm)# no nat server                          | (Optional) Specifies that the destination IP address is not changed when the load-balancing decision is made.                                                           |
| Step 5  | Router(config-slb-sfarm)# <b>probe</b> probe-name                | (Optional) Associates the server farm to a probe that can be defined by the <b>probe</b> command <sup>2</sup> .                                                         |
| Step 6  | Router(config-slb-sfarm)# <b>bindid</b> bind-id                  | (Optional) Binds a single physical server to multiple server farms and reports a different weight for each one <sup>2</sup> . The <b>bindid</b> command is used by DFP. |
| Step 7  | Router(config-slb-sfarm)# failaction {purge   reassign}          | (Optional) Sets the behavior of connections to real servers that have failed <sup>2</sup> .                                                                             |
| Step 8  | Router(config-slb-sfarm)# health retries 20 failed 600           | Configures inband health monitoring for all the servers in the server farm.                                                                                             |
| Step 9  | Cat6k-2(config-slb-sfarm)# retcode-map NAME_OF_MAP               | Configures HTTP return error code checking (requires the configuration of a map of type retcode).                                                                       |
| Step 10 | Router(config-slb-sfarm)# real ip_address                        | Defines a real server.                                                                                                    |
| Step 11 | Router(config-slb-real)# inservice                               | Enables the real servers.                                                                                                    |
| Step 12 | Router# show module csm slot serverfarm serverfarm-name [detail] | Displays information about one or all server farms.                                                                                                    |

- 1. Enter the **exit** command to leave a mode or submode. Enter the **end** command to return to the menu's-top level.
- 2. The **no** form of this command restores the defaults.

When the least connection predictor is configured, a slow-start mechanism is implemented to avoid sending a high rate of new connections to the servers that have just been put in service. The real server with the fewest number of active connections will get the next connection request for the server farm with the least connection.

A new environment variable, REAL\_SLOW\_START\_ENABLE is included in this release to control the rate at which a real server ramps up when it put into service. The slow start ramping up is only for a serverfarm configured with the "least-conns" method.

The configurable range for this variable is 0 to 10. The setting of 0 disables the slowstart feature. The value from 1 to 10 specifies how fast the newly activated server should ramp up. The value of 1 is the slowest ramp up rate. The value of 10 specifies that the CSM would assign more requests to the newly activated server. The value of 3 is the default value.

If the configuration value is N, the CSM assigns 2 ^ N (2 raised to the N power) new requests to the newly active server from the start (assuming no connections were terminated at that time). As this server finishes or terminates more connections, a faster ramping occurs. The ramp up stops when the newly activated server has the same number of current opened connections as the other servers in a serverfarm.

This example shows how to configure a server farm, named p1\_nat, using the least-connections (leastconns) algorithm.

```
Router(config-module-csm)# serverfarm pl_nat
Router(config-slb-sfarm)# predictor leastconns
Router(config-slb-sfarm)# real 10.1.0.105
```

Router(config-slb-real)# inservice
Router(config-slb-sfarm)# real 10.1.0.106
Router(config-slb-real)# inservice

# **Configuring Real Servers**

Real servers are physical devices assigned to a server farm. Real servers provide the services that are load balanced. When the server receives a client request, it sends the reply to the CSM for forwarding to the client.

You configure the real server in the real server configuration mode by specifying the server IP address and port when you assign it to a server farm. You enter the real server configuration mode from the server farm mode where you are adding the real server.

A real server can be configured as follows:

• no inservvice—The CSM is out of service. There is no sticky and no new connections being applied.

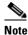

If you specify no inservice, the CSM does not remove open connections. If you want to remove open connections, you must perform that task manually using the **clear module csm** *slot* **connection** command.

- inservice—The CSM is in service. Sticky is allowed and new connections to the module can be made.
- inservice standby—The CSM is in standby. Sticky is allowed. No new connections are allowed.

To configure real servers, perform this task:

|        | Command                                          | Purpose                                                                                                    |
|--------|--------------------------------------------------|----------------------------------------------------------------------------------------------------|
| Step 1 | Router(config-slb-sfarm)# real ip-address [port] | Identifies a real server as a member of the server farm and enters the real server configuration mode. An optional translation port can also be configured <sup>1, 2</sup> .                                                                                     |
| Step 2 | Router(config-slb-real)# weight weighting-value  | (Optional) Sets the weighting value for the virtual server predictor algorithm to assign the server's workload capacity relative to the other servers in the server farm if the round robin or least connection is selected <sup>2</sup> .                       |
|        |                                                  | Note The only time the sequence of servers starts over at the beginning (with the first server) is when there is a configuration or server state change (either a probe or DFP agent).                                                                           |
|        |                                                  | When the least connection predictor is configured, a slow-start mechanism is implemented to avoid sending a high rate of new connections to the servers that have just been put in service.                                                                      |
| Step 3 | Router(config-slb-real)# maxconns max-conns      | (Optional) Sets the maximum number of active connections on the real server <sup>2</sup> . When the specified maximum is reached, no more new connections are sent to that real server until the number of active connections drops below the minimum threshold. |

|        | Command                                                                             | Purpose                                                                                                    |
|--------|-------------------------------------------------------------------------------------|----------------------------------------------------------------------------------------------------|
| Step 4 | Router(config-slb-real)# minconns min-conns                                         | (Optional) Sets the minimum connection threshold <sup>2</sup> .                                                                                                    |
| Step 5 | Router(config-slb-real)# inservice                                                  | Enables the real server for use by the CSM <sup>2</sup> <sup>3</sup> .                                                                                                    |
| Step 6 | Router# show module csm slot [sfarm serverfarm-name] [detail]                       | (Optional) Displays information about configured real servers. The <b>sfarm</b> option limits the display to real servers associated with a particular virtual server. The <b>detail</b> option displays detailed real server information.                                                              |
| Step 7 | Router# show module csm slot [vserver virtserver-name] [client ip-address] [detail] | Displays active connections to the CSM. The <b>vserver</b> option limits the display to connections associated with a particular virtual server. The <b>client</b> option limits the display to connections for a particular client. The <b>detail</b> option displays detailed connection information. |

- 1. Enter the exit command to leave a mode or submode. Enter the end command to return to the menu's-top level.
- 2. The **no** form of this command restores the defaults.
- 3. Repeat Steps 1 through 5 for each real server you are configuring.

#### This example shows how to create real servers:

```
Router(config-module-csm) # serverfarm serverfarm
Router(config-slb-sfarm)# real 10.8.0.7
Router(config-slb-real)# inservice
Router(config-slb-sfarm) # real 10.8.0.8
Router(config-slb-real) # inservice
Router(config-slb-sfarm) # real 10.8.0.9
Router(config-slb-real)# inservice
Router(config-slb-sfarm) # real 10.8.0.10
Router(config-slb-real)# inservice
Router(config-slb-sfarm) # real 10.1.0.105
Router(config-slb-real) # inservice
Router(config-slb-sfarm) # real 10.1.0.106
Router(config-slb-sfarm) # inservice
Router(config-slb-real)# end
Router# show mod csm slot reals detail
Router# show mod csm slot conns detail
```

The CSM performs graceful server shutdown when a real server is taken out of service using the **no inservice** command. This command stops all new sessions from being load balanced to the real server while allowing existing sessions to complete or time out. New sessions are load balanced to other servers in the server farm for that virtual server.

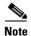

If you specify no inservice, the CSM does not remove open connections. If you want to remove open connections, you must perform that task manually using the **clear module csm** slot **conn** command.

The standby state allows the fail action reassignment to reassign connections when a firewall fails. To configure the firewall connection reassignment, you have three options for graceful shutdown:

- Set up a fail action reassignment to a server farm.
- Assign a single real server as a backup for another real server in case of failure.
- The backup real server can be configured with inservice active or in the standby backup state. In standby, this real server would get new connections only when the primary real server failed.

This example shows how to remove a real server from service:

ı

Router(config-slb-real) # no inservice

For more information on configuring server farms, see the "Configuring Server Farms" section on page 5-1.

The CSM also performs a graceful server shutdown when a real server fails a health probe and is taken out of service. For more information on configuring CSM health probes, see the "Configuring Probes for Health Monitoring" section on page 9-1.

If a client making a request is stuck to an out-of-service server (using a cookie, SSL ID, source IP, etc), this connection is balanced to an in-service server in the farm. If you want to be stuck to an out-of-service server, enter the **inservice standby** command. When you enter the **inservice standby** command, no connections are sent to the standby real server with the exception of those connections that are stuck to that server and those servers with existing connections. After the specified standby time, you can use the **no inservice** command to allow only existing sessions to be sent to that real server. Sticky connections are then sent to an in-service real server in the server farm.

## **Configuring Dynamic Feedback Protocol**

When you configure the Dynamic Feedback Protocol (DFP), the servers can provide feedback to the CSM to enhance load balancing. DFP allows host agents (residing on the physical server) to dynamically report the change in status of the host systems providing a virtual service.

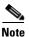

A DFP agent may be on any host machine. A DFP agent is independent of the IP addresses and port numbers of the real servers that are managed by the agent. DFP Manager is responsible for establishing the connections with DFP agents and receiving load vectors from DFP agents.

To configure DFP, perform this task:

|        | Command                                                                                                    | Purpose                                                                                                    |
|--------|----------------------------------------------------------------------------------------------------|----------------------------------------------------------------------------------------------------|
| Step 1 | Router(config-module-csm)# <b>dfp</b> [password password]                                                  | Configures DFP manager, supplies an optional password, and enters the DFP agent submode <sup>1, 2</sup> .                                                                                   |
| Step 2 | Router(config-slb-dfp)# <b>agent</b> ip-address port [activity-timeout [retry-count [retry-interval]]]     | Configures the time intervals between keepalive messages, the number of consecutive connection attempts or invalid DFP reports, and the interval between connection attempts <sup>2</sup> . |
| Step 3 | Router# show module csm slot dfp [agent [detail   ip-address port]   manager [ip_addr]   detail   weights] | Displays DFP manager and agent information.                                                                                                    |

- 1. Enter the exit command to leave a mode or submode. Enter the end command to return to the menu's-top level.
- 2. The no form of this command restores the defaults.

This example shows how to configure the dynamic feedback protocol:

```
Router(config-module-csm)# dfp password password
Router(config-slb-dfp)# agent 123.234.34.55 5 6 10 20
Router(config-slb-dfp)# exit
```

# **Configuring Client NAT Pools**

When you configure client Network Address Translation (NAT) pools, NAT converts the source IP address of the client requests into an IP address on the server-side VLAN. Use the NAT pool name in the serverfarm submode of the **nat** command to specify which connections need to be configured for client NAT pools.

To configure client NAT pools, perform this task:

|        | Command                                                                    | Purpose                                                                                                    |
|--------|----------------------------------------------------------------------------|----------------------------------------------------------------------------------------------------|
| Step 1 | Router(config-module-csm) # natpool pool-name start-ip end-ip netmask mask | Configures a content-switching NAT. You must create at least one client address pool to use this command <sup>1, 2</sup> . |
| Step 2 | Router(config-module-csm)# serverfarm serverfarm-name                      | Enters the serverfarm submode to apply the client NAT.                                                                     |
| Step 3 | Router(config-slb-sfarm)# nat client clientpool-name                       | Associates the configured NAT pool with the server farm.                                                                   |
| Step 4 | Router# show module csm natpool [name pool-name] [detail]                  | Displays the NAT configuration.                                                                                            |

- 1. Enter the exit command to leave a mode or submode. Enter the end command to return to the menu's-top level.
- 2. The **no** form of this command restores the defaults.

This example shows how to configure client NAT pools:

```
Router(config)# natpool pool1 102.36.445.2 102.36.16.8 netmask 255.255.255.0 Router(config)# serverfarm farm1 Router(config-slb-sfarm)# nat client pool1
```

HTTP header insert is a feature that provides the CSM with the ability to insert information such as the client's IP address into the HTTP header. You configure the HTTP header insert from within the header map. See the "HTTP Header Insert" section on page 8-14 for configuration information.

### **Configuring Server-Initiated Connections**

The NAT for the server allows you to support connections initiated by real servers and to provide a default configuration used for servers initiating connections that do not have matching entries in the server NAT configuration. By default, the CSM allows server-originated connections without NAT.

To configure NAT for the server, perform this task

|        | Command                                                         | Purpose                                                                                                    |
|--------|-----------------------------------------------------------------|----------------------------------------------------------------------------------------------------|
| Step 1 | Router(config) # static [drop   nat [ip-address   virtual]]     | Configures the server-originated connections. Options include dropping the connections, configuring them with NAT with a given IP address, or with the virtual IP address that they are associated with <sup>1, 2</sup> . |
| Step 2 | Router(config-slb-static)# <b>real</b> ip-address [subnet-mask] | Configures the static NAT submode where the servers will have this NAT option. You cannot use the same real server with multiple NAT configuration options.                                                               |

- 1. Enter the exit command to leave a mode or submode. Enter the end command to return to the menu's top level.
- The no form of this command restores the defaults.

## **Configuring URL Hashing**

When you choose a server farm for a connection, you can select a specific real server in that server farm. You can choose least connections, round robin, or URL hashing to select a real server.

URL hashing is a load-balancing predictor for Layer 7 connections. You can configure URL hashing on the CSM on a server farm-by-server farm basis. The CSM chooses the real server by using a hash value based on a URL. This hash value may be computed on the entire URL or on a portion of it. To select only a portion of the URL for hashing, you can specify the beginning and ending patterns in the URL so that only the portion of the URL from the specified beginning pattern through the specified ending pattern is hashed. The CSM supports URL hashing in software release 2.1(1).

Unless you specify a beginning and an ending pattern (see the "Configuring Beginning and Ending Patterns" section on page 5-8), the entire URL is hashed and used to select a real server.

### **Configuring a URL Hashing Predictor**

You must configure URL hashing for all server farms that will be using the URL hashing predictor, regardless of whether they are using the entire URL or a beginning and ending pattern.

To configure URL hashing as a load-balancing predictor for a server farm, perform this task:

| Command                                      | Purpose                                                                    |
|----------------------------------------------|----------------------------------------------------------------------------|
| Router(config-slb-sfarm)# predictor hash url | Configures the URL hashing and load-balancing predictor for a server farm. |

This example shows how to configure the URL hashing and load-balancing predictor for a server farm:

```
Router(config) # mod csm 2
Router(config-module-csm) # serverfarm farm1
Router(config-slb-sfarm) # predictor hash url
Router(config-slb-sfarm) # real 10.1.0.105
Router(config-slb-real) # inservice
Router(config-slb-real) # exit
```

Cache servers perform better using URL hashing. However, the hash methods do not recognize weight for the real servers. The weight assigned to the real servers is used in the round-robin and least-connection predictor methods.

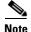

The only time the sequence of servers starts over at the beginning (with the first server) is when there is a configuration or server state change (either a probe or DFP agent).

To create different weights for real servers, you can list multiple IP addresses of the cache server in the server farm. You can also use the same IP address with a different port number.

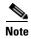

Server weights are not used for hash predictors.

To configure real servers with a weight when using the URL hash predictor, perform this task:

|        | Command                                     | Purpose                                 |
|--------|---------------------------------------------|-----------------------------------------|
| Step 1 | Router(config-slb-sfarm)# serverfarm MYFARM | Creates a server farm named MYFARM.     |
| Step 2 | Router(config-slb-sfarm)# real 1.1.1.1 80   | Specifies the real server at port 80.   |
| Step 3 | Router(config-slb-sfarm)# inservice         | Enables the real server in service.     |
| Step 4 | Router(config-slb-sfarm)# real 1.1.1.1 8080 | Specifies the real server at port 8080. |
| Step 5 | Router(config-slb-sfarm)# inservice         | Enables the real server in service.     |

#### **Configuring Beginning and Ending Patterns**

You configure a beginning and ending pattern at the virtual server level. The pattern you define applies to all the server farms assigned to all of the policies in that virtual server that have URL hashing enabled.

The beginning and ending pattern delimits the portion of the URL that will be hashed and used as a predictor to select a real server from a server farm that belongs to any policy assigned to that virtual server.

To hash a substring of the URL instead of the entire URL, specify the beginning and ending patterns in **vserver vserver-name** submode with the **url-hash begin-pattern** *pattern-a* command and **url-hash end-pattern** *pattern-b* command. Hashing occurs at the start of the beginning pattern and goes to the ending pattern.

For example, in the following URL, if the beginning pattern is c&k=, and the ending pattern is &, only the substring c&k=c is hashed:

http://quote.yahoo.com/q?s=csco&d=c&k=c1&t=2y&a=v&p=s&l=on&z=m&q=l

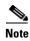

Beginning and ending patterns are restricted to fixed constant strings. General regular expressions cannot be specified as patterns. If no beginning pattern is specified, hashing begins at the beginning of the URL. If no ending pattern is specified, hashing ends at the end of the URL.

This example shows how to configure beginning and ending patterns for URL hashing:

```
Router(config-module-csm)#
Router(config-module-csm)# vserver vs1
Router(config-slb-vserver)# virtual 10.1.0.81 tcp 80
Router(config-slb-vserver)# url-hash begin-pattern c&k= end-pattern &
Router(config-slb-vserver)# serverfarm farm1
Router(config-slb-vserver)# inservice
Router(config-slb-vserver)#
Router(config-slb-vserver)# exit
Router(config-module-csm)# exit
```

Configuring URL Hashing

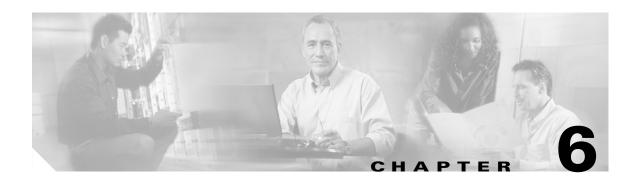

# **Configuring Virtual Servers, Maps, and Policies**

This chapter describes how to configure content switching and contains these sections:

- Configuring Virtual Servers, page 6-1
- Configuring Maps, page 6-6
- Configuring Policies, page 6-8
- Configuring Generic Header Parsing, page 6-10

## **Configuring Virtual Servers**

This section describes how to configure virtual servers and contains these sections:

- Configuring TCP Parameters, page 6-4
- Configuring Redirect Virtual Servers, page 6-5

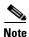

When a virtual server is configured with an IP address, it will start replying to ARP requests for that specific IP, even if it is still out of service. This is important especially when migrating operational virtual servers from existing devices over to the CSM. Make sure that you never have a virtual server on the CSM configured with the same IP of another device in the same network.

Virtual servers represent groups of real servers and are associated with real server farms through policies. Configuring virtual servers requires that you set the attributes of the virtual server specifying the default server farm (default policy) and that you associate other server farms through a list of policies. The default server farm (default policy) is used if a request does not match any SLB policy or if there are no policies associated with the virtual server.

Before you can associate a server farm with the virtual server, you must configure the server farm. For more information, see the "Configuring Server Farms" section on page 5-1. Policies are processed in the order in which they are entered in the virtual server configuration. For more information, see the "Configuring Policies" section on page 6-8.

You can configure each virtual server with a pending connection timeout to terminate connections quickly if the switch becomes flooded with traffic. This connection applies to a transaction between the client and server that has not completed the request and reply process.

In a service provider environment in which different customers are assigned different virtual servers, you may need to balance the connections to prevent an individual server from absorbing most or even all of the connection resources on the CSM. You can limit the number of connections going through the CSM

to a particular virtual server by using the VIP connection watermarks feature. With this feature, you may set limits on each virtual server, allowing a fair distribution of connection resources among all virtual servers.

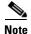

You can configure a single virtual server to operate at either Level 4 or Level 7. To configure a virtual server to operate at Level 4, specify the server farm (default policy) as part of the virtual server configuration. (See Step 3 in the following task table.) To configure a virtual server to operate at Level 7, add SLB policies in the configuration of the virtual server. (See Step 7 in the following task table.)

The CSM can load-balance traffic from any IP protocol. When you configure a virtual server in virtual server submode, you must define the IP protocol that the virtual server will accept.

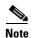

Although all IP protocols have a protocol number, the CSM allows you to specify TCP or UDP by name instead of requiring you to enter their numbers.

Configure the virtual server in the virtual server configuration submode.

To configure virtual servers, perform this task:

|        | Command                                                                                                    | Purpose                                                                                                    |
|--------|----------------------------------------------------------------------------------------------------|----------------------------------------------------------------------------------------------------|
| Step 1 | Router(config-module-csm) # owner<br>owner-name address<br>street-address-information billing-info<br>billing-address-information<br>email-address email-information<br>maxconns 1:MAXULONG | Restricts access to virtual servers to a specific owner object.                                                                                                    |
| Step 2 | Router(config-module-csm)# <b>vserver</b> virtserver-name                                                                                                    | Identifies the virtual server and enters the virtual server configuration mode <sup>1, 2</sup> .                                                                                                    |
| Step 3 | Router(config-slb-vserver)# <b>vs-owner</b> owner-name <b>maxconns</b> 1:MAXULONG                                                                                                    | Sets the owner object name for this virtual server.                                                                                                    |
| Step 4 | Router(config-slb-vserver)# virtual ip-address [ip-mask] protocol port-number [service ftp]                                                                                                 | Sets the IP address for the virtual server optional port number or name and the connection coupling and type <sup>2</sup> . The <i>protocol</i> value is <b>tcp</b> , <b>udp</b> , <b>Any</b> (no port number is required), or a <i>number</i> value (no port number is required). |
| Step 5 | Router(config-slb-vserver)# <b>serverfarm</b> serverfarm-name                                                                                                    | Associates the default server farm with the virtual server <sup>2 3</sup> . Only one server farm is allowed. If the server farm is not specified, all the requests not matching any other policies will be discarded.                                                              |
| Step 6 | Router(config-slb-vserver)# <b>sticky</b> duration                                                                                                    | (Optional) Configures connections from the client to use the same real server <sup>2</sup> <sup>3</sup> . The default is sticky off.                                                                                                    |
| Step 7 | Router(config-slb-vserver)# <b>sticky</b> group-number <b>reverse</b>                                                                                                    | (Optional) Ensures that the CSM changes connections in the appropriate direction back to the same source.                                                                                                    |
| Step 8 | <pre>Router(config-slb-vserver)# client ip-address network-mask [exclude]</pre>                                                                                                    | (Optional) Restricts which clients are allowed to use the virtual server <sup>2 3</sup> .                                                                                                    |
| Step 9 | Router(config-slb-vserver)# <b>slb-policy</b> policy-name                                                                                                    | (Optional) Associates one or more content switching policies with a virtual server <sup>2</sup> .                                                                                                    |

|         | Command                                        | Purpose                                                                 |
|---------|------------------------------------------------|-------------------------------------------------------------------------|
| Step 10 | Router(config-slb-vserver)# inservice          | Enables the virtual server for use by the CSM <sup>2</sup> .            |
| Step 11 | Router# show module csm slot vserver [details] | Displays information for virtual servers defined for content switching. |

- 1. Enter the **exit** command to leave a mode or submode. Enter the **end** command to return to the menu's-top level.
- 2. The **no** form of this command restores the defaults.
- 3. These parameters refer to the default policy.

This example shows how to configure a virtual server named barnett, associate it with the server farm named bosco, and configure a sticky connection with a duration of 50 minutes to sticky group 12:

```
Router(config) # mod csm 2
Router(config-module-csm) # sticky 1 cookie foo timeout 100
Router(config-module-csm) # exit
Router(config-module-csm) #
Router(config-module-csm)# serverfarm bosco
Router(config-slb-sfarm) # real 10.1.0.105
Router(config-slb-real) # inservice
Router(config-slb-real)# exit
Router(config-slb-sfarm)#
Router(config-slb-sfarm) # vserver barnett
Router(config-slb-vserver) # virtual 10.1.0.85 tcp 80
Router(config-slb-vserver) # serverfarm bosco
Router(config-slb-vserver)# sticky 50 group 12
Router(config-slb-vserver)# inservice
Router(config-slb-vserver)# exit
Router(config-module-csm)# end
```

This example shows how to configure a virtual server, named vs1, with two policies and a default server farm when client traffic matches a specific policy. The virtual server will be load balanced to the server farm attached to that policy. When client traffic fails to match any policy, the virtual server will be load balanced to the default server farm named bosco.

```
Router(config) # mod csm 2
Router(config-module-csm) # map map3 url
Router(config-slb-map-url) # match protocol http url *finance*
Router(config-slb-map-url)#
Router(config-slb-map-url)# map map4 url
Router(config-slb-map-url) # match protocol http url *mail*
Router(config-slb-map-url)#
Router(config-slb-map-url) # serverfarm bar1
Router(config-slb-sfarm) # real 10.1.0.105
Router(config-slb-real) # inservice
Router(config-slb-real)#
Router(config-slb-real) # serverfarm bar2
Router(config-slb-sfarm) # real 10.1.0.106
Router(config-slb-real) # inservice
Router(config-slb-real)#
Router(config-slb-real) # serverfarm bosco
Router(config-slb-sfarm) # real 10.1.0.107
Router(config-slb-real) # inservice
Router(config-slb-real)#
Router(config-slb-real) # policy pc1
Router(config-slb-policy) # serverfarm bar1
Router(config-slb-policy)# url-map map3
Router(config-slb-policy)# exit
Router(config-module-csm)#
Router(config-module-csm) # policy pc2
Router(config-slb-policy) # serverfarm bar2
```

```
Router(config-slb-policy)# url-map map4
Router(config-slb-policy)# exit
Router(config-module-csm)#
Router(config-module-csm)# vserver bar1
Router(config-slb-vserver)# virtual 10.1.0.86 tcp 80
Router(config-slb-vserver)# slb-policy pc1
Router(config-slb-vserver)# slb-policy pc2
Router(config-slb-vserver)# serverfarm bosco
Router(config-slb-vserver)# inservice
Router(config-slb-vserver)#
```

## **Configuring TCP Parameters**

Transmission Control Protocol (TCP) is a connection-oriented protocol that uses known protocol messages for activating and deactivating TCP sessions. In server load balancing, when adding or removing a connection from the connection database, the Finite State Machine correlates TCP signals such as SYN, SYN/ACK, FIN, and RST. When adding connections, these signals are used for detecting server failure and recovery and for determining the number of connections per server.

The CSM also supports User Datagram Protocol (UDP). Because UDP is not connection-oriented, protocol messages cannot be generically sniffed (without knowing details of the upper-layer protocol) to detect the beginning or end of a UDP message exchange. Detection of UDP connection termination is based on a configurable idle timer. Protocols requiring multiple simultaneous connections to the same real server are supported (such as FTP). Internet Control Management Protocol (ICMP) messages destined for the virtual IP address are also handled (such as ping).

To configure TCP parameters, perform this task:

|        | Command                                                   | Purpose                                                                                                    |
|--------|-----------------------------------------------------------|----------------------------------------------------------------------------------------------------|
| Step 1 | Router(config-module-csm)# <b>vserver</b> virtserver-name | Identifies the virtual server and enters the virtual server configuration mode <sup>1,2</sup> .                                                        |
| Step 2 | Router(config-slb-vserver)# idle duration                 | Configures the amount of time (in seconds) that connection information is maintained in the absence of packet activity for a connection <sup>2</sup> . |

- Enter the exit command to leave a mode or submode. To return to the Router (config)> top level of the menu, enter the end
  command.
- 2. The no form of this command restores the defaults.

This example shows how to configure TCP parameters for virtual servers:

```
Router(config-module-csm)# vserver barnett
Router(config-slb-vserver)# idle 10
```

The CSM provides support for fragmented TCP packets. The TCP fragment feature only works with VIPs that have Level 4 policies defined and will not work for SYN packets or for Layer 7 policies. To support fragmented TCP packets, the CSM matches the TCP fragments to existing data flows or by matching the bridging VLAN ID. The CSM will not reassemble fragments for Layer 7 parsing. Because the CSM has a finite number of buffers and fragment ID buckets, packet resending is required when there are hash collisions.

When enabling TCP splicing, you must designate a virtual server as a Layer 7 device even when it does not have a Layer 7 policy. This option is only valid for the TCP protocol.

To configure TCP splicing, perform this task:

|        | Command                                                                             | Purpose                                                                                         |
|--------|-------------------------------------------------------------------------------------|-------------------------------------------------------------------------------------------------|
| Step 1 | Router(config-module-csm)# <b>vserver</b> virtserver-name                           | Identifies the virtual server and enters the virtual server configuration mode <sup>1,2</sup> . |
| Step 2 | Router(config-slb-vserver)# vserver tcp-protect                                     | Designates the virtual server for TCP splicing <sup>2</sup> .                                   |
| Step 3 | Router(config-slb-vserver)# virtual 100.100.100.100 tcp any service tcp-termination | Enables TCP splicing.                                                                           |

Enter the exit command to leave a mode or submode. To return to the Router (config)> top level of the menu, enter the end
command.

## **Configuring Redirect Virtual Servers**

The **redirect-vserver** command is a server farm submode command that allows you to configure virtual servers dedicated to real servers. This mapping provides connection persistence, which maintains connections from clients to real servers across TCP sessions.

To configure redirect virtual servers, perform this task:

|        | Command                                                               | Purpose                                                                                                    |
|--------|-----------------------------------------------------------------------|----------------------------------------------------------------------------------------------------|
| Step 1 | Router(config-slb-sfarm)# redirect-vserver name                       | Configures virtual servers dedicated to real servers and enters the redirect server submode <sup>1, 2</sup> .                                                                                                    |
| Step 2 | Router(config-slb-redirect-v)# webhost relocation relocation string   | Configures the destination URL host name when redirecting HTTP requests arrive at this server farm. Only the beginning of the URL can be specified in the relocation string. The remaining portion is taken from the original HTTP request <sup>2</sup> .              |
| Step 3 | Router(config-redirect-v)# webhost backup backup string               | Configures the relocation string sent in response to HTTP requests in the event that the redirect server is out of service. Only the beginning of the relocation string can be specified. The remaining portion is taken from the original HTTP request <sup>2</sup> . |
| Step 4 | Router(config-redirect-v)# <b>virtual</b> v_ipaddress <b>tcp</b> port | Configures the redirect virtual server IP address and port <sup>2</sup> .                                                                                                    |
| Step 5 | Router(config-redirect-v)# <b>idle</b> duration                       | Sets the CSM connection idle timer for the redirect virtual server <sup>2</sup> .                                                                                                    |
| Step 6 | Router(config-redirect-v)# client ip-address network-mask [exclude]   | Configures the combination of the IP address and network mask used to restrict which clients are allowed to access the redirect virtual server <sup>2</sup> .                                                                                                    |
| Step 7 | Router(config-redirect-v)# inservice                                  | Enables the redirect virtual server and begins advertisements <sup>2</sup> .                                                                                                    |

<sup>2.</sup> The **no** form of this command restores the defaults.

|        | Command                                           | Purpose                                                  |
|--------|---------------------------------------------------|----------------------------------------------------------|
| Step 8 | Router(config-redirect-v)# <b>ssl</b> port        | (Optional) Enables SSL forwarding by the virtual server. |
| Step 9 | Router# show module csm vserver redirect [detail] | Shows all redirect servers configured.                   |

- 1. Enter the exit command to leave a mode or submode. Enter the end command to return to the menu's-top level.
- 2. The no form of this command restores the defaults.

This example shows how to configure redirect virtual servers to specify virtual servers to real servers in a server farm:

```
Router (config) # serverfarm FARM1
Router (config-slb-sfarm) # redirect-vserver REDIR_1
Router (config-slb-redirect-)# webhost relocation 127.1.2.30 301
Router (config-slb-redirect-)# virtual 172.1.2.30 tcp www
Router (config-slb-redirect-)# inservice
Router (config-slb-redirect-)# exit
Router (config-slb-sfarm) # redirect-vserver REDIR_2
Router (config-slb-redirect-) # webhost relocation 127.1.2.31 301
Router (config-slb-redirect-)# virtual 172.1.2.31 tcp www
Router (config-slb-redirect-)# inservice
Router (config-slb-redirect-)# exit
Router (config-slb-sfarm) # real 10.8.0.8
Router (config-slb-real) # redirect-vserver REDIR_1
Router (config-slb-real) # inservice
Router (config-slb-sfarm) # real 10.8.0.9
Router (config-slb-real) # redirect-vserver REDIR_2
Router (config-slb-real) # inservice
Router (config-slb-real) # end
Router# show module csm serverfarm detail
```

# **Configuring Maps**

You configure maps to define multiple URLs, cookies, HTTP headers, and return codes into groups that can be associated with a policy when you configure the policy. (See the "Configuring Policies" section on page 6-8.) Regular expressions for URLs (for example, *url1* and *url2*) are based on UNIX filename specifications. See Table 6-1 for more information.

To add a URL map, perform this task:

|        | Command                                                      | Purpose                                                                         |
|--------|--------------------------------------------------------------|---------------------------------------------------------------------------------|
| Step 1 | Router(config-module-csm)# map url-map-name url              | Creates a group to hold multiple URL match criteria. 1, 2                       |
| Step 2 | Router(config-slb-map-url)# match protocol http url url-path | Specifies a string expression to match against the requested URL <sup>2</sup> . |

- 1. Enter the exit command to leave a mode or submode. Enter the end command to return to the menu's-top level.
- 2. The no form of this command restores the defaults.

Table 6-1 Special Characters for Matching String Expressions

| Convention             | Description                                                               |  |
|------------------------|---------------------------------------------------------------------------|--|
| *                      | Zero or more characters.                                                  |  |
| ?                      | Exactly one character.                                                    |  |
| 1                      | Escaped character.                                                        |  |
| Bracketed range [0-9]  | Matching any single character from the range.                             |  |
| A leading ^ in a range | Do not match any in the range. All other characters represent themselves. |  |
| .\a                    | Alert (ASCII 7).                                                          |  |
| .\b                    | Backspace (ASCII 8).                                                      |  |
| .\f                    | Form-feed (ASCII 12).                                                     |  |
| .\n                    | New line (ascii 10).                                                      |  |
| .\r                    | Carriage return (ASCII 13).                                               |  |
| .\t                    | Tab (ASCII 9).                                                            |  |
| .\v                    | Vertical tab (ASCII 11).                                                  |  |
| .\0                    | Null (ASCII 0).                                                           |  |
| //.                    | Backslash.                                                                |  |
| .\x##                  | Any ASCII character as specified in two-digit hex notation.               |  |

To add a cookie map, perform this task:

|        | Command                                                                                                    | Purpose                                                      |
|--------|----------------------------------------------------------------------------------------------------|--------------------------------------------------------------|
| Step 1 | Router(config)# map cookie-map-name cookie                                                                 | Configures multiple cookies into a cookie map <sup>1</sup> . |
| Step 2 | Router(config-slb-map-cookie)# match protocol http cookie cookie-name cookie-value cookie-value-expression | Configures multiple cookies <sup>1</sup> .                   |

<sup>1.</sup> The **no** form of this command restores the defaults.

This example shows how to configure maps and associate them with a policy:

```
Router(config-module-csm)# serverfarm pl_url_url_1
Router(config-slb-sfarm)# real 10.8.0.26
Router(config-slb-real)# inservice
Router(config-slb-real)# exit
Router(config-slb-sfarm)# exit
Router(config-slb-policy)# serverfarm pl_url_url_1
Router(config-slb-policy)# url-map url_1
Router(config-slb-policy)# exit
Router(config-module-csm) # serverfarm pl_url_url_2
Router(config-slb-sfarm) # real 10.8.0.27
Router(config-slb-real) # inservice
Router(config-slb-real)# exit
Router(config-slb-sfarm)# exit
Router(config-module-csm)# map url_1 url
Router(config-slb-map-url) # match protocol http url /url1
Router(config-slb-map-url)# exit
```

```
Router(config-module-csm)# map url_2 url
Router(config-slb-map-url)# match protocol http url /url/url/url
Router(config-slb-map-url)# match protocol http url /reg/*long.*
Router(config-slb-map-url)# exit
Router(config-module-csm)# policy policy_url_1
Router(config-module-csm)# policy policy_url_2
Router(config-slb-policy)# serverfarm pl_url_url_2
Router(config-slb-policy)# url-map url_2
Router(config-slb-policy)# exit
Router(config-slb-vserver)# virtual 10.8.0.145 tcp 80
Router(config-slb-vserver)# slb-policy policy_url_1
Router(config-slb-vserver)# slb-policy policy_url_2
Router(config-slb-vserver)# inservice
Router(config-slb-vserver)# inservice
Router(config-slb-vserver)# exit
```

Using the **map** command, you create a map group with the type HTTP header. When you enter the **map** command, you are placed in a submode where you can specify the header fields and values for CSM to search for in the request.

To create a map for the HTTP header, perform this task:

| Command                                    | Purpose                                     |
|--------------------------------------------|---------------------------------------------|
| Router(config-module-csm)# map name header | Creates and names an HTTP header map group. |

For more information about header maps, see the "Configuring Generic Header Parsing" section on page 6-10.

To create a map for return code checking, perform this task:

| Command                                     | Purpose                                    |
|---------------------------------------------|--------------------------------------------|
| Router(config-module-csm)# map name retcode | Creates and names a return code map group. |

To configure HTTP return error code checking, perform this task:

| Command                               | Purpose                                     |
|---------------------------------------|---------------------------------------------|
| Router(config-slb-sfarm)# retcode-map | Configures HTTP return error code checking. |
| name_of_map                           |                                             |

For more information about return code maps, see the "Configuring HTTP Return Code Checking" section on page 9-9.

# **Configuring Policies**

Policies are access rules that traffic must match when balancing to a server farm. Policies allow the CSM to balance Layer 7 traffic. Multiple policies can be assigned to one virtual server, creating multiple access rules for that virtual server. When configuring policies, you first configure the access rules (maps, client-groups, and sticky groups) and then you combine these access rules under a particular policy.

You must associate a server farm with a policy. A policy that does not have an associated server farm cannot forward traffic. The server farm associated with a policy receives all the requests that match that policy.

When the CSM is able to match policies, it selects the policy that appears first in the policy list. Policies are located in the policy list in the sequence in which they were bound to the virtual server.

A policy can be matched even if all the servers in the associated server farm are down. The default behavior of the policy in that case is to not accept those connections and send back a reset (RST) to the clients. To change this behavior, add a backup server farm for that policy.

When you add the **backup** *sorry-serverfarm* [**sticky**] option to the backup server farm, this option defines whether the sticky group applied to the primary server farm is also applied for the backup server farm. If you do not specify stickiness for the primary server farm, then stickiness is not applied to the backup server farm.

For example, if you have a sticky group configured for a policy, the primary server farm in this policy becomes sticky. The client will be stuck to the configured real server in the primary server farm. When all of the real servers in the primary server farm fail, new requests from this client are sent to the backup server farm. When the real server in the primary server farm comes back to the operational state, the following actions result:

- The existing connections to the backup real server continue to be serviced by the backup real server.
- The new requests from the client are sent to the backup real server if the sticky option is enabled for the backup server farm.
- The new requests go back to the primary real server if the sticky option is not used on the backup server farm.

You can reorder the policies in the list by removing policies and reentering them in the correct order. To remove and enter policies, enter the **no slb-policy** *policy name* command and the **slb-policy** *policy name* command in the virtual server submode.

To configure load-balancing policies, perform this task:

|        | Command                                                              | Purpose                                                                                                    |
|--------|----------------------------------------------------------------------|----------------------------------------------------------------------------------------------------|
| Step 1 | Router(config-module-csm)# <b>policy</b> policy-name                 | Creates the policy and enters the policy submode to configure the policy attributes <sup>1</sup> .                                                                                                    |
| Step 2 | Router(config-slb-policy)# url-map url-map-name                      | Associates a URL map to a policy <sup>2</sup> . You must have previously created and configured the URL maps and cookie maps with the <b>map</b> command. See the "Configuring Generic Header Parsing" section on page 6-10. |
| Step 3 | Router(config-slb-policy)# cookie-map cookie-map-name                | Associates a cookie map to a policy <sup>2</sup> .                                                                                                    |
| Step 4 | Router(config-slb-policy)# header-map name                           | Associates an HTTP header map to a policy.                                                                                                    |
| Step 5 | Router(config-slb-policy)# <b>sticky-group</b> group-id              | Associates this policy to a specific sticky group <sup>2</sup> .                                                                                                    |
| Step 6 | Router(config-slb-policy)# client-group value   std-access-list-name | Configures a client filter associated with a policy. Only standard IP access lists are used to define a client filter.                                                                                                    |

OL-4612-03

|        | Command         | Purpose                                                                                                    |
|--------|-----------------|----------------------------------------------------------------------------------------------------|
| Step 7 | serverfarm-name | Configures the server farm serving a particular load-balancing policy. Only one server farm can be configured per policy <sup>2</sup> . |
| Step 8 |                 | Marks traffic with a DSCP value if packets matched with the load-balancing policy <sup>2</sup> .                                        |

- 1. Enter the exit command to leave a mode or submode. Enter the end command to return to the menu's-top level.
- 2. The **no** form of this command restores the defaults.

This example assumes that the URL map, map1, has already been configured and shows how to configure server load-balancing policies and associate them to virtual servers:

```
Router(config-slb-policy)# serverfarm pl_sticky
Router(config-slb-sfarm)# real 10.1.0.105
Router(config-slb-sfarm)# inservice
Router(config-slb-policy)# exit
Router(config-module-csm)# policy policy_sticky_ck
Router(config-slb-policy)# serverfarm pl_sticky
Router(config-slb-policy)# url-map map1
Router(config-slb-policy)# exit
Router(config-module-csm)# vserver vs_sticky_ck
Router(config-slb-vserver)# virtual 10.1.0.80 tcp 80
Router(config-slb-vserver)# slb-policy policy_sticky_ck
Router(config-slb-sfarm)# inservice
Router(config-slb-policy)# exit
```

# **Configuring Generic Header Parsing**

In software release 2.1(1), the CSM supports generic HTTP request header parsing. The HTTP request header contains fields that describe how content should be formatted to meet the user's requirements.

## **Understanding Generic Header Parsing**

The CSM uses the information it learns by parsing and matching fields in the HTTP header along with policy information to make load-balancing decisions. For example, by parsing the browser-type field in the HTTP header, the CSM can determine if a user is accessing the content with a mobile browser and can select a server that contains content formatted for a mobile browser.

An example of a HTTP Get request header record is as follows:

```
GET /?u HTTP/1.1<0D><0A>
Accept: image/gif, image/x-xbitmap, image/jpeg, image/pjpeg<0D><0A>
Referer: http://www.yahoo.com/<0D><0A>
Accept-Language: en-us<0D><0A>
Accept-Encoding: gzip, deflate<0D><0A>
User-Agent: Mozilla/4.0 (compatible; MSIE 5.0; Windows NT; DigExt)<0D><0A>
Host: finance.yahoo.com<0D><0A>
Connection: Keep-Alive<0D><0A>
Cookie: B=51g3cjstaq3vm; Y=1<0D><0A>
<0D><0A>
```

## **Generic Header Parsing Configuration**

You configure generic header parsing by entering commands that instruct the CSM to perform policy matching on fields in the HTTP header. These sections describe how to configure generic header parsing on the CSM:

- Creating a Map for the HTTP Header, page 6-11
- Specifying Header Fields and Match Values, page 6-11
- Assigning an HTTP Header Map to a Policy, page 6-12
- Assigning the Policy to a Virtual Server, page 6-12
- Generic Header Parsing Example, page 6-12

### **Creating a Map for the HTTP Header**

Using the **map** command, you create a map group with the type HTTP header. When you enter the **map** command, you are placed in a submode where you can specify the header fields and values for the CSM to search for in the request.

To create a map for the HTTP header, perform this task:

| Command                                    | Purpose                                    |
|--------------------------------------------|--------------------------------------------|
| Router(config-module-csm)# map name header | Creates and names a HTTP header map group. |

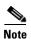

Other map types include a URL and a cookie.

The HTTP header insert feature provides the CSM with the ability to insert information such as the client's IP address into the HTTP header. You configure the HTTP header insert from within the header map. See the "HTTP Header Insert" section on page 8-14 for configuration information.

### **Specifying Header Fields and Match Values**

You can specify the name of the field and the corresponding value for the CSM to match when receiving an HTTP request by using the **match** command.

To specify head fields and match values, perform this task:

| Command                                   | Purpose                                                                                                    |
|-------------------------------------------|----------------------------------------------------------------------------------------------------|
| http header field header-value expression | Specifies the name of the field and value. The field can be any HTTP header except cookie. You can configure cookie map if you want to configure cookie header. |

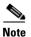

The CSM allows you to specify one or more fields in the HTTP header to be the criteria for policy matching. When multiple fields are configured in a single HTTP header group, all of the expressions in this group must match in order to satisfy this criteria.

#### Assigning an HTTP Header Map to a Policy

In policy submode, you specify the header map to include in that policy. The header map contains the HTTP header criteria to be included in a policy.

To assign an HTTP header map to a policy, perform this task:

|        | Command                                       | Purpose                                 |
|--------|-----------------------------------------------|-----------------------------------------|
| Step 1 | Router(config-module-csm)# policy policy-name | Creates a policy.                       |
| Step 2 | Router(config-slb-policy)# header-map name    | Assigns an HTTP header map to a policy. |

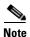

By default, a policy rule can be satisfied with any HTTP header information. The HTTP URL and HTTP cookie are specific types of header information and are handled separately by the CSM.

### Assigning the Policy to a Virtual Server

In virtual server submode, specify the name of the policy that has the header map assigned, using the **vserver** *virtserver-name* command.

To specify a policy with a header map assigned, perform this task:

|        | Command                                            | Purpose                                 |
|--------|----------------------------------------------------|-----------------------------------------|
| Step 1 | Router(config-module-csm)# vserver virtserver-name | Configures a virtual server.            |
| Step 2 | Router(config-slb-policy)# header-map name         | Assigns an HTTP header map to a policy. |

### **Generic Header Parsing Example**

This example shows how to configure generic header parsing:

```
Router(config) # mod csm 2
Router(config-module-csm) # !!!configure generic header map
Router(config-module-csm) # map map2 header
Router(config-slb-map-heaer) # $col http header Host header-value *.yahoo.com
Router(config-slb-map-header) # !!! configure serverfarm
Router(config-slb-map-header) # serverfarm farm2
Router(config-slb-sfarm) # real 10.1.0.105
Router(config-slb-real) # inservice
Router(config-slb-real) # exit
Router(config-slb-sfarm) # exit
Router(config-module-csm) # !!! configurate policy
Router(config-module-csm) # policy pc2
Router(config-slb-policy) # serverfarm farm2
Router(config-slb-policy) # header-map map2
Router(config-slb-policy) # exit
```

```
Router(config-module-csm)# !!! config vserver
Router(config-module-csm)# vserver vs2
Router(config-slb-vserver)# virtual 10.1.0.82 tcp 80
Router(config-slb-vserver)# slb-policy pc2
Router(config-slb-vserver)# inservice
Router(config-slb-vserver)# end
Router(config)# show module csm 2 map det
```

Configuring Generic Header Parsing

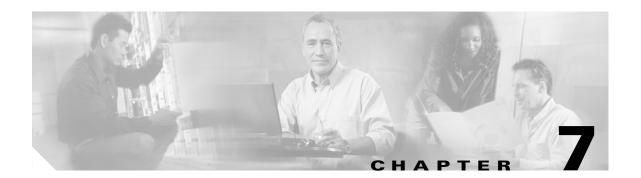

# **Configuring Redundant Connections**

This chapter describes how to configure redundant connections and contains these sections:

- Configuring Fault Tolerance, page 7-1
- Configuring HSRP, page 7-5
- Configuring Connection Redundancy, page 7-8
- Configuring a Hitless Upgrade, page 7-9

# **Configuring Fault Tolerance**

This section describes a fault-tolerant configuration. In this configuration, two separate Catalyst 6500 series chassis each contain a CSM.

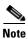

You can also create a fault-tolerant configuration with two CSMs in a single Catalyst 6500 series chassis. You also can create a fault-tolerant configuration in either the secure (router) mode or nonsecure (bridge) mode.

In the secure (router) mode, the client-side and server-side VLANs provide the fault-tolerant (redundant) connection paths between the CSM and the routers on the client side and the servers on the server side. In a redundant configuration, two CSMs perform active and standby roles. Each CSM contains the same IP, virtual server, server pool, and real server information. From the client-side and server-side networks, each CSM is configured identically. The network sees the fault-tolerant configuration as a single CSM.

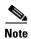

When you configure multiple fault-tolerant CSM pairs, do not configure multiple CSM pairs to use the same fault-tolerant VLAN. Use a different fault-tolerant VLAN for each fault-tolerant CSM pair.

Configuring fault tolerance requires the following:

- Two CSMs that are installed in the Catalyst 6500 series chassis.
- Identically configured CSMs. One CSM is configured as the active; the other is configured as the standby.
- Each CSM connected to the same client-side and server-side VLANs.
- Communication between the CSMs provided by a shared private VLAN.
- A network that sees the redundant CSMs as a single entity.

• Connection redundancy by configuring a link that has a 1-GB per-second capacity. Enable the calendar in the switch Cisco IOS software so that the CSM state change gets stamped with the correct time.

The following command enables the calendar:

```
Cat6k-2# configure terminal
Cat6k-2(config)# clock timezone WORD offset from UTC
Cat6k-2(config)# clock calendar-valid
```

Because each CSM has a different IP address on the client-side and server-side VLAN, the CSM can send health monitor probes (see the "Configuring Probes for Health Monitoring" section on page 9-1) to the network and receive responses. Both the active and standby CSMs send probes while operational. If the passive CSM assumes control, it knows the status of the servers because of the probe responses it has received.

Connection replication supports both non-TCP connections and TCP connections. Enter the **replicate csrp** {**sticky** | **connection**} command in the virtual server mode to configure replication for the CSMs.

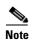

The default setting for the **replicate** command is disabled.

To use connection replication for connection redundancy, enter these commands:

```
Cat6k-2# configure terminal
Cat6k-2(config)# no ip igmp snooping
```

You need to enter the **no ip igmp snooping** command because the replication frame has a multicast type destination MAC with a unicast IP address. When the switch listens to the Internet Group Management Protocol (IGMP) to find the multicast group membership and build its multicast forwarding information database (FIB), the switch does not find group members and prunes the multicast table. All multicast frames, from active to standby, are dropped causing erratic results.

If no router is present on the server-side VLAN, then each server's default route points to the aliased IP address.

Figure 7-1 shows how the secure (router) mode fault-tolerant configuration is set up.

Content Switching Module Client-side | Server-side Virtual server 1 Alias IP adress Α (default gateway) Gateway 192.158.39.20 192.158.38.20 Server A 192.158.38.10 Router A 192.158.39.10 NAS Client router 🖊 workstation VLAN 9 HSRP VLAN 2 IΡ address 192.158.39.30 Router B 192.158.38.40 Virtual server 1 Gateway Server B 192.158.38.20 В Alias IP adress (default gateway) 192.158.39.20 Client Services Gateway

Figure 7-1 Fault-Tolerant Configuration

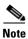

The addresses in Figure 7-1 refer to the steps in the following two task tables.

To configure the active (A) CSM for fault tolerance, perform this task:

|        | Command                                                                | Purpose                                                                      |
|--------|------------------------------------------------------------------------|------------------------------------------------------------------------------|
| Step 1 | Router(config-module-csm)# vlan 2 client                               | Creates the client-side VLAN 2 and enters the SLB VLAN mode <sup>1</sup> .   |
| Step 2 | Router(config-slb-vlan-client)# ip addr<br>192.158.38.10 255.255.255.0 | Assigns the content switching IP address on VLAN 2.                          |
| Step 3 | Router(config-slb-vlan-client)# gateway 192.158.38.20                  | (Optional) Defines the client-side VLAN gateway for an HSRP-enabled gateway. |
| Step 4 | Router(config-module-csm)# <b>vserver vip1</b>                         | Creates a virtual server and enters the SLB vserver mode.                    |

|         | Command                                                                   | Purpose                                                               |
|---------|---------------------------------------------------------------------------|-----------------------------------------------------------------------|
| Step 5  | Router(config-slb-vserver)# virtual 192.158.38.30 tcp www                 | Creates a virtual IP address.                                         |
| Step 6  | Router(config-module-csm)# inservice                                      | Enables the server.                                                   |
| Step 7  | Router(config-module-csm)# vlan 3 server                                  | Creates the server-side VLAN 3 and enters the SLB VLAN mode.          |
| Step 8  | Router(config-slb-vlan-server)# ip addr<br>192.158.39.10 255.255.255.0    | Assigns the CSM IP address on VLAN 3.                                 |
| Step 9  | Router(config-slb-vlan-server)# alias ip addr 192.158.39.20 255.255.255.0 | Assigns the default route for VLAN 3.                                 |
| Step 10 | Router(config-slb-vlan-server) vlan 9                                     | Defines VLAN 9 as a fault-tolerant VLAN.                              |
| Step 11 | Router(config-module-csm)# <b>ft group</b> ft-group-number <b>vlan 9</b>  | Creates the content switching active and standby (A/B) group VLAN 9.  |
| Step 12 | Router(config-module-csm) # vlan                                          | Enters the VLAN mode <sup>1</sup> .                                   |
| Step 13 | Router(vlan)# vlan 2                                                      | Configures a client-side VLAN 2 <sup>2</sup> .                        |
| Step 14 | Router(vlan)# vlan 3                                                      | Configures a server-side VLAN 3.                                      |
| Step 15 | Router(vlan)# vlan 9                                                      | Configures a fault-tolerant VLAN 9.                                   |
| Step 16 | Router(vlan)# exit                                                        | Enters the <b>exit</b> command to have the configuration take effect. |

- 1. Enter the exit command to leave a mode or submode. Enter the end command to return to the menu's-top level.
- 2. The **no** form of this command restores the defaults.

To configure the standby (B) CSM for fault tolerance, perform this task (see Figure 7-1):

|         | Command                                                                | Purpose                                                                    |
|---------|------------------------------------------------------------------------|----------------------------------------------------------------------------|
| Step 1  | Router(config-module-csm)# vlan 2 client                               | Creates the client-side VLAN 2 and enters the SLB VLAN mode <sup>1</sup> . |
| Step 2  | Router(config-slb-vlan-client)# ip addr<br>192.158.38.40 255.255.255.0 | Assigns the content switching IP address on VLAN 2.                        |
| Step 3  | Router(config-slb-vlan-client)# gateway 192.158.38.20                  | Defines the client-side VLAN gateway.                                      |
| Step 4  | Router(config-module-csm)# vserver vip1                                | Creates a virtual server and enters the SLB virtual server mode.           |
| Step 5  | Router(config-slb-vserver)# virtual 192.158.38.30 tcp www              | Creates a virtual IP address.                                              |
| Step 6  | Router(config-module-csm)# inservice                                   | Enables the server.                                                        |
| Step 7  | Router(config-module-csm)# vlan 3 server                               | Creates the server-side VLAN 3 and enters the SLB VLAN mode.               |
| Step 8  | Router(config-slb-vserver)# ip addr<br>192.158.39.30 255.255.255.0     | Assigns the CSM IP address on VLAN 3.                                      |
| Step 9  | Router(config-slb-vserver)# alias<br>192.158.39.20 255.255.255.0       | Assigns the default route for VLAN 2.                                      |
| Step 10 | Router(config-module-csm) vlan 9                                       | Defines VLAN 9 as a fault-tolerant VLAN.                                   |

|         | Command                                        | Purpose                                                |
|---------|------------------------------------------------|--------------------------------------------------------|
| Step 11 |                                                | Creates the CSM active and standby (A/B) group VLAN 9. |
| Step 12 | Router(config-module-csm)# show module csm all | Displays the state of the fault tolerant system.       |

<sup>1.</sup> Enter the exit command to leave a mode or submode. Enter the end command to return to the menu's-top level.

# **Configuring HSRP**

This section provides an overview of a Hot Standby Router Protocol (HSRP) configuration (see Figure 7-2) and describes how to configure the CSMs with HSRP and CSM failover on the Catalyst 6500 series switches.

## **HSRP Configuration Overview**

Figure 7-2 shows that two Catalyst 6500 series switches, Switch 1 and Switch 2, are configured to route from a client-side network (10.100/16) to an internal CSM client network (10.6/16, VLAN 136) through an HSRP gateway (10.100.0.1). The configuration shows the following:

- The client-side network is assigned an HSRP group ID of HSRP ID 2.
- The internal CSM client network is assigned an HSRP group ID of HSRP ID 1.

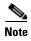

HSRP group 1 must have tracking turned on so that it can track the client network ports on HSRP group 2. When HSRP group 1 detects any changes in the active state of those ports, it duplicates those changes so that both the HSRP active (Switch 1) and HSRP standby (Switch 2) switches share the same knowledge of the network.

In the example configuration, two CSMs (one in Switch 1 and one in Switch 2) are configured to forward traffic between a client-side and a server-side VLAN:

• Client VLAN 136

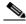

Note

The client VLAN is actually an internal CSM VLAN network; the actual client network is on the other side of the switch.

Server VLAN 272

The actual servers on the server network (10.5/1) point to the CSM server network through an aliased gateway (10.5.0.1), allowing the servers to run a secure subnet.

In the example configuration, an EtherChannel is set up with trunking enabled, allowing traffic on the internal CSM client network to travel between the two Catalyst 6500 series switches. The setup is shown in Figure 7-2.

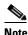

EtherChannel protects against a severed link to the active switch and a failure in a non-CSM component of the switch. EtherChannel also provides a path between an active CSM in one switch and another switch, allowing CSMs and switches to fail over independently, providing an extra level of fault tolerance.

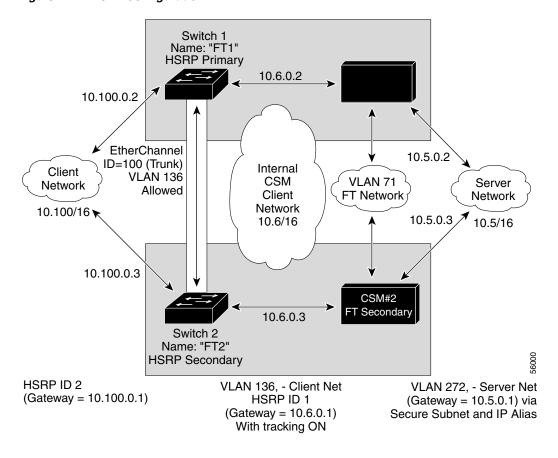

Figure 7-2 HSRP Configuration

## **Creating the HSRP Gateway**

This procedure describes how to create an HSRP gateway for the client-side network. The gateway is HSRP ID 2 for the client-side network.

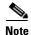

In this example, HSRP is set on Fast Ethernet ports 3/6.

To create an HSRP gateway, follow these steps:

#### **Step 1** Configure Switch 1—FT1 (HSRP active) as follows:

```
Router(config)# interface FastEthernet3/6
Router(config)# ip address 10.100.0.2 255.255.0.0
Router(config)# standby 2 priority 110 preempt
Router(config)# standby 2 ip 10.100.0.1
```

#### **Step 2** Configure Switch 2—FT2 (HSRP standby) as follows:

```
Router(config)# interface FastEthernet3/6
Router(config)# ip address 10.100.0.3 255.255.0.0
Router(config)# standby 2 priority 100 preempt
Router(config)# standby 2 ip 10.100.0.1
```

## **Creating Fault-Tolerant HSRP Configurations**

This section describes how to create a fault-tolerant HSRP secure-mode configuration. To create a nonsecure-mode configuration, enter the commands described with these exceptions:

- Assign the same IP address to both the server-side and the client-side VLANs.
- Do not use the **alias** command to assign a default gateway for the server-side VLAN.

To create fault-tolerant HSRP configurations, follow these steps:

#### **Step 1** Configure VLANs on HSRP FT1 as follows:

```
Router(config) # module csm 5
Router(config-module-csm) # vlan 136 client
Router(config-slb-vlan-client)# ip address 10.6.0.245 255.255.0.0
Router(config-slb-vlan-client) # gateway 10.6.0.1
Router(config-slb-vlan-client)# exit
Router(config-module-csm) # vlan 272 server
Router(config-slb-vlan-server) # ip address 10.5.0.2 255.255.0.0
Router(config-slb-vlan-server) # alias 10.5.0.1 255.255.0.0
Router(config-slb-vlan-server)# exit
Router(config-module-csm) # vlan 71
Router(config-module-csm) # ft group 88 vlan 71
Router(config-slb-ft)# priority 30
Router(config-slb-ft)# preempt
Router(config-slb-ft)# exit
Router(config-module-csm) # interface Vlan136
ip address 10.6.0.2 255.255.0.0
standby 1 priority 100 preempt
standby 1 ip 10.6.0.1
standby 1 track Fa3/6 10
```

#### **Step 2** Configure VLANs on HSRP FT2 as follows:

```
Router(config) # module csm 6
Router(config-module-csm) # vlan 136 client
Router(config-slb-vlan-client) # ip address 10.6.0.246 255.255.0.0
Router(config-slb-vlan-client) # gateway 10.6.0.1
Router(config-slb-vlan-client) # exit

Router(config-module-csm) # vlan 272 server
Router(config-slb-vlan-server) # ip address 10.5.0.3 255.255.0.0
Router(config-slb-vlan-server) # alias 10.5.0.1 255.255.0.0
Router(config-slb-vlan-server) # exit
Router(config-module-csm) # vlan 71
```

```
Router(config-module-csm)# ft group 88 vlan 71
Router(config-slb-ft)# priority 20
Router(config-slb-ft)# preempt
Router(config-slb-ft)# exit

Router(config-module-csm)# interface Vlan136
ip address 10.6.0.3 255.255.0.0
standby 1 priority 100 preempt
standby 1 ip 10.6.0.1
standby 1 track Fa3/6 10
```

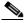

Note

To allow tracking to work, preempt must be on.

**Step 3** Configure EtherChannel on both switches as follows:

```
Router(console)# interface Port-channel100
Router(console)# switchport
Router(console)# switchport trunk encapsulation dot1q
Router(console)# switchport trunk allowed vlan 136
```

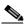

Note

By default, all VLANs are allowed on the port channel.

**Step 4** To prevent problems, remove the server and fault-tolerant CSM VLANs as follows:

```
Router(console)# switchport trunk remove vlan 71
Router(console)# switchport trunk remove vlan 272
```

**Step 5** Add ports to the EtherChannel as follows:

```
Router(console)# interface FastEthernet3/25
Router(console)# switchport
Router(console)# channel-group 100 mode on
```

# **Configuring Connection Redundancy**

Connection redundancy prevents open connections from ceasing to respond when the active CSM fails and the standby CSM becomes active. With connection redundancy, the active CSM replicates forwarding information to the standby CSM for each connection that is to remain open when the active CSM fails over to the standby CSM.

To configure connection redundancy, perform this task:

|        | Command                                            | Purpose                                                            |
|--------|----------------------------------------------------|--------------------------------------------------------------------|
| Step 1 | Router# configure terminal                         | Enters router configuration mode.                                  |
| Step 2 | Router(config)# no ip igmp snooping                | Removes IGMP snooping from the configuration.                      |
| Step 3 | Router(config-module-csm)# vserver virtserver-name | Identifies a virtual server and enters the virtual server submode. |

|   | Command                                                                                       | Purpose                                                                                      |
|---|-----------------------------------------------------------------------------------------------|----------------------------------------------------------------------------------------------|
|   | Router(config-slb-vserver)#  virtual ip-address [ip-mask]  protocol port-number [service ftp] | Configures the virtual server attributes.                                                    |
|   | Router(config-slb-vserver)# serverfarm serverfarm-name                                        | Associates a server farm with a virtual server.                                              |
|   | Router(config-slb-vserver)# sticky duration [group group-id] [netmask ip-netmask]             | Ensures that connections from the same client use the same real server.                      |
|   | Router(config-slb-vserver)# replicate csrp sticky                                             | Enables sticky replication.                                                                  |
|   | Router(config-slb-vserver)# replicate csrp connection                                         | Enables connection replication.                                                              |
|   | Router(config-slb-vserver)# inservice                                                         | Enables the virtual server for load balancing.                                               |
|   | Router(config-module-csm) # <b>ft group</b> group-id <b>vlan</b> vlanid                       | Configures fault tolerance and enters the fault-tolerance submode.                           |
|   | Router(config-slb-ft)# priority value                                                         | Sets the priority of the CSM.                                                                |
| 2 | Router(config-slb-ft)# failover failover-time                                                 | Sets the time for a standby CSM to wait before becoming an active CSM.                       |
| } | Router(config-slb-ft)# preempt                                                                | Allows a higher priority CSM to take control of a fault-tolerant group when it comes online. |

This example shows how to set fault tolerance for connection redundancy:

```
Router(config-module-csm) # vserver VS_LINUX-TELNET
Router(config-slb-vserver) # virtual 10.6.0.100 tcp telnet
Router(config-slb-vserver) # serverfarm SF_NONAT
Router(config-slb-vserver) # sticky 100 group 35
Router(config-slb-vserver) # replicate csrp sticky
Router(config-slb-vserver) # replicate csrp connection
Router(config-slb-vserver) # inservice
Router(config-slb-vserver) # exit
Router(config-module-csm) # ft group 90 vlan 111
Router(config-slb-ft) # priority 10
Router(config-slb-ft) # failover 3
Router(config-slb-ft) # preempt
Router(config-slb-ft) # exit
```

# **Configuring a Hitless Upgrade**

A *hitless upgrade* allows you to upgrade to a new version without any major service disruption due to the downtime for the upgrade. To configure a hitless upgrade, perform these steps:

- **Step 1** If you have preempt enabled, turn it off.
- **Step 2** Perform a write memory onthe standby CSM.
- **Step 3** Upgrade the standby CSM with the new release, and then reboot the CSM.

The standby CSM boots as standby with the new release. If you have sticky backup enabled, keep the standby CSM in standby mode for at least 5 minutes.

- **Step 4** Upgrade the active CSM.
- **Step 5** Reboot the active CSM.

When the active CSM reboots, the standby CSM becomes the new active CSM and takes over the service responsibility.

**Step 6** The rebooted CSM comes up as the standby CSM.

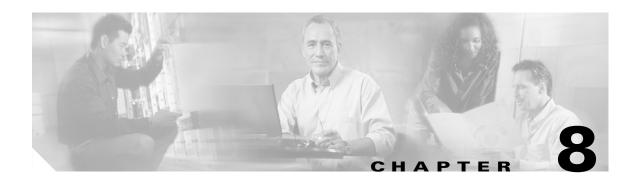

# **Configuring Additional Features and Options**

This chapter describes how to configure content switching and contains these sections:

- Configuring Session Persistence (Stickiness), page 8-1
- Configuring Route Health Injection, page 8-5
- Environmental Variables, page 8-8
- Configuring Persistent Connections, page 8-13
- HTTP Header Insert, page 8-14
- Configuring Global Server Load Balancing, page 8-15
- Configuring Network Management, page 8-20
- Configuring the Server Application State Protocol, page 8-24

# **Configuring Session Persistence (Stickiness)**

Session persistence (or stickiness) refers to the functionality of sending multiple (simultaneous or subsequent) connections from the same client consistently to the same server. This is a typical requirement in certain load-balancing environments.

Complete application transactions (such as browsing a website, selecting various items for purchase, and then checking out) typically require multiple—sometimes hundreds or thousands—simultaneous or subsequent connections. Most of these transactions generate and require temporary critical information. This information is stored and modified on the specific server that is handling the transaction. For the entire duration of the transaction which may take from minutes to hours, the client has to be consistently sent to the same server.

Multi-tier designs with a back-end shared database partially remove the problem, but a good stickiness solution improves the performance of the application by relying on the local server cache. Using the local server cache removes the requirement to connect to the database and get the transaction-specific information each time that a new server is selected.

Uniquely identifying a client across multiple connections is the most difficult part of the stickiness problem. Whatever might be the key information used to recognize and identify a client, the load balancing device must store that information and associate it with the server that is currently processing the transaction.

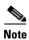

The CSM can maintain a sticky database of 256.000 entries.

The CSM can uniquely identify the clients and perform stickiness with the following methods:

Source IP address stickiness

The CSM can be configured to learn the entire source IP address (with a netmask of 32 bits) or just a portion of it.

#### • SSL identification stickiness

When the client and servers are communicating over SSL, they maintain a unique SSL Identification number across multiple connections. SSL version 3.0 or TLS 1.0 specify that this identification number must be carried in clear text. The CSM can use this value to identify a specific transaction. However, because this SSL ID can be renegotiated it is not always possible to preserve stickiness to the correct server. SSL ID based stickiness is used to improve performance of SSL termination devices by consistently allowing SSL ID re-use.

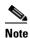

When the CSM is used in conjunction with the Catalyst 6500 SSL Module, SSL ID stickiness across SSL ID renegotiation is possible, since each Catalyst 6500 SSL Module inserts its MAC address within the SSL ID, at a specific offset. This is configured through the **ssl-sticky** command under the virtual server configuration submode.

Refer to the *Catalyst 6500 Series Switch SSL Services Module Configuration Note* Chapter 5 "Configuring Different Modes of Operation" for sticky connection configuration information.

Refer to the *Catalyst 6500 Series Switch Content Switching Module Command Reference* for information about the **ssl-sticky** command.

#### Dynamic cookie learning

The CSM can be configured to look for a specific cookie name and automatically learn its value either from the client request HTTP header or from the server "set cookie" message.

By default the entire cookie value is learned by the CSM. This feature has been enhanced in CSM software release 4.1.(1) by introducing an optional offset and length, to instruct the CSM to only learn a portion of the cookie value. See the "Cookie Sticky Offset and Length" section on page 8-4.

Dynamic cookie learning is useful when dealing with applications that store more than just the session ID or user ID within the same cookie. Only very specific bytes of the cookie value are relevant to stickiness.

CSM software release 4.1(1) improves the dynamic cookie stickiness feature by adding the capability to search for (and eventually learn or stick to) the cookie information as part of the URL See the "URL-Learn" section on page 8-4 URL learning is useful with applications that insert cookie information as part of the HTTP URL. In some cases, this feature can be used to work around clients that reject cookies.

#### · Cookie insert

The CSM inserts the cookie on behalf of the server, so that cookie stickiness can be performed even when the servers are not configured to set cookies. The cookie contains information that the CSM uses to ensure persistence to a specific real server.

## **Configuring Sticky Groups**

Configuring a sticky group involves configuring the sticky method (source IP, SSL ID, cookie) and parameters of that group and associating it with a policy. The sticky timeout specifies the period of time that the sticky information is kept in the sticky tables. The default sticky timeout value is 1440 minutes (24 hours). The sticky timer for a specific entry is reset each time that a new connection matching that entry is opened

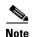

Multiple policies or virtual servers potentially can be configured with the same sticky group. In that case, the stickiness behavior applies to all connections to any of those policies or virtual servers. These connections are also referred to as "buddy connections," because a client stuck to server A through policy or virtual server 1 also will be stuck to the same server A through policy or virtual server 2, if both policy or virtual server 1 and 2 are configured with the same sticky group.

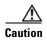

When using the same sticky group under multiple policies or virtual servers, it is very important to make sure that all are using the same exact server farm or a different server farm with the same exact servers in it.

To configure sticky groups, perform this task:

| Command                                   | Purpose                                                                                                    |
|-------------------------------------------|----------------------------------------------------------------------------------------------------|
| sticky-group-id {netmask netmask   cookie | Ensures that connections from the same client matching the same policy use the same real server <sup>1</sup> . |

The no form of this command restores the defaults.

This example shows how to configure a sticky group and associate it with a policy:

```
Router(config-module-csm) # sticky 1 cookie foo timeout 100
Router(config-module-csm) # serverfarm pl_stick
Router(config-slb-sfarm)# real 10.8.0.18
Router(config-slb-real) # inservice
Router(config-slb-sfarm)# real 10.8.0.19
Router(config-slb-real) # inservice
Router(config-slb-real) # exit
Router(config-slb-sfarm)# exit
Router(config-module-csm) # policy policy_sticky_ck
Router(config-slb-policy) # serverfarm pl_stick
Router(config-slb-policy) # sticky-group 1
Router(config-slb-policy) # exit
Router(config-module-csm) # vserver vs_sticky_ck
Router(config-slb-vserver) # virtual 10.8.0.125 tcp 90
Router(config-slb-vserver)# slb-policy policy_sticky_ck
Router(config-slb-vserver) # inservice
Router(config-slb-vserver) # exit
```

#### **Cookie Insert**

Use cookie insert when you want to use a session cookie for persistence if the server is not currently setting the appropriate cookie. With this feature enabled, the CSM inserts the cookie in the response to the server from the client. The CSM then inserts a cookie in traffic flows from a server to the client.

This example shows how to specify a cookie for persistence:

```
Cat6k-2(config-module-csm) # sticky 5 cookie mycookie insert
```

## **Cookie Sticky Offset and Length**

The cookie value may change with only a portion remaining constant throughout a transaction between the client and a server. The constant portion may be used to make persistent connections back to a specific server. To stick or maintain the persistence of that connection, you can specify the portion of the cookie that remains constant with the offset and length values of a cookie in the **cookie offset** *num* [**length** *num*] command.

You specify the offset in bytes, counting from the first byte of the cookie value and the length (also in bytes) that specifies the portion of the cookie that you are using to maintain the sticky connection. These values are stored in the sticky tables.

The offset and length can vary from 0 to 4000 bytes. If the cookie value is longer than the offset but shorter than the offset plus the length of the cookie, the CSM sticks the connection based on that portion of the cookie after the offset.

This example shows how to specify set the cookie offset and length:

```
Cat6k-1# configure terminal
Enter configuration commands, one per line. End with CNTL/Z.
Cat6k-1(config)# module csm 4
Cat6k-1(config-module-csm)# sticky 20 cookie SESSION_ID
Cat(config-slb-sticky-cookie)# cookie offset 10 length 6
```

#### **URL-Learn**

The URL-learn cookie sticky feature allows the CSM to capture the session information of the set-cookie field or cookies embedded in URLs. The CSM creates a sticky table entry based on the value of a specified cookie embedded in the set-cookie HTTP header of the server's response.

When URL-learn is configured, the CSM can learn the cookie value in these three different ways:

- Cookie message is set in the server to client direction
- Cookie in a client request
- Cookie value embedded in the URL

The behavior in the first two bullets are already supported by the standard dynamic cookie learning feature, and the last behavior in the last bullet is added with the URL-learn feature.

In most cases, the client then returns the same cookie value in a subsequent HTTP request. The CSM sticks the client to the same server based on that matching value. Some clients, however, disable cookies in their browser making this type of cookie sticky connection impossible. With the new URL cookie learn feature, the CSM can extract the cookie name and value embedded in the URL string. This feature only works if the server has embedded the cookie into the URL link in the web page.

If the client's request does not carry a cookie, the CSM looks for the session ID string (?session-id=) configured on the CSM. The value associated with this string is the session ID number that the CSM looks for in the cache. The session ID is matched with the server where the requested information is located and the client's request is sent.

Because the session cookie and the URL session ID may be different, the Cisco IOS **sticky** *id* **cookie** *name* command was updated. The example in this section shows the correct syntax.

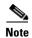

The offset and length clauses were included in this updated command to support the cookie sticky offset feature in this release. See the "Cookie Sticky Offset and Length" section on page 8-4.

Depending on client and server behavior and the sequence of frames, the same cookie value may appear in the standard HTTP cookies appearing in the HTTP cookie, set-cookie headers, or cookies embedded in URLs. The name of a cookie may be different from the URL depending on whether the cookie is embedded in a URL or appears in an HTTP cookie header. The use of a different name for the cookie and the URL occurs because these two parameters are configurable on the server and are very often set differently. For example, the set-cookie name might be as follows:

```
Set-Cookie: session_cookie = 123
```

The URL might be as follows:

http://www.example.com/?session-id=123

The *name* field in the **sticky** command specifies the cookie name that appears in the cookie headers. The **secondary** *session\_id* clause added to this command specifies the corresponding cookie name that appears in the URL.

This example shows how to configure the URL learning feature:

```
Cat6k-1# configure terminal
Enter configuration commands, one per line. End with CNTL/Z.
Cat6k-1(config)# module csm 4
Cat6k-1(config-module-csm)# sticky 30 cookie session_cookie
Cat(config-slb-sticky-cookie)# cookie secondary session-id
Cat(config-slb-sticky-cookie)#
```

# **Configuring Route Health Injection**

These sections describe how to configure route health injection (RHI):

- Understanding RHI, page 8-5
- Configuring RHI for Virtual Servers, page 8-7

## **Understanding RHI**

These sections describe the RHI:

- RHI Overview, page 8-6
- Routing to VIP Addresses Without RHI, page 8-6
- Routing to VIP Addresses with RHI, page 8-7
- Understanding How the CSM Determines VIP Availability, page 8-7

Understanding Propagation of VIP Availability Information, page 8-7

#### **RHI Overview**

RHI allows the CSM to advertise the availability of a VIP address throughout the network. Multiple CSM devices with identical VIP addresses and services can exist throughout the network. One CSM can override the server load-balancing services over the other devices if the services are no longer available on the other devices. One CSM also can provide the services because it is logically closer to the client systems than other server load-balancing devices.

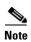

RHI is restricted to intranets because the CSM advertises the VIP address as a host route and most routers do not propagate the host-route information to the Internet.

To enable RHI, configure the CSM to do the following:

- Probe real servers and identify available virtual servers and VIP addresses
- Advertise accurate VIP address availability information to the MSFC whenever a change occurs

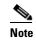

On power-up with RHI enabled, the CSM sends a message to the MSFC as each VIP address becomes available.

The MSFC periodically propagates the VIP address availability information that RHI provides.

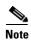

RHI is normally restricted to intranets; for security reasons, most routers do not propagate host-route information to the Internet.

### **Routing to VIP Addresses Without RHI**

Without RHI, traffic reaches the VIP address by following a route to the client VLAN to which the VIP address belongs. When the CSM powers on, the MSFC creates routes to client VLANs in its routing table and shares this route information with other routers. To reach the VIP, the client systems rely on the router to send the requests to the network subnet address where the individual VIP address lives.

If the subnet or segment is reachable but the virtual servers on the CSM at this location are not operating, the requests fail. Other CSM devices can be at different locations. However, the routers only send the requests based on the logical distance to the subnet.

Without RHI, traffic is sent to the VIP address without any verification that the VIP address is available. The real servers attached to the VIP might not be active.

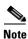

By default, the CSM will not advertise the configured VIP addresses.

#### **Routing to VIP Addresses with RHI**

With RHI, the CSM sends advertisements to the MSFC when VIP addresses become available and withdraws advertisements for VIP addresses that are no longer available. The router looks in the routing table to find the path information it needs to send the request from the client to the VIP address. When the RHI feature is turned on, the advertised VIP address information is the most specific match. The request for the client is sent through the path where it reaches the CSM with active VIP services.

When multiple instances of a VIP address exist, a client router receives the information it needs (availability and hop count) for each instance of a VIP address, allowing it to determine the best available route to that VIP address. The router chooses the path where the CSM is logically closer to the client system.

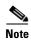

With RHI, you must also configure probes because the CSM determines if it can reach a given VIP address by probing all the real servers that serve its content. After determining if it can reach a VIP address, the CSM shares this availability information with the MSFC. The MSFC, in turn, propagates this VIP availability information to the rest of the intranet.

#### **Understanding How the CSM Determines VIP Availability**

For the CSM to determine if a VIP is available, you must configure a probe (HTTP, ICMP, Telnet, TCP, FTP, SMTP, or DNS) and associate it with a server farm. When probes are configured, the CSM performs these checks:

- Probes all real servers on all server farms configured for probing
- Identifies server farms that are reachable (have at least one reachable real server)
- Identifies virtual servers that are reachable (have at least one reachable server farm)
- Identifies VIPs that are reachable (have at least one reachable virtual server)

### **Understanding Propagation of VIP Availability Information**

With RHI, the CSM sends advertisement messages to the MSFC containing the available VIP addresses. The MSFC adds an entry in its routing table for each VIP address it receives from the CSM. The routing protocol running on the MSFC sends routing table updates to other routers. When a VIP address becomes unavailable, its route is no longer advertised, the entry times out, and the routing protocol propagates the change.

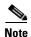

For RHI to work on the CSM, the MSFC in the chassis in which the CSM resides must run Cisco IOS Release 12.1.7(E) or later releases and must be configured as the client-side router.

## **Configuring RHI for Virtual Servers**

To configure RHI for the virtual servers, follow these steps:

- Step 1 Verify that you have configured VLANs. (See Chapter 4, "Configuring VLANs.")
- Step 2 Associate the probe with a server farm. (See the "Configuring Probes for Health Monitoring" section on page 9-1.)

- Step 3 Configure the CSM to probe real servers. (See the "Configuring Probes for Health Monitoring" section on page 9-1.)
- **Step 4** Enter the **advertise active** SLB virtual server command to enable RHI for each virtual server:

```
Router(config-module-csm)# vserver virtual_server_name
Router(config-slb-vserver)# advertise active
```

This example shows how to enable RHI for the virtual server named vserver1:

```
Router(config-module-csm)# vserver vserver1
Router(config-slb-vserver)# advertise active
```

## **Environmental Variables**

You can enable the environmental variables in the configuration with the **variable** *name string* command. Table 8-1 describes the CSM environmental values.

Table 8-1 CSM Environmental Values

| Name                            | Default                               | Valid Values             | Description                                                                                                    |
|---------------------------------|---------------------------------------|--------------------------|----------------------------------------------------------------------------------------------------|
| ARP_INTERVAL                    | 300                                   | Integer (15 to 31536000) | Time (in seconds) between ARP requests for configured hosts.                                                   |
| ARP_LEARNED_INTERVAL            | 14400                                 | Integer (60 to 31536000) | Time (in seconds) between ARP requests for learned hosts.                                                      |
| ARP_GRATUITOUS_INTERVAL         | 15                                    | Integer (10 to 31536000) | Time (in seconds) between gratuitous ARP requests.                                                             |
| ARP_RATE                        | 10                                    | Integer (1 to 60)        | Seconds between ARP retries.                                                                                   |
| ARP_RETRIES                     | 3                                     | Integer (2 to 15)        | Count of ARP attempts before flagging a host as down.                                                          |
| ARP_LEARN_MODE                  | 1                                     | Integer (0 to 1)         | Indicates whether the CSM learns MAC addresses on responses only (0) or all traffic (1).                       |
| ARP_REPLY_FOR_NO_INSERVICE_VIP  | D                                     | 0                        | Integer (0 to 1).                                                                                              |
| ADVERTISE_RHI_FREQ              | 10                                    | Integer (1 to 65535)     | Frequency in second(s) that the CSM uses to check for RHI updates.                                             |
| AGGREGATE_BACKUP_SF_STATE_TO_VS | 0                                     | Integer (0 to 1)         | Specifies whether to include the operational state of a backup server farm into the state of a virtual server. |
| COOKIE_INSERT_EXPIRATION_DATE   | Fri, 1<br>Jan 2010<br>01:01:50<br>GMT | String (2 to 63 chars)   | Configures the expiration time and date for the HTTP cookie inserted by the CSM.                               |

Table 8-1 CSM Environmental Values

| Name                         | Default                                                                                                    | Valid Values         | Description                                                                              |
|------------------------------|----------------------------------------------------------------------------------------------------|----------------------|------------------------------------------------------------------------------------------|
| DEST_UNREACHABLE_MASK        | 65535                                                                                                    | Integer (0 to 65535) | Bitmask defining which ICMP destination unreachable codes are to be forwarded.           |
| FT_FLOW_REFRESH_INT          | 60                                                                                                    | Integer (1 to 65535) | Interval for the fault-tolerant slow path flow refresh in seconds.                       |
| HTTP_CASE_SENSITIVE_MATCHING | 1                                                                                                    | Integer (0 to 1)     | Specifies whether the URL (cookie, header) matching and sticky are to be case sensitive. |
| HTTP_URL_COOKIE_DELIMITERS   | /?&#+</td><td>String (1 to 64 chars)</td><td>Configures the list of delimiter characters for cookies in the URL string.</td></tr><tr><td>MAX_PARSE_LEN_MULTIPLIER</td><td>1</td><td>Integer (1 to 16)</td><td>Multiplies the configured max-parse-len by this amount.</td></tr><tr><td>NAT_CLIENT_HASH_SOURCE_PORT</td><td>0</td><td>Integer (0 to 1)</td><td>Specifies whether to use the source port to pick client NAT IP address.</td></tr><tr><td>ROUTE_UNKNOWN_FLOW_PKTS</td><td>0</td><td>Integer (0 to 1)</td><td>Specifies whether to route non-SYN packets that do not match any existing flows.</td></tr><tr><td>NO_RESET_UNIDIRECTIONAL_FLOWS</td><td>0</td><td>Integer (0 to 1)</td><td>Specifies, if set, that unidirectional flows do not be reset when timed out.</td></tr><tr><td>SWITCHOVER_RP_ACTION</td><td>0</td><td>Integer (0 to 1)</td><td>Specifies whether to recover (0) or halt/reboot (1) after a supervisor engine route processor switchover occurs.</td></tr><tr><td>SWITCHOVER_SP_ACTION</td><td>0</td><td>Integer (0 to 1)</td><td>Specifies whether to recover (0) or halt/reboot (1) after a supervisor engine switch processor switchover occurs.</td></tr><tr><td>SYN_COOKIE_INTERVAL</td><td>3</td><td>Integer (1 to 60)</td><td>Specifies the interval, in seconds, at which a new syn-cookie key is generated.</td></tr><tr><td>SYN_COOKIE_THRESHOLD</td><td>5000</td><td>Integer (0 to 1048576)</td><td>Specifies the threshold (in number of pending sessions) at which syn-cookie is engaged.</td></tr><tr><td>TCP_MSS_OPTION</td><td>1460</td><td>Integer (1 to 65535)</td><td>Specifies the maximum segment size (MSS) value sent by CSM for Layer 7 processing.</td></tr><tr><td>TCP_WND_SIZE_OPTION</td><td>8192</td><td>Integer (1 to 65535)</td><td>Specifies the window size value sent by CSM for Layer 7 processing.</td></tr></tbody></table> |                      |                                                                                          |

Table 8-1 CSM Environmental Values

| Name                        | Default | Valid Values          | Description                                                             |
|-----------------------------|---------|-----------------------|-------------------------------------------------------------------------|
| VSERVER_ICMP_ALWAYS_RESPOND | false   | String (1 to 5 chars) | If "true," respond to ICMP probes regardless of virtual server state.   |
| XML_CONFIG_AUTH_TYPE        | Basic   | String (5 to 6 chars) | Specifies the HTTP authentication type for xml-config: Basic or Digest. |

This example shows how to display the environmental variables in the configuration:

#### Router# show mod csm 5 variable

| variable                        | value              |
|---------------------------------|--------------------|
| ARP_INTERVAL                    | 300                |
| ARP_LEARNED_INTERVAL            | 14400              |
| ARP_GRATUITOUS_INTERVAL         | 15                 |
| ARP_RATE                        | 10                 |
| ARP_RETRIES                     | 3                  |
| ARP_LEARN_MODE                  | 1                  |
| ARP_REPLY_FOR_NO_INSERVICE_VIP  | 0                  |
| ADVERTISE_RHI_FREQ              | 10                 |
| AGGREGATE_BACKUP_SF_STATE_TO_VS | 0                  |
| DEST_UNREACHABLE_MASK           | 0xffff             |
| FT_FLOW_REFRESH_INT             | 60                 |
| GSLB_LICENSE_KEY                | (no valid license) |
| HTTP_CASE_SENSITIVE_MATCHING    | 1                  |
| MAX_PARSE_LEN_MULTIPLIER        | 1                  |
| NAT_CLIENT_HASH_SOURCE_PORT     | 0                  |
| ROUTE_UNKNOWN_FLOW_PKTS         | 0                  |
| NO_RESET_UNIDIRECTIONAL_FLOWS   | 0                  |
| SYN_COOKIE_INTERVAL             | 3                  |
| SYN_COOKIE_THRESHOLD            | 5000               |
| TCP_MSS_OPTION                  | 1460               |
| TCP_WND_SIZE_OPTION             | 8192               |
| VSERVER_ICMP_ALWAYS_RESPOND     | false              |
| XML_CONFIG_AUTH_TYPE            | Basic              |
| Cat6k-2#                        |                    |

To display all information for the current set of environmental variables in the configuration, use the **show module csm** *slot* **variable** [**detail**] command as follows:

```
Cat6k-2# show mod csm 5 variable detail
Name:ARP_INTERVAL Rights:RW
Value:300
Default:300
Valid values:Integer (15 to 31536000)
Description:
Time (in seconds) between ARPs for configured hosts
Name:ARP_LEARNED_INTERVAL Rights:RW
Value:14400
Default:14400
Valid values: Integer (60 to 31536000)
Description:
Time (in seconds) between ARPs for learned hosts
Name:ARP_GRATUITOUS_INTERVAL Rights:RW
Value:15
Default:15
```

```
Valid values: Integer (10 to 31536000)
Description:
Time (in seconds) between gratuitous ARPs
Name: ARP_RATE Rights: RW
Value:10
Default:10
Valid values: Integer (1 to 60)
Description:
Seconds between ARP retries
Name: ARP RETRIES Rights: RW
Value:3
Default:3
Valid values: Integer (2 to 15)
Description:
Count of ARP attempts before flagging a host as down
Name:ARP_LEARN_MODE Rights:RW
Value:1
Default:1
Valid values: Integer (0 to 1)
Description:
Indicates whether CSM learns MAC address on responses only (0) or all traffic (1)
Value:0
Default:0
Valid values: Integer (0 to 1)
Description:
Whether the CSM would reply to ARP for out-of-service vserver
Name: ADVERTISE_RHI_FREQ Rights: RW
Value:10
Default:10
Valid values: Integer (1 to 65535)
Description:
The frequency in second(s) the CSM will check for RHI updates
Value:0
Default:0
Valid values: Integer (0 to 1)
Description:
Whether to include the operational state of a backup serverfarm into the state of a
virtual server
Name: DEST_UNREACHABLE_MASK Rights: RW
Value: 0xffff
Default:65535
Valid values: Integer (0 to 65535)
Description:
Bitmask defining which ICMP destination unreachable codes are to be forwarded
Name:FT_FLOW_REFRESH_INT Rights:RW
Value:60
Default:60
Valid values: Integer (1 to 65535)
Description:
FT slowpath flow refresh interval in seconds
Name:GSLB_LICENSE_KEY Rights:RW
Value: (no valid license)
Default: (no valid license)
```

```
Valid values: String (1 to 63 chars)
Description:
License key string to enable GSLB feature
Name: HTTP_CASE_SENSITIVE_MATCHING Rights: RW
Value:1
Default:1
Valid values: Integer (0 to 1)
Description:
Whether the URL (Cookie, Header) matching and sticky to be case sensitive
Name: MAX PARSE LEN MULTIPLIER Rights: RW
Value:1
Default:1
Valid values: Integer (1 to 16)
Description:
Multiply the configured max-parse-len by this amount
Name: NAT_CLIENT_HASH_SOURCE_PORT Rights: RW
Value:0
Default:0
Valid values: Integer (0 to 1)
Description:
Whether to use the source port to pick client NAT IP address
Name:ROUTE_UNKNOWN_FLOW_PKTS Rights:RW
Value:0
Default:0
Valid values: Integer (0 to 1)
Description:
Whether to route non-SYN packets that do not matched any existing flows
Name:NO_RESET_UNIDIRECTIONAL_FLOWS Rights:RW
Value:0
Default:0
Valid values: Integer (0 to 1)
Description:
If set, unidirectional flows will not be reset when timed out
Name:SYN_COOKIE_INTERVAL Rights:RW
Value:3
Default:3
Valid values: Integer (1 to 60)
Description:
The interval, in seconds, at which a new syn-cookie key is generated
Name:SYN_COOKIE_THRESHOLD Rights:RW
Value:5000
Default:5000
Valid values: Integer (0 to 1048576)
Description:
The threshold (in number of pending sessions) at which syn-cookie is engaged
Name: TCP_MSS_OPTION Rights: RW
Value:1460
Default:1460
Valid values: Integer (1 to 65535)
Description:
Maximum Segment Size (MSS) value sent by CSM for L7 processing
Name: TCP_WND_SIZE_OPTION Rights: RW
Value:8192
Default:8192
Valid values: Integer (1 to 65535)
```

```
Description:
Window Size value sent by CSM for L7 processing

Name:VSERVER_ICMP_ALWAYS_RESPOND Rights:RW
Value:false
Default:false
Valid values:String (1 to 5 chars)
Description:
If "true" respond to ICMP probes regardless of vserver state

Name:XML_CONFIG_AUTH_TYPE Rights:RW
Value:Basic
Default:Basic
Valid values:String (5 to 6 chars)
Description:
HTTP authentication type for xml-config:Basic or Digest
```

# **Configuring Persistent Connections**

The CSM allows HTTP connections to be switched based on a URL, cookies, or other fields contained in the HTTP header. Persistent connection support in the CSM allows for each successive HTTP request in a persistent connection to be switched independently. As a new HTTP request arrives, it may be switched to the same server as the prior request, it may be switched to a different server, or it may be reset to the client preventing that request from being completed.

As of software release 2.1(1), the CSM supports HTTP 1.1 persistence. This feature allows browsers to send multiple HTTP requests on a single persistent connection. After a persistent connection is established, the server keeps the connection open for a configurable interval, anticipating that it may receive more requests from the same client. Persistent connections eliminate the overhead involved in establishing a new TCP connection for each request.

HTTP 1.1 persistence is enabled by default on all virtual servers configured with Layer 7 policies. To disable persistent connections, enter the **no persistent rebalance** command. To enable persistent connections, enter the **persistent rebalance** command.

This example shows how to configure persistent connections:

```
Router# configure terminal
Enter configuration commands, one per line. End with CNTL/Z.
Router(config)# mod csm 2
!!! configuring serverfarm
Router(config-module-csm)# serverfarm sf3
Router(config-slb-sfarm)# real 10.1.0.105
Router(config-slb-real)# inservice
!!! configuring vserver
Router(config-slb-real)# vserver vs3
Router(config-slb-vserver)# virtual 10.1.0.83 tcp 80
Router(config-slb-vserver)# persistent rebalance
Router(config-slb-vserver)# serverfarm sf3
Router(config-slb-vserver)# inservice
Router(config-slb-vserver)# inservice
Router(config-slb-vserver)# end
```

### **HTTP Header Insert**

The HTTP header insert provides the CSM with the ability to insert information, such as the client's IP address, into the HTTP header. This feature is useful in situations where the CSM is performing source NAT and the application on the server side still requires visibility to the original source IP.

The CSM can insert the source IP address from the client into the header in the client-to-server direction.

Use the **insert protocol http header** *name* **header-value** *value* command to insert information into the HTTP header.

- *name*—Literal name of the generic field in the HTTP header. The name is a string with a range from 1 to 63 characters.
- *value*—Specifies the literal header value string to insert in the request.

You can also use the %is and %id special parameters for the header values. The %is value inserts the source IP into the HTTP header and the %id value inserts the destination IP into the header. Each special parameter may only be specified once per header map.

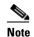

A header map may contain multiple insert headers. If you insert header values that are made of multiple keywords that include spaces, you must use double quotes around the entire expression.

When configuring HTTP header insert, you must use a header-map and a policy. You cannot use the default policy for HTTP header insert to work.

This example shows how to specify header fields and values to search upon a request:

```
Cat6k-2(config-module-csm) # natpool TESTPOOL 10.10.110.200 10.10.110.210 netmask
255.255.255.0
Cat6k-2(config-module-csm) # map HEADER-INSERT header
Cat6k-2(config-slb-map-header)# insert protocol http header Source-IP header-value %is
Cat6k-2(config-slb-map-header)# insert protocol http header User-Agent header-value
"MyBrowser 1.0"
!
Cat6k-2(config-module-csm) # real SERVER1
Cat6k-2(config-slb-real)# address 10.10.110.10
Cat6k-2(config-slb-real)# inservice
Cat6k-2(config-module-csm) # real SERVER2
Cat6k-2(config-slb-real) # address 10.10.110.20
Cat6k-2(config-slb-real)# inservice
Cat6k-2 (config-module-csm) # serverfarm FARM-B
Cat6k-2(config-slb-sfarm)# nat server
Cat6k-2 (config-slb-sfarm) # nat client TESTPOOL
Cat6k-2(config-slb-real) # real name SERVER1
Cat6k-2(config-slb-real)# inservice
Cat6k-2(config-slb-real) # real name SERVER2
Cat6k-2(config-slb-real)# inservice
Cat6k-2(config-module-csm)# policy INSERT
Cat6k-2 (config-slb-policy) # header-map HEADER-INSERT
Cat6k-2(config-slb-policy)# serverfarm FARM-B
Cat6k-2(config-module-csm) # vserver WEB
Cat6k-2(config-slb-vserver)# virtual 10.10.111.100 tcp www
Cat6k-2(config-slb-vserver)# persistent rebalance
Cat6k-2(config-slb-vserver)# slb-policy INSERT
Cat6k-2(config-slb-vserver)# inservice
```

## **Configuring Global Server Load Balancing**

This section contains the CSM global server load balancing (GSLB) advanced feature set option and instructions for its use. You should review the terms of the "Software License Agreement" on the back of the title page carefully before using the advanced feature set option.

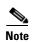

By downloading or installing the software, you are consenting to be bound by the license agreement. If you do not agree to all of the terms of this license, then do not download, install, or use the software.

#### **Using the GSLB Advanced Feature Set Option**

To enable GSLB, perform this task in privileged mode:

| Command                                                    | Purpose                                                                                                    |
|------------------------------------------------------------|----------------------------------------------------------------------------------------------------|
| Router# config t Router(config)# mod csm 5                 | Enters the configuration mode and enters CSM configuration mode for the specific CSM (for example, module 5, as used here). |
| Router(config-module-csm)# <b>variable</b> name value      | Enables GSLB by using the name and value provided as follows:  Name=   Value=                                               |
| Router(config-module-csm)# exit Router (config)# write mem | Exits CSM module configuration mode and saves the configuration changes.                                                    |
| Router#:hw-module slot number reset                        | Reboots your CSM to activate changes.                                                                                       |

<sup>1.</sup> GSLB requires a separately purchased license. To purchase your GSLB license, contact your Cisco representative.

Table 8-2 lists the GSLB environmental values used by the CSM.

Table 8-2 GSLB Environmental Values

| Name                     | Default            | Valid Values           | Description                                             |
|--------------------------|--------------------|------------------------|---------------------------------------------------------|
| GSLB_LICENSE_KEY         | (no valid license) | String (1 to 63 chars) | License key string to enable GSLB feature.              |
| GSLB_KALAP_UDP_PORT      | 5002               | Integer (1 to 65535)   | Specifies the GSLB KAL-AP UDP port number.              |
| GSLB_KALAP_PROBE_FREQ    | 45                 | Integer (45 to 65535)  | Specifies the frequency of the GSLB KAL-AP probes.      |
| GSLB_KALAP_PROBE_RETRIES | 3                  | Integer (1 to 65535)   | Specifies the maximum retries for GSLB KAL-AP probes.   |
| GSLB_ICMP_PROBE_FREQ     | 45                 | Integer (45 to 65535)  | Specifies the frequency of the GSLB ICMP probes.        |
| GSLB_ICMP_PROBE_RETRIES  | 3                  | Integer (1 to 65535)   | Specifies the maximum retries for GSLB ICMP probes.     |
| GSLB_HTTP_PROBE_FREQ     | 45                 | Integer (45 to 65535)  | Specifies the frequency of the GSLB HTTP probes.        |
| GSLB_HTTP_PROBE_RETRIES  | 3                  | Integer (1 to 65535)   | Specifies the maximum retries for the GSLB HTTP probes. |
| GSLB_DNS_PROBE_FREQ      | 45                 | Integer (45 to 65535)  | Specifies the frequency of the GSLB DNS probes.         |
| GSLB_DNS_PROBE_RETRIES   | 3                  | Integer (1 to 65535)   | Specifies the maximum retries for GSLB DNS probes.      |

## **Configuring GSLB**

Global Server Load Balancing (GSLB) performs load balancing between multiple, dispersed hosting sites by directing client connections through DNS to different server farms and real servers based on load availability. GSLB is performed using access lists, maps, server farms, and load-balancing algorithms. Table 8-3 provides an overview of what is required for a GSLB configuration on the CSM.

Table 8-3 GSLB Operations

| Client Request (From)                                                                                                    | Domain (For)                                                                                                    | Server farm (To)                                                                                                  | Algorithm (Method)                                                                                                    |
|----------------------------------------------------------------------------------------------------|----------------------------------------------------------------------------------------------------|----------------------------------------------------------------------------------------------------|----------------------------------------------------------------------------------------------------|
| Access lists can be used to filter incoming DNS requests, and policies are used to associate the configured maps, client groups, and server farms for incoming DNS requests. | A map is configured to specify the domain names that client requests must match. Regular expression syntax is supported.  For example, domain names are cnn.com or yahoo.com that a client request must be matched against. If the domain name matches the specified map of a policy, the primary server farm is queried for a real server to respond to the request. | A server farm specifies a group of real servers where information is located that satisfies the client's request. | The GSLB probe is available for determining the availability of a target real server, using the probe type configured on the real server.  GSLB server farm predictors are round-robin least load, ordered list, hash address source, hash domain, and hash domain address source. |

Figure 8-1 shows a basic configuration for GSLB.

CSM 2

Servers

CSM 2

CSM 3

Servers

Figure 8-1 Global Server Load Balancing Configuration

In Figure 8-1, these guidelines apply to the configuration task and example:

- CSM 1 does both GSLB and SLB, while CSM 2 and CSM 3 only do SLB.
- CSM 1 has both a virtual server for SLB (where the real servers in the server farm are the IP addresses of the local servers) and a virtual server for GSLB.
- The DNS policy uses a primary server farm (where one of the real servers is local and the other two real servers are virtual servers configured on CSM 2 and CSM 3).
- Probes should be added for both the remote locations and the local real and virtual server.

ı

• DNS requests sent to a CSM 1 management IP address (a CSM 1 VLAN address or alias IP) will receive as a response one of the three real server IPs configured in the server farm GSLBFARM.

To configure GSLB, perform this task:

|         | Command                                                                                                | Purpose                                                                                                    |
|---------|----------------------------------------------------------------------------------------------------|----------------------------------------------------------------------------------------------------|
| Step 1  | Router(config-slb-vserver)# serverfarm serverfarm-name                                                 | Creates a server farm to associate with the virtual server.                                                                   |
| Step 2  | Router(config-module-csm)# vserver virtserver-name                                                     | Identifies a virtual server for SLB on CSM 1 and enters the virtual server submode.                                           |
| Step 3  | Router(config-slb-vserver)#  virtual ip-address [ip-mask]  protocol port-number [service ftp]          | Configures the virtual server attributes.                                                                                     |
| Step 4  | Router(config-slb-vserver)# inservice                                                                  | Enables the virtual server for load balancing.                                                                                |
| Step 5  | Router(config-module-csm)# vserver virtserver-name dns                                                 | Identifies a virtual server for GSLB and enters the virtual server submode.                                                   |
| Step 6  | Router(config-slb-vserver)# dns-policy [group group-id] [netmask ip-netmask]                           | Ensures that connections from the same client use the same server farm.                                                       |
| Step 7  | Router(config-slb-vserver)# inservice                                                                  | Enables the virtual server for GSLB.                                                                                          |
| Step 8  | Router(config-module-csm)# serverfarm GSLBFARM dns-vip                                                 | Creates and names the GSLBFARM server farm (which is actually a forwarding policy) and enters server farm configuration mode. |
| Step 9  | Router(config-slb-sfarm)# predictor hash address source                                                | Configures the hash address source for the load-balancing predictor for the server farm.                                      |
| Step 10 | Router(config-module-csm)# real ip-addres                                                              | Identifies the alias IP address of the real server and enters real server configuration submode.                              |
| Step 11 | Router(config-slb-real)# inservice                                                                     | Enables the virtual server for load balancing.                                                                                |
| Step 12 | Router(config-module-csm)# map dns-map-name dns                                                        | Configures a DNS map.                                                                                                    |
| Step 13 | Router(config-dns-map)# match protocol dns domain name                                                 | Adds a DNS name to the DNS map.                                                                                               |
| Step 14 | Router(config-module-csm)# policy policy name                                                          | Configures a policy.                                                                                                    |
| Step 15 | Router(config-slb-policy)# dns map map_name                                                            | Adds the DNS map attribute to the policy.                                                                                     |
| Step 16 | <pre>Router(config-slb-policy)# serverfarm primary-serverfarm [backup sorry-serverfarm [sticky]]</pre> | Associate the server farm with the policy.                                                                                    |
| Step 17 | Router(config-module-csm)# vserver virtserver-name                                                     | Configures a virtual server on CSM 2 and enters the virtual server submode.                                                   |
| Step 18 | Router(config-slb-vserver)#  virtual ip-address [ip-mask]  protocol port-number [service ftp]          | Configures the virtual server attributes.                                                                                     |

|         | Command                                                                                       | Purpose                                                                     |
|---------|-----------------------------------------------------------------------------------------------|-----------------------------------------------------------------------------|
| Step 19 | Router(config-slb-vserver)# serverfarm serverfarm-name                                        | Associates a server farm with the virtual server.                           |
| Step 20 | Router(config-slb-vserver)# inservice                                                         | Enables the virtual server for load balancing.                              |
| Step 21 | Router(config-module-csm)# vserver virtserver-name                                            | Configures a virtual server on CSM 3 and enters the virtual server submode. |
| Step 22 | Router(config-slb-vserver)#  virtual ip-address [ip-mask]  protocol port-number [service ftp] | Configures the virtual server attributes.                                   |
| Step 23 | Router(config-slb-vserver)# serverfarm serverfarm-name                                        | Associates a server farm with the virtual server.                           |
| Step 24 | Router(config-slb-vserver)# inservice                                                         | Enables the virtual server for load balancing.                              |

This example shows how to configure GSLB:

#### On CSM1:

```
Router(config-module-csm)# serverfarm WEBFARM
Router(config-slb-sfarm)# predictor round-robin
Router(config-slb-sfarm) # real 3.5.5.5
Router(config-slb-real) # inservice
Router(config-slb-sfarm) # real 3.5.5.6
Router(config-slb-real)# inservice
Router(config-slb-real) # exit
Router(config-slb-sfarm)# exit
Router(config-module-csm) # vserver WEB
Router(config-slb-vserver)# virtual 10.10.10.10 tcp www
Router(config-slb-vserver) # serverfarm WEBFARM
Router(config-slb-vserver) # inservice
Router(config-module-csm) # serverfarm GSLBSERVERFARM dns-vip
Router(config-slb-sfarm) # predictor round-robine
Router(config-slb-sfarm) # real 10.10.10.10
Router(config-slb-real) # inservice
Router(config-slb-real)# exit
Router(config-slb-sfarm)# real 20.20.20.20
Router(config-slb-real) # inservice
Router(config-slb-real) # exit
Router(config-slb-sfarm) # real 30.30.30.30
Router(config-slb-real)# inservice
Router(config-slb-real)# exit
Router(config-module-csm) # map MAP1 dns
Router(config-dns-map) # match protocol dns domain foobar.com
Router(config-dns-map)# exit
Router(config-module-csm) # policy DNSPOLICY dns
Router(config-slb-policy) # dns map MAP1
Router(config-slb-policy)# serverfarm primary GSLBSERVERFARM ttl 20 responses 1
Router(config-slb-policy)# exit
Router(config-module-csm) # vserver DNSVSERVER dns
Router(config-slb-vserver) # dns-policy DNSPOLICY
Router(config-slb-vserver)# inservice
```

```
Router(config-module-csm)# serverfarm WEBFARM
Router(config-slb-sfarm) # predictor round-robin
Router(config-slb-sfarm) # real 4.5.5.5
Router(config-slb-real)# inservice
Router(config-slb-sfarm) # real 4.5.5.6
Router(config-slb-real)# inservice
Router(config-slb-real)# exit
Router(config-slb-sfarm) # exit
Router(config-module-csm) # vserver WEB
Router(config-slb-vserver) # virtual 20.20.20.20 tcp www
Router(config-slb-vserver) #s erverfarm WEBFARM
Router(config-slb-vserver)# inservice
On CSM 3:
Router(config-module-csm) # serverfarm WEBFARM
Router(config-slb-sfarm)# predictor round-robin
Router(config-slb-sfarm) # real 5.5.5.5
Router(config-slb-real)# inservice
Router(config-slb-sfarm) # real 5.5.5.6
Router(config-slb-real)# inservice
Router(config-slb-real)# exit
Router(config-slb-sfarm)# exit
Router(config-module-csm) # vserver WEB
Router(config-slb-vserver) # virtual 30.30.30.30 tcp www
Router(config-slb-vserver) # serverfarm WEBFARM
Router(config-slb-vserver)# inservice
```

# **Configuring Network Management**

This section describes how to manage the CSM on the network and contains these sections.

- Configuring SNMP Traps for Real Servers, page 8-20
- Configuring the XML Interface, page 8-21

#### **Configuring SNMP Traps for Real Servers**

When enabled, an SNMP trap is sent to an external management device each time a real server changes its state (for example, each time a server is taken in or out of service). The trap contains an object identifier (OID) that identifies it as a real server trap.

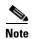

The real server trap OID is 1.3.6.1.4.1.9.9.161.2

The trap also contains a message describing the reason for the server state change.

Use the **snmp-server enable traps slb ft** command to enable or disable fault-tolerant traps associated with the SLB function of the Catalyst 6500 series switch. A fault-tolerant trap deals with the fault-tolerance aspects of SLB. For example, when fault-tolerant traps are enabled and the SLB device detects a failure in its fault-tolerant peer, it sends an SNMP trap as it transitions from standby to active.

To configure SNMP traps for real servers, perform this task:

|        | Command                                            | Purpose                                                                                                    |
|--------|----------------------------------------------------|----------------------------------------------------------------------------------------------------|
| Step 1 | Router (config)# snmp-server community public      | Defines a password-like community string sent with the notification operation. The example string is <b>public</b> . |
| Step 2 | Router (config)# snmp-server host host-addr        | Defines the IP address of an external network management device to which traps are sent.                             |
| Step 3 | Router (config)# snmp-server enable traps slb csrp | Enables SNMP traps for real servers <sup>1</sup> .                                                                   |

<sup>1.</sup> The **no** form of this command disables the SNMP fault-tolerant traps feature.

### **Configuring the XML Interface**

In previous releases, the only method available for configuring the CSM was the Cisco IOS command-line interface. With XML, you can configure the CSM using a Document Type Definition or DTD. See Appendix C, "CSM XML Document Type Definition" for a sample of an XML DTD.

These guidelines apply to XML for the CSM:

- Up to five concurrent client connections are allowed.
- The XML configuration is independent of the IP SLB mode with the following exception: The csm\_module slot='x' sense='no command does have the desired effect and generates an XML error.
- Pipelined HTTP posts are not supported.
- There is a 30-second timeout for all client communication.
- Bad client credentials cause a message to be sent to the Cisco IOS system log.
- A single CSM can act as proxy for other CSM configurations by specifying a different slot attribute.

When you enable this feature, a network management device may connect to the CSM and send the new configurations to the device. The network management device sends configuration commands to the CSM using the standard HTTP protocol. The new configuration is applied by sending an XML document to the CSM in the data portion of an HTTP POST.

This example shows an HTTP conversation:

```
****** Client *******
POST /xml-config HTTP/1.1
Authorization: Basic VTpQ
Content-Length: 95
<?xml version="1.0"?>
<config><csm_module slot="4"><vserver name="FOO"/></csm_module></config>
****** Server ********
HTTP/1.1 200 OK
Content-Length: 21
<?xml version="1.0"?>
****** Client ********
POST /xml-config HTTP/1.1
Content-Length: 95
<?xml version="1.0"?>
<config><csm_module slot="4"><vserver name="FOO"/></csm_module></config>
****** Server *********
HTTP/1.1 401 Unauthorized
```

Connection: close
WWW-Authenticate: Basic realm=/xml-config

Table 8-4 lists the supported HTTP return codes.

Table 8-4 HTTP Return Codes for XML

| Return Code | Description                                                           |
|-------------|-----------------------------------------------------------------------|
| 200         | OK                                                                    |
| 400         | Bad Request                                                           |
| 401         | Unauthorized (credentials required, but not provided)                 |
| 403         | Forbidden (illegal credentials submitted; syslog also generated)      |
| 404         | Not Found ("/xml-config" not specified)                               |
| 408         | Request Time-out (more than 30 seconds has passed waiting on receive) |
| 411         | Missing Content-Length (missing or zero Content-Length field)         |
| 500         | Internal Server Error                                                 |
| 501         | Not Implemented ("POST" not specified)                                |
| 505         | HTTP Version Not Supported ("1.0" or "1.1" not specified)             |

These HTTP headers are supported:

- Content-Length (nonzero value required for all POSTs)
- Connection (*close* value indicates that a request should not be persistent)
- WWW-Authenticate (sent to client when credentials are required and missing)
- Authorization (sent from client to specify basic credentials in base 64 encoding)

For the XML feature to operate, the network management system must connect to a CSM IP address, not a switch interface IP address.

Because the master copy of the configuration must be stored in Cisco IOS software, as it is with the CLI, when XML configuration requests are received by the CSM, these requests must be sent to the supervisor engine.

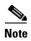

XML configuration allows a single CSM to act as proxy for all the CSMs in the same switch chassis. For example, an XML page with configuration for one CSM may be successfully posted through a different CSM in the same switch chassis.

The Document Type Description (DTD), now publicly available, is the basis for XML configuration documents that you create. (See Appendix C, "CSM XML Document Type Definition.") The XML documents are sent directly to the CSM in HTTP POST requests. To use XML, you must create a minimum configuration on the CSM in advance, using the Cisco IOS CLI. Refer to the *Catalyst 6500 Series Content Switching Module Command Reference* for information on the xml-config command.

The response is an XML document mirroring the request with troublesome elements flagged with child-error elements and with an error code and error string. You can specify which types of errors should be ignored by using an attribute of the root element in the XML document.

There will be an addition to the Cisco IOS command-line interface for enabling XML configuration capabilities for a particular CSM interface. In addition to the ability to enable and disable the TCP port, security options for client access lists and HTTP authentication are supported.

To configure XML on the CSM, perform this task:

| Command                                                       | Purpose                                                                                                    |
|---------------------------------------------------------------|----------------------------------------------------------------------------------------------------|
| Router(config-module-csm)# module csm slot                    | Specifies the module and slot number.                                                                                                    |
| Router(config-module-csm)# xml-config                         | Enables XML on the CSM and enters the XML configuration mode.                                                                                                    |
| Router(config-slb-xml)# <b>port</b><br>port-number            | Specifies the TCP port where the CSM HTTP server listens.                                                                                                    |
| Router(config-slb-xml)# <b>vlan</b> <i>id</i>                 | Restricts the CSM HTTP server to accept connections only from the specified VLAN.                                                                                                    |
| Router(config-slb-xml)# client-group [1-99   name]            | Specifies that only connections sourced from an IP address matching a client group are accepted by the CSM XML configuration interface.                                                                                           |
| Router(config-slb-xml)# <b>credentials</b> user-name password | Configures one or more username and password combinations. When one or more <b>credentials</b> commands are specified, the CSM HTTP server authenticates user access using the basic authentication scheme described in RFC 2617. |
| Router# show module csm 4 xml stats                           | Displays a list of XML statistics.                                                                                                    |
|                                                               | Note The statistics counters are 32 bit.                                                                                                    |

This example shows how to run configure XML on the CSM:

```
Router(config-module-csm)# configure terminal
Router(config-module-csm)# m odule csm 4
Router(config-module-csm)# xml-config
Router(config-slb-xml)# port 23
Router(config-slb-xml)# vlan 200
Router(config-slb-xml)# client-group 60
Router(config-slb-xml)# credentials eric @#$#%@
Router# show module csm 4 xml stats
```

When an untolerated XML error occurs, the HTTP response contains a 200 code. The portion of the original XML document with the error is returned with an error element that contains the error type and description.

This example shows an error response to a condition where a virtual server name is missing:

The error codes returned also correspond to the bits of the error-tolerance attribute of the configuration element. The following list contains the returned XML error codes:

```
XML_ERR_INTERNAL = 0x0001,
XML_ERR_COMM_FAILURE = 0x0002,
XML_ERR_WELLFORMEDNESS = 0x0004,
```

```
XML\_ERR\_ATTR\_UNRECOGNIZED = 0x0008,
XML\_ERR\_ATTR\_INVALID = 0x0010,
XML_ERR_ATTR_MISSING
                           = 0 \times 0.020.
XML\_ERR\_ELEM\_UNRECOGNIZED = 0x0040,
XML\_ERR\_ELEM\_INVALID = 0x0080,
XML_ERR_ELEM_MISSING
                            = 0x0100,
XML_ERR_ELEM_CONTEXT
                            = 0 \times 0200,
XML_ERR_IOS_PARSER
                            = 0x0400,
XML\_ERR\_IOS\_MODULE\_IN\_USE = 0x0800,
XML\_ERR\_IOS\_WRONG\_MODULE = 0x1000,
XML ERR IOS CONFIG
                            = 0 \times 2000
```

The default error\_tolerance value is 0x48, which corresponds to ignoring unrecognized attributes and elements.

## **Configuring the Server Application State Protocol**

The Server Application State Protocol (SASP) allows the CSM to receive traffic weight recommendations from Workload Managers (WMs) to register with WMs and enable the WMs to suggest new load balancing group members to the CSM.

SASP is supported on Cisco IOS 12.1(13)E3 or later releases and a Cisco IOS software release supporting 4.1.2 or later releases is required.

To configure SASP you must associate a special bind\_id with a server farm (for example, a SASP group) and a DFP agent (for example, a SASP Global Workload Manager [GWM]).

#### **Configuring SASP Groups**

A SASP group is equivalent to a server farm on the CSM. Use the **serverfarm** configuration command to configure the group. The members of the group are all the real servers configured under the server farm. To associate this group with a GWM assign a SASP bind\_id that matches the GWM. To configure SASP groups, use the **bindid** command when you are in the serverfarm configuration submenu as follows:

Router(config-slb-sfarm) # bindid 7

#### **Configuring a GWM**

A GWM is configured as a DFP agent. To configure a GWM you must enter the dfp submenu under the CSM configuration command. This example shows how to configure the GWM as a DFP agent:

Router(config-slb-dfp)# agent ip.address port bind id

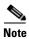

The CLI will allow you to NOT enter a bind\_id, but it is required for the configuration of this agent as a GWM. The CLI describes the bind\_id keyword as an "activity timeout" or a "keepalive." It also allows you to enter two additional values. Do not enter any additional values unless you are troubleshooting an SASP environment.

Alternatively the GWM can be configured as follows:

Router(config-slb-dfp)# agent ip.address port bind id flags

or,

Router(config-slb-dfp)# agent ip.address port bind\_id flags keep-alive-interval

The keepalive interval is a number that represents seconds and defaults to 180. The flags control how the CSM registers with the GWM. The default value is zero. See Table 8-5 for the meaning of flags.

Table 8-5 SASP Flags

| Flags Value | Meaning                                                                                                    |  |
|-------------|----------------------------------------------------------------------------------------------------|--|
| 0           | Uses the CSM default registration flags (37)                                                                                                    |  |
| 32          | Specifies the default load balancing registration of the GWM. The load balancer sends a "Get Weights" message to get the new weights and pulls the weights from the GWM. |  |
|             | The GWM must include the weights of all group members when sending the weights to this load balancer (including members whose weights have not changed).                 |  |
| 33          | Specifies that the load balancer should receive weights through the 'Send Weights' message. (The GWM pushes weights to the load balancer)                                |  |
| 34          | Allows the GWM to trust any member-initiated registration and deregistration and immediately updates the registration or deregistration in the weights sent.             |  |
| 35          | Same as 33 and 34.                                                                                                    |  |
| 36          | Specifies that the GWM must not include members whose weights have not changed since the last time period.                                                               |  |
| 37          | Same as 33 and 36.                                                                                                    |  |
| 38          | Same as 34 and 36.                                                                                                    |  |
| 39          | Same as 33, 34 and 36.                                                                                                    |  |

#### **Configuring Alternate bind\_ids**

By default, one bind\_id is configured to be a SASP bind\_id, 65520. The first bind\_id can be any value between 1 and 65525. This example shows how to set the maximum number of SASP bind\_ids in use:

```
Router(config-module-csm) # variable SASP_FIRST_BIND_ID value
```

The maximum number of bind\_ids that can be used with SASP is eight, which is also the maximum number of GWMs supported. The maximum number of bind\_ids can be any value between 0 and 8. This example shows how to set the bind\_id value:

Router(config-module-csm) # variable SASP\_GWM\_BIND\_ID\_MAX value

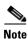

Restart the CSM after modifying one of these environment variables.

## **Configuring Unique ID for the CSM**

By default, the CSM has a unique identifying string of "Cisco-CSM." This example shows how the string can be set through the CSM configuration command:

Router(config-module-csm) # variable SASP\_CSM\_UNIQUE\_ID text

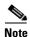

Restart the CSM after modifying one of these environment variables.

#### **Configuring Weight Scaling**

A weight for a real server on the CSM is a number between 0 and 100. SASP weights for members are between 0 to 65536. If the GWM is only producing weights in the CSM range, no scaling is needed. If the GWM is using the full SASP range, this range should be mapped. This example shows how to scale SASP weights:

```
Router(config-module-csm) # variable SASP_SCALE_WEIGHTS value
```

The range for SASP\_SCALE\_WEIGHTS is 0 through 12. Values 0 through 11 cause SASP weights to be divided by 2 raised to the n value. A value of 12 maps the entire 65536 values to the CSM 0-100 weight range.

This example shows how to display the SASP GWM details:

```
Router# show module csm 3 dfp detail
DFP Agent 64.100.235.159:3860 Connection state: Connected
  Keepalive = 65521 Retry Count = 33
                                        Interval = 180
                                                           (Default)
  Security errors = 0
  Last message received: 03:33:46 UTC 01/01/70
  Last reported Real weights for Protocol any, Port 0
     Host 10.9.10.22
                        Bind ID 65521 Weight 71
     Host 10.10.12.10
                           Bind ID 65521 Weight 70
                          Bind ID 65521 Weight 68
     Host 10.10.12.12
  Last reported Real weights for Protocol any, Port 44
                         Bind ID 65521 Weight 69
     Host 10.9.10.9
DFP manager listen port not configured
```

This example shows how to disply the SASP group:

No weights to report to managers

```
Router# show module csm 3 serverfarms detail
SVRFARM2, type = SLB, predictor = RoundRobin, nat = SERVER
  virtuals inservice: 0, reals = 4, bind id = 65521, fail action = none
  inband health config: <none>
  retcode map = <none>
  Real servers:
    10.10.12.10, weight = 78, OUTOFSERVICE, conns = 0
    10.10.12.12, weight = 76, OPERATIONAL, conns = 0
    10.9.10.9:44, weight = 77, OPERATIONAL, conns = 0
    10.9.10.22, weight = 79, OUTOFSERVICE, conns = 0
  Total connections = 0
```

This example shows how to display the SASP environment variables:

#### Router# show module csm 3 variable

| variable                | value       |
|-------------------------|-------------|
| ARP INTERVAL            | 300         |
|                         |             |
| ROUTE_UNKNOWN_FLOW_PKTS | 0           |
| SASP_FIRST_BIND_ID      | 65520       |
| SASP_GWM_BIND_ID_MAX    | 2           |
| SASP_CSM_UNIQUE_ID      | paula jones |
| <b></b>                 |             |
| XML_CONFIG_AUTH_TYPE    | Basic       |

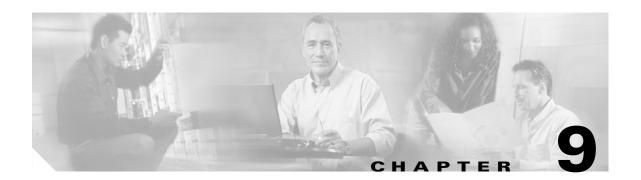

## **Configuring Health Monitoring**

This chapter describes how to configure the health monitoring on the CSM and contains these sections:

- Configuring Probes for Health Monitoring, page 9-1
- Configuring Inband Health Monitoring, page 9-8
- Configuring HTTP Return Code Checking, page 9-9

## **Configuring Probes for Health Monitoring**

Configuring health probes to the real servers allows you to determine if the real servers are operating correctly. The health of a real server is categorized as follows:

- Active—The real server responds appropriately.
- Suspect—The real server is unreachable or returns an invalid response. The probes are retried.
- Failed—The real server fails to reply after a specified number of consecutive retries. You are notified
  and the CSM adjusts incoming connections accordingly. Probes continue to a failed server until the
  server becomes active again.

The CSM supports probes used to monitor real servers. Configuring a probe involves the following:

- Entering the probe submode
- Naming the probe
- Specifying the probe type

The CSM supports a variety of probe types that monitor real servers, including FTP, DNS, or HTTP.

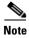

By default, no probes are configured on the CSM.

When configuring the CSM for health probe monitoring, you can use a multiple-tiered approach that includes the following actions:

- Active probes—These probes run periodically. ICMP, TCP, HTTP, and other predefined health probes fall into this category. Scripted health probes are included here as well. Active probes do not impact the session setup or teardown system.
- Passive monitoring (in-band health monitoring)—Monitors sessions for catastrophic errors that can remove a server from services. Catastrophic errors may be reset (RST) from the server or no response from a server. These health checks operate at a full-session rate and recognize failing servers quickly.

• Passive HTTP error code checking (in-band response parsing)—The CSM parses HTTP return codes and watches for codes such as "service unavailable" so that it can take a server out of service. Passive HTTP error code checking has a small impact on session performance.

To set up a probe, you must configure it by naming the probe and specifying the probe type while in probe submode.

After configuring a probe, you must associate it with a server farm for the probe to take effect. All servers in the server farm receive probes of the probe types that are associated with that server farm. You can associate one or more probe types with a server farm.

If you assign a port number when configuring either the real server or the virtual server, you do not need to specify a port number when you configure a probe. The probe inherits the port number from the real or virtual server configuration.

You can override port information for a real server and virtual server by explicitly specifying a port to probe in the health probe configuration using the optional health probe port feature. This feature allows you to set a port for use by the health probes when no port is specified either in the real server or virtual server.

After you configure a probe, associate single or multiple probes with a server farm. All servers in the server farm receive probes of the probe types that are associated with that pool.

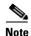

If you associate a probe of a particular type with a server farm containing real servers that are not running the corresponding service, the real servers send error messages when they receive a probe of that type. This action causes the CSM to place the real server in a failed state and disable the real server from the server farm.

To specify a probe type and name, perform this task:

| Command                                                                                                  |
|----------------------------------------------------------------------------------------------------|
| Router(config-module-csm)# probe probe-name {http   icmp   telnet   tcp   ftp   smtp   dns   kal-ap-upd} |

|        | Command                                         | Purpose                                      |
|--------|-------------------------------------------------|----------------------------------------------|
| Step 3 | Router# show module csm slot probe              | Displays all probes and their configuration. |
| Step 4 | Router# show module csm slot tech-support probe | Displays probe statistics.                   |

- 1. The **no** form of this command removes the probe type from the configuration.
- 2. Inband health monitoring provides a more scalable solution if you are receiving performance alerts.
- 3. The **port** command does not exist for the ICMP or PING health probe.

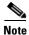

When you specify a probe name and type, it is initially configured with the default values. Enter the probe configuration commands to change the default configuration.

This example shows how to configure a probe:

```
Router(config-module-csm) # probe probe1 tcp
Router(config-slb-probe-tcp) # interval 120
Router(config-slb-probe-tcp) # retries 3
Router(config-slb-probe-tcp) # failed 300
Router(config-slb-probe-tcp) # open 10
Router(config-slb-probe-tcp) # serverfarm sf4
Router(config-slb-sfarm) # real 10.1.0.105
Router(config-slb-real) # inservice
Router(config-slb-real) # probe probe1
Router(config-slb-sfarm) # vserver vs4
Router(config-slb-vserver) # virtual 10.1.0.84 tcp 80
Router(config-slb-vserver) # serverfarm sf4
Router(config-slb-vserver) # inservice
Router(config-slb-vserver) # inservice
Router(config-slb-vserver) # end
```

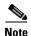

There are two different timeout values: open and receive. The open timeout specifies how many seconds to wait for the connection to open (that is, how many seconds to wait for SYN ACK after sending SYN). The receive timeout specifies how many seconds to wait for data to be received (that is, how many seconds to wait for an HTTP reply after sending a GET/HHEAD request). Because TCP probes close as soon as they open without sending any data, the receive timeout is not used.

## **Probe Configuration Commands**

These commands are common to all probe types:

| Command                                            | Purpose                                                                                                    |
|----------------------------------------------------|----------------------------------------------------------------------------------------------------|
| Router(config-slb-probe)# interval seconds         | Sets the interval between probes in seconds (from the end of the previous probe to the beginning of the next probe) when the server is healthy <sup>1</sup> <sup>2</sup> . |
|                                                    | Range = $2-65535$ seconds                                                                                                    |
|                                                    | Default = 120 seconds                                                                                                    |
| Router(config-slb-probe)# retries retry-count      | Sets the number of failed probes that are allowed before marking the server as failed <sup>1</sup> .                                                                       |
|                                                    | Range = 0–65535                                                                                                    |
|                                                    | Default = 3                                                                                                    |
| Router(config-slb-probe)# failed failed-interval   | Sets the time between health checks when the server has been marked as failed. The time is in seconds <sup>1</sup> .                                                       |
|                                                    | Range = 2–65535                                                                                                    |
|                                                    | Default = 300 seconds                                                                                                    |
| Router(config-slb-probe)# <b>open</b> open-timeout | Sets the maximum time to wait for a TCP connection. This command is not used for any non-TCP health checks (ICMP or DNS <sup>1</sup> ).                                    |
|                                                    | Range = 1–65535                                                                                                    |
|                                                    | Default = 10 seconds                                                                                                    |

- 1. The **no** form of this command restores the defaults.
- 2. Inband health monitoring provides a more scalable solution if you are receiving performance alerts.

## **Configuring an HTTP Probe**

An HTTP probe establishes an HTTP connection to a real server and then sends an HTTP request and verifies the response. The **probe** *probe-name* **http** command places the user in HTTP probe configuration submode.

To configure an HTTP probe, perform this task:

|        | Command                                                        | Purpose                                                                      |
|--------|----------------------------------------------------------------|------------------------------------------------------------------------------|
| Step 1 |                                                                | Configures an HTTP probe and enters the HTTP probe submode <sup>1</sup> .    |
| Step 2 | Router(config-slb-probe-http)# credentials username [password] | Configures basic authentication values for the HTTP SLB probe <sup>1</sup> . |

|        | Command                                                                | Purpose                                                                                                    |  |  |
|--------|------------------------------------------------------------------------|----------------------------------------------------------------------------------------------------|--|--|
| Step 3 | Router(config-slb-probe-http)# expect status min-number [max-number]   | Configures a status code to expect from the HTTP probe. You can configure multiple status ranges by entering one <b>expect status</b> command at a time <sup>1</sup> .                                    |  |  |
|        |                                                                        | <i>min-number</i> —If you do not specify a <i>max-number</i> , this number is taken as a single status code. If you specify a maximum number, this number is taken as the minimum status code of a range. |  |  |
|        |                                                                        | max-number—The maximum status code in a range. The default range is 0–999. (Any response from the server is considered valid.)                                                                            |  |  |
|        |                                                                        | Note If no maximum is specified, this command takes a single number (min-number). If you specify both a minimum number and a maximum number, it takes the range of numbers.                               |  |  |
| Step 4 | Router(config-slb-probe-http)# header field-name[field-value]          | Configures a header field for the HTTP probe. Multiple header fields may be specified <sup>1</sup> .                                                                                                    |  |  |
| Step 5 | Router(config-slb-probe-http) # request [method [get head]] [url path] | Configures the request method used by an HTTP probe <sup>1</sup> :  • get—The HTTP get request method directs the server to get this page.                                                                |  |  |
|        |                                                                        | • <b>head</b> —The HTTP <b>head</b> request method directs the server to get only the header for this page.                                                                                               |  |  |
|        |                                                                        | • <b>url</b> —A character string of up to 1275 characters specifies the URL path; the default path is "/".                                                                                                |  |  |
|        |                                                                        | Note The CSM supports only the <b>get</b> and <b>head</b> request methods; it does not support the <b>post</b> and other methods. The default method is <b>get</b> .                                      |  |  |

<sup>1.</sup> The **no** form of this command restores the defaults.

## **Configuring an ICMP Probe**

An ICMP probe sends an ICMP echo (for example, ping) to the real server. The **probe icmp** command enters the ICMP probe configuration mode. All the common **probe** commands are supported except the **open** command, which is ignored.

To configure an ICMP probe, perform this task:

|        | Command | Purpose                                                                                |
|--------|---------|----------------------------------------------------------------------------------------|
| Step 1 |         | Configures an ICMP probe and enters the ICMP probe submode <sup>1</sup> .              |
| Step 2 |         | Configures the intervals to wait between probes of a failed server and between probes. |

|        | Command | Purpose                                                                         |
|--------|---------|---------------------------------------------------------------------------------|
| Step 3 |         | Specifies the time to make a TCP connection to receive a reply from the server. |
| Step 4 |         | Limits the number of retries before considering the server as failed.           |

<sup>1.</sup> The **no** form of this command restores the defaults.

### **Configuring a UDP Probe**

The UDP probe requires ICMP because otherwise the UDP probe will be unable to detect when a server has gone down or has been disconnected. You must associate UDP to the supervisor engine and then configure ICMP.

Because the UDP probe is a raw UDP probe, the CSM is using a single byte in the payload for probe responses. The CSM does not expect any meaningful response from the UDP application. The CSM uses the ICMP Unreachable message to determine if the UDP application is not reachable. If there is no ICMP Unreachable reply in the receive timeout, the CSM assumes that the probe is operating correctly. If the IP interface of the real server is down or disconnected, the UDP probe by itself would not know that the UDP application is not reachable. You must configure the ICMP probe in addition to the UDP probe for any given server.

The CSM uses the DNS probe as the high-level UDP application. You can use a TCL script to configure this probe. See Chapter 10, "Using TCL Scripts with the CSM."

To configure an ICMP probe, perform this task:

|        | Command                                         | Purpose                                                                                |
|--------|-------------------------------------------------|----------------------------------------------------------------------------------------|
| Step 1 | Router(config-module-csm)# probe probe-name udp | Configures a UDP probe and enters the UDP probe submode <sup>1</sup> .                 |
| Step 2 | Router(config-slb-probe-icmp)# interval         | Configures the intervals to wait between probes of a failed server and between probes. |
| Step 3 | Router(config-slb-probe-icmp)# receive          | Specifies the time to make a TCP connection to receive a reply from the server.        |
| Step 4 | Router(config-slb-probe-icmp)# retries          | Limits the number of retries before considering the server as failed.                  |

<sup>1.</sup> The **no** form of this command restores the defaults.

### **Configuring a TCP Probe**

A TCP probe establishes and removes connections. The **probe tcp** command enters the TCP probe configuration mode. All the common **probe** commands are supported.

To configure a TCP probe, perform this task:

|        | Command                                                | Purpose                                                                                |
|--------|--------------------------------------------------------|----------------------------------------------------------------------------------------|
| Step 1 | Router(config-module-csm)# <b>probe</b> probe-name tcp | Configures a TCP probe and enters the TCP probe submode <sup>1</sup> .                 |
| Step 2 | Router(config-slb-probe-icmp)# interval                | Configures the intervals to wait between probes of a failed server and between probes. |
| Step 3 | Router(config-slb-probe-icmp)# retries                 | Limits the number of retries before considering the server as failed.                  |

<sup>1.</sup> The **no** form of this command restores the defaults.

#### **Configuring FTP, SMTP, and Telnet Probes**

An FTP, SMTP, or Telnet probe establishes a connection to the real server and verifies that a greeting from the application was received. The **probe** (**ftp**, **smtp**, or **telnet**) command enters the corresponding probe configuration mode. All the **probe** common options are supported. Multiple status ranges are supported, one command at a time.

To configure a status code to expect from the FTP, SMTP, or Telnet probe, perform this task:

|        | Command                                                           | Purpose                                                                                                   |
|--------|-------------------------------------------------------------------|----------------------------------------------------------------------------------------------------|
| Step 1 | Router(config-module-csm)# probe probe-name [ftp   smtp   telnet] | Configures an FTP, SMTP, or Telnet probe and enters the FTP, SMTP, or Telnet probe submode <sup>1</sup> . |
| Step 2 | Router(config-slb-probe-icmp)# interval                           | Configures the intervals to wait between probes of a failed server and between probes.                    |
| Step 3 | Router(config-slb-probe-icmp)# receive                            | Specifies the time to make a TCP connection to receive a reply from the server.                           |
| Step 4 | Router(config-slb-probe-icmp)# retries                            | Limits the number of retries before considering the server as failed.                                     |

<sup>1.</sup> The no form of this command restores the defaults.

### **Specifying the DNS Resolve Request**

A DNS probe sends a domain name resolve request to the real server and verifies the returned IP address. The **probe dns** command places the user in DNS probe configuration submode. All the probe common options are supported except **open**, which is ignored.

To specify the domain name resolve request, perform this task:

|        | Command                                                       | Purpose                                                                                                    |
|--------|---------------------------------------------------------------|----------------------------------------------------------------------------------------------------|
| Step 1 | Router(config-module-csm)# <b>probe</b> probe-name <b>dns</b> | Configures a DNS probe and enters the tcp probe submode <sup>1</sup> .                                                                                                    |
| Step 2 | interval   retries   receive]                                 | Configures the times to wait between probes to make a DNS connection, to receive a reply from the server, and to limit the number of retries before considering the real server as failed. |

<sup>1.</sup> The **no** form of this command restores the defaults.

# **Configuring Inband Health Monitoring**

These sections describe inband health monitoring:

- Understanding Inband Health Monitoring, page 9-8
- Configuring Inband Health Monitoring, page 9-8

## **Understanding Inband Health Monitoring**

To efficiently balance connections, the CSM must continuously monitor the health of all real servers in its configuration. The inband health monitoring feature is configured for each server farm to monitor the health of the servers. The parameters configured per server farm are then applied to each real server in that server farm. You can configure the number of abnormal end sessions that occur before the system considers the real server unreachable, and you also can specify a time to wait before a real server is reintroduced into the server farm and a connection attempt is made.

This feature works with health probes. If health probes and inband health monitoring are both configured on a particular server, both sets of health checks are required to keep a real server in service within a server farm. If either health-checking feature finds a server out of service, the server will not be selected by the CSM for load balancing.

### **Configuring Inband Health Monitoring**

To configure inband health monitoring, follow these steps:

- Step 1 Verify that you have configured server farms. (See the "Configuring Server Farms" section on page 5-1.)
- **Step 2** Enter the **serverfarm** submode command to enable inband health monitoring for each server farm:

```
Router(config-module-csm)# serverfarm serverfarm-name
Router(config-slb-sfarm)# health retries count failed seconds
```

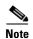

Retries are the number of abnormal end sessions that the CSM will tolerate before removing a real server from service. The failed time is the number of seconds that the CSM waits before reattempting a connection to a real server that was removed from service by inband health checking.

This example shows how to enable inband health monitoring for a server farm named geo:

```
Router(config-module-csm)# serverfarm geo
Router(config-slb-sfarm)# health retries 43 failed 160
```

## **Configuring HTTP Return Code Checking**

These sections describe HTTP return code checking:

- Understanding HTTP Return Code Checking, page 9-9
- Configuring HTTP Return Code Checking, page 9-10

#### **Understanding HTTP Return Code Checking**

The return error code checking (return code parsing) feature is used to indicate when a server is not returning web pages correctly. This feature extends the capability of CSM to inspect packets, parse the HTML return codes, and act upon the return codes returned by the server.

After receiving an HTTP request from the CSM, the server responds with an HTTP return code. The CSM can use the HTTP return error codes to determine the availability of the server. The CSM can be configured to take a server out of use in response to receiving specific return codes.

A list of predefined codes (100 through 599) are in RFC 2616. For return code checking, some codes are more usable than others. For example, a return code of 404 is defined as a URL not found, which may be the result of the user entering the URL incorrectly. Error code 404 also might mean that the web server has a hardware problem, such as a defective disk drive preventing the server from finding the data requested. In this case, the web server is still alive, but the server cannot send the requested data because of the defective disk drive. Because of the inability of the server to return the data, you do not want future requests for data sent to this server. To determine the error codes you want to use for return code checking, refer to RFC 2616.

When HTTP return code checking is configured, the CSM monitors HTTP responses from all balanced HTTP connections and logs the occurrence of the return code for each real server. The CSM stores return code counts. When a threshold for a return code is reached, the CSM may send syslog messages or remove the server from service.

You can apply a default action, return code counting, syslog messaging, or you can remove the real server from service. You can apply any of these actions or a set of these actions to a server farm. You also can bind a single virtual group to multiple server farms allowing you to reuse a single return code server farm policy on multiple server farms.

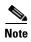

When you configure HTTP return code checking on a virtual server, the performance of that virtual server is impacted. Once return code parsing is enabled, all HTTP server responses must be parsed for return codes.

#### **Configuring HTTP Return Code Checking**

When you configure return error code checking, you configure the attributes of a server farm and associate it with a return code map.

To configure the return code checking, follow these steps:

- **Step 1** Verify that you have configured HTTP virtual servers. (See the "Configuring Redirect Virtual Servers" section on page 6-5.)
- **Step 2** Enter the map return code command to enable return code mapping and enter the return code map submode:

```
Router(config-module-csm) # map name retcode
```

**Step 3** Configure the return code parsing:

```
Router(config-slb-map-retcode)# match protocol http retcode min max action [count | log | remove] threshold [reset seconds]
```

You can set up as many matches as you want in the map.

**Step 4** Assign a return code map to a server farm:

```
Router(config-slb-sfarm) # retcode-map name
```

This example shows how to enable return error code checking:

```
Router(config-module-csm) # map httpcodes retcode
Route(config-slb-map-retcode) # match protocol http retcode 401 401 action log 5 reset 120
Route(config-slb-map-retcode) # match protocol http retcode 402 415 action count
Route(config-slb-map-retcode) # match protocol http retcode 500 500 action remove 3 reset 0
Route(config-slb-map-retcode) # match protocol http retcode 503 503 action remove 3 reset 0
Route(config-slb-map-retcode) # exit
Router(config-module-csm) # serverfarm farm1
Router(config-slb-sfarm) # retcode-map httpcodes
Router(config-slb-sfarm) # exit
Router(config-module-csm) # end
```

# **Using TCL Scripts with the CSM**

This chapter describes how to configure content switching and contains these sections:

- Loading Scripts, page 10-2
- TCL Scripts and the CSM, page 10-3
- Probe Scripts, page 10-8
- Standalone Scripts, page 10-15
- TCL Script Frequently Asked Questions (FAQs), page 10-17

The CSM now enables you to upload and execute Toolkit Command Language (TCL) scripts on the CSM. TCL is a widely used scripting language within the networking community. TCL also has large libraries of developed scripts that can easily be found from various sites. Using TCL scripts, you can write customized TCL scripts to develop customized health probes or standalone tasks.

The TCL interpreter code in CSM is based on Release 8.0 of the standard TCL distribution. You can create a script to configure health probes (see the "Configuring Probes for Health Monitoring" section on page 9-1) or perform tasks on the CSM that are not part of a health probe. The CSM periodically executes the scripts at user-configurable intervals.

Before CSM release 3.1(1a), you could not configure a health probe for a protocol that did not include the basic health-monitoring code. You can now write probes to customize the CSM for your specific application. CSM release 3.2 supports UDP socket functions.

The CSM currently supports two script modes:

- Probe script mode—These scripts must be written using some simple rules. The execution of these scripts is controlled by health-monitoring module.
  - As part of a script probe, the script is executed periodically, and the exit code that is returned by the executing script indicates the relative health and availability of specific real servers. Script probes operate similar to other health probes available in the current implementation of CSM software.
- Standalone script mode—These scripts are generic TCL scripts. You control the execution of these scripts through the CSM configuration. A probe script can be run as a standalone task.

For your convenience, sample scripts are available to support the TCL feature. Other custom scripts will work, but these sample scripts are supported by Cisco TAC. The file with sample scripts is located at this URL:

http://www.cisco.com/cgi-bin/tablebuild.pl/cat6000-intellother

The file containing the scripts is named: c6slb-script.3-3-1.tcl.

## **Loading Scripts**

Scripts are loaded onto the CSM through script files. A script file may contain zero, one, or more scripts. Each script requires 128 KB of stack space. Because there can be a maximum of 50 health scripts, the maximum stack space for script probes is 6.4 MB. Standalone scripts may also be running, which would consume more stack space.

#### **Examples for Loading Scripts**

Scripts can be loaded from a TFTP server, bootflash, slot0, and other storage devices using the **script file** [*file-url*] command.

This example shows how to load a script:

```
Router(config)# module csm 4
Router(config-module-csm)# script file tftp://192.168.1.1/httpProbe.test
```

The script name is either the filename of the script or a special name encoded within the script file. Each script file may contain a number of scripts in the same file. To run the script or create a health probe using that script, you must refer to the script name, not the script file from which the script was loaded.

To identify each relevant script, each script must start with a line:

```
#!name = script_name
```

This example shows a master script file in which the scripts are bundled:

```
#!name = SCRIPT1
puts "this is script1"
!name = SCRIPT2
puts "this is script2"
```

This example shows how to find the scripts available in a master script file:

```
Router(config) # configure terminal
Router(config-t) # module csm 4
Router(config-module-csm) # script file tftp://192.168.1.1/script.master
Router(config-module-csm) # end
```

This example shows three scripts available from the script.master file:

```
Router(config)# show module csm 4 file tftp://192.168.1.1/script.master
script1, file tftp://192.168.1.1/script.master
size = 40, load time = 03:49:36 UTC 03/26/93
script2, file tftp://192.168.1.1/script.master
size = 40, load time = 03:49:36 UTC 03/26/93
```

To show the contents of a loaded script file, use this command:

```
Router(config) # show module csm slot script full_file_URL code
```

This example shows how to display the code within a named script:

```
router1# show module csm 6 script name script1 code
script1, file tftp://192.168.1.1/script.master
    size = 40, load time = 03:04:36 UTC 03/06/93
#!name = script1
```

ı

One major difference between a standalone script task and a script probe is that the health script is scheduled by the health monitoring CSM module. These conditions apply:

- A script can be modified while a script probe is active. The changes are applied automatically in the next script execution and for command line arguments.
- During probe configuration, a particular script is attached to the probe. If the script is unavailable at that time, the probe executes with a null script. If this situation occurs, a warning flag is generated. However, when the script is loaded again, the binding between the probe object and the script does not run automatically. You must use the **no script** and **script** commands again to do the binding.
- After a script is loaded, it remains in the system and cannot be removed. You can modify a script by changing a script and then by entering the **no script file** and **script file** commands again.
- Each script is always identified by its unique name. If two or more scripts have identical names, the
  last loaded script is used by the CSM. When there are duplicate script names, a warning message is
  generated by the CSM.

### **Reloading TCL Scripts**

After a script file has been loaded, the scripts in that file exist in the CSM independent of the file from which that script was loaded. If a script file is subsequently modified, use the **script file** command to reload the script file and enable the changes on the CSM. (Refer to the *Catalyst 6500 Series Content Switching Module Command Reference* for more information.) This example shows how to reload a script:

The **no script file** command removes the **script file** command from the running configuration. This command does not unload the scripts in that file and does not affect scripts that are currently running on the CSM. You cannot unload scripts that have been loaded. If a loaded script is no longer needed, it is not necessary to remove it.

## TCL Scripts and the CSM

The CSM release 4.1(1) TCL script feature is based on the TCL 8.0 source distribution software. CSM TCL is modified so that it can be interrupted to call another process unlike the standard TCL library, allowing for concurrent TCL interpreter execution. The CSM TCL library does not support any standard TCL file I/O command, such as **file**, **fcopy**, and others.

Table 10-1 lists the TCL commands that are supported by CSM.

Table 10-1 TCL Commands Supported by the CSM

| Command              |        |          |       |
|----------------------|--------|----------|-------|
| Generic TCL Commands |        |          |       |
| append               | array  | binary   | break |
| catch                | concat | continue | error |

Table 10-1 TCL Commands Supported by the CSM (continued)

| Command           |         |             |           |
|-------------------|---------|-------------|-----------|
| eval              | exit    | expr        | fblocked  |
| for               | foreach | format      | global    |
| gets              | if      | incr        | info      |
| join              | lappend | lindex      | linsert   |
| list              | llength | lrange      | lreplace  |
| lsearch           | lsort   | proc        | puts      |
| regexp            | regsub  | rename      | return    |
| set               | split   | string      | subst     |
| switch            | unset   | uplevel     | upvar     |
| variable          | while   | namespace   |           |
| Time-Related Comr | nands   | 1           | 1         |
| after             | clock   | time        |           |
| Socket Commands   |         |             |           |
| close             | blocked | fconfigured | fileevent |
| flush             | eof     | read        | socket    |
| update            | vwait   |             |           |

Table 10-2 lists the TCL command not supported by the CSM.

Table 10-2 TCL Commands Not Supported by the CSM

| Generic TCL Commands |         |      |          |
|----------------------|---------|------|----------|
| cd                   | fcopy   | file | open     |
| seek                 | source  | tell | filename |
| load                 | package |      |          |

Table 10-3 lists the TCL command specific to the CSM.

The UDP command set allows Scotty-based TCL scripts to run on the CSM. Scotty is the name of a software package that allows you to implement site-specific network management software using high-level, string-based APIs. All UDP commands are thread safe (allowing you to share data between several programs) like the rest of the CSM TCL commands.

Table 10-3 CSM Specific TCL Commands

| Command                                                                                | Definition                                                                                                    |  |  |  |  |
|----------------------------------------------------------------------------------------|----------------------------------------------------------------------------------------------------|--|--|--|--|
| <b>disable_real</b> serverfarmName realIp port ,-1   <b>all</b> probeNumId probeNameId | Disables a real server from the server farm by placing it in the PROBE_FAIL state. This command returns a 1 if successful and returns a 0 if it fails, as follows:                                                                          |  |  |  |  |
|                                                                                        | disable_real SF_TEST 1.1.1.1 -1 10 cisco                                                                                                    |  |  |  |  |
|                                                                                        | <b>Note</b> The server farm name must be upper case per the caveat CSCec72471.                                                                                                    |  |  |  |  |
| enable_real serverfarmName realIp port ,-1   all probeNumId probeNameId                | Enables a real server from the PROBE_FAIL state to the operational state. This command returns a 1 if successful and returns a 0 if it fails, as follows:                                                                                   |  |  |  |  |
|                                                                                        | <pre>Note     The server farm name must be uppercase per the caveat CSCec72471.</pre>                                                                                                    |  |  |  |  |
| gset varname value                                                                     | Allows you to preserve the state of a probe by setting a variable that is global to all probe threads running from the same script. This command works properly only for probe scripts, not for standalone scripts.                         |  |  |  |  |
|                                                                                        | Variables in a probe script are only visible within one probe thread. Each time a probe exits, all variables are gone. For example, if a probe script contains a 'gset x 1; incr x', variable x would increase by 1 for each probe attempt. |  |  |  |  |
|                                                                                        | • To get the value of variable from script, set <i>var</i> or \$ <i>var</i> .                                                                                                    |  |  |  |  |
|                                                                                        | • To reset the value of variable from script, unset <i>var</i> .                                                                                                    |  |  |  |  |
|                                                                                        | To display the current value of variable, use the show module csm slot tech script command.  See the "Debugging Probe Scripts" section on page 10-13 for additional details.                                                                |  |  |  |  |

Table 10-3 CSM Specific TCL Commands (continued)

| Command                            | Definition                                                                                                    |  |  |  |
|------------------------------------|----------------------------------------------------------------------------------------------------|--|--|--|
| socket -graceful host A.B.C.D port | By default, all CSM script probes close the TCP socket by sending a reset. This action is taken to avoid the TIME_WAIT state when the CSM initializes an active TCP close.                                                |  |  |  |
|                                    | Due to the limitation of 255 sockets available on vxworks, when there are too many probes running at the same time, the CSM can run out of system resources and the next probe attempt will fail when opening the socket. |  |  |  |
|                                    | When the socket -graceful command is entered, the CSM closes TCP connections with a FIN instead of a reset. Use this command only when there are fewer than 250 probes on the system.                                     |  |  |  |
|                                    | Example:                                                                                                    |  |  |  |
|                                    | set sock [socket -graceful 192.168.1.1 23]                                                                                                    |  |  |  |
| ping [numpacket] host A.B.C.D      | This command is currently disabled in CSM release 3.2.                                                                                                    |  |  |  |
|                                    | Allows you to ping a host from a script. This command returns a 1 if successful and returns a 0 if it fails, as follows:                                                                                                  |  |  |  |
|                                    | set result [ping 3 1.1.1.1]                                                                                                    |  |  |  |
|                                    | Note This command blocks the script if the remote host is not in the same subnet as the CSM per caveat CSCea67098.                                                                                                    |  |  |  |
| xml xmlConfigString                | Sends an XML configuration string to the CSM from a TCL script. This command works only when the XML server is enabled on the CSM. Refer to the XML configuration section.                                                |  |  |  |
|                                    | This command returns a string with the XML configuration result, as follows:                                                                                                    |  |  |  |
|                                    | <pre>set cfg_result [ xml {</pre>                                                                                                    |  |  |  |

Table 10-4 lists the UDP commands used by the CSM.

Table 10-4 UDP Commands

| Command                                                             | Definition                                                                                                    |
|---------------------------------------------------------------------|----------------------------------------------------------------------------------------------------|
| udp binary send handle [host port] message                          | Sends binary data containing a message to the destination specified by host and port. The <i>host</i> and <i>port</i> arguments may not be used if the UDP handle is already connected to a transport endpoint. If the UDP handle is not connected, you must use these optional arguments to specify the destination of the datagram.                                        |
| udp bind handle readable [script] udp bind handle writable [script] | Allows binding scripts to a UDP handle. A script is evaluated once the UDP handle becomes either readable or writable, depending on the third argument of the <b>udp bind</b> command. The script currently bound to a UDP handle can be retrieved by calling the <b>udp bind</b> command without a <i>script</i> argument. Bindings are removed by binding an empty string. |
| udp close handle                                                    | Closes the UDP socket associated with handle.                                                                                                    |
| udp connect host port                                               | Opens a UDP datagram socket and connects it to a port on a remote host. A connected UDP socket only allows sending messages to a single destination. This usually allows shortening the code because there is no need to specify the destination address for each <b>udp send</b> command on a connected UDP socket. The command returns a UDP handle.                       |
| udp info [handle]                                                   | Without the <i>handle</i> argument, this command returns a list of all existing UDP handles. Information about the state of a UDP handle can be obtained by supplying a valid UDP handle. The result is a list containing the source IP address, the source port, the destination IP address and the destination port.                                                       |
| udp open [port]                                                     | Opens a UDP datagram socket and returns a UDP handle. The socket is bound to given port number or name. An unused port number is used if the <i>port</i> argument is missing.                                                                                                    |
| udp receive handle                                                  | Receives a datagram from the UDP socket associated with the handle. This command blocks until a datagram is ready to be received.                                                                                                    |
| udp send handle [host port] message                                 | Sends ASCII data containing a message to the destination specified by host and port. The <i>host</i> and <i>port</i> arguments may not be used if the UDP handle is already connected to a transport endpoint. If the UDP handle is not connected, you must use these optional arguments to specify the destination of the datagram.                                         |

## **Probe Scripts**

The CSM supports several specific types of health probes, such as HTTP health probes, TCP health probes, and ICMP health probes when you need to use a diverse set of applications and health probes to administer your network. The basic health probe types supported in the current CSM software release often do not support the specific probing behavior that your network requires. To support a more flexible health-probing functionality, the CSM now allows you to upload and execute TCL scripts on the CSM.

You can create a script probe that the CSM periodically executes for each real server in any server farm associated with a probe. Depending upon the exit code of such a script, the real server is considered healthy, suspect, or failed. Probe scripts test the health of a real server by creating a network connection to the server, sending data to the server, and checking the response. The flexibility of this TCL scripting environment makes the available probing functions possible.

After you configure each interval of time, an internal CSM scheduler schedules the health scripts. Write the script as if you intend to perform only one probe. You must declare the result of the probe using the **exit** command.

A health script typically performs these actions:

- Opens a socket to an IP address.
- Sends one or more requests.
- Reads the responses.
- Analyzes the responses.
- Closes the socket.
- Exits the script by using exit 5000 (success) or exit 5001 for failure.

You can use the new **probe** *probe-name* **script** command for creating a script probe in Cisco IOS software. This command enters a probe submode that is similar to the existing CSM health probe submodes (such as HTTP, TCP, DNS, SMTP, and so on). The probe script submode contains the existing probe submode commands **failed**, **interval**, **open**, **receive**, and **retries**.

A new **script** *script-name* command was added to the probe script submode. This command can process up to five arguments that are passed to the script when it is run as part of the health probe function.

### **Example for Writing a Probe Script**

This example shows how a script is written to probe an HTTP server using a health script:

```
Router(config)# !name = HTTP_TEST

# get the IP address of the real server from a predefined global array csm_env
set ip $csm_env(realIP)
set port 80
set url "GET /index.html HTTP/1.0\n\n"

# Open a socket to the server. This creates a TCP connection to the real server
set sock [socket $ip $port]
fconfigure $sock -buffering none -eofchar {}

# Send the get request as defined
puts -nonewline $sock $url;

# Wait for the response from the server and read that in variable line
set line [ read $sock ]
```

```
# Parse the response
if { [ regexp "HTTP/1.. (\[0-9\]+) " $line match status ] } {
  puts "real $ip server response : $status"
# Close the socket. Application must close the socket once the
# is over. This allows other applications and tcl scripts to make
# a good use of socket resource. Health monitoring is allowed to open
# only 200 sockets simultaneously.
close $sock
# decide the exit code to return to control module.
# If the status code is OK then script MUST do exit 5000
# to signal successful completion of a script probe.
# In this example any other status code means failure.
# User must do exit 5001 when a probe has failed.
if { $status == 200 } {
    exit 5000
} else {
    exit 5001
```

#### **Environment Variables**

Health probe scripts have access to many configured items through a predefined TCL array. The most common use of this array is to find the current real server IP addresses of the suspect during any particular launch of the script.

Whenever a script probe is executed on the CSM, a special array called csm\_env is passed to the script. This array holds important parameters that may be used by the script.

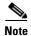

The environmental variable information in these sections applies to only probe scripts, not standalone scripts.

Table 10-5 lists the members of the csm\_env array.

Table 10-5 Member list for the csm\_env Array

| Member name     | Content                                          |  |  |  |  |
|-----------------|--------------------------------------------------|--|--|--|--|
| realIP          | Suspect IP address                               |  |  |  |  |
| realPort        | Suspect IP port                                  |  |  |  |  |
| intervalTimeout | Configured probe interval in seconds             |  |  |  |  |
| openTimeout     | Configured socket open timeout for this probe    |  |  |  |  |
| recvTimeout     | Configured socket receive timeout for this probe |  |  |  |  |
| failedTimeout   | Configure failed timeout                         |  |  |  |  |
| retries         | Configured retry count                           |  |  |  |  |
| healthStatus    | Current suspect health status                    |  |  |  |  |

#### **Exit Codes**

The probe script uses exit codes to signify various internal conditions. The exit code information can help you troubleshoot your scripts if they do not operate correctly. You can only use the **exit 5000** and **exit 5001** exit codes. A probe script indicates the relative health and availability of a real server using the exit code of the script. By calling exit 5000, a script indicates that the server successfully responded to the probe. Calling exit 5001 indicates that the server did not respond correctly to the health probe.

When a probe script fails and exits with 5001, the corresponding server is marked as PROBE\_FAILED and is temporarily disabled from the server farm. The CSM continues to probe the server. When the probe successfully reconnects and exits with 5000, the CSM marks the server status as OPERATIONAL and enables the server from the server farm again.

In addition to script exit 5001, these situations can cause a script to fail and mark the suspect PROBE FAILED:

- TCL errors—Occur when scripts cointain errors that are caught by the TCL interpreter, for example, a syntax error. The syntax error message is stored in the special variable **erroInfo** and can be viewed using the **show mod csm X tech script** command.
- A stopped script—Caused by an infinite loop or caused when the script attempts to connect to an
  invalid IP address. Each script must complete its task within the configured time interval. If the
  script does not complete its task, the script controller terminates the script, and the suspect is failed
  implicitly.
- Error conditions—Occurs when a connection timeout or a peer-refused connection is also treated as an implicit failure.

Table 10-6 shows all exit codes used in the CSM.

| T 1 - | 40 C  | $\alpha c n n$ | F:4   | Codes  |
|-------|-------|----------------|-------|--------|
| Ianie | III-D | LSIVI          | - YIT | LANNAS |
|       |       |                |       |        |

| Exit Code | Meaning and Operational Effect on the Suspect                                                                  |
|-----------|----------------------------------------------------------------------------------------------------|
| 5000      | Suspect is healthy. Controlled by user.                                                                        |
| 5001      | Suspect has failed. Controlled by user.                                                                        |
| 4000      | Script is aborted. The state change is dependent on other system status at that time. Reserved for system use. |
| 4001      | Script is terminated. Suspect is failed. Reserved for system use.                                              |
| 4002      | Script panicked. Suspect is failed. Reserved for system use.                                                   |
| 4003      | Script has failed an internal operation or system call. Suspect is failed. Reserved for system use.            |
| unknown   | No change.                                                                                                    |

## **EXIT\_MSG** Variable

For debugging purposes, it is a good practice to set the script debug information in a special variable named EXIT\_MSG. Using the EXIT\_MSG variable, you can track the script execution point by entering specific Cisco IOS **show** commands.

This example shows how to use the EXIT\_MSG variable to track script exit points to detect why a script is not working:

```
set EXIT_MSG "opening socket"
set s [socket 10.2.0.12 80]
```

```
set EXIT_MSG "writing to socket"
puts -nonewline $sock $url
```

Use the **show module csm** *slot* **tech script** command to check the EXIT\_MSG variable.

This example shows that the EXIT\_MSG was set to "opening socket" because EXIT\_MSG is the last command that the script runs before exit:

```
router1# show module csm 4 tech script
SCRIPT CONTROLLER STATS
SCRIPT(0xcbcfb50) stat blk(0xcbcfbb0): TCL_test.tclcbcfb50
CMDLINE ARGUMENT:
 curr_id 1 argc 0 flag 0x0::
 type = PROBE
 task_id = 0x0: run_id = 512 ref count = 2
 task_status = TASK_DONE run status = OK
 start time = THU JAN 01 00:15:47 1970
 end time = THU JAN 01 00:17:02 1970
 runs = 1 +0
 resets = 1
 notrel = 0
            +0
buf read err = 0
                  +0
killed = 0 + 0
panicd = 0
last exit status= 4000 last Bad status = 4000
Exit status history:
Status (SCRIPT_ABORT) occured #(1) last@ THU JAN 01 00:17:02 1970
**TCL Controller:
tcl cntrl flag = 0x7fffffff
#select(0) close_n_exit(0) num_sock(1)
MEM TRACK last alloc(0) last size(0) alloc(0) size(0)
hm_ver (1) flag(0x0) script buf(0xcbf8c00) new script buf(0x0) lock owner(0x0) sig
taskdel:0 del:0 syscall:0 syslock:0 sig_select script ptr (0xcbf88f0) id(0)
Config(0xcbcdd78) probe -> 10.1.0.105:80
 tclGlob(0xcbad050) script resource(0xcbcfa28)
#Selects(0) Close_n_exit(0) #Socket(1)
OPEN SOCKETS:
Last erroInfo = couldn't open socket: host is unreachable
   while executing
"socket 10.99.99.99 80 "
   (file "test.tcl" line 2)
Last errorCode = 65
Last panicInfo =
EXIT_MSG = opening socket
```

### **Running Probe Scripts**

To run a probe script, you must configure a script probe type and then associate a script name with the probe object (refer to the *Catalyst 6500 Series Content Switching Module Command Reference*.

The following steps show how to load, create, attach the script to a server farm and virtual server, run the probe scripts, and then display the results:

#### **Step 1** Load the script:

```
router1# conf t
Enter configuration commands, one per line. End with CNTL/Z.
router1(config)# module csm 6
```

```
router1(config-module-csm) # script file tftp://192.168.10.102/csmTcl.tcl
Loading csmTcl.tcl from 192.168.10.102 (via Vlan100): !
[OK - 1933 bytes]
```

#### **Step 2** Create a script probe:

```
router1(config-module-csm)# probe test1 script
rout(config-slb-probe-script)# script CSMTCL
rout(config-slb-probe-script)# interval 10
rout(config-slb-probe-script)# exit
```

#### **Step 3** Attach the probe to the server farm and the virtual server:

```
router1(config-module-csm)# serverfarm test
router1(config-slb-sfarm)# real 10.1.0.105
router1(config-slb-real)# ins
router1(config-slb-real)# probe test1
router1(config-slb-sfarm)# exit
```

#### **Step 4** Attach the server farm to a virtual server:

```
router1(config-module-csm)# vserver test
router1(config-slb-vserver)# virtual 10.12.0.80 tcp 80
router1(config-slb-vserver)# serverfarm test
router1(config-slb-vserver)# ins
router1(config-slb-vserver)# exit
```

At this point, the script probe should be set up. You can use the **show module csm slot tech probe** command to ensure that the scripts are running.

#### **Step 5** Stop the script probe:

```
router1(config-module-csm)# serverfarm test
router1(config-slb-real)# no probe test1
router1(config-slb-sfarm)# exit
```

These examples show how to verify the results of the script commands.

This example shows how to display script information:

```
router1# show module csm 6 script
CSMTCL, file tftp://192.168.10.102/csmTcl.tcl
  size = 1933, load time = 03:09:03 UTC 01/01/70
```

This example shows how to display information about probe scripts:

#### 

This example shows how to display detailed information about a specific probe script:

| router1# <b>show m</b> o | _      | robe name<br>interval |         |     | open   | receive |          |
|--------------------------|--------|-----------------------|---------|-----|--------|---------|----------|
| TEST1 Script: CSMTCL     | script | 10                    | 3       | 300 | 10     | 10      |          |
| real                     | vserv  | er                    | serverf | arm | policy |         | status   |
| 10.1.0.105:80 router1#   | TEST1  |                       | TEST    |     | (defau | <br>lt) | OPERABLE |

This example shows how to display probe information for real servers:

```
router1# show module csm 6 probe real
real = 10.1.0.105:80, probe = TEST1, type = script,
    vserver = TEST, sfarm = TEST
    status = FAILED, current = 03:26:04 UTC 01/01/70,
    successes = 1, last success = 03:15:33 UTC 01/01/70,
    failures = 4, last failure = 03:26:04 UTC 01/01/70,
    state = Unrecognized or invalid response
    script CSMTCL
    last exit code = 5001
```

#### **Debugging Probe Scripts**

To debug a script probe, you can do the following:

• Use the TCL **puts** command in the scripts running in verbose mode.

In the verbose mode, a **puts** command causes each probe suspect to print a string to the CSM console. When there are many suspects running on the system, lots of output resources are required or the CSM console might hang. It is very important to make sure that this feature is enabled only when a single suspect is configured on the system.

• Use the special variable EXIT\_MSG in the script.

Each probe suspect contains its own EXIT\_MSG variable. This variable allows you to trace the status of a script and check the status of the probe.

This example shows how to use the EXIT\_MSG variable in a script:

```
set EXIT_MSG "before opening socket"
set s [ socket $ip $port]
set EXIT_MSG " before receive string"
gets $s
set EXIT_MSG "before close socket"
close $s
```

If a probe suspect fails when receiving the message, you should see EXIT\_MSG = before you receive the string.

• Use the **show module csm** *slot* **probe real** [*ip*] command.

This command shows you the current active probe suspects in the system:

```
router1# show module csm 6 probe real
real = 10.1.0.105:80, probe = TEST1, type = script,
    vserver = TEST, sfarm = TEST
    status = FAILED, current = 04:06:05 UTC 01/01/70,
    successes = 1, last success = 03:15:33 UTC 01/01/70,
    failures = 12, last failure = 04:06:05 UTC 01/01/70,
    state = Unrecognized or invalid response
    script CSMTCL
    last exit code = 5001
```

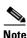

The last exit code displays one of the exit codes listed in Table 10-6 on page 10-10.

• Use the **show module csm** *slot* **tech probe** command.

This command shows the current probe status (for both the standard and script probe):

```
router1# show module csm 6 tech probe
```

```
Software version: 3.2(1)
----- Health Monitor Statistics -----
Probe templates: 1
Suspects created: 1
   Open Sockets in System : 8 / 240
   Active Suspect(no ICMP): 0 / 200
   Active Script Suspect : 0 / 50
   Num events : 1
Script suspects: 1
 Healthy suspects: 0
Failures suspected: 0
Failures confirmed: 1
Probe attempts:
                   927 +927
Total recoveries:
                      3 +3
Total failures:
                      6 +6
Total Pending:
```

• Use the **show module csm** *slot* **tech script** command, and look for the last exit status, persistent variables, errorInfo and EXIT\_MSG output:

```
router1# show module csm 6 tech script
SCRIPT(0xc25f7e0) stat blk(0xc25f848): TCL_csmTcl.tclc25f7e0
CMDLINE ARGUMENT:
 curr_id 1 argc 0 flag 0x0::
 type = PROBE
 task_id = 0x0: run_id = 521 ref count = 2
 task_status = TASK_DONE run status = OK
 start time = THU JAN 01 03:51:04 1970
 end time = THU JAN 01 03:51:04 1970
 runs = 13 + 11
 resets = 13
             +11
 notrel = 0
             +0
 buf read err = 1
killed = 0
             +0
            +0
panicd = 0
last exit status= 5001 last Bad status = 5001
Exit status history:
**TCL Controller:
tcl cntrl flag = 0x7fffffff
#select(0) close_n_exit(0) num_sock(2)
MEM TRACK last alloc(0) last size(0) alloc(0) size(0)
hm_ver (3) flag(0x0) script buf(0xc25ad80) new script buf(0xc25ad80)
lock owner(0x0) sig taskdel:0 del:0 syscall:0 syslock:0 sig_select
 script ptr (0xc25f038) id(0)
Config(0xc2583d8) probe -> 10.1.0.105:80
tclGlob(0xc257010)
SCRIPT RESOURCE(0xc25af70)-----
#Selects(0) Close_n_exit(0) #Socket(2)
OPEN SOCKETS:
```

The last exit status displays the exit code number (as shown in Table 10-6 on page 10-10).

The Persistent Variables information is set by the **gset varname value** command (as described in Table 10-3 on page 10-5.

The erroInfo variable lists the error that is generated by the TCL compiler. When the script has a TCL runtime error, the TCL interpreter stops running the script and stores the error information in the erroInfo variable.

The EXIT\_MSG (see the "EXIT\_MSG Variable" section on page 10-10) displays detailed debug information for each probe suspected of failure. Because the output may be lengthy, you can try to filter the keyword first as shown in this example:

```
router1# show module csm slot tech script inc keyword
```

# **Standalone Scripts**

A standalone script is a generic TCL script that loads and runs in the CSM. Because the standalone script is not configured like the probe script is, and it is not attached to a server farm, the script will not be scheduled by the CSM as a periodically run task. To run the task, you must use the **script task** command.

The csm\_env environment variables are not applied to a standalone script. You may use the **exit** command, however, if the exit code does not have special meaning for standalone scripts as it does in the probe script.

# **Example for Writing Standalone Scripts**

This example shows how a generic TCL script can be written:

```
#!name = STD_SCRIPT
set gatewayList "1.1.1.1 2.2.2.2"
foreach gw $gatewayList {
   if { ![ ping $gw ] } {
     puts "-WARNING : gateway $gw is down!!"
   }
}
```

## **Running Standalone Scripts**

A standalone script is a TCL script that will be run once as a single task unlike script probes. The script will run and exit when it is finished. The standalone script will not be run by the CSM periodically unless you configure this script as a task. The **script file** command may be stored in the startup configuration so that it will run when the CSM boots. The script continues to run while the CSM is operating.

To run standalone scripts, perform these steps:

#### **Step 1** Load the script:

```
router1# conf t
Enter configuration commands, one per line. End with CNTL/Z.
router1(config)# module csm 6
router1(config-module-csm)# script file tftp://192.168.10.102/stdcsm.tcl
Loading stdcsm.tcl from 192.168.10.102 (via Vlan100): !
[OK - 183 bytes]
```

**Step 2** Run the script as a standalone task:

```
router1(config-module-csm) # script task 1 STD_SCRIPT
```

**Step 3** Rerun the script.

You can remove the old task and run it again as follows:

```
router1(config-module-csm) # no script task 1 STD_SCRIPT
router1(config-module-csm) # script task 1 STD_SCRIPT
```

You also can start a new task by giving it a new task ID as follows:

```
router1(config-module-csm)# script task 2 STD_SCRIPT
```

#### **Step 4** Stop the script:

```
router1(config-module-csm)# no script task 1 STD_SCRIPT
```

**Step 5** Use the **show** command to display the status of the script:

```
router1#sh mod csm 6 script
STD_SCRIPT, file tftp://192.168.10.102/stdcsm.tcl
router1#sh mod csm 6 script task
```

| task | script                   | runs | exit code    | status                 |
|------|--------------------------|------|--------------|------------------------|
| 1 2  | STD_SCRIPT<br>STD_SCRIPT | 1    | 4000<br>4000 | Not Ready<br>Not Ready |

To display information about a specific running script, use the **show module csm** *slot* **script task index** *script-index* **detail** or the **show module csm** *slot* **script name** *script-name* **code** commands.

## **Debugging Standalone Scripts**

Debugging a standalone script is similar to debugging a probe script. (See the "Debugging Probe Scripts" section on page 10-13.) You can use the **puts** command in the script to help debugging, because running multiple threads do not cause problems.

# **TCL Script Frequently Asked Questions (FAQs)**

These are some frequently asked questions about TCL scripting for the CSM:

How are system resources used?

The Vxworks support application has 255 file descriptors that are divided across all applications, for example, standard input and output, and any socket connections (to or from). When developing standalone scripts, you must be extremely careful when opening a socket. We recommend that you close a socket as soon as the operation is complete because you may run out of resources. The health monitoring module controls the number of open sockets by controlling the number of actively running scripts. Standalone scripts do not have this control.

Memory, although a consideration, is not a big limiting factor because the module generally has enough memory available. Each script uses a 128-KB stack, and the rest of the memory is allocated at runtime by the script.

The script tasks are given the lowest priority in the system so that the real-time characteristics of the system remain more or less the same while executing scripts. Unfortunately, scripts that have low priority also mean that if the system is busy doing non-TCL operations, all TCL threads may take longer to complete. This situation may lead to some health scripts being terminated and the unfinished threads marked as failed. To prevent scripts being failed, all script probes should have a retry value of 2 or more. You may want to use native CSM probes (for example, HTTP or DNS, etc.) whenever possible. The scripted health probes should be used to support nonsupported applications. The purpose is to provide features, not speed.

TCL supports both synchronous and asynchronous socket commands. Asynchronous socket commands return immediately without waiting for true connections. The internal implementation of the asynchronous script version involves a much more complicated code path with many more system calls per each such command. This condition generally slows down the system by causing some critical resources to wait while other commands are processing system calls. We do not recommend using the asynchronous socket for scripted probes unless this is a definite requirement. However, you may use this command in a standalone system.

How do I know if a configured probe is running?

You can run a sniffer on the real server side of the network. Also, you can use the following **show** commands to determine if probes are running on the CSM.

 If the probe is running, the number of probe attempts should keep increasing as shown in this example:

```
router1# show module csm 6 tech probe
router1#sh mod csm 6 tech probe
Software version: 3.2(1)
----- Health Monitor Statistics
Probe templates: 8
Suspects created: 24
   Open Sockets in System : 10 / 240
   Active Suspect(no ICMP): 2 / 200
   Active Script Suspect : 2 / 50
   Num events : 24
Script suspects: 24
 Healthy suspects: 16
Failures suspected: 0
Failures confirmed: 8
Probe attempts:
                    321 +220
```

```
Total recoveries: 16 +0
Total failures: 8 +2
Total Pending: 0 +0
```

- If the probe is running, the success or failures count should increase as shown in this example:

#### router1# show module csm 6 probe real real = 10.12.0.108:50113, probe = SCRIPT2\_2, type = script, vserver = SPB\_SCRIPT2, sfarm = SCRIPT2\_GOOD, policy = SCRIPT2\_GOOD, status = OPERABLE, current = 22:52:24 UTC 01/04/70, successes = 18, last success = 22:52:24 UTC 01/04/70, failures = 0, last failure = 00:00:00 UTC 01/01/70, state = Server is healthy. script httpProbe2.tcl GET /yahoo.html html 1.0 0 last exit code = 5000 real = 10.12.0.107:50113, probe = SCRIPT2\_2, type = script, vserver = SPB\_SCRIPT2, sfarm = SCRIPT2\_GOOD, policy = SCRIPT2\_GOOD, status = OPERABLE, current = 22:52:42 UTC 01/04/70, successes = 19, last success = 22:52:42 UTC 01/04/70, failures = 0, last failure = 00:00:00 UTC 01/01/70, state = Server is healthy. script httpProbe2.tcl GET /yahoo.html html 1.0 0 last exit code = 5000

You can also close the socket using FIN in place of reset (RST).

• Why does the UDP probe fail to put the real server in the PROBE\_FAIL state when a remote host is unreachable?

A UDP probe must receive an "icmp port unreachable" message to mark a server as PROBE\_FAIL. When a remote host is down or not responding, the UDP probe does not receive the ICMP message and the probe assumes that the packet is lost and the server is healthy.

Because the UDP probe is a raw UDP probe, the CSM is using a single byte in the payload for probe responses. The CSM does not expect any meaningful response from the UDP application. The CSM uses the ICMP Unreachable message to determine if the UDP application is not reachable.

If there is no ICMP unreachable reply in the receive timeout, the CSM assumes that the probe is operating correctly. If the IP interface of the real server is down or disconnected, the UDP probe by itself would not know that the UDP application is not reachable. You must configure the ICMP probe in addition to the UDP probe for any given server.

Workaround: Always configure ICMP with a UDP type of probe.

Where can I find a script example to download?

Sample scripts are available to support the TCL feature. Other custom scripts will work, but these sample scripts are supported by Cisco TAC. The file with sample scripts is located at this URL:

http://www.cisco.com/cgi-bin/tablebuild.pl/cat6000-intellother

The file containing the scripts is named: c6slb-script.3-3-1.tcl.

• Where can I find TCL scripting information?

The TCL 8.0 command reference is located at this URL:

http://www.tcl.tk/man/tcl8.0/TclCmd/contents.html

The TCL UDP command reference is located at this URL:

http://wwwhome.cs.utwente.nl/~schoenw/scotty/

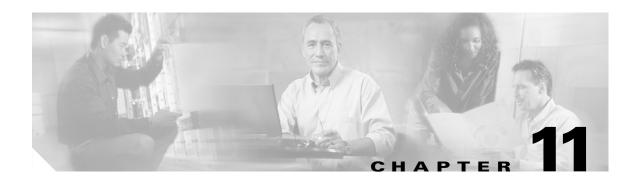

# **Configuring Firewall Load Balancing**

This chapter describes how to configure firewall load balancing and contains these sections:

- Understanding How Firewalls Work, page 11-1
- Configuring Stealth Firewall Load Balancing, page 11-7
- Configuring Regular Firewall Load Balancing, page 11-16
- Configuring Reverse-Sticky for Firewalls, page 11-24
- Configuring Stateful Firewall Connection Remapping, page 11-26

Firewall load balancing allows you to scale firewall protection by distributing traffic across multiple firewalls on a per-connection basis. All packets belonging to a particular connection must go through the same firewall. The firewall then allows or denies transmission of individual packets across its interfaces.

# **Understanding How Firewalls Work**

A firewall forms a physical barrier between two parts of a network, for example, the Internet and an intranet. When a firewall accepts a packet from one side (the Internet), it sends the packet through to the other side (the intranet). A firewall can modify a packet before passing it through or send it through unaltered. When a firewall rejects a packet, it usually drops the packet and logs the dropped packet as an event.

After a session is established and a flow of packets begins, a firewall can monitor each packet in the flow or allow the flow to continue, unmonitored, depending on the policies that are configured on that firewall.

This section contains the following:

- Firewall Types, page 11-2
- How the CSM Distributes Traffic to Firewalls, page 11-2
- Supported Firewalls, page 11-2
- Layer 3 Load Balancing to Firewalls, page 11-2
- Types of Firewall Configurations, page 11-3
- IP Reverse-Sticky for Firewalls, page 11-3
- CSM Firewall Configurations, page 11-3
- Fault-Tolerant CSM Firewall Configurations, page 11-6

# **Firewall Types**

The two basic types of firewalls are as follows:

- · Regular firewalls
- Stealth firewalls

Regular firewalls have a presence on the network; they are assigned an IP address that allows them to be addressed as a device and seen by other devices on the network.

Stealth firewalls have no presence on the network; they are not assigned an IP address and cannot be addressed or seen by other devices on the network. To the network, a stealth firewall is part of the wire.

Both firewall types examine traffic moving in both directions (between the protected and the unprotected side of the network) and accept or reject packets based on user-defined sets of policies.

## **How the CSM Distributes Traffic to Firewalls**

The CSM load-balances traffic to devices configured in server farms. These devices can be servers, firewalls, or any IP-addressable object including an alias IP address. The CSM uses load-balancing algorithms to determine how the traffic is balanced among the devices configured in server farms, independent of device type.

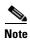

We recommend that you configure Layer 3 load balancing on server farms that contain firewalls because of the interactions between higher-layer load-balancing algorithms and server applications.

## **Supported Firewalls**

The CSM can load-balance traffic to regular or stealth firewalls.

For regular firewalls, a single CSM or a pair of CSMs balances traffic among firewalls that contain unique IP addresses, similar to how the CSM balances traffic to servers.

For stealth firewalls, a CSM balances traffic among unique VLAN alias IP address interfaces on another CSM that provides paths through stealth firewalls. A stealth firewall is configured so that all traffic moving in both directions across that VLAN moves through the firewall.

## **Layer 3 Load Balancing to Firewalls**

When the CSM load-balances traffic to firewalls, the CSM performs the same function that it performs when it load-balances traffic to servers. To configure Layer 3 load balancing to firewalls, follow these steps:

- **Step 1** Create a server farm for each side of the firewall.
- **Step 2** In serverfarm submode, enter the predictor **hash address** command.
- **Step 3** Assign that server farm to the virtual server that accepts traffic destined for the firewalls.

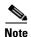

When you configure Layer 3 load balancing to firewalls, use source NAT in the forward direction and destination NAT in the reverse direction.

# **Types of Firewall Configurations**

The CSM supports these two firewall configuration types:

- Dual-CSM configuration—Firewalls are located between two CSMs. The firewalls accept traffic
  from one CSM and send it to a second CSM for load balancing to servers or return to the requesting
  device.
- Single-CSM configuration—Firewalls accept traffic from a CSM and send it back to the same CSM for load balancing to servers, or they can return traffic to the requesting device.

## **IP Reverse-Sticky for Firewalls**

The CSM currently supports sticky connections. Sticky connections ensure that two distinct data flows originating from the same client are load balanced to the same destination.

Load-balanced destinations are often real servers. They may be firewalls, caches, or other networking devices. Sticky connections are necessary for the proper functioning of load-balanced applications. These applications utilize multiple connections from the same client to a server. The information transferred on one connection may affect the processing of information transferred on another connection.

The IP reverse-sticky feature is configured for balancing new connections from the same client to the same server, as described in the "Configuring Reverse-Sticky for Firewalls" section on page 11-24. This feature is especially important in the case of buddy connections, such as an FTP data channel or a streaming UDP data channel.

## **CSM Firewall Configurations**

The CSM can support these firewall configurations:

- Stealth firewalls for dual CSM configurations (Figure 11-1)
- Regular firewalls for dual CSM configurations (Figure 11-2)
- Regular firewalls for single CSM configurations (Figure 11-3)
- Mixed firewalls (stealth and regular) for dual CSM configurations (Figure 11-4)

In Figure 11-1, traffic moves through the firewalls and is filtered in both directions. The figure shows the flow from the Internet to the intranet. On the path to the intranet, CSM A balances traffic across VLANs 5, 6, and 7 through firewalls to CSM B. On the path to the Internet, CSM B balances traffic across VLANs 15, 16, and 17 through firewalls to CSM A. CSM A uses the VLAN aliases of CSM B in its server farm, and CSM B uses the VLAN aliases of CSM A in its server farm.

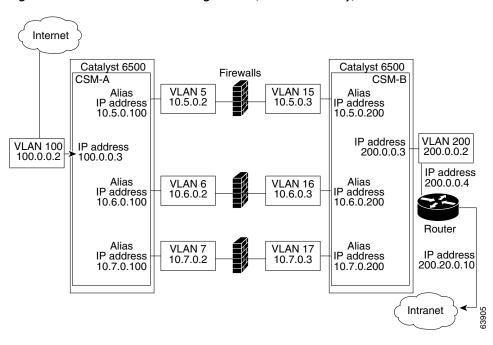

Figure 11-1 Stealth Firewall Configuration (Dual CSMs Only)

In Figure 11-2, traffic moves through the firewalls and is filtered in both directions. The figure shows the flow from the Internet to the intranet. VLANs 11 and 111 are on the same subnet, and VLANs 12 and 112 are on the same subnet.

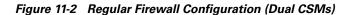

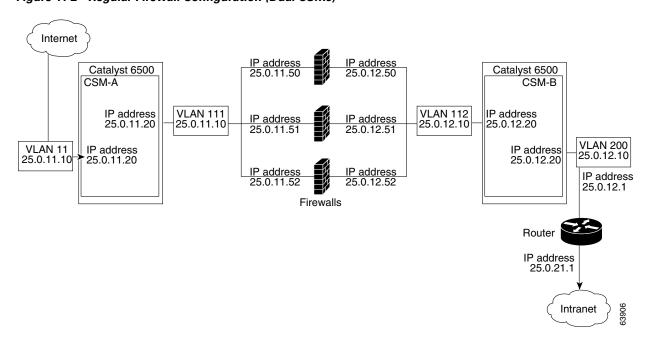

In Figure 11-3, traffic moves through the firewalls and is filtered in both directions. The figure shows only the flow from the Internet to the intranet, and VLANs 11 and 111 are on the same subnet. VLANs 12 and 112 are on the same subnet.

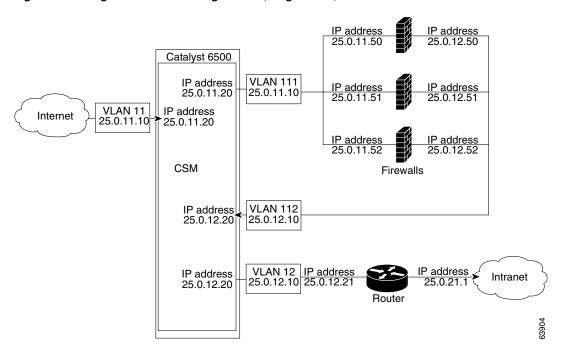

Figure 11-3 Regular Firewall Configuration (Single CSM)

In Figure 11-4, traffic moves through both the regular and stealth firewalls and is filtered in both directions. The figure shows the flow from the Internet to the intranet. VLANs 5, 6, and 7 are shared between CSM A and CSM B. On the path to the intranet, CSM A balances traffic across VLANs 5, 6, and 7 through firewalls to CSM B. On the path to the intranet, CSM B balances traffic across VLANs 5, 6, and 7 through firewalls to CSM A.

Intranet-A 200.20.0.1 IP address 200.20.0.10 Internet Router Catalyst 6500 Catalyst 6500 Regular Firewalls CSM-A CSM-A IP address address 200.0.0.4 VLAN 100 IP address **VLAN 200** IP address 100.0.0.2 200.0.0.2 100.0.0.3 200.0.0.3 VLAN 111 25.0.11.2 VLAN 112 25.0.12.2 IP address IP address IP address IP address 25.0.12.20 25.0.12.51 IP address IP address 25.0.11.52 25.0.12.52 Stealth Firewalls Alias Alias IP address IP address VLAN 2 VLAN 5 10.5.0.100 10.5.0.200 10.5.0.2 10.5.1.2 IP address 201.0.0.3 **VLAN 200** 201.0.0.2 Alias Alias IP address IP address IP address VLAN 3 VLAN 6 201.0.0.4 10.6.0.100 10.6.0.200 10.6.0.2 10.6.1.2 Alias Router Alias IP address IP address IP address VLAN 4 VLAN 7 10.7.0.100 10.7.0.200 201.20.0.10 10.7.0.2 10.7.1.2 Intranet-B 201.20.0.1

Figure 11-4 Mixed Firewall Configuration for Stealth and Regular Firewalls (Dual CSMs Only)

## **Fault-Tolerant CSM Firewall Configurations**

The CSM supports fault tolerance for these configurations:

- Stealth firewalls in a fault-tolerant dual CSM configuration
- Regular firewalls in a fault-tolerant dual CSM configuration
- Regular firewalls in a fault-tolerant single CSM configuration
- Mixed firewalls (stealth and regular) in a fault-tolerant dual CSM configuration

In Figure 11-5, the traffic moves through the firewalls and is filtered in both directions. The figure only shows the flow from the Internet to the intranet through the primary CSMs, and VLANs 11 and 111 are on the same subnet. VLANs 12 and 112 are on the same subnet.

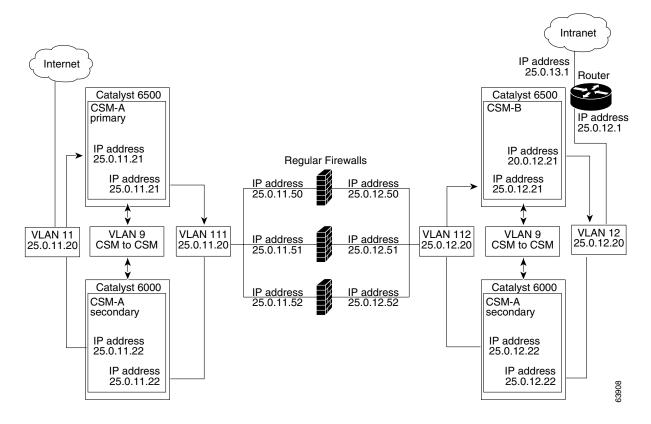

Figure 11-5 Fault-Tolerant, Regular Firewall Configuration—(Dual CSMs)

# **Configuring Stealth Firewall Load Balancing**

This section describes how to configure firewall load balancing for stealth firewalls and covers the following information:

- Stealth Firewall Configuration, page 11-7
- Stealth Firewall Configuration Example, page 11-8

## **Stealth Firewall Configuration**

In a stealth firewall configuration, firewalls connect to two different VLANs and are configured with IP addresses on the VLANs to which they connect. (See Figure 11-6.)

Figure 11-6 Stealth Firewall Configuration Example

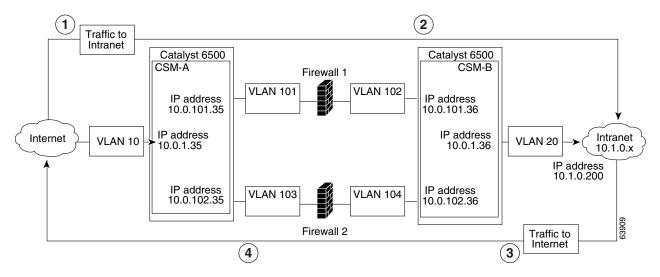

| Location | Traffic Direction | Arrives On        | Exits On          |
|----------|-------------------|-------------------|-------------------|
| 1        | To intranet       | VLAN 10           | VLANs 101 and 103 |
| 2        | To intranet       | VLANs 101 and 103 | VLAN 20           |
| 3        | To Internet       | VLAN 20           | VLANs 102 and 104 |
| 4        | To Internet       | VLANs 101 and 103 | VLAN 10           |

Figure 11-6 shows two regular firewalls (Firewall 1 and Firewall 2) located between two CSMs (CSM A and CSM B).

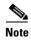

Stealth firewalls do not have addresses on VLANs.

On the path from the Internet to the intranet, traffic enters the insecure side of the firewalls through separate VLANs, VLAN 101 and VLAN 103, and exits the secure side of the firewalls through separate VLANs, VLAN 102 and VLAN 104. On the path from the intranet to the Internet, the flow is reversed. VLANs also provide connectivity to the Internet (VLAN 10) and to the intranet (VLAN 20).

In a stealth configuration, CSM A and CSM B load balance traffic through the firewalls.

# **Stealth Firewall Configuration Example**

The stealth firewall configuration example contains two CSMs (CSM A and CSM B) installed in separate Catalyst 6500 series switches.

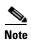

In a stealth firewall configuration, each CSM must be installed in a separate Catalyst 6500 series switch.

This section describes how to create the stealth firewall configuration for CSM A and CSM B.

## **Configuring CSM A (Stealth Firewall Example)**

To create the regular configuration example, perform these tasks for CSM A:

- Creating VLANs on Switch A, page 11-9
- Configuring VLANs on CSM A, page 11-9
- Configuring Server Farms on CSM A, page 11-10
- Configuring Virtual Servers on CSM A, page 11-11

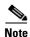

Although the configuration tasks are the same for both for CSM A and CSM B, the steps, commands, and parameters that you enter are different.

### Creating VLANs on Switch A

To create two VLANs on switch A, perform this task:

|        | Command                       | Purpose                            |
|--------|-------------------------------|------------------------------------|
| Step 1 | Switch-A(config)# <b>vlan</b> | Enters the VLAN mode. <sup>1</sup> |
| Step 2 | Switch-A(vlan)# vlan 10       | Creates VLAN 10 <sup>2</sup> .     |
| Step 3 | Switch-A(vlan)# vlan 101      | Creates VLAN 101 <sup>3</sup> .    |
| Step 4 | Switch-A(vlan)# vlan 103      | Creates VLAN 103 <sup>4</sup> .    |

- 1. Perform this step on the switch console of the switch that contains CSM A.
- 2. VLAN 10 connects CSM A to the Internet.
- 3. VLAN 101 provides a connection through Firewall 1 to CSM B.
- 4. VLAN 103 provides a connection through Firewall 2 to CSM B.

### **Configuring VLANs on CSM A**

To configure the three VLANs, perform this task:

|        | Command                                                                | Purpose                                                                                                    |
|--------|------------------------------------------------------------------------|----------------------------------------------------------------------------------------------------|
| Step 1 | Switch-A(config)# module csm 5                                         | Enters multiple module configuration mode and specifies that CSM A is installed in slot 5.                                   |
| Step 2 | Switch-A(config-module-csm)# vlan 10 client                            | Specifies VLAN 10 as the VLAN that is being configured, identifies it as a client VLAN, and enters VLAN configuration mode.  |
| Step 3 | Switch-A(config-slb-vlan-client)# ip address 10.0.1.35 255.255.255.0   | Specifies an IP address and netmask for VLAN 10.                                                                             |
| Step 4 | Switch-A(config-slb-vlan-client)# alias 10.0.1.30 255.255.255.0        | Specifies an alias IP address and netmask for VLAN 10 <sup>1</sup> .                                                         |
| Step 5 | Switch-A(config-slb-vlan-client)# exit                                 | Returns to VLAN configuration mode.                                                                                          |
| Step 6 | Switch-A(config-module-csm)# vlan 101 server                           | Specifies VLAN 101 as the VLAN that is being configured, identifies it as a server VLAN, and enters VLAN configuration mode. |
| Step 7 | Switch-A(config-slb-vlan-server)# ip address 10.0.101.35 255.255.255.0 | Specifies an IP address and netmask for VLAN 101.                                                                            |

|         | Command                                                            | Purpose                                                                                                    |
|---------|--------------------------------------------------------------------|----------------------------------------------------------------------------------------------------|
| Step 8  | Switch-A(config-slb-vlan-server)# alias 10.0.101.100 255.255.255.0 | Specifies an alias IP address and netmask for VLAN 101 <sup>1</sup> .                                                        |
| Step 9  | Switch-A(config-slb-vlan-server)# exit                             | Returns to VLAN configuration mode.                                                                                          |
| Step 10 | Switch-A(config-module-csm) # vlan 103 server                      | Specifies VLAN 103 as the VLAN that is being configured, identifies it as a server VLAN, and enters VLAN configuration mode. |
| Step 11 | Switch-A(config-slb-vlan)# ip address<br>10.0.102.35 255.255.255.0 | Specifies an IP address and netmask for VLAN 103.                                                                            |
| Step 12 | Switch-A(config-slb-vlan)# alias<br>10.0.102.100 255.255.255.0     | Specifies an alias IP address and netmask for VLAN 103 <sup>1</sup> .                                                        |

<sup>1.</sup> This step provides a target for CSM B to use in making a load-balancing decision.

### **Configuring Server Farms on CSM A**

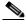

Note

Because the IP addresses of CSM B are listed in the INSIDE-SF server farm as real servers, CSM A will load balance the two firewalls that exist in the path to CSM B.

To configure two server farms on CSM A, perform this task:

|         | Command                                                               | Purpose                                                                                                    |
|---------|-----------------------------------------------------------------------|----------------------------------------------------------------------------------------------------|
| Step 1  | Switch-A(config)# module csm 5                                        | Enters multiple module configuration mode and specifies that CSM A is installed in slot 5.                                                                         |
| Step 2  | Switch-A(config-module-csm)# serverfarm FORWARD-SF                    | Creates and names the FORWARD-SF <sup>1</sup> server farm (actually a forwarding policy) and enters serverfarm configuration mode.                                 |
| Step 3  | Switch-A(config-slb-sfarm)# no nat server                             | Disables the NAT of server IP addresses and port numbers <sup>2</sup> .                                                                                            |
| Step 4  | <pre>Switch-A(config-slb-sfarm)# predictor forward</pre>              | Forwards traffic in accordance with its internal routing tables rather than a load-balancing algorithm.                                                            |
| Step 5  | Switch-A(config-slb-sfarm)# exit                                      | Returns to multiple module configuration mode.                                                                                                    |
| Step 6  | <pre>Switch-A(config-module-csm)# serverfarm TO-INSIDE-SF</pre>       | Creates and names the INSIDE-SF <sup>3</sup> server farm (that will contain alias IP addresses rather than real servers) and enters serverfarm configuration mode. |
| Step 7  | Switch-A(config-slb-sfarm)# no nat server                             | Disables the NAT of the server IP address and port number <sup>4</sup> .                                                                                           |
| Step 8  | Switch-A(config-slb-sfarm)# predictor hash address source 255.255.255 | Selects a server using a hash value based on the source IP address <sup>5</sup> .                                                                                  |
| Step 9  | Switch-A(config-slb-sfarm)# real 10.0.101.200                         | Identifies the alias IP address of CSM B that lies on<br>the path to Firewall 1 as a real server and enters real<br>server configuration submode.                  |
| Step 10 | Switch-A(config-slb-real)# inservice                                  | Enables the firewall.                                                                                                    |
| Step 11 | Switch-A(config-slb-real)# exit                                       | Returns to serverfarm configuration mode.                                                                                                    |

|         | Command                              | Purpose                                                                                                    |
|---------|--------------------------------------|----------------------------------------------------------------------------------------------------|
| Step 12 | 10.0.102.200                         | Identifies the alias IP address of CSM B that lies on<br>the path to Firewall 2 as a real server and enters real<br>server configuration submode. |
| Step 13 | Switch-A(config-slb-real)# inservice | Enables the firewall.                                                                                                    |

- 1. FORWARD-SF is actually a route forwarding policy, not an actual server farm, that allows traffic to reach the Internet (through VLAN 10). It does not contain any real servers.
- 2. This step is required when configuring a server farm that contains a forwarding policy rather than real servers.
- 3. INSIDE-SF contains the two alias IP addresses of CSM B listed as real servers that allow traffic from the intranet to reach CSM B.
- 4. This step is required when configuring a server farm that contains firewalls.
- 5. We recommend that you perform this step when configuring insecure-side firewall interfaces in a server farm.

#### **Configuring Virtual Servers on CSM A**

To configure three virtual servers on CSM A, perform this task:

|         | Command                                                   | Purpose                                                                                                    |
|---------|-----------------------------------------------------------|----------------------------------------------------------------------------------------------------|
| Step 1  | Switch-A(config)# module csm 5                            | Enters multiple module configuration mode and specifies that the CSM A is installed in slot 5.                                                      |
| Step 2  | Switch-A(config-module-csm)# vserver FORWARD-V101         | Specifies FORWARD-V101 <sup>1</sup> as the virtual server that is being configured and enters virtual server configuration mode.                    |
| Step 3  | Switch-A(config-slb-vserver)# virtual 0.0.0.0 0.0.0.0 any | Specifies a match for any IP address and any protocol <sup>2</sup> .                                                                                |
| Step 4  | Switch-A(config-slb-vserver))# vlan 101                   | Specifies that the virtual server will only accept traffic arriving on VLAN 101, which is traffic arriving from the insecure side of the firewalls. |
| Step 5  | Switch-A(config-slb-vserver)# serverfarm FORWARD-SF       | Specifies the server farm for this virtual server <sup>3</sup> .                                                                                    |
| Step 6  | Switch-A(config-slb-vserver)# inservice                   | Enables the virtual server.                                                                                                    |
| Step 7  | Switch-A(config-slb-vserver)# exit                        | Returns to multiple module configuration mode.                                                                                                    |
| Step 8  | Switch-A(config-module-csm)# vserver FORWARD-V103         | Specifies FORWARD-V103 <sup>4</sup> as the virtual server that is being configured and enters virtual server configuration mode.                    |
| Step 9  | Switch-A(config-slb-vserver)# virtual 0.0.0.0 0.0.0.0 any | Specifies a match for any IP address and any protocol <sup>5</sup> .                                                                                |
| Step 10 | Switch-A(config-slb-vserver))# vlan 103                   | Specifies that the virtual server will only accept traffic arriving on VLAN 103, which is traffic arriving from the insecure side of the firewalls. |
| Step 11 | Switch-A(config-slb-vserver)# serverfarm FORWARD-SF       | Specifies the server farm for this virtual server <sup>3</sup> .                                                                                    |
| Step 12 | Switch-A(config-slb-vserver)# inservice                   | Enables the virtual server.                                                                                                    |
| Step 13 | Switch-A(config-slb-vserver)# exit                        | Returns to multiple module configuration mode.                                                                                                    |
| Step 14 | Switch-A(config-module-csm)# vserver OUTSIDE-VS           | Specifies OUTSIDE-VS <sup>6</sup> as the virtual server that is being configured and enters virtual server configuration mode.                      |

|         | Command                                                          | Purpose                                                                                                    |
|---------|------------------------------------------------------------------|----------------------------------------------------------------------------------------------------|
| Step 15 | Switch-A(config-slb-vserver)# virtual 10.1.0.0 255.255.255.0 any | Specifies the IP address, netmask, and protocol (any) for this virtual server. Clients reach the server farm represented by this virtual server through this address. |
| Step 16 | Switch-A(config-slb-vserver))# vlan 10                           | Specifies that the virtual server will only accept traffic arriving on VLAN 10, which is traffic arriving from the Internet.                                          |
| Step 17 | Switch-A(config-slb-vserver)# serverfarm TO-INSIDE-SF            | Specifies the server farm for this virtual server <sup>7</sup> .                                                                                                    |
| Step 18 | Switch-A(config-slb-vserver)# inservice                          | Enables the virtual server.                                                                                                    |

- 1. FORWARD-V101 allows Internet traffic to reach the insecure side of the firewalls (through VLAN 101).
- 2. Client matching is only limited by VLAN restrictions. (See Step 4.)
- 3. This server farm is actually a forwarding predictor rather than an actual server farm containing real servers.
- 4. FORWARD-V103 allows Internet traffic to reach the insecure side of the firewalls (through VLAN 103).
- 5. Clients will always match-only being limited by VLAN restrictions. (See Step 10.)
- 6. OUTSIDE-VS allows traffic from the Internet to reach CSM A (through VLAN 10).
- 7. The server farm contains the alias IP addresses of CSM B that lie along the path of Firewall 1 and Firewall 2.

## **Configuring CSM B (Stealth Firewall Example)**

To create the regular configuration example, perform the following configuration tasks for CSM B:

- Creating VLANs on Switch B, page 11-12
- Configuring VLANs on CSM B, page 11-13
- Configuring Server Farms on CSM B, page 11-13
- Configuring Virtual Servers on CSM B, page 11-15

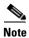

Although the configuration tasks are the same for both CSM A and CSM B, the steps, commands, and parameters that you enter are different.

#### Creating VLANs on Switch B

To create three VLANs on Switch B, perform this task:

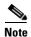

This example assumes that the CSMs are in separate Catalyst 6500 series switches. If they are in the same chassis, you can create all of the VLANs on the same Catalyst 6500 series switch console.

|        | Command                       | Purpose                             |
|--------|-------------------------------|-------------------------------------|
| Step 1 | Switch-B(config)# <b>vlan</b> | Enters the VLAN mode <sup>1</sup> . |
| Step 2 | Switch-B(vlan)# vlan 102      | Creates VLAN 102 <sup>2</sup> .     |
| Step 3 | Switch-B(vlan)# vlan 104      | Creates VLAN 104 <sup>3</sup> .     |
| Step 4 | Switch-B(vlan)# vlan 200      | Creates VLAN 200 <sup>4</sup> .     |

- 1. Do this step on the switch console of the switch that contains CSM B.
- 2. VLAN 102 provides a connection through Firewall 1 to CSM A.

- 3. VLAN 104 provides a connection through Firewall 2 to CSM A.
- 4. VLAN 200 provides the connection to the internal network.

### **Configuring VLANs on CSM B**

To configure the three VLANs, perform this task:

|         | Command                                                                | Purpose                                                                                                    |
|---------|------------------------------------------------------------------------|----------------------------------------------------------------------------------------------------|
| Step 1  | Switch-B(config)# module csm 6                                         | Enters multiple module configuration mode and specifies that CSM B is installed in slot 6.                                   |
| Step 2  | Switch-B(config-module-csm) # vlan 102 server                          | Specifies VLAN 102 as the VLAN that is being configured, identifies it as a server VLAN, and enters VLAN configuration mode. |
| Step 3  | Switch-B(config-slb-vlan-server)# ip address 10.0.101.36 255.255.255.0 | Specifies an IP address and netmask for VLAN 102.                                                                            |
| Step 4  | Switch-B(config-slb-vlan-server)# alias 10.0.101.200 255.255.255.0     | Specifies an alias IP address and netmask for VLAN 102 <sup>1</sup> .                                                        |
| Step 5  | Switch-B(config-slb-vlan-server)# exit                                 | Returns to multiple module configuration mode.                                                                               |
| Step 6  | Switch-B(config-module-csm)# vlan 104 server                           | Specifies VLAN 104 as the VLAN that is being configured, identifies it as a server VLAN, and enters VLAN configuration mode. |
| Step 7  | Switch-B(config-slb-vlan-server)# ip address 10.0.102.36 255.255.255.0 | Specifies an IP address and netmask for VLAN 104.                                                                            |
| Step 8  | Switch-B(config-slb-vlan)# alias<br>10.0.102.200 255.255.255.0         | Specifies an alias IP address and netmask for VLAN 104 <sup>1</sup> .                                                        |
| Step 9  | Switch-B(config-slb-vlan-server)# exit                                 | Returns to multiple module configuration mode.                                                                               |
| Step 10 | Switch-B(config-module-csm) # vlan 20 server                           | Specifies VLAN 20 as the VLAN that is being configured, identifies it as a server VLAN, and enters VLAN configuration mode.  |
| Step 11 | Switch-B(config-slb-vlan-server)# ip address 10.1.0.36 255.255.255.0   | Specifies an IP address and netmask for VLAN 20.                                                                             |

<sup>1.</sup> This step provides a target for CSM A to use in making a load-balancing decision.

### **Configuring Server Farms on CSM B**

To configure three server farms on CSM B, perform this task:

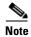

SERVERS-SF specifies that client NAT will be performed using a pool of client NAT addresses that are created earlier in the example using the **natpool** command. You must create the NAT pool before referencing the command.

|         | Command                                               | Purpose                                                                                                    |
|---------|-------------------------------------------------------|----------------------------------------------------------------------------------------------------|
| Step 1  | Switch-B(config)# module csm 6                        | Enters multiple module configuration mode and specifies that CSM B is installed in slot 6.                                                        |
| Step 2  | Switch-B(config-module-csm)# serverfarm FORWARD-SF    | Creates and names the FORWARD-SF <sup>1</sup> server farm (actually a forwarding policy) and enters serverfarm configuration mode.                |
| Step 3  | Switch-B(config-slb-sfarm)# no nat server             | Disables the NAT of server IP addresses and port numbers <sup>2</sup> .                                                                           |
| Step 4  | Switch-B(config-slb-sfarm)# predictor forward         | Forwards traffic in accordance with its internal routing tables rather than a load-balancing algorithm.                                           |
| Step 5  | Switch-B(config-slb-sfarm)# exit                      | Returns to multiple module configuration mode.                                                                                                    |
| Step 6  | Switch-B(config-module-csm)# serverfarm TO-OUTSIDE-SF | Creates and names the GENERIC-SF server farm and enters serverfarm configuration mode <sup>3</sup> .                                              |
| Step 7  | Switch-B(config-slb-sfarm)# no nat server             | Disables NAT of server IP addresses and port numbers <sup>4</sup> .                                                                               |
| Step 8  | Switch-B(config-slb-sfarm)# real 10.0.101.100         | Identifies the alias IP address of CSM A that is locked on the path to Firewall 1 as a real server and enters real server configuration submode.  |
| Step 9  | Switch-B(config-slb-real)# inservice                  | Enables the real server (actually an alias IP address).                                                                                           |
| Step 10 | Switch-B(config-slb-real)# exit                       | Returns to serverfarm configuration mode.                                                                                                    |
| Step 11 | Switch-B(config-slb-sfarm)# real 10.0.102.100         | Identifies the alias IP address of CSM B that is located on the path to Firewall 2 as a real server and enters real server configuration submode. |
| Step 12 | Switch-B(config-slb-real)# inservice                  | Enables the real server (actually an alias IP address).                                                                                           |
| Step 13 | Switch-B(config-slb-real)# exit                       | Returns to serverfarm configuration mode.                                                                                                    |
| Step 14 | Switch-B(config-module-csm)# serverfarm SERVERS-SF    | Creates and names the SERVERS-SF <sup>5</sup> server farm and enters serverfarm configuration mode.                                               |
| Step 15 | Switch-B(config-slb-sfarm) # real 10.1.0.101          | Identifies a server in the intranet as a real server, assigns it an IP address, and enters real server configuration submode.                     |
| Step 16 | Switch-B(config-slb-real)# inservice                  | Enables the real server.                                                                                                    |
| Step 17 | Switch-B(config-slb-real)# exit                       | Returns to serverfarm configuration mode.                                                                                                    |
| Step 18 | Switch-B(config-slb-sfarm)# real 10.1.0.102           | Identifies a server in the intranet as a real server, assigns it an IP address, and enters real server configuration submode.                     |
| Step 19 | Switch-B(config-slb-real)# inservice                  | Enables the real server.                                                                                                    |
| Step 20 | Switch-B(config-slb-sfarm)# real 10.1.0.103           | Identifies a server in the intranet as a real server, assigns it an IP address, and enters real server configuration submode.                     |
| Step 21 | Switch-B(config-slb-real)# inservice                  | Enables the real server.                                                                                                    |

<sup>1.</sup> FORWARD-SF is actually a route forwarding policy, not an actual server farm, that allows traffic to reach the intranet (through VLAN 20). It does not contain any real servers.

- 2. This step is required when configuring a server farm that contains a forwarding policy rather than real servers.
- OUTSIDE-SF contains the two alias IP addresses of CSM A as the real servers allowing traffic from the intranet to reach CSM A.
- 4. This step is required when configuring a server farm that contains a forwarding policy rather than real servers.
- 5. SERVERS-SF contains the IP addresses of the real servers located within the intranet.

### **Configuring Virtual Servers on CSM B**

To configure three virtual servers on CSM, perform this task:

|         | Command                                                   | Purpose                                                                                                    |
|---------|-----------------------------------------------------------|----------------------------------------------------------------------------------------------------|
| Step 1  | Switch-B(config)# module csm 6                            | Enters multiple module configuration mode and specifies that CSM B is installed in slot 6.                                                         |
| Step 2  | Switch-B(config-module-csm)# vserver FORWARD-VS-102       | Specifies FORWARD-VS as the virtual server that is being configured and enters virtual server configuration mode.                                  |
| Step 3  | Switch-B(config-slb-vserver)# virtual 0.0.0.0 0.0.0.0 any | Specifies a match for any IP address and any protocol <sup>1</sup> .                                                                               |
| Step 4  | Switch-B(config-slb-vserver)# vlan 102                    | Specifies that the virtual server will only accept traffic arriving on VLAN 102, which is traffic arriving from the secure side of the Firewall 1. |
| Step 5  | Switch-B(config-slb-vserver)# serverfarm FORWARD-SF       | Specifies the server farm for this virtual server <sup>2</sup> .                                                                                   |
| Step 6  | Switch-B(config-slb-vserver)# inservice                   | Enables the virtual server.                                                                                                    |
| Step 7  | Switch-B(config-slb-vserver)# exit                        | Returns to multiple module configuration mode.                                                                                                    |
| Step 8  | Switch-B(config-module-csm)# vserver FORWARD-VS-104       | Specifies FORWARD-VS <sup>3</sup> as the virtual server that is being configured and enters virtual server configuration mode.                     |
| Step 9  | Switch-B(config-slb-vserver)# virtual 0.0.0.0 0.0.0.0 any | Specifies a match for any IP address and any protocol <sup>1</sup> .                                                                               |
| Step 10 | Switch-B(config-slb-vserver)# <b>vlan 104</b>             | Specifies that the virtual server will only accept traffic arriving on VLAN 104, which is traffic arriving from the secure side of the Firewall 2. |
| Step 11 | Switch-B(config-slb-vserver)# serverfarm FORWARD-SF       | Specifies the server farm for this virtual server <sup>2</sup> .                                                                                   |
| Step 12 | Switch-B(config-slb-vserver)# inservice                   | Enables the virtual server.                                                                                                    |
| Step 13 | Switch-B(config-slb-vserver)# exit                        | Returns to multiple module configuration mode.                                                                                                    |
| Step 14 | Switch-B(config-module-csm)# vserver INSIDE-VS            | Specifies INSIDE-VS <sup>4</sup> as the virtual server that is being configured and enters virtual server configuration mode.                      |
| Step 15 | Switch-B(config-slb-vserver)# virtual 0.0.0.0 0.0.0.0 any | Specifies a match for any IP address and any protocol <sup>1</sup> .                                                                               |
| Step 16 | Switch-B(config-slb-vserver)# vlan 20                     | Specifies that the virtual server will only accept traffic arriving on VLAN 20, which is traffic arriving from the intranet.                       |

|         | Command                                                                   | Purpose                                                                                                    |
|---------|---------------------------------------------------------------------------|----------------------------------------------------------------------------------------------------|
| Step 17 | <pre>Switch-B(config-slb-vserver)# serverfarm TO-OUTSIDE-SF</pre>         | Specifies the server farm for this virtual server (containing the alias IP addresses of CSM A as real servers and allowing traffic to flow through Firewalls 1 and 2) and enters real server configuration submode. |
| Step 18 | Switch-B(config-slb-vserver)# inservice                                   | Enables the virtual server.                                                                                                    |
| Step 19 | Switch-B(config-slb-vserver)# exit                                        | Returns to multiple module configuration mode.                                                                                                    |
| Step 20 | Switch-B(config-module-csm)# vserver TELNET-VS                            | Specifies TELNET-VS <sup>5</sup> as the virtual server that is being configured and enters virtual server configuration mode.                                                                                       |
|         |                                                                           | Note TELNET-VS does not use a VLAN limit; any source traffic (from firewalls or internal network) will be load balanced through this address.                                                                       |
| Step 21 | Switch-B(config-slb-vserver)# virtual 10.1.0.200 255.255.255.0 tcp telnet | Specifies the IP address, netmask, protocol (TCP), and port (Telnet) for this virtual server <sup>6</sup> .                                                                                                    |
| Step 22 | Switch-B(config-slb-vserver)# serverfarm SERVERS-SF                       | Specifies the server farm containing real servers for this virtual server.                                                                                                    |
| Step 23 | Switch-B(config-slb-vserver)# inservice                                   | Enables the virtual server.                                                                                                    |

- 1. Client matching is only limited by VLAN restrictions.
- 2. This server farm is actually a forwarding predictor rather than an actual server farm containing real servers.
- 3. FORWARD-VS allows traffic from the Internet to reach the intranet through VLAN 20.
- INSIDE-VS allows traffic from the intranet to reach CSM A through Firewall 1 (through VLANs 102 and 101) or Firewall 2 (through VLANs 104 and 103).
- 5. TELNET-VS allows traffic from the Internet to reach Telnet servers in the internal network.
- 6. Clients reach the server farm represented by this virtual server through this address.

# **Configuring Regular Firewall Load Balancing**

This section describes how to configure firewall load balancing for regular firewalls and provides the following information:

- Packet Flow in a Regular Firewall Configuration, page 11-16
- Regular Firewall Configuration Example, page 11-17

# **Packet Flow in a Regular Firewall Configuration**

In a regular firewall configuration, firewalls connect to two different VLANs and are configured with IP addresses on the VLANs to which they connect. (See Figure 11-7.)

Figure 11-7 Regular Firewall Configuration Example

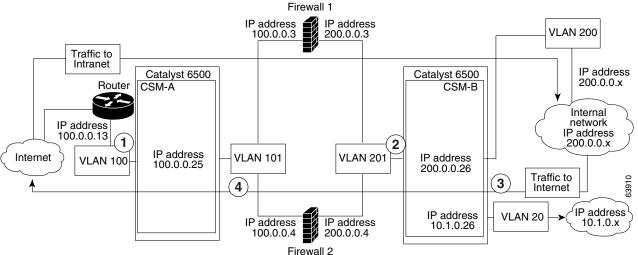

| Item | Traffic Direction | Arrives On      | Exits On        |
|------|-------------------|-----------------|-----------------|
| 1    | To intranet       | VLAN 100        | VLANs 101       |
| 2    | To intranet       | VLANs 201       | VLAN 200 and 20 |
| 3    | To Internet       | VLAN 200 and 20 | VLANs 201       |
| 4    | To Internet       | VLANs 101       | VLAN 100        |

Figure 11-7 shows two regular firewalls (Firewall 1 and Firewall 2) located between two CSMs (CSM A and CSM B). Traffic enters and exits the firewalls through shared VLANs (VLAN 101 and VLAN 201). Both regular firewalls have unique addresses on each shared VLAN.

VLANs provide connectivity to the Internet (VLAN 100), the internal network (VLAN 200), and to internal server farms (VLAN 20).

The CSM balances traffic among regular firewalls as if they were real servers. Regular firewalls are configured in server farms with IP addresses like real servers. The server farms to which regular firewalls belong are assigned a load-balancing predictor and are associated with virtual servers.

# **Regular Firewall Configuration Example**

The regular firewall configuration example contains two CSMs (CSM A and CSM B) installed in separate Catalyst 6500 series switches.

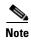

You can use this example when configuring two CSMs in the same Catalyst 6500 series switch chassis. You can also use this example when configuring a single CSM in a single switch chassis, assuming that you specify the slot number of that CSM when configuring both CSM A and CSM B.

## **Configuring CSM A (Regular Firewall Example)**

To create the regular configuration example, perform the following configuration tasks for CSM A:

- Creating VLANs on Switch A, page 11-18
- Configuring VLANs on CSM A, page 11-18
- Configuring Server Farms on CSM A, page 11-19
- Configuring Virtual Servers on CSM A, page 11-20

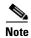

Although the configuration tasks are the same for both CSM A and CSM B, the steps, commands, and parameters that you enter are different.

#### Creating VLANs on Switch A

The example, shown in Figure 11-7, requires that you create two VLANs on Switch A.

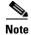

This example assumes that the CSMs are in separate Catalyst 6500 series switch chassis. If they are in the same chassis, all of the VLANs can be created on the same Catalyst 6500 series switch console.

To configure VLANs on Switch A, perform this task:

|        | Command                       | Purpose                             |
|--------|-------------------------------|-------------------------------------|
| Step 1 | Switch-A(config)# <b>vlan</b> | Enters the VLAN mode <sup>1</sup> . |
| Step 2 | Switch-A(vlan)# vlan 100      | Creates VLAN 100 <sup>2</sup> .     |
| Step 3 | Switch-A(vlan)# vlan 101      | Creates VLAN 101 <sup>3</sup> .     |

- 1. Perform this step on the switch console of the switch that contains CSM A.
- 2. VLAN 100 connects CSM A to the Internet.
- 3. VLAN 101 connects CSM A to the insecure side of the firewalls.

### **Configuring VLANs on CSM A**

To configure the two VLANs, perform this task:

|        | Command                                                               | Purpose                                                                                                    |
|--------|-----------------------------------------------------------------------|----------------------------------------------------------------------------------------------------|
| Step 1 | Switch-A(config)# module csm 5                                        | Enters multiple module configuration mode and specifies that CSM A is installed in slot 5.                                   |
| Step 2 | Switch-A(config-module-csm)# vlan 100 client                          | Specifies VLAN 100 as the VLAN that is being configured, identifies it as a client VLAN, and enters VLAN configuration mode. |
| Step 3 | Switch-A(config-slb-vlan-client)# ip address 100.0.0.25 255.255.255.0 | Specifies an IP address and netmask for VLAN 100.                                                                            |
| Step 4 | Switch-A(config-slb-vlan-client)# gateway 100.0.13                    | Configures a gateway IP address for the router on the Internet side of CSM A.                                                |
| Step 5 | Switch-A(config-slb-vlan-client)# exit                                | Returns to multiple module configuration mode.                                                                               |

|        | Command                                                                 | Purpose                                                                                                    |
|--------|-------------------------------------------------------------------------|----------------------------------------------------------------------------------------------------|
| Step 6 | Switch-A(config-module-csm)# vlan 101 server                            | Specifies VLAN 101 as the VLAN that is being configured, identifies it as a server VLAN, and enters VLAN configuration mode. |
| Step 7 | Switch-A(config-slb-vlan-server)# ip address 100.0.0.25 255.255.255.0   | Specifies an IP address and netmask for VLAN 101.                                                                            |
| Step 8 | Switch-A(config-slb-vlan-server)# <b>alias</b> 100.0.0.20 255.255.255.0 | Specifies an alias IP address and netmask for VLAN 101 <sup>1</sup> .                                                        |

<sup>1.</sup> This step provides a target for CSM B to use in making a load-balancing decision.

### **Configuring Server Farms on CSM A**

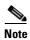

Firewall 1 and Firewall 2 secure-side IP addresses are configured as real servers in the SEC-SF server farm associated with CSM B.

To configure two server farms on CSM A, perform this task:

|         | Command                                                                   | Purpose                                                                                                    |
|---------|---------------------------------------------------------------------------|----------------------------------------------------------------------------------------------------|
| Step 1  | Switch-A(config)# module csm 5                                            | Enters multiple module configuration mode and specifies that CSM A is installed in slot 5.                                                       |
| Step 2  | Switch-A(config-module-csm)# serverfarm FORWARD-SF                        | Creates and names the FORWARD-SF <sup>1</sup> server farm (actually a forwarding policy) and enters serverfarm configuration mode.               |
| Step 3  | Switch-A(config-slb-sfarm)# no nat server                                 | Disables the NAT of server IP addresses and port numbers <sup>2</sup> .                                                                          |
| Step 4  | Switch-A(config-slb-sfarm)# predictor forward                             | Forwards traffic by adhering to its internal routing tables rather than a load-balancing algorithm.                                              |
| Step 5  | Switch-A(config-slb-sfarm)# exit                                          | Returns to multiple module configuration mode.                                                                                                   |
| Step 6  | Switch-A(config-module-csm)# serverfarm INSEC-SF                          | Creates and names the INSEC-SF <sup>3</sup> server farm (which will contain firewalls as real servers) and enters serverfarm configuration mode. |
| Step 7  | Switch-A(config-slb-sfarm)# no nat server                                 | Disables the NAT of the server IP address and port number <sup>4</sup> .                                                                         |
| Step 8  | Switch-A(config-slb-sfarm)# predictor hash address source 255.255.255.255 | Selects a server using a hash value based on the source IP address <sup>5</sup> .                                                                |
| Step 9  | Switch-A(config-slb-sfarm)# real 100.0.03                                 | Identifies Firewall 1 as a real server, assigns an IP address to its insecure side, and enters real server configuration submode.                |
| Step 10 | Switch-A(config-slb-real)# inservice                                      | Enables the firewall.                                                                                                    |
| Step 11 | Switch-A(config-slb-real)# exit                                           | Returns to serverfarm configuration mode.                                                                                                    |
| Step 12 | Switch-A(config-slb-sfarm)# real 100.0.0.4                                | Identifies Firewall 2 as a real server, assigns an IP address to its insecure side, and enters real server configuration submode.                |
| Step 13 | Switch-A(config-slb-real)# inservice                                      | Enables the firewall.                                                                                                    |

- 1. FORWARD-SF is actually a route forwarding policy, not an actual server farm, that allows traffic to reach the Internet (through VLAN 100); it does not contain any real servers.
- 2. This step is required when configuring a server farm that contains a forwarding policy rather than real servers.
- 3. INSEC-SF contains (Firewall 1 and Firewall 2); their insecure-side IP addresses are configured as real servers in this server farm.
- 4. This step is required when configuring a server farm that contains firewalls.
- 5. We recommend that you perrform this step when configuring insecure-side firewall interfaces in a server farm.

#### Configuring Virtual Servers on CSM A

To configure two virtual servers on CSM A, perform this task:

|         | Command                                                                  | Purpose                                                                                                    |
|---------|--------------------------------------------------------------------------|----------------------------------------------------------------------------------------------------|
| Step 1  | Switch-A(config)# module csm 5                                           | Enters multiple module configuration mode and specifies that the CSM A is installed in slot 5.                                                      |
| Step 2  | Switch-A(config-module-csm)# vserver FORWARD-VS                          | Specifies FORWARD-VS <sup>1</sup> as the virtual server that is being configured and enters virtual server configuration mode.                      |
| Step 3  | Switch-A(config-slb-vserver)# virtual 0.0.0.0 0.0.0.0 any                | Specifies a match for any IP address and any protocol <sup>2</sup> .                                                                                |
| Step 4  | Switch-A(config-slb-vserver))# vlan 101                                  | Specifies that the virtual server will only accept traffic arriving on VLAN 101, which is traffic arriving from the insecure side of the firewalls. |
| Step 5  | Switch-A(config-slb-vserver)# serverfarm FORWARD-SF                      | Specifies the server farm for this virtual server <sup>3</sup> .                                                                                    |
| Step 6  | Switch-A(config-slb-vserver)# inservice                                  | Enables the virtual server.                                                                                                    |
| Step 7  | Switch-A(config-slb-vserver)# exit                                       | Returns to multiple module configuration mode.                                                                                                    |
| Step 8  | <pre>Switch-A(config-module-csm) # vserver INSEC-VS</pre>                | Specifies INSEC-VS <sup>4</sup> as the virtual server that is being configured and enters virtual server configuration mode.                        |
| Step 9  | Switch-A(config-slb-vserver)# <b>virtual</b> 200.0.0.0 255.255.255.0 any | Specifies the IP address, netmask, and protocol (any) for this virtual server <sup>5</sup> .                                                        |
| Step 10 | Switch-A(config-slb-vserver))# vlan 100                                  | Specifies that the virtual server will only accept traffic arriving on VLAN 100, which is traffic arriving from the Internet.                       |
| Step 11 | Switch-A(config-slb-vserver)# serverfarm INSEC-SF                        | Specifies the server farm for this virtual server <sup>6</sup> .                                                                                    |
| Step 12 | Switch-A(config-slb-vserver)# inservice                                  | Enables the virtual server.                                                                                                    |

- 1. FORWARD-VS allows Internet traffic to reach the insecure side of the firewalls (through VLAN 101).
- 2. Client matching is only limited by VLAN restrictions. (See Step 4.)
- 3. This server farm is actually a forwarding predictor rather than an actual server farm containing real servers.
- 4. INSEC-VS allows traffic from the Internet to reach CSM A (through VLAN 101).
- 5. Clients reach the server farm represented by this virtual server through this address.
- 6. The server farm contains firewalls rather than real servers.

## **Configuring CSM B (Regular Firewall Example)**

To create the regular configuration example, perform the following configuration tasks for CSM B:

- Creating VLANs on Switch B, page 11-21
- Configuring VLANs on CSM B, page 11-21
- Configuring Server Farms on CSM B, page 11-22
- Configuring Virtual Servers on CSM B, page 11-23

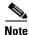

Although the configuration tasks are the same for both CSM A and CSM B, the steps, commands, and parameters that you enter are different.

#### Creating VLANs on Switch B

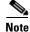

This example assumes that the CSMs are in separate Catalyst 6500 series switch chassis. If they are in the same chassis, all of the VLANs can be created on the same Catalyst 6500 series switch console.

To create three VLANs on Switch B, perform this task:

|        | Command                       | Purpose                             |
|--------|-------------------------------|-------------------------------------|
| Step 1 | Switch-B(config)# <b>vlan</b> | Enters the VLAN mode <sup>1</sup> . |
| Step 2 | Switch-B(vlan)# vlan 201      | Creates VLAN 201 <sup>2</sup> .     |
| Step 3 | Switch-B(vlan)# vlan 200      | Creates VLAN 200 <sup>3</sup> .     |
| Step 4 | Switch-B(vlan)# vlan 20       | Creates VLAN 20 <sup>4</sup> .      |

- 1. Perform this step on the switch console of the switch that contains CSM B.
- 2. VLAN 201 provides the connection to the secure side of the firewalls.
- 3. VLAN 20 provides the connection to the internal server farms.
- 4. VLAN 200 provides the connection to the internal network.

## **Configuring VLANs on CSM B**

To configure the three VLANs on CSM B, perform this task:

|        | Command                                                                 | Purpose                                                                                                    |
|--------|-------------------------------------------------------------------------|----------------------------------------------------------------------------------------------------|
| Step 1 | Switch-B(config)# module csm 6                                          | Enters multiple module configuration mode and specifies that CSM B is installed in slot 6.                                   |
| Step 2 | Switch-B(config-module-csm)# vlan 201 server                            | Specifies VLAN 201 as the VLAN that is being configured, identifies it as a server VLAN, and enters VLAN configuration mode. |
| Step 3 | Switch-B(config-slb-vlan-server)# ip address 200.0.0.26 255.255.255.0   | Specifies an IP address and netmask for VLAN 201.                                                                            |
| Step 4 | Switch-B(config-slb-vlan-server)# <b>alias</b> 200.0.0.20 255.255.255.0 | Specifies an alias IP address and netmask for VLAN 201 <sup>1</sup> .                                                        |
| Step 5 | Switch-B(config-slb-vlan-server)# exit                                  | Returns to VLAN configuration mode.                                                                                          |

|         | Command                                                              | Purpose                                                                                                    |
|---------|----------------------------------------------------------------------|----------------------------------------------------------------------------------------------------|
| Step 6  | Switch-B(config-module-csm) # vlan 20 server                         | Specifies VLAN 20 as the VLAN that is being configured, identifies it as a server VLAN, and enters VLAN configuration mode.  |
| Step 7  | Switch-B(config-slb-vlan-server)# ip address 10.1.0.26 255.255.255.0 | Specifies an IP address and netmask for VLAN 20.                                                                             |
| Step 8  | Switch-B(config-slb-vlan-server)# exit                               | Returns to VLAN configuration mode.                                                                                          |
| Step 9  | <pre>Switch-B(config-module-csm) # vlan 200 client</pre>             | Specifies VLAN 200 as the VLAN that is being configured, identifies it as a client VLAN, and enters VLAN configuration mode. |
| Step 10 | Switch-B(config-slb-vlan)# ip address 200.0.0.26 255.255.255.0       | Specifies an IP address and netmask for VLAN 200.                                                                            |

<sup>1.</sup> This step provides a target for CSM A to use in making a load-balancing decision.

## Configuring Server Farms on CSM B

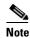

Firewall 1 and Firewall 2 secure-side IP addresses are configured as real servers in the INSEC-SF server farm associated with CSM A.

To configure two server farms on CSM B, perform this task:

|         | Command                                                                        | Purpose                                                                                                    |
|---------|--------------------------------------------------------------------------------|----------------------------------------------------------------------------------------------------|
| Step 1  | Switch-B(config)# module csm 6                                                 | Enters multiple module configuration mode and specifies that CSM B is installed in slot 6.                                                |
| Step 2  | Switch-B(config-module-csm)# serverfarm GENERIC-SF                             | Creates and names the GENERIC-SF <sup>1</sup> server farm and enters serverfarm configuration mode.                                       |
| Step 3  | Switch-B(config-slb-sfarm)# real 10.1.0.101                                    | Identifies a server in the internal server farm as a real server, assigns it an IP address, and enters real server configuration submode. |
| Step 4  | Switch-B(config-slb-real)# inservice                                           | Enables the real server.                                                                                                    |
| Step 5  | Switch-B(config-slb-real)# exit                                                | Returns to serverfarm configuration mode.                                                                                                 |
| Step 6  | Switch-B(config-slb-sfarm)# real 10.1.0.102                                    | Identifies a server in the internal server farm as a real server, assigns it an IP address, and enters real server configuration submode. |
| Step 7  | Switch-B(config-slb-real)# inservice                                           | Enables the real server.                                                                                                    |
| Step 8  | Switch-B(config-slb-real)# exit                                                | Returns to serverfarm configuration mode.                                                                                                 |
| Step 9  | Switch-B(config-slb-sfarm)# exit                                               | Returns to multiple module configuration mode.                                                                                            |
| Step 10 | Switch-B(config-module-csm)# serverfarm SEC-SF                                 | Creates and names the SEC-SF <sup>2</sup> server farm and enters serverfarm configuration mode.                                           |
| Step 11 | Switch-B(config-slb-sfarm)# no nat server                                      | Disables the NAT of server IP address and port number <sup>3</sup> .                                                                      |
| Step 12 | Switch-B(config-slb-sfarm)# predictor hash address destination 255.255.255.255 | Selects a server using a hash value based on the destination IP address <sup>4</sup> .                                                    |

|         | Command                                    | Purpose                                                                                                    |  |  |  |
|---------|--------------------------------------------|----------------------------------------------------------------------------------------------------|--|--|--|
| Step 13 | Switch-B(config-slb-sfarm)# real 200.0.0.3 | Identifies Firewall 1 as a real server, assigns an IP address to its insecure side, and enters real server configuration submode. |  |  |  |
| Step 14 | Switch-B(config-slb-real)# inservice       | Enables the firewall.                                                                                                    |  |  |  |
| Step 15 | Switch-B(config-slb-real)# exit            | Returns to serverfarm configuration mode.                                                                                         |  |  |  |
| Step 16 | Switch-B(config-slb-sfarm)# real 200.0.0.4 | Identifies Firewall 2 as a real server, assigns an IP address to its insecure side, and enters real server configuration submode. |  |  |  |
| Step 17 | Switch-B(config-slb-real)# inservice       | Enables the firewall.                                                                                                    |  |  |  |

- 1. GENERIC-SF contains the real servers in the internal server farm.
- 2. SEC-SF contains (Firewall 1 and Firewall 2)-their secure-side IP addresses are configured as real servers in this server farm.
- 3. This step is required when configuring a server farm that contains firewalls.
- 4. We recommend that you perform this step when configuring secure-side firewall interfaces in a server farm.

### **Configuring Virtual Servers on CSM B**

To configure three virtual servers on CSM B, perform this task:

|         | Command                                                                  | Purpose                                                                                                    |
|---------|--------------------------------------------------------------------------|----------------------------------------------------------------------------------------------------|
| Step 1  | Switch-B(config)# module csm 6                                           | Enters multiple module configuration mode and specifies that CSM B is installed in slot 6.                                                        |
| Step 2  | Switch-B(config-module-csm)# vserver GENERIC-VS                          | Specifies GENERIC-VS <sup>1</sup> as the virtual server that is being configured and enters virtual server configuration mode.                    |
| Step 3  | Switch-B(config-slb-vserver)# virtual 200.0.0.127 tcp 0                  | Specifies the IP address, protocol (TCP), and port (0=any) for this virtual server <sup>2</sup> .                                                 |
| Step 4  | Switch-B(config-slb-vserver))# vlan 201                                  | Specifies that the virtual server will only accept traffic arriving on VLAN 201, which is traffic arriving from the secure side of the firewalls. |
| Step 5  | Switch-B(config-slb-vserver)# serverfarm GENERIC-SF                      | Specifies the server farm for this virtual server <sup>3</sup> .                                                                                  |
| Step 6  | Switch-B(config-slb-vserver)# inservice                                  | Enables the virtual server.                                                                                                    |
| Step 7  | Switch-B(config-slb-vserver)# exit                                       | Returns to multiple module configuration mode.                                                                                                    |
| Step 8  | Switch-B(config-module-csm)# vserver SEC-20-VS                           | Specifies SEC-20-VS <sup>4</sup> as the virtual server that is being configured and enters virtual server configuration mode.                     |
| Step 9  | Switch-B(config-slb-vserver)# <b>virtual</b> 200.0.0.0 255.255.255.0 any | Specifies the IP address, netmask, and protocol (any) for this virtual server <sup>2</sup> .                                                      |
| Step 10 | Switch-B(config-slb-vserver))# vlan 20                                   | Specifies that the virtual server will only accept traffic arriving on VLAN 20, which is traffic arriving from the internal server farms.         |
| Step 11 | Switch-B(config-slb-vserver)# serverfarm SEC-SF                          | Specifies the server farm for this virtual server <sup>5</sup> .                                                                                  |
| Step 12 | Switch-B(config-slb-vserver)# inservice                                  | Enables the virtual server.                                                                                                    |
| Step 13 | Switch-B(config-slb-vserver)# exit                                       | Returns to multiple module configuration mode.                                                                                                    |

|         | Command                                                                  | Purpose                                                                                                    |
|---------|--------------------------------------------------------------------------|----------------------------------------------------------------------------------------------------|
| Step 14 | Switch-B(config-module-csm)# vserver SEC-200-VS                          | Specifies SEC-20-VS <sup>6</sup> as the virtual server that is being configured and enters virtual server configuration mode.         |
| Step 15 | Switch-B(config-slb-vserver)# <b>virtual</b> 200.0.0.0 255.255.255.0 any | Specifies the IP address, netmask, and protocol (any) for this virtual server <sup>2</sup> .                                          |
| Step 16 | Switch-B(config-slb-vserver))# vlan 200                                  | Specifies that the virtual server will only accept traffic arriving on VLAN 200, which is traffic arriving from the internal network. |
| Step 17 | Switch-B(config-slb-vserver)# serverfarm SEC-SF                          | Specifies the server farm for this virtual server <sup>5</sup> .                                                                      |
| Step 18 | Switch-B(config-slb-vserver)# inservice                                  | Enables the virtual server.                                                                                                    |

- 1. GENERIC-VS allows traffic from the internal server farms and the internal network that is destined for the Internet to reach the secure side of the firewalls (through VLAN 101).
- 2. Clients reach the server farm represented by this virtual server through this address.
- 3. The server farm exists in the internal server farms network.
- SEC-20-VS allows traffic from the Internet to reach the internal server farms (through VLAN 20).
- 5. The server farm contains firewalls rather than real servers.
- 6. SEC-200-VS allows traffic from the Internet to reach the internal network (through VLAN 20).

# **Configuring Reverse-Sticky for Firewalls**

The reverse-sticky feature creates a database of load-balancing decisions based on the client's IP address. This feature overrides the load-balancing decision when a reverse-sticky entry is available in the database. If there is no reverse-sticky entry in the database, a load-balancing decision takes place, and the result is stored for future matching.

## **Understanding Reverse-Sticky for Firewalls**

Reverse-sticky provides a way of inserting entries into a sticky database as if the connection came from the other direction. A virtual server with reverse-sticky places an entry into the specified database containing the inbound real server.

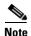

The inbound real server must be a real server within a server farm.

This entry is matched by a sticky command on a different virtual server. The other virtual server sends traffic to the client, based on this pregenerated entry.

The CSM stores reverse-sticky information as links from a source IP key to a real server. When the load balancer gets a new session on a virtual server with an assigned sticky database, it first checks the database for an existing entry. If a matching entry is found, the session is connected to the specified real server. Otherwise, a new entry is created linking the sticky key with the appropriate real server. Figure 11-8 shows how the reverse-sticky feature is used for firewalls.

Figure 11-8 Reverse-Sticky for Firewalls

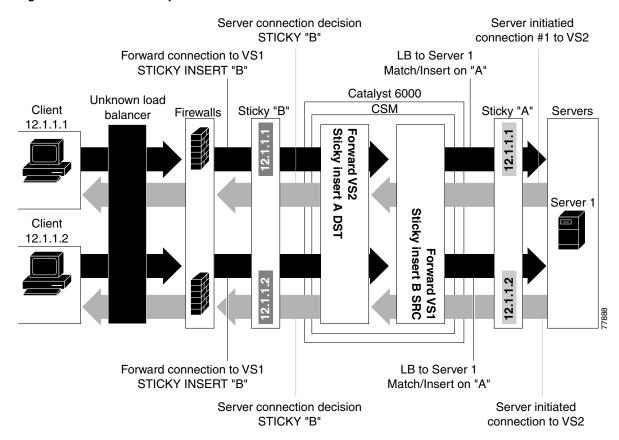

As shown in Figure 11-8, the reverse-sticky process is as follows:

- A client connects to the CSM virtual server, VS1, through a load-balanced firewall. This load-balancing decision is made without interaction with the CSM.
- Server 1 creates a connection back to the original client. This connection matches virtual server VS2. VS2 uses the sticky information inserted by the original VS1 reverse-sticky. The connection now is forced to the same Firewall 1.
- A second client, coming in through a different firewall, connects to the same VS1. Reverse-sticky creates a new entry into database B for the second client, pointing to Firewall 2. VS1 also performs a normal sticky to Server 1.
- Server 1 creates a connection back to Client 2. The connection matches the connection in VS2. VS2
  uses the sticky information inserted by the original VS1 reverse-sticky. This connection is used for
  the connection to Firewall 2.
- If the server had originated the first connection, the link back to the server would have been inserted by VS2, and a normal load-balancing decision would have generated a connection to one of the firewalls.

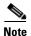

This configuration supports forward direction connections (client to server) using any balancing metric. However, the balancing metric to the firewalls from VS2 must match that of the unknown load balancer, or the unknown load balancer must stick new buddy connections in a similar manner if client responses to server initiated traffic are to be sent to the correct firewall.

# **Configuring Reverse-Sticky for Firewalls**

To configure IP reverse-sticky for firewall load balancing, perform this task:

|        | Command                                                                                                    | Purpose                                                                                                    |
|--------|----------------------------------------------------------------------------------------------------|----------------------------------------------------------------------------------------------------|
| Step 1 | SLB-Switch(config)# module csm slot                                                                                 | Associates load-balancing commands to a specific CSM module and enters the CSM module configuration submode for the specified slot. |
| Step 2 | SLB-Switch(config-module-csm)# <b>vserver</b> virtserver-name                                                       | Identifies a virtual server and enters the virtual server configuration submode.                                                    |
| Step 3 | SLB-Switch(config-slb-vserver)# sticky duration [group group-id] [netmask ip-netmask] [source   destination   both] | Defines the portion of the IP information (source, destination, or both) that is used for the sticky entry key.                     |
| Step 4 | SLB-Switch(config-slb-vserver)# reverse-sticky group-id                                                             | Ensures that the CSM maintains connections in the opposite direction back to the original source.                                   |
| Step 5 | SLB-Switch# show module csm slot sticky                                                                             | Displays the sticky database.                                                                                                    |

# **Configuring Stateful Firewall Connection Remapping**

To configure the firewall reassignment feature, you must have an MSFC image from Cisco IOS software Release 12.1(19)E.

To configure firewall reassignment, follow these steps:

**Step 1** In the serverfarm submode for firewalls, configure the action:

```
Cat6k-2(config)# serverfarm FW-FARM
failaction reassign
```

Step 2 Assign a backup real server for each firewall if it failed (probe or ARP), with these commands:

```
Cat6k-2(config-slb-sfarm)# serverfarm FW-FARM
Cat6k-2(config-slb-sfarm)# real 1.1.1.1
Cat6k(config-slb-module-real)# backup real 2.2.2.2
Cat6k(config-slb-module-real)# inservice
Cat6k-2(config-slb-sfarm)# real 2.2.2.2
Cat6k(config-slb-module-real)# backup real 3.3.3.3
Cat6k(config-slb-module-real)# inservice
Cat6k-2(config-slb-sfarm)# real 3.3.3.3
Cat6k(config-slb-module-real)# backup real 1.1.1.1
Cat6k(config-slb-module-real)# inservice
```

- **Step 3** Configure the ICMP probe (through firewall) for this server farm.
- **Step 4** Configure the ICMP probes for the CSMs outside and inside the firewall.

Make sure that the backup real server is configured in the same order in both CSMs.

The inservice standby option assigned to a real server specifies that this server only receives connections if they are destined or load-balanced to the failed primary server. If you configure the real server designated as real 2.2.2.2 with inservice standby, then all connections would go to either of the real servers designated as real 1.1.1.1 or real 3.3.3.3. When real server real 1.1.1.1 failed, the real server designated as real 2.2.2.2 will be active in place of real server real 1.1.1.1.

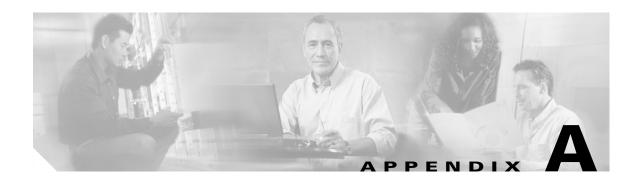

# **Configuration Examples**

Each example in this appendix includes only the relevant portions of the configuration. In some cases, some portions of the Layer 2 and Layer 3 Catalyst switch configuration are included. Lines with comments start with # and can be pasted in the configuration once you are in configuration mode after entering the **configuration terminal** command.

Make sure that you create all the VLANs used in the CSM configuration on the switch using the **vlan** command.

# Configuring the Router Mode with the MSFC on the Client Side

This example provides configuration parameters for setting up the router mode:

```
module ContentSwitchingModule 5
vlan 220 server
  ip address 10.20.220.2 255.255.255.0
  alias 10.20.220.1 255.255.255.0
# The servers' default gateway is the alias IP address
# Alias IP addresses are needed any time that you are
# configuring a redundant system.
# However, it is a good practice to always use a
# alias IP address so that a standby CSM can easily
# be added without changes to the IP addressing scheme
vlan 221 client
 ip address 10.20.221.5 255.255.255.0
  gateway 10.20.221.1
# The CSM default gateway in this config is the
# MSFC IP address on that VLAN
serverfarm WEBFARM
 nat server
 no nat client
  real 10.20.220.10
  inservice
 real 10.20.220.20
  inservice
 real 10.20.220.30
  no inservice
vserver WEB
```

```
virtual 10.20.221.100 tcp www
 serverfarm WEBFARM
 persistent rebalance
 inservice
# "persistence rebalance" is effective ONLY when performing
# L7 load balancing (parsing of URLs, cookies, header, ...)
# and only for HTTP 1.1 connections.
\ensuremath{\text{\#}} It tells the CSM to parse and eventually make a new
\# load balancing decision for each GET within the same
# TCP connection.
interface FastEthernet2/2
no ip address
switchport
switchport access vlan 220
# The above is the port that connects to the real servers
interface FastEthernet2/24
ip address 10.20.1.1 255.255.255.0
# The above is the interface that connects to the client side network
interface Vlan221
ip address 10.20.221.1 255.255.255.0
# The above is the MSFC interface for the internal VLAN used
# for MSFC-CSM communication
```

#### Output of **show** commands:

#### Cat6k-2# show module csm 5 arp

| Internet Address | Physical Interface | VLAN | Туре    | Status       |  |
|------------------|--------------------|------|---------|--------------|--|
|                  |                    |      |         |              |  |
| 10.20.220.1      | 00-02-FC-E1-68-EB  | 220  | -ALIAS- | local        |  |
| 10.20.220.2      | 00-02-FC-E1-68-EC  | 220  | SLB     | local        |  |
| 10.20.220.10     | 00-D0-B7-A0-81-D8  | 220  | REAL    | up(0 misses) |  |
| 10.20.221.1      | 00-02-FC-CB-70-0A  | 221  | GATEWAY | up(0 misses) |  |
| 10.20.221.5      | 00-02-FC-E1-68-EC  | 221  | SLB     | local        |  |
| 10.20.220.20     | 00-D0-B7-A0-81-D8  | 220  | REAL    | up(0 misses) |  |
| 10.20.220.30     | 00-D0-B7-A0-81-D8  | 220  | REAL    | up(0 misses) |  |
| 10.20.221.100    | 00-02-FC-E1-68-EB  | 0    | VSERVER | local        |  |

#### Cat6k-2# show module csm 5 vlan detail

| vlan IP            | address       | IP mask       | type   |
|--------------------|---------------|---------------|--------|
| 220 10.<br>ALIASES | 20.220.2      | 255.255.255.0 | SERVER |
| IP addre           | ess IP m      | ask           |        |
| 10.20.22           | 0.1 255.      | 255.255.0     |        |
| 221 10.            | 20.221.5      | 255.255.255.0 | CLIENT |
| GATEWAYS           |               |               |        |
| 10.20.22           | 1.1           |               |        |
| Cat6k-2#           |               |               |        |
| Cat6k-2# <b>s</b>  | how module cs | m 5 real      |        |

| real         | server farm | weight | state        | conns/hits |
|--------------|-------------|--------|--------------|------------|
| 10.20.220.10 | WEBFARM     | 8      | OPERATIONAL  | 0          |
| 10.20.220.20 | WEBFARM     | 8      | OPERATIONAL  | 0          |
| 10.20.220.30 | WEBFARM     | 8      | OUTOFSERVICE | 0          |

```
Cat6k-2#
Cat6k-2# show module csm 5 real detail
10.20.220.10, WEBFARM, state = OPERATIONAL
  conns = 0, maxconns = 4294967295, minconns = 0
  weight = 8, weight(admin) = 8, metric = 0, remainder = 0
  total conns established = 5, total conn failures = 0
10.20.220.20, WEBFARM, state = OPERATIONAL
  conns = 0, maxconns = 4294967295, minconns = 0
  weight = 8, weight(admin) = 8, metric = 0, remainder = 0
  total conns established = 5, total conn failures = 0
10.20.220.30, WEBFARM, state = OUTOFSERVICE
  conns = 0, maxconns = 4294967295, minconns = 0
  weight = 8, weight(admin) = 8, metric = 0, remainder = 0
  total conns established = 0, total conn failures = 0
Cat6k-2#
Cat6k-2# show module csm 5 vserver detail
WEB, type = SLB, state = OPERATIONAL, v_index = 17
  virtual = 10.20.221.100/32:80 bidir, TCP, service = NONE, advertise = FALSE
  idle = 3600, replicate csrp = none, vlan = ALL, pending = 30, layer 4
  max parse len = 2000, persist rebalance = TRUE
  ssl sticky offset = 0, length = 32
  conns = 0, total conns = 10
  Default policy:
    server farm = WEBFARM, backup = <not assigned>
    sticky: timer = 0, subnet = 0.0.0.0, group id = 0
  Policy
                 Tot matches Client pkts Server pkts
                 _____
  (default)
                1.0
                             5.0
                                          5.0
Cat6k-2#
Cat6k-2# show module csm 5 stats
Connections Created:
                         2.8
Connections Destroyed:
                           28
Connections Current:
                           0
Connections Timed-Out:
                           0
Connections Failed:
Server initiated Connections:
     Created: 0, Current: 0, Failed: 0
L4 Load-Balanced Decisions: 27
L4 Rejected Connections:
L7 Load-Balanced Decisions: 0
L7 Rejected Connections:
      Total: 0, Parser: 0,
      Reached max parse len: 0, Cookie out of mem: 0,
      Cfg version mismatch: 0, Bad SSL2 format: 0
L4/L7 Rejected Connections:
      No policy: 1, No policy match 0,
     No real: 0, ACL denied 0,
      Server initiated: 0
Checksum Failures: IP: 0, TCP: 0
Redirect Connections: 0, Redirect Dropped: 0
FTP Connections:
MAC Frames:
      Tx: Unicast: 345, Multicast: 5, Broadcast: 25844,
          Underflow Errors: 0
      Rx: Unicast: 1841, Multicast: 448118, Broadcast: 17,
          Overflow Errors: 0, CRC Errors: 0
```

# Configuring the Bridged Mode with the MSFC on the Client Side |

This example provides configuration parameters for configuring bridged mode:

```
module ContentSwitchingModule 5
vlan 221 client
 ip address 10.20.220.2 255.255.255.0
 gateway 10.20.220.1
vlan 220 server
 ip address 10.20.220.2 255.255.255.0
# Two VLANs with the same IP address are bridged together.
serverfarm WEBFARM
 nat server
 no nat client
 real 10.20.220.10
  inservice
 real 10.20.220.20
  inservice
  real 10.20.220.30
  no inservice
vserver WEB
 virtual 10.20.220.100 tcp www
 serverfarm WEBFARM
 persistent rebalance
 inservice
interface FastEthernet2/2
no ip address
switchport
switchport access vlan 220
# The above is the port that connects to the real servers
interface FastEthernet2/24
ip address 10.20.1.1 255.255.255.0
# The above is the MSFC interface that connects to the client side network
interface Vlan221
ip address 10.20.220.1 255.255.255.0
# The above is the MSFC interface for the internal VLAN used
# for MSFC-CSM communication.
# The servers use this IP address as their default gateway
# since the CSM is bridging between the client and server VLANs
```

#### Output of **show** commands:

Cat6k-2# show module csm 5 arp

| Internet Address           | Physical Interface                     | VLAN           | Type    | Status             |
|----------------------------|----------------------------------------|----------------|---------|--------------------|
| 10.20.220.1<br>10.20.220.2 | 00-02-FC-CB-70-0A<br>00-02-FC-E1-68-EC | 221<br>221/220 | GATEWAY | up(0 misses) local |
| 10.20.220.10               | 00-D0-B7-A0-81-D8                      | 220            | REAL    | up(0 misses)       |
| 10.20.220.20               | 00-D0-B7-A0-81-D8                      | 220            | REAL    | up(0 misses)       |
| 10.20.220.30               | 00-D0-B7-A0-81-D8                      | 220            | REAL    | up(0 misses)       |
| 10.20.220.100              | 00-02-FC-E1-68-EB                      | 0              | VSERVER | local              |

# **Configuring the Probes**

This example provides configuration parameters for configuring probes:

```
module ContentSwitchingModule 5
 vlan 220 server
  ip address 10.20.220.2 255.255.255.0
  alias 10.20.220.1 255.255.255.0
 vlan 221 client
 ip address 10.20.221.5 255.255.255.0
  gateway 10.20.221.1
 probe PING icmp
  interval 5
  failed 10
  receive 4
# Interval between the probes is 5 seconds for healthy servers
# while it is 10 seconds for failed servers.
# The servers need to reply within 4 seconds.
 probe TCP tcp
  interval 5
  failed 10
  open 4
# The servers need to open the TCP connection within 4 seconds.
 probe HTTP http
  request method head url /probe/http_probe.html
  expect status 200 299
  interval 20
  port 80
# The port for the probe is inherited from the vservers.
# The port is necessary in this case, since the same farm
\# is serving a vserver on port 80 and one on port 23.
# If the "port 80" parameter is removed, the HTTP probe
# will be sent out on both ports 80 and 23, thus failing
# on port 23 which does not serve HTTP requests.
 probe PING-SERVER-30 icmp
  interval 5
  failed 10
 serverfarm WEBFARM
 nat server
  no nat client
  real 10.20.220.10
   inservice
  real 10.20.220.20
  inservice
  real 10.20.220.30
  health probe PING-SERVER-30
  inservice
  probe PING
  probe TCP
  probe HTTP
```

vserver TELNET

```
virtual 10.20.221.100 tcp telnet
serverfarm WEBFARM
persistent rebalance
inservice
!
vserver WEB
virtual 10.20.221.100 tcp www
serverfarm WEBFARM
persistent rebalance
inservice
```

### Output of **show** commands:

## Cat6k-2# show module csm 5 probe

| Cat6k-2# <b>show m</b>       | odule c      | sm 5 pr       | obe       |                    |          |             |          |                      |
|------------------------------|--------------|---------------|-----------|--------------------|----------|-------------|----------|----------------------|
| probe                        | type         | port          | interval  | retries            | failed   | open        | receive  |                      |
| PING<br>TCP                  | icmp<br>tcp  |               | 5         | 3                  | 10<br>10 | 4           | 4        |                      |
| HTTP<br>PING-SERVER-30       | http<br>icmp | 80            | 20        | 3                  | 300      | 10          | 10<br>10 |                      |
| Cat6k-2# <b>show m</b>       | odule c      | sm 5 pr       | obe detai |                    | failed   | onen        | receive  |                      |
|                              |              |               |           |                    |          |             |          |                      |
| PING                         | icmp         |               | 5         | 3                  | 10       | 1.          | 4        |                      |
| real                         |              | vserve        | r:        | serverfa           |          | policy      |          | status               |
| 10.20.220.30:8               | 0            | WEB           |           | WEBFARM            |          | (defau      | lt)      | OPERABLE             |
| 10.20.220.20:8               |              | WEB           |           | WEBFARM            |          | (defau      | lt)      | OPERABLE             |
| 10.20.220.10:8               |              | WEB           |           | WEBFARM            |          | (defau      | •        | OPERABLE             |
| 10.20.220.30:2               |              | TELNET        |           | WEBFARM            |          | (defau      | •        | OPERABLE             |
| 10.20.220.20:2               |              | TELNET        |           | WEBFARM            |          | (defau      |          | OPERABLE             |
| 10.20.220.10:2<br>TCP        |              | TELNET        | 5         | WEBFARM<br>3       | 10       | (defau<br>4 | Tt)      | OPERABLE             |
| real                         | tcp          | vserve        |           | serverfa           |          | policy      |          | status               |
|                              |              |               |           |                    |          |             |          |                      |
| 10.20.220.30:8               | 0            | WEB           |           | WEBFARM            |          | (defau      | lt)      | OPERABLE             |
| 10.20.220.20:8               | 0            | WEB           |           | WEBFARM            |          | (defau      | lt)      | OPERABLE             |
| 10.20.220.10:8               |              | WEB           |           | WEBFARM            |          | (defau      | lt)      | OPERABLE             |
| 10.20.220.30:2               |              | TELNET        |           | WEBFARM            |          | (defau      | lt)      | OPERABLE             |
| 10.20.220.20:2               |              | TELNET        |           | WEBFARM            |          | (defau      | lt)      | OPERABLE             |
| 10.20.220.10:2               |              | TELNET        |           | WEBFARM            |          | (defau      |          | OPERABLE             |
| HTTP                         | http         | 80            | 20        | 3                  | 300      | 10          | 10       |                      |
| Probe Request:               |              |               | probe/htt | p_probe.           | ntml     |             |          |                      |
| Expected Statu<br>200 to 299 | s codes      | •             |           |                    |          |             |          |                      |
| real                         |              | vserve        | r         | serverfa           | arm      | policy      |          | status               |
| 10.20.220.30:8               | 0            | WEB           |           | WEBFARM            |          | (defau      | <br>lt)  | OPERABLE             |
| 10.20.220.20:8               | 0            | WEB           |           | WEBFARM            |          | (defau      | lt)      | FAILED               |
| 10.20.220.10:8               | 0            | WEB           |           | WEBFARM            |          | (defau      | lt)      | OPERABLE             |
| 10.20.220.30:8               | 0            | TELNET        |           | WEBFARM            |          | (defau      | lt)      | OPERABLE             |
| 10.20.220.20:8               | 0            | TELNET        |           | WEBFARM            |          | (defau      | lt)      | FAILED               |
| 10.20.220.10:8               | 0            | TELNET        |           | WEBFARM            |          | (defau      | lt)      | OPERABLE             |
| PING-SERVER-30               | icmp         |               | 5         | 3                  | 10       |             | 10       |                      |
| real                         |              | vserve        | r         | serverfa           | arm      | policy      |          | status               |
| 10 20 222 22                 |              |               |           |                    |          |             |          |                      |
| 10.20.220.30:8               |              | WEB<br>TELNET |           | WEBFARM<br>WEBFARM |          | (defau      |          | OPERABLE<br>OPERABLE |
| 10.20.220.30:2               | ی            | T.ETINE.I.    |           | WEDFARM            |          | (defau      | .1 L J   | OPERADLE             |

Cat6k-2# show module csm 5 real

| real         | server farm | weight | state        | conns/hits |
|--------------|-------------|--------|--------------|------------|
| 10.20.220.10 | WEBFARM     | 8      | OPERATIONAL  | 0          |
| 10.20.220.20 | WEBFARM     | 8      | PROBE_FAILED | 0          |
| 10.20.220.30 | WEBFARM     | 8      | OPERATIONAL  | 0          |

# **Configuring the Source NAT for Server-Originated Connections** to the VIP

This example shows a situation in which the servers have open connections to the same VIP address that clients access. Because the servers are balanced back to themselves, source NAT is required. To set the source NAT, use the **vlan** parameter in the virtual server configuration to distinguish the VLAN where the connection is originated. A different server farm is then used to handle server-originated connections. souce NAT is configured for that server farm. No source NAT is used for client-originated connections so that the servers can log the real client IP addresses.

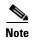

A very similar configuration needs be used any time that server-to-server load-balanced connections need to be supported with the source and destination servers located in the same VLAN.

```
module ContentSwitchingModule 5
vlan 220 server
  ip address 10.20.220.2 255.255.255.0
 alias 10.20.220.1 255.255.255.0
vlan 221 client
  ip address 10.20.221.5 255.255.255.0
  gateway 10.20.221.1
natpool POOL-1 10.20.220.99 10.20.220.99 netmask 255.255.255.0
serverfarm FARM
 nat server
 no nat client
 real 10.20.220.10
  inservice
  real 10.20.220.20
  inservice
  real 10.20.220.30
   inservice
 serverfarm FARM2
 nat server
 nat client POOL-1
 real 10.20.220.10
  inservice
  real 10.20.220.20
  inservice
  real 10.20.220.30
   inservice
vserver FROM-CLIENTS
 virtual 10.20.221.100 tcp telnet
  vlan 221
```

```
serverfarm FARM
persistent rebalance
inservice
!

vserver FROM-SERVERS
virtual 10.20.221.100 tcp telnet
vlan 220
serverfarm FARM2
persistent rebalance
inservice
```

## Output of show commands:

#### Cat6k-2# show module csm 5 vser

| VS | erver      | type | prot | virtual             | vlan | state       | conns |
|----|------------|------|------|---------------------|------|-------------|-------|
|    |            |      |      |                     |      |             |       |
| FR | OM-CLIENTS | SLB  | TCP  | 10.20.221.100/32:23 | 221  | OPERATIONAL | 1     |
| FR | OM-SERVERS | SLB  | TCP  | 10.20.221.100/32:23 | 220  | OPERATIONAL | 1     |

#### Cat6k-2# show module csm 5 conn detail

|      | prot   | vlan  | source                                                        | destination              | state          |
|------|--------|-------|---------------------------------------------------------------|--------------------------|----------------|
| In   |        |       | 10.20.220.10:32858                                            |                          | ESTAB<br>ESTAB |
| out  |        |       | -SERVERS, ftp = No, o                                         |                          | ESTAD          |
|      | TCP    | 220   | 10.20.1.100:42443<br>10.20.220.10:23<br>-CLIENTS, ftp = No, o |                          | ESTAB<br>ESTAB |
| # T] | he cor | nmand | shows the open conne                                          | ections and how they are | translated.    |

- # For each connection, both halves of the connection are shown.
  # The output for the second half of each connection
- # swaps the source and destination IP:port.

#

- $\ensuremath{\text{\#}}$  The connection originated by server 10.20.220.10 is source-NAT'ed
- # and source-PAT'ed (also its L4 source port needs to be translated)
- # Its source IP changes from 10.20.220.10 to 10.20.220.99
- # Its source L4 port changes from 32858 to 8193

## Cat6k-2# show module csm 5 real

| real         | server farm | weight | state       | conns/hits |
|--------------|-------------|--------|-------------|------------|
|              |             |        |             |            |
| 10.20.220.10 | FARM        | 8      | OPERATIONAL | 1          |
| 10.20.220.20 | FARM        | 8      | OPERATIONAL | 0          |
| 10.20.220.30 | FARM        | 8      | OPERATIONAL | 0          |
| 10.20.220.10 | FARM2       | 8      | OPERATIONAL | 0          |
| 10.20.220.20 | FARM2       | 8      | OPERATIONAL | 1          |
| 10.20.220.30 | FARM2       | 8      | OPERATIONAL | 0          |
|              |             |        |             |            |

## Cat6k-2# show module csm 5 natpool

nat client POOL-1 10.20.220.99 10.20.220.99 netmask 255.255.255.0

#### Cat6k-2# show module csm 5 serverfarm

| server farm | type | predictor  | nat | reals | redirect | bind id |
|-------------|------|------------|-----|-------|----------|---------|
| FARM        | SLB  | RoundRobin | S   | 3     | 0        | 0       |
| FARM2       | SLB  | RoundRobin | S,C | 3     | 0        | 0       |

# **Configuring Session Persistence (Stickiness)**

This example provides configuration parameters for configuring session persistence or stickiness:

```
module ContentSwitchingModule 5
vlan 220 server
 ip address 10.20.220.2 255.255.255.0
  alias 10.20.220.1 255.255.255.0
 vlan 221 client
 ip address 10.20.221.5 255.255.255.0
  gateway 10.20.221.1
 serverfarm WEBFARM
  nat server
 no nat client
 real 10.20.220.10
  inservice
  real 10.20.220.20
  inservice
  real 10.20.220.30
  inservice
 sticky 10 netmask 255.255.255.255 timeout 20
sticky 20 cookie yourname timeout 30
vserver TELNET
 virtual 10.20.221.100 tcp telnet
 serverfarm WEBFARM
  persistent rebalance
  inservice
 vserver WEB1
 virtual 10.20.221.101 tcp www
  serverfarm WEBFARM
 sticky 20 group 10
 persistent rebalance
 inservice
 vserver WEB2
 virtual 10.20.221.102 tcp www
  serverfarm WEBFARM
 sticky 30 group 20
 persistent rebalance
  inservice
```

## Output of **show** commands:

 $\texttt{Cat6k-2} \ \, \textbf{ show module csm 5 sticky group 10}$ 

20 cookie 4C656B72:861F0395 10.20.220.20

```
group sticky-data real timeout

10 ip 10.20.1.100 10.20.220.10 793

Cat6k-2# show module csm 5 sticky group 20

group sticky-data real timeout
```

Cat6k-2# show module csm 5 sticky

| group | sticky-data              | real         | timeout |
|-------|--------------------------|--------------|---------|
| 20    | cookie 4C656B72:861F0395 | 10.20.220.20 | 1584    |
| 10    | ip 10.20.1.100           | 10.20.220.10 | 778     |

# **Configuring Direct Access to Servers in Router Mode**

This example shows how to configure a virtual server to give direct access to the back-end servers when you are using router mode:

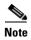

In router mode, any connection that does not hit a virtual server is dropped.

```
module ContentSwitchingModule 5
vlan 220 server
  ip address 10.20.220.2 255.255.255.0
  alias 10.20.220.1 255.255.255.0
 vlan 221 client
  ip address 10.20.221.5 255.255.255.0
  gateway 10.20.221.1
  alias 10.20.221.2 255.255.255.0
# The alias IP is only required in redundant configurations
# This is the IP address that the upstream router (the MSFC
# in this case) will use as next-hop to reach the
# backend servers
# See below for the static route added for this purpose.
 serverfarm ROUTE
  no nat server
  no nat client
  predictor forward
# This serverfarm is not load balancing, but is simply
# routing the traffic according to the CSM routing tables
# The CSM routing table in this example is very simple,
# there is just a default gateway and 2 directly attached
# subnets.
# The "no nat server" is very important, since you do not
# want to rewrite the destination IP address when
# forwarding the traffic.
 serverfarm WEBFARM
 nat server
  no nat client
  real 10.20.220.10
   inservice
  real 10.20.220.20
   inservice
 vserver DIRECT-ACCESS
  virtual 10.20.220.0 255.255.255.0 tcp 0
```

state

```
serverfarm ROUTE
  persistent rebalance
  inservice
# This vserver is listening to all TCP connections destined to the
# serverfarm IP subnet.
# Note: ping to the backend servers will not work with this example
vserver WEB
 virtual 10.20.221.100 tcp www
 serverfarm WEBFARM
 persistent rebalance
 inservice
interface Vlan221
ip address 10.20.221.1 255.255.255.0
# vlan221 is the L3 interface on the MSFC that connects to the CSM
# Client requests are being routed by the MSFC, from its other
# interfaces (not shown in this example) to vlan221.
ip classless
ip route 10.20.220.0 255.255.255.0 10.20.221.2
# This static route is necessary to allow the MSFC to reach
# the backend servers.
```

#### Output of some **show** commands:

prot vlan source

#### Cat6k-2# show module csm 5 conn detail

```
In TCP 221 10.20.1.100:44268
                                  10.20.220.10:23
                                                         ESTAB
Out TCP 220 10.20.220.10:23
                                  10.20.1.100:44268
                                                         ESTAB
    vs = DIRECT-ACCESS, ftp = No, csrp = False
# The information displayed shows that the CSM is not rewriting any IP addresses while
# forwarding theconnection from VLAN 221 (client) to VLAN 220 (server) This connection has
# been created because it was destined to the virtual server DIRECT-ACCESS.
Cat6k-2# show module csm 5 vserver detail
WEB, type = SLB, state = OPERATIONAL, v_index = 14
  virtual = 10.20.221.100/32:80 bidir, TCP, service = NONE, advertise = FALSE
  idle = 3600, replicate csrp = none, vlan = ALL, pending = 30, layer 4
  max parse len = 2000, persist rebalance = TRUE
  ssl sticky offset = 0, length = 32
  conns = 0, total conns = 0
  Default policy:
    server farm = WEBFARM, backup = <not assigned>
    sticky: timer = 0, subnet = 0.0.0.0, group id = 0
             Tot matches Client pkts Server pkts
  Policy
  (default)
               0
DIRECT-ACCESS, type = SLB, state = OPERATIONAL, v_index = 15
  virtual = 10.20.220.0/24:0 bidir, TCP, service = NONE, advertise = FALSE
  idle = 3600, replicate csrp = none, vlan = ALL, pending = 30, layer 4
  max parse len = 2000, persist rebalance = TRUE
  ssl sticky offset = 0, length = 32
  conns = 1, total conns = 1
  Default policy:
```

destination

\_\_\_\_\_\_

# **Configuring Server-to-Server Load Balanced Connections**

This example shows a CSM configuration with three VLANs, one client, and two server VLANs. This configuration allows server-to-server load-balanced connections. There is no need for the source NAT since the source and destination servers are in separate VLANs.

```
module ContentSwitchingModule 5
 vlan 220 server
  ip address 10.20.220.2 255.255.255.0
  alias 10.20.220.1 255.255.255.0
 vlan 221 client
  ip address 10.20.221.5 255.255.255.0
  gateway 10.20.221.1
vlan 210 server
  ip address 10.20.210.2 255.255.255.0
  alias 10.20.210.1 255.255.255.0
 serverfarm TTER-1
 nat server
  no nat client
  real 10.20.210.10
  inservice
  real 10.20.210.20
   inservice
 serverfarm TIER-2
 nat server
  no nat client
  real 10.20.220.10
   inservice
  real 10.20.220.20
   inservice
 vserver VIP1
 virtual 10.20.221.100 tcp telnet
  vlan 221
  serverfarm TTER-1
  persistent rebalance
  inservice
 vserver VIP2
 virtual 10.20.210.100 tcp telnet
  vlan 210
  serverfarm TIER-2
  persistent rebalance
  inservice
```

Output of some **show** commands:

Cat6k-2# show module csm 5 arp

| Internet Address | Physical Interface    | VLAN | Type        | Status       |
|------------------|-----------------------|------|-------------|--------------|
| 10.20.210.1      | <br>00-02-FC-E1-68-EB | 210  | <br>-ALIAS- | local        |
| 10.20.210.2      | 00-02-FC-E1-68-EC     | 210  | SLB         | local        |
| 10.20.210.10     | 00-D0-B7-A0-68-5D     | 210  | REAL        | up(0 misses) |
| 10.20.210.20     | 00-D0-B7-A0-68-5D     | 210  | REAL        | up(0 misses) |
| 10.20.220.1      | 00-02-FC-E1-68-EB     | 220  | -ALIAS-     | local        |
| 10.20.220.2      | 00-02-FC-E1-68-EC     | 220  | SLB         | local        |
| 10.20.210.100    | 00-02-FC-E1-68-EB     | 0    | VSERVER     | local        |
| 10.20.220.10     | 00-D0-B7-A0-81-D8     | 220  | REAL        | up(0 misses) |
| 10.20.221.1      | 00-02-FC-CB-70-0A     | 221  | GATEWAY     | up(0 misses) |
| 10.20.221.5      | 00-02-FC-E1-68-EC     | 221  | SLB         | local        |
| 10.20.220.20     | 00-D0-B7-A0-81-D8     | 220  | REAL        | up(0 misses) |
| 10.20.221.100    | 00-02-FC-E1-68-EB     | 0    | VSERVER     | local        |

Cat6k-2# show module csm 5 vser

| vserver | type | prot | virtual             | vlan | state       | conns |
|---------|------|------|---------------------|------|-------------|-------|
| VIP1    | SLB  | TCP  | 10.20.221.100/32:23 | 221  | OPERATIONAL | 1     |
| VIP2    | SLB  | TCP  | 10.20.210.100/32:23 | 210  | OPERATIONAL | 1     |

Cat6k-2# show module csm 5 conn detail

```
prot vlan source
                                                       state
                                  destination
                              10.20.221.11
In TCP 221 10.20.1.100:44240
                                10.20.221.100:23
                                                      ESTAB
Out TCP 210 10.20.210.10:23
                                                       ESTAB
   vs = VIP1, ftp = No, csrp = False
In TCP 210 10.20.210.10:45885
                                10.20.210.100:23
                                                       ESTAB
Out TCP 220 10.20.220.10:23 10.20.210.10:45885
                                                       ESTAB
   vs = VIP2, ftp = No, csrp = False
# The previous command shows a connection opened from a client coming in from VLAN 221
# (client is 10.20.1.100). That connection goes to virtual IP address 1 (VIP1) and is
# balanced to 10.20.210.10. Another connection is opened from server 10.20.210.10, goes to
# VIP2 and is balanced to 10.20.220.10
```

# **Configuring Route Health Injection**

The CSM supports virtual servers in any IP subnet. If a virtual server is configured in a subnet that is not directly attached to the MSFC, you can configure the CSM to inject a static route into the MSFC routing tables, depending on the health of the server farm serving that virtual server.

You can use this mechanism also for disaster recovery or GSLB solutions, where two distinct CSMs inject a static route for the same VIP. The static routes can then be redistributed, eventually with different costs, to a specific location.

```
module ContentSwitchingModule 5
  vlan 220 server
  ip address 10.20.220.2 255.255.255.0
  alias 10.20.220.1 255.255.255.0
!
  vlan 221 client
  ip address 10.20.221.5 255.255.255.0
  gateway 10.20.221.1
  alias 10.20.221.2 255.255.255.0
```

The alias IP is very important because it is the IP that the CSM instructs the MSFC to use as the next hop to reach the advertised virtual server.

```
probe PING icmp
 interval 2
  retries 2
 failed 10
 receive 2
serverfarm WEBFARM
 nat server
 no nat client
 real 10.20.220.10
  inservice
  real 10.20.220.20
   inservice
 probe PING
vserver WEB
 virtual 10.20.250.100 tcp www
 vlan 221
# By default, a virtual server listens to traffic coming in on any VLAN. You can restrict
# access to a virtual server by defining a specific VLAN. When using Route Health
# Injection, it is required to specify the VLAN for the virtual server. This tells the CSM
# which next-hop it needs to program in the static route that it will inject in the MSFC
# routing tables.
serverfarm WEBFARM
  advertise active
# This is the command that tells the CSM to inject the route for this virtual server. The
# option "active" tells the CSM to remove the route if the backend serverfarm fails.
persistent rebalance
 inservice
```

## Output of some show commands:

probe

#### Cat6k-2# show module csm 5 probe detail

```
type port interval retries failed open receive
        icmp 2 2 10 2
PING
                  vserver
                               serverfarm policy
 ______
10.20.220.20:80 WEB
                                 WEBFARM
                                              (default)
                                                             OPERABLE
10.20.220.10:80
                   WEB
                                 WEBFARM
                                               (default.)
                                                             OPERABLE
Cat6k-2# show ip route
Codes: C - connected, S - static, I - IGRP, R - RIP, M - mobile, B - BGP
      D - EIGRP, EX - EIGRP external, O - OSPF, IA - OSPF inter area
     {\tt N1} - OSPF NSSA external type 1, {\tt N2} - OSPF NSSA external type 2
      E1 - OSPF external type 1, E2 - OSPF external type 2, E - EGP
      i - IS-IS, L1 - IS-IS level-1, L2 - IS-IS level-2, ia - IS-IS inter area
      ^{\star} - candidate default, U - per-user static route, o - ODR
      P - periodic downloaded static route
Gateway of last resort is 10.20.1.100 to network 0.0.0.0
    10.0.0.0/8 is variably subnetted, 8 subnets, 3 masks
С
      10.21.1.0/24 is directly connected, Vlan21
S
      10.20.250.100/32 [1/0] via 10.20.221.2, Vlan221
```

```
# The static route to 10.20.250.100 has been automatically created by the CSM, since both
# servers were healthy.
       10.20.221.0/24 is directly connected, Vlan221
    0.0.0.0/0 [1/0] via 10.30.1.100
Cat6k-2# show module csm 5 vser detail
WEB, type = SLB, state = OPERATIONAL, v_index = 14
  virtual = 10.20.250.100/32:80 bidir, TCP, service = NONE, advertise = TRUE
  idle = 3600, replicate csrp = none, vlan = 221, pending = 30, layer 4
 max parse len = 2000, persist rebalance = TRUE
 ssl sticky offset = 0, length = 32
  conns = 0, total conns = 6
  Default policy:
   server farm = WEBFARM, backup = <not assigned>
   sticky: timer = 0, subnet = 0.0.0.0, group id = 0
         Tot matches Client pkts Server pkts
  _____
  (default)
              6
                           36
                                       3.0
# Failing the servers causes the route to be removed This behaviour is configured with the
# advertise active command.
Cat6k-2# show module csm 5 probe detail
1d20h: %SYS-5-CONFIG_I: Configured from console by vty0 (probe detail
             type port interval retries failed open receive
             icmp 2
                                  2 10
PING
                                               policy
                    vserver
                                   serverfarm
 10.20.220.20:80 WEB
                                  WEBFARM (default) TESTING
10.20.220.10:80
                     WEB
                                    WEBFARM
                                                   (default)
Cat6k-2#
1d20h: %CSM_SLB-6-RSERVERSTATE: Module 5 server state changed: SLB-NETMGT: ICMP health
probe failed for server 10.20.220.20:80 in serverfarm 'WEBFARM'
1d20h: %CSM_SLB-6-RSERVERSTATE: Module 5 server state changed: SLB-NETMGT: ICMP health
probe failed for server 10.20.220.10:80 in serverfarm 'WEBFARM'
\Cat6k-2#
Cat6k-2# show module csm 5 probe detail
         type port interval retries failed open receive
             _____
                               2 10
             icmp 2
                                  2 10
serverfarm
PTNG
                    vserver
                                                 policy
                                                                 status
10.20.220.20:80 WEB
10.20.220.10:80 WEB
                                   WEBFARM (default) FAILED
                                   WEBFARM
                                                                FAILED
10.20.220.10:80
                   WEB
                                                  (default)
Cat6k-2#
Cat6k-2# show ip route
Codes: C - connected, S - static, I - IGRP, R - RIP, M - mobile, B - BGP
      D - EIGRP, EX - EIGRP external, O - OSPF, IA - OSPF inter area
      N1 - OSPF NSSA external type 1, N2 - OSPF NSSA external type 2
      {\tt E1} - OSPF external type 1, {\tt E2} - OSPF external type 2, {\tt E} - {\tt EGP}
      i - IS-IS, L1 - IS-IS level-1, L2 - IS-IS level-2, ia - IS-IS inter area
      * - candidate default, U - per-user static route, o - ODR
      P - periodic downloaded static route
Gateway of last resort is 10.20.1.100 to network 0.0.0.0
    10.0.0.0/8 is variably subnetted, 8 subnets, 3 masks
С
      10.21.1.0/24 is directly connected, Vlan21
C
       10.20.221.0/24 is directly connected, Vlan221
    0.0.0.0/0 [1/0] via 10.30.1.100
```

# **Configuring the Server Names**

This example shows a different way to associate servers to server farms by using server names. This method is preferred when the same servers are associated to multiple server farms, because it allows the user to take a server out of rotation from all the server farms with only one command.

```
module ContentSwitchingModule 5
vlan 220 server
  ip address 10.20.220.2 255.255.255.0
  alias 10.20.220.1 255.255.255.0
 vlan 221 client
  ip address 10.20.221.5 255.255.255.0
  gateway 10.20.221.1
  alias 10.20.221.2 255.255.255.0
probe PING icmp
  interval 2
  retries 2
  failed 10
  receive 2
probe FTP ftp
 interval 5
  retries 2
  failed 20
  open 3
  receive 3
probe HTTP http
  request method head
  expect status 200 299
  interval 5
  retries 2
  failed 10
  open 2
  receive 2
real SERVER1
  address 10.20.220.10
  inservice
 real SERVER2
  address 10.20.220.20
  inservice
 serverfarm FTPFARM
 nat server
  no nat client
  real name SERVER1
  real name SERVER2
  inservice
  probe PING
  probe FTP
 serverfarm WEBFARM
 nat server
  no nat client
  real name SERVER1
   inservice
  real name SERVER2
   inservice
```

```
probe PING
probe HTTP

!

vserver FTP
virtual 10.20.221.100 tcp ftp service ftp
serverfarm FTPFARM
persistent rebalance
inservice
!

vserver WEB
virtual 10.20.221.100 tcp www
serverfarm WEBFARM
persistent rebalance
inservice
```

## Output of some show commands:

## Cat6k-2# show module csm 5 probe detail

| probe          | type     | port |       |         |    | _      |     |          |
|----------------|----------|------|-------|---------|----|--------|-----|----------|
| PING           |          |      |       |         |    |        |     |          |
| real           |          |      | r     |         |    |        |     |          |
| 10.20.220.20:  |          |      |       |         |    |        | lt) |          |
| 10.20.220.10:  | 21       | FTP  |       | FTPFARM |    | (defau | lt) | OPERABLE |
| 10.20.220.20:  | 80       | WEB  |       | WEBFARM |    | (defau | lt) | OPERABLE |
| 10.20.220.10:  |          |      |       |         |    |        |     | OPERABLE |
| FTP            | ftp      |      | 5     | 2       | 20 | 3      | 3   |          |
| Expected State | us Codes | :    |       |         |    |        |     |          |
| 0 to 999       |          |      |       | -       |    | 1.     |     |          |
| real           |          |      | r<br> |         |    |        |     |          |
| 10.20.220.20:  |          |      |       |         |    |        |     |          |
| 10.20.220.10:  | 21       | FTP  |       | FTPFARM |    | (defau | lt) | OPERABLE |
| HTTP           | http     |      | 5     | 2       | 10 | 2      | 2   |          |
| Probe Request  | : HEAD   | /    |       |         |    |        |     |          |
| Expected Stat  | us Codes | ::   |       |         |    |        |     |          |
| 200 to 299     |          |      |       |         |    |        |     |          |
| real           |          |      | r<br> |         |    |        |     |          |
| 10.20.220.20:  |          |      |       |         |    |        |     |          |
| 10.20.220.10:  | 80       | WEB  |       | WEBFARM |    | (defau | lt) | OPERABLE |

#### Cat6k-2# show module csm 5 real

```
server farm
                                weight state
                                                   conns/hits
                                8 OPERATIONAL
                                                   0
SERVER1
                  FTPFARM
                                      OPERATIONAL
                                 8
SERVER2
                  FTPFARM
                                                     0
SERVER1
                  WEBFARM
                                 8
                                        OPERATIONAL
                                                     0
SERVER2
                  WEBFARM
                                 8
                                        OPERATIONAL
                                                     0
```

# Taking a server out of service at the server farm level will only take the server out of # service for that specific farm

### Cat6k-2# configure terminal

```
Enter configuration commands, one per line. End with {\tt CNTL/Z.}
```

Cat6k-2(config)# module csm 5

Cat6k-2(config-module-csm) # server webfarm

Cat6k-2(config-slb-sfarm)# real name server1

Cat6k-2(config-slb-real)# no inservice

Cat6k-2(config-slb-real)# end

```
1d20h: %CSM_SLB-6-RSERVERSTATE: Module 5 server state changed: SLB-NETMGT: Configured
server 10.20.220.10:0 to OUT-OF-SERVICE in serverfarm 'WEBFARM'
1d20h: %SYS-5-CONFIG_I: Configured from console by vty0 (10.20.1.100)
Cat6k-2#
Cat6k-2# show module csm 5 real
                    server farm weight state
                                                          conns/hits
______
                   FTPFARM
                                          OPERATIONAL 0
SERVER1
                   FTPFARM
                                   8
                                           OPERATIONAL 0
SERVER2
                                   8 OUTOFSERVICE 0
8 OPERATIONAL 0
                  WEBFARM
SERVER1
Cat6k-2#
# Taking the server out of service at the real server level will take the server out of
# service for all the server farms
Cat6k-2# confure terminal
Enter configuration commands, one per line. End with CNTL/Z.
Cat6k-2(config)# module csm 5
Cat6k-2(config-module-csm) # real server1
Cat6k(config-slb-module-real) # no inservice
Cat6k(config-slb-module-real)# end
Cat6k-2#
1d20h: %SYS-5-CONFIG_I: Configured from console by vty0 (10.20.1.100)
Cat6k-2# show module csm 5 real
                    server farm weight state
                  FTPFARM 8 OUTOFSERVICE 0
FTPFARM 8 OPERATIONAL 0
WEBFARM 8 OUTOFSERVICE 0
WEBFARM 8 OPERATIONAL 0
SERVER1
SERVER2
Cat.6k-2#
```

## **Configuring a Backup Server Farm**

This example shows you how to configure a backup server farm for a virtual server. If all the servers in the primary server farm fail, the CSM starts directing requests to the backup server farm. The sticky options allow you to control the backup operation if stickiness is configured for that virtual server.

```
module ContentSwitchingModule 5
  vlan 220 server
  ip address 10.20.220.2 255.255.255.0
  alias 10.20.220.1 255.255.255.0
!
  vlan 221 client
  ip address 10.20.221.5 255.255.255.0
  gateway 10.20.221.1
  alias 10.20.221.2 255.255.255.0
!
  vlan 210 server
  ip address 10.20.210.2 255.255.255.0
  alias 10.20.210.1 255.255.255.0
!
  probe PING icmp
  interval 2
  retries 2
  failed 10
```

```
receive 2
real SERVER1
 address 10.20.220.10
inservice
real SERVER2
address 10.20.220.20
 inservice
real SERVER3
address 10.20.210.30
inservice
real SERVER4
 address 10.20.210.40
serverfarm WEBFARM
nat server
 no nat client
 real name SERVER1
 inservice
 real name SERVER2
 inservice
probe PING
serverfarm WEBFARM2
nat server
 no nat client
 real name SERVER3
 inservice
 real name SERVER4
 inservice
probe PING
vserver WEB
virtual 10.20.221.100 tcp www
 serverfarm WEBFARM backup WEBFARM2
 persistent rebalance
 inservice
```

## Output of some **show** commands:

## Cat6k-2# show module csm 5 real

```
real
                    server farm
                                   weight state
                                                         conns/hits
SERVER1
                   WEBFARM 8 OPERATIONAL 0
                                    8
SERVER2
                    WEBFARM
                                          OPERATIONAL
                                                          0
                                          OPERATIONAL
SERVER3
                                    8
                    WEBFARM2
                                                          0
SERVER4
                    WEBFARM2
                                    8
                                            OPERATIONAL
                                                           0
# All the servers are shown as operational.
Cat6k-2# show module csm 5 serverfarm detail
WEBFARM, type = SLB, predictor = RoundRobin
 nat = SERVER
 virtuals inservice = 1, reals = 2, bind id = 0, fail action = none
 inband health config: <none>
 retcode map = <none>
 Probes:
   PING, type = icmp
  Real servers:
   SERVER1, weight = 8, OPERATIONAL, conns = 0
   SERVER2, weight = 8, OPERATIONAL, conns = 0
```

```
Total connections = 0
WEBFARM2, type = SLB, predictor = RoundRobin
  nat = SERVER
  virtuals inservice = 1, reals = 2, bind id = 0, fail action = none
  inband health config: <none>
  retcode map = <none>
  Probes:
    PING, type = icmp
  Real servers:
    SERVER3, weight = 8, OPERATIONAL, conns = 0
   SERVER4, weight = 8, OPERATIONAL, conns = 0
  Total connections = 0
Cat6k-2# show module csm 5 vserver detail
WEB, type = SLB, state = OPERATIONAL, v_index = 18
  virtual = 10.20.221.100/32:80 bidir, TCP, service = NONE, advertise = FALSE
  idle = 3600, replicate csrp = none, vlan = ALL, pending = 30, layer 4
  max parse len = 2000, persist rebalance = TRUE
  ssl sticky offset = 0, length = 32
  conns = 0, total conns = 0
  Default policy:
   server farm = WEBFARM, backup = WEBFARM2 (no sticky)
    sticky: timer = 0, subnet = 0.0.0.0, group id = 0
  Policy
           Tot matches Client pkts Server pkts
                            0
  (default)
               0
# No connections have been sent to the virtual server yet.
Cat6k-2# show module csm 5 vserver detail
WEB, type = SLB, state = OPERATIONAL, v_index = 18
  virtual = 10.20.221.100/32:80 bidir, TCP, service = NONE, advertise = FALSE
  idle = 3600, replicate csrp = none, vlan = ALL, pending = 30, layer 4
  max parse len = 2000, persist rebalance = TRUE
  ssl sticky offset = 0, length = 32
  conns = 0, total conns = 14
  Default policy:
    server farm = WEBFARM, backup = WEBFARM2 (no sticky)
    sticky: timer = 0, subnet = 0.0.0.0, group id = 0
               Tot matches Client pkts Server pkts
  Policy
               _____
  (default)
                14
                              84
\sharp A total of 14 connections have been sent to the virtual server and have been balanced to
# the primary server farm. For each connection, the client has sent 6 packets and the #
server has sent 5 packets. Two servers are taken out of service
Cat6k-2#
1d21h: %CSM_SLB-6-RSERVERSTATE: Module 5 server state changed: SLB-NETMGT: ICMP health
probe failed for server 10.20.220.10:80 in serverfarm 'WEBFARM'
1d21h: %CSM_SLB-6-RSERVERSTATE: Module 5 server state changed: SLB-NETMGT: ICMP health
probe failed for server 10.20.220.20:80 in serverfarm 'WEBFARM'
Cat6k-2# show module csm 5 serverfarm detail
WEBFARM, type = SLB, predictor = RoundRobin
  nat = SERVER
  virtuals inservice = 1, reals = 2, bind id = 0, fail action = none
  inband health config: <none>
  retcode map = <none>
  Probes:
   PING, type = icmp
  Real servers:
    SERVER1, weight = 8, PROBE_FAILED, conns = 0
```

```
SERVER2, weight = 8, PROBE_FAILED, conns = 0
  Total connections = 0
# The two servers have failed the probe but the CSM has not yet refreshed the ARP table
# for them, so the servers are not yet shown in the failed state
WEBFARM2, type = SLB, predictor = RoundRobin
  nat = SERVER
  virtuals inservice = 1, reals = 2, bind id = 0, fail action = none
  inband health config: <none>
  retcode map = <none>
  Probes:
   PING, type = icmp
  Real servers:
   SERVER3, weight = 8, OPERATIONAL, conns = 0
   SERVER4, weight = 8, OPERATIONAL, conns = 0
  Total connections = 0
Cat6k-2# show module csm 5 vserver detail
WEB, type = SLB, state = OUTOFSERVICE, v_index = 18
 virtual = 10.20.221.100/32:80 bidir, TCP, service = NONE, advertise = FALSE
  idle = 3600, replicate csrp = none, vlan = ALL, pending = 30, layer 4
 max parse len = 2000, persist rebalance = TRUE
  ssl sticky offset = 0, length = 32
  conns = 0, total conns = 14
  Default policy:
   server farm = WEBFARM, backup = WEBFARM2 (no sticky)
   sticky: timer = 0, subnet = 0.0.0.0, group id = 0
 Policy
            Tot matches Client pkts Server pkts
  ______
  (default)
                14
                             83
# The virtual server is displayed as out of service, even if it is configured with a
# backup server farm, which is healthy. This behaviour is useful if the backup server farm
# is configured as an HTTP redirect server farm to a different site and you are using some
# DNS-based GSLB method, where some connections are still being directed to the failed
# virtual server.
# If you want the CSM to consider the virtual server healthy and operational if the backup
# server farm is healthy, you just need to change an environmental variable.
Cat6k-2# show module csm 5 variable
```

| variable                        | value              |
|---------------------------------|--------------------|
| ARP_INTERVAL                    | 300                |
| ARP_LEARNED_INTERVAL            | 14400              |
| ARP_GRATUITOUS_INTERVAL         | 15                 |
| ARP_RATE                        | 10                 |
| ARP_RETRIES                     | 3                  |
| ARP_LEARN_MODE                  | 1                  |
| ARP_REPLY_FOR_NO_INSERVICE_VIP  | 0                  |
| ADVERTISE_RHI_FREQ              | 10                 |
| AGGREGATE_BACKUP_SF_STATE_TO_VS | 0                  |
| DEST_UNREACHABLE_MASK           | 0xffff             |
| FT_FLOW_REFRESH_INT             | 15                 |
| GSLB_LICENSE_KEY                | (no valid license) |
| HTTP_CASE_SENSITIVE_MATCHING    | 1                  |
| MAX_PARSE_LEN_MULTIPLIER        | 1                  |
| NAT_CLIENT_HASH_SOURCE_PORT     | 0                  |
| ROUTE_UNKNOWN_FLOW_PKTS         | 0                  |
| NO_RESET_UNIDIRECTIONAL_FLOWS   | 0                  |
| SYN_COOKIE_INTERVAL             | 3                  |
| SYN_COOKIE_THRESHOLD            | 5000               |
|                                 |                    |

```
TCP_MSS_OPTION
                              1460
TCP_WND_SIZE_OPTION
                             8192
VSERVER_ICMP_ALWAYS_RESPOND
                             false
XML_CONFIG_AUTH_TYPE
                              Basic
# The variable that you want to change is AGGREGATE_BACKUP_SF_STATE_TO_VS
Cat6k-2#
1d21h: %CSM_SLB-6-RSERVERSTATE: Module 5 server state changed: SLB-NETMGT: Server
10.20.220.20 failed ARP request
Cat.6k-2#
# The CSM has refreshed the ARP entry for 10.20.220.20 which is now reported in the failed
state.
Cat6k-2# configure terminal
Enter configuration commands, one per line. End with CNTL/Z.
Cat6k-2(config)# module csm 5
Cat6k-2(config-module-csm) # variable AGGREGATE_BACKUP_SF_STATE_TO_VS 1
Cat6k-2(config-module-csm)# end
1d21h: %SYS-5-CONFIG_I: Configured from console by vty0 (10.20.1.100)
Cat6k-2# show module csm 5 variable
variable
                              value
                              300
ARP INTERVAL
ARP_LEARNED_INTERVAL
                              14400
                             15
ARP_GRATUITOUS_INTERVAL
                             10
ARP RATE
ARP_RETRIES
ARP_LEARN_MODE
ARP_REPLY_FOR_NO_INSERVICE_VIP 0
ADVERTISE_RHI_FREQ
                              1.0
AGGREGATE_BACKUP_SF_STATE_TO_VS 1
DEST_UNREACHABLE_MASK
                              0xffff
FT_FLOW_REFRESH_INT
                              15
GSLB_LICENSE_KEY
                              (no valid license)
HTTP_CASE_SENSITIVE_MATCHING 1
MAX PARSE LEN MULTIPLIER
                             1
NAT_CLIENT_HASH_SOURCE_PORT
ROUTE_UNKNOWN_FLOW_PKTS
                              Ω
NO_RESET_UNIDIRECTIONAL_FLOWS 0
SYN_COOKIE_INTERVAL
                              3
SYN_COOKIE_THRESHOLD
                              5000
TCP_MSS_OPTION
TCP_WND_SIZE_OPTION
                              8192
                             false
VSERVER_ICMP_ALWAYS_RESPOND
XML_CONFIG_AUTH_TYPE
                              Basic
Cat6k-2# show module csm 5 vserver detail
WEB, type = SLB, state = OPERATIONAL, v_index = 18
 virtual = 10.20.221.100/32:80 bidir, TCP, service = NONE, advertise = FALSE
  idle = 3600, replicate csrp = none, vlan = ALL, pending = 30, layer 4
 max parse len = 2000, persist rebalance = TRUE
  ssl sticky offset = 0, length = 32
  conns = 0, total conns = 14
 Default policy:
   server farm = WEBFARM, backup = WEBFARM2 (no sticky)
   sticky: timer = 0, subnet = 0.0.0.0, group id = 0
            Tot matches Client pkts Server pkts
  _____
  (default)
               14
                           83
                                          70
```

```
# The virtual server is now shown as operational.
Cat6k-2# show module csm 5 real detail
SERVER1, WEBFARM, state = PROBE_FAILED
  address = 10.20.220.10, location = <NA>
  conns = 0, maxconns = 4294967295, minconns = 0
  weight = 8, weight(admin) = 8, metric = 0, remainder = 0
  total conns established = 7, total conn failures = 0
SERVER2, WEBFARM, state = FAILED
  address = 10.20.220.20, location = <NA>
  conns = 0, maxconns = 4294967295, minconns = 0
  weight = 8, weight(admin) = 8, metric = 0, remainder = 0
  total conns established = 7, total conn failures = 0
SERVER3, WEBFARM2, state = OPERATIONAL
  address = 10.20.210.30, location = <NA>
  conns = 0, maxconns = 4294967295, minconns = 0
  weight = 8, weight(admin) = 8, metric = 0, remainder = 0
  total conns established = 0, total conn failures = 0
SERVER4, WEBFARM2, state = OPERATIONAL
  address = 10.20.210.40, location = <NA>
  conns = 0, maxconns = 4294967295, minconns = 0
  weight = 8, weight(admin) = 8, metric = 0, remainder = 0
  total conns established = 0, total conn failures = 0
Cat6k-2#
1d21h: %CSM_SLB-6-RSERVERSTATE: Module 5 server state changed: SLB-NETMGT: Server
10.20.220.10 failed ARP request
# The ARP entry for the other server has been refreshed.
Cat6k-2# show module csm 5 real detail
SERVER1, WEBFARM, state = FAILED
 address = 10.20.220.10, location = <NA>
  conns = 0, maxconns = 4294967295, minconns = 0
  weight = 8, weight(admin) = 8, metric = 0, remainder = 0
  total conns established = 7, total conn failures = 0
SERVER2, WEBFARM, state = FAILED
  address = 10.20.220.20, location = <NA>
  conns = 0, maxconns = 4294967295, minconns = 0
  weight = 8, weight(admin) = 8, metric = 0, remainder = 0
  total conns established = 7, total conn failures = 0
SERVER3, WEBFARM2, state = OPERATIONAL
  address = 10.20.210.30, location = <NA>
  conns = 0, maxconns = 4294967295, minconns = 0
  weight = 8, weight(admin) = 8, metric = 0, remainder = 0
  total conns established = 0, total conn failures = 0
SERVER4, WEBFARM2, state = OPERATIONAL
  address = 10.20.210.40, location = <NA>
  conns = 0, maxconns = 4294967295, minconns = 0
  weight = 8, weight(admin) = 8, metric = 0, remainder = 0
  total conns established = 0, total conn failures = 0
# So far, each of the servers in the primary server farm have received 7 connections. New
# connections are now sent only to the backup server farm.
Cat6k-2# show module csm 5 real detail
SERVER1, WEBFARM, state = FAILED
  address = 10.20.220.10, location = <NA>
  conns = 0, maxconns = 4294967295, minconns = 0
  weight = 8, weight(admin) = 8, metric = 0, remainder = 0
  total conns established = 7, total conn failures = 0
SERVER2, WEBFARM, state = FAILED
  address = 10.20.220.20, location = <NA>
```

```
conns = 0, maxconns = 4294967295, minconns = 0
weight = 8, weight(admin) = 8, metric = 0, remainder = 0
total conns established = 7, total conn failures = 0
SERVER3, WEBFARM2, state = OPERATIONAL
address = 10.20.210.30, location = <NA>
conns = 0, maxconns = 4294967295, minconns = 0
weight = 8, weight(admin) = 8, metric = 0, remainder = 0
total conns established = 6, total conn failures = 0
SERVER4, WEBFARM2, state = OPERATIONAL
address = 10.20.210.40, location = <NA>
conns = 0, maxconns = 4294967295, minconns = 0
weight = 8, weight(admin) = 8, metric = 0, remainder = 0
total conns established = 6, total conn failures = 0
Cat6k-2#
```

# **Configuring Load-balancing Decisions Based on the Source IP Address**

This example shows how to make a load-balancing decision based on the source IP address of the client. This configuration requires the use of slb-policies.

```
module ContentSwitchingModule 5
vlan 220 server
  ip address 10.20.220.2 255.255.255.0
  alias 10.20.220.1 255.255.255.0
 vlan 221 client
  ip address 10.20.221.5 255.255.255.0
  gateway 10.20.221.1
  alias 10.20.221.2 255.255.255.0
probe PING icmp
  interval 2
  retries 2
  failed 10
  receive 2
 real SERVER1
  address 10.20.220.10
  inservice
 real SERVER2
 address 10.20.220.20
 real SERVER3
  address 10.20.220.30
  inservice
 real SERVER4
  address 10.20.220.40
  inservice
 serverfarm WEBFARM
 nat server
  no nat client
  real name SERVER1
  inservice
  real name SERVER2
   inservice
  probe PING
```

```
serverfarm WEBFARM2
 nat server
 no nat client
  real name SERVER3
  inservice
  real name SERVER4
   inservice
policy SOURCE-IP-50
 client-group 50
  serverfarm WEBFARM2
# A policy consists of a series of conditions, plus the actions to take if those
# conditions are matched. In this case, the only condition is client-group 50 which
# requires the incoming connection to match the standard access-list 50. The only action
# to take is to use server farm WEBFARM2 to serve those requests.
vserver WEB
 virtual 10.20.221.100 tcp www
  serverfarm WEBFARM
 persistent rebalance
  slb-policy SOURCE-IP-50
# Slb-policies associated to a virtual server are always examined in the order in which
# they are configured. The defintion of the server farm under the virtual server
# configuration is the default policy and is always used as a last resort if no policy
# matches, or if there are no policies configured.
# In this case, incoming requests are processed to see if they match the conditions of the
# slb-policy SOURCe-IP-50. If they do, then the server farm WEBFARM2 is used, otherwise
# the default policy is selected (for example, WEBFARM is used).
# If a default server farm is not configured, then connections that do not match any
# policy are dropped.
# This example shows how to configure the IOS standard access list. You can configure any
# of the 1-99 standard access lists, or you can configure named access lists
inservice
access-list 50 permit 10.20.1.100
Output of some show commands:
Cat6k-2# show module csm 5 vser detail
WEB, type = SLB, state = OPERATIONAL, v_index = 18
  virtual = 10.20.221.100/32:80 bidir, TCP, service = NONE, advertise = FALSE
  idle = 3600, replicate csrp = none, vlan = ALL, pending = 30, layer 4
  max parse len = 2000, persist rebalance = TRUE
  ssl sticky offset = 0, length = 32
  conns = 0, total conns = 0
  Default policy:
   server farm = WEBFARM, backup = <not assigned>
   sticky: timer = 0, subnet = 0.0.0.0, group id = 0
                 Tot matches Client pkts Server pkts
  SOURCE-TP-50
               0
                                            Ω
                               Ω
                  0
                               0
                                            0
  (default)
# This example shows that six connections have matched the slb-policy SOURCE-IP-50.
Cat6k-2# show module csm 5 vser detail
WEB, type = SLB, state = OPERATIONAL, v_index = 18
```

```
virtual = 10.20.221.100/32:80 bidir, TCP, service = NONE, advertise = FALSE
  idle = 3600, replicate csrp = none, vlan = ALL, pending = 30, layer 4
 max parse len = 2000, persist rebalance = TRUE
  ssl sticky offset = 0, length = 32
  conns = 0, total conns = 6
 Default policy:
   server farm = WEBFARM, backup = <not assigned>
   sticky: timer = 0, subnet = 0.0.0.0, group id = 0
                 Tot matches Client pkts Server pkts
                _____
  SOURCE-TP-50
               6
                              36
                                           3.0
  (default)
# This example shows that SERVER3 and SERVER4 have received 3 connections each.
Cat6k-2# show module csm 5 real detail
SERVER1, WEBFARM, state = OPERATIONAL
  address = 10.20.220.10, location = <NA>
  conns = 0, maxconns = 4294967295, minconns = 0
  weight = 8, weight(admin) = 8, metric = 0, remainder = 0
  total conns established = 0, total conn failures = 0
SERVER2, WEBFARM, state = OPERATIONAL
  address = 10.20.220.20, location = <NA>
  conns = 0, maxconns = 4294967295, minconns = 0
 weight = 8, weight(admin) = 8, metric = 0, remainder = 0
  total conns established = 0, total conn failures = 0
SERVER3, WEBFARM2, state = OPERATIONAL
  address = 10.20.220.30, location = <NA>
  conns = 0, maxconns = 4294967295, minconns = 0
  weight = 8, weight(admin) = 8, metric = 0, remainder = 0
  total conns established = 3, total conn failures = 0
SERVER4, WEBFARM2, state = OPERATIONAL
  address = 10.20.220.40, location = <NA>
  conns = 0, maxconns = 4294967295, minconns = 0
  weight = 8, weight(admin) = 8, metric = 0, remainder = 0
  total conns established = 3, total conn failures = 0
Cat6k-2#
```

# **Configuring Layer 7 Load Balancing**

This example shows how to make load-balancing decisions based on Layer 7 information. In this case, the CSM terminates the TCP connection, buffers the request, and parses it to see if the request matches the policy conditions. When a load-balancing decision is made, the CSM opens the connection to the selected server and splices the two flows together.

The configuration in this example requires the use of maps and policies. A policy is a list of conditions and actions that are taken if all the conditions are true.

```
Cat6k-2(config-module-csm) # policy test
Cat6k-2(config-slb-policy)# ?
SLB policy config
 client-group define policy client group
  cookie-map
                define policy cookie map
  default
                Set a command to its defaults
  exit
                exit slb policy submode
                 define policy header map
 header-map
                 Negate a command or set its defaults
  reverse-sticky define sticky group for reverse traffic
                 define policy serverfarm
  serverfarm
                 set policy parameters
  set
```

```
sticky-group
                  define policy sticky group
  url-map
                  define policy URL map
# The conditions are:
# -client-group (source IP matches a certain ACL)
# -cookie-map (match based on cookies)
# -header-map (match based on HTTP headers)
# -url-map (match based on URLs)
# The actions are:
# -serverfarm (the most common: use this serverfarm)
# -sticky-group (use sticky)
# -reverse-sticky (use reverse sticky)
# -set (set ip dscp)
\module ContentSwitchingModule 5
vlan 220 server
  ip address 10.20.220.2 255.255.255.0
 alias 10.20.220.1 255.255.255.0
vlan 221 client
  ip address 10.20.221.5 255.255.255.0
 gateway 10.20.221.1
 alias 10.20.221.2 255.255.255.0
probe PING icmp
 interval 2
  retries 2
 failed 10
 receive 2
map TEST header
 match protocol http header Host header-value www.test.com
map SPORTS url
 match protocol http url /sports/*
# The definition of maps is based on the header and the URL. The URL starts right after
# the host. For example, in the URL http://www.test.com/sports/basketball/ the URL portion
# that the URL map applies to is /sports/basketball/.
real SERVER1
 address 10.20.220.10
 inservice
real SERVER2
  address 10.20.220.20
 inservice
real SERVER3
 address 10.20.220.30
 inservice
real SERVER4
 address 10.20.220.40
 inservice
serverfarm WEBFARM
 nat server
 no nat client
 real name SERVER1
  inservice
 real name SERVER2
  inservice
 probe PING
```

```
serverfarm WEBFARM2
 nat server
 no nat client
  real name SERVER3
  inservice
  real name SERVER4
  inservice
policy TEST-SPORTS-50
 url-map SPORTS
 header-map TEST
 client-group 50
  serverfarm WEBFARM2
# Three conditions need to match for this policy to have a match.
 vserver WEB
  virtual 10.20.221.100 tcp www
  serverfarm WEBFARM
  persistent rebalance
 slb-policy TEST-SPORTS-50
 inservice
# If the three conditions defined in the policy are true then WEBFARM2 is used otherwise
# WEBFARM is.
Output of some show commands:
# In this example, 17 requests have matched the policy Of those, 12 requests have not
# matched the policy
Cat6k-2# show module csm 5 vserver detail
WEB, type = SLB, state = OPERATIONAL, v_index = 18
  virtual = 10.20.221.100/32:80 bidir, TCP, service = NONE, advertise = FALSE
  idle = 3600, replicate csrp = none, vlan = ALL, pending = 30, layer 4
  max parse len = 2000, persist rebalance = TRUE
  ssl sticky offset = 0, length = 32
  conns = 0, total conns = 29
  Default policy:
   server farm = WEBFARM, backup = <not assigned>
    sticky: timer = 0, subnet = 0.0.0.0, group id = 0
              Tot matches Client pkts Server pkts
  TEST-SPORTS-50 17
                             112
                                            95
  (default)
                 12
# This example shows that the 29 connections that were load balanced have been load
# balanced at Layer 7. For example, the CSM has to terminate TCP and parse Layer 5 through
# Layer 7 information.
Cat6k-2# show module csm 5 stats
Connections Created:
Connections Destroyed:
                            2.9
Connections Current:
Connections Timed-Out:
Connections Failed:
                            0
Server initiated Connections:
     Created: 0, Current: 0, Failed: 0
L4 Load-Balanced Decisions: 0
L4 Rejected Connections:
L7 Load-Balanced Decisions: 29
L7 Rejected Connections:
     Total: 0, Parser: 0,
```

# **Configuring HTTP Redirect**

This example shows how you can configure the CSM to send HTTP redirect messages:

```
# This configuration represents the configuration of site A
module ContentSwitchingModule 6
vlan 211 client
  ip address 10.20.211.2 255.255.255.0
  gateway 10.20.211.1
 vlan 210 server
  ip address 10.20.210.1 255.255.255.0
map SPORTMAP url
  match protocol http url /sports*
 serverfarm REDIRECTFARM
 nat server
 no nat client
  redirect-vserver WWW2
   webhost relocation www2.test.com 301
   inservice
 serverfarm WWW1FARM
  nat server
 no nat client
 real 10.20.210.10
  inservice
  real 10.20.210.20
   inservice
policy SPORTPOLICY
  url-map SPORTMAP
  serverfarm REDIRECTFARM
 vserver WWW1VTP
 virtual 10.20.211.100 tcp www
  serverfarm WWW1FARM
  persistent rebalance
  slb-policy SPORTPOLICY
  inservice
# This configuration represents the configuration of site B
```

```
module ContentSwitchingModule 7
vlan 221 client
 ip address 10.20.221.2 255.255.255.0
 gateway 10.20.221.1
vlan 220 server
 ip address 10.20.220.1 255.255.255.0
 serverfarm WWW2FARM
 nat server
 no nat client
 real 10.20.220.10
  inservice
 real 10.20.220.20
  inservice
 vserver WWW2VIP
 virtual 10.20.221.100 tcp www
  serverfarm WWW2FARM
  persistent rebalance
  inservice
Output of some show commands:
# To test the configuration, the first nine requests are sent to www1.test.com requesting
# the home page "/." The 10th request is sent to http://www1.test.com/sports/.
Cat6k-2# show module csm 6 vser deta
WWW1VIP, type = SLB, state = OPERATIONAL, v_index = 11
 virtual = 10.20.211.100/32:80 bidir, TCP, service = NONE, advertise = FALSE
  idle = 3600, replicate csrp = none, vlan = ALL, pending = 30
 max parse len = 2000, persist rebalance = TRUE
  ssl sticky offset = 0, length = 32
 conns = 0, total conns = 10
 Default policy:
   server farm = WWW1FARM, backup = <not assigned>
   sticky: timer = 0, subnet = 0.0.0.0, group id = 0
  Policy
           Tot Conn Client pkts Server pkts
  ______
  SPORTPOLICY
              1 3
                                          1
  (default)
                 9
Cat6k-2# show module csm 7 vser detail
WWW2VIP, type = SLB, state = OPERATIONAL, v_index = 26
 virtual = 10.20.221.100/32:80 bidir, TCP, service = NONE, advertise = FALSE
  idle = 3600, replicate csrp = none, vlan = ALL, pending = 30
 max parse len = 2000, persist rebalance = TRUE
 ssl sticky offset = 0, length = 32
  conns = 0, total conns = 1
 Default policy:
   server farm = WWW2FARM, backup = <not assigned>
   sticky: timer = 0, subnet = 0.0.0.0, group id = 0
            Tot Conn Client pkts Server pkts
  (default)
# Nine requests have matched the default policy for www1.test.com so they have been served
# by WWW1FARM. One request has matched the policy SPORTPOLICY and has been redirected to
# the second site that has then served the request.
# The following is an example of the request that was sent to www1.cisco.com asking for
# /sports/.
10.20.1.100.34589 > 10.20.211.100.80; P 1:287(286) ack 1 win 5840 (DF)
```

```
4500 0146 763c 4000 4006 da85 0a14 0164
                                                           E..Fv<@.@.....d
0x0000
0×0010
         0a14 d364 871d 0050 ec1d 69e6 7b57 aead
                                                           ...d...P..i.{W..
0 \times 0.020
         5018 16d0 96b2 0000 4745 5420 2f73 706f
                                                           P.....GET./spo
         7274 732f 2048 5454 502f 312e 310d 0a43
                                                           rts/.HTTP/1.1..C
0 \times 0030
0 \times 0040
         6f6e 6e65 6374 696f 6e3a 204b 6565 702d
                                                           onnection: . Keep-
0 \times 0.050
         416c 6976 650d 0a55 7365 722d 4167 656e
                                                           Alive..User-Agen
         743a 204d 6f7a 696c 6c61 2f35 2e30 2028
0 \times 0060
                                                           t:.Mozilla/5.0.(
0x0070
         636f 6d70 6174 6962 6c65 3b20 4b6f 6e71
                                                           compatible; . Konq
         7565 726f 722f 322e 322d 3131 3b20 4c69
                                                           ueror/2.2-11;.Li
0x0080
         6e75 7829 0d0a 4163 6365 7074 3a20 7465
0 \times 0090
                                                           nux)..Accept:.te
         7874 2f2a 2c20 696d 6167 652f 6a70 6567
                                                           xt/*,.image/jpeg
0 \times 0.0 a.0
         2c20 696d 6167 652f 706e 672c 2069 6d61
                                                           ,.image/png,.ima
0x00b0
0x00c0
         6765 2f2a 2c20 2a2f 2a0d 0a41 6363 6570
                                                           ge/*,.*/*..Accep
         742d 456e 636f 6469 6e67 3a20 782d 677a
                                                           t-Encoding:.x-gz
0x00d0
         6970 2c20 677a 6970 2c20 6964 656e 7469
0x00e0
                                                           ip,.gzip,.identi
         7479 0d0a 4163 6365 7074 2d43 6861 7273
0x00f0
                                                           ty..Accept-Chars
         6574 3a20 416e 792c 2075 7466 2d38 2c20
0 \times 0100
                                                           et:.Any,.utf-8,.
         2a0d 0a41 6363 6570 742d 4c61 6e67 7561
0x0110
                                                           *..Accept-Langua
0 \times 0120
         6765 3a20 656e 5f55 532c 2065 6e0d 0a48
                                                           ge:.en_US,.en..H
         6f73 743a 2077 7777 312e 7465 7374 2e63
0 \times 0130
                                                           ost:.www1.test.c
0 \times 0140
         6f6d 0d0a 0d0a
                                                           om...
# The following example is the message that the client has received back from
# www1.cisco.com. This message is the HTTP redirect message generated by the CSM
10.20.211.100.80 > 10.20.1.100.34589: FP 1:56(55) ack 287 win 2048 (DF)
         4500 005f 763c 4000 3e06 dd6c 0a14 d364
                                                           E.._v<@.>..l...d
0x0000
         0a14 0164 0050 871d 7b57 aead ec1d 6b04
0 \times 0010
                                                           ...d.P...{W....k.
0 \times 0020
         5019 0800 8b1a 0000 4854 5450 2f31 2e30
                                                           0 \times 0.030
         2033 3031 2046 6f75 6e64 200d 0a4c 6f63
                                                           .301.Found...Loc
         6174 696f 6e3a 2068 7474 703a 2f2f 7777
0 \times 0040
                                                           ation:.http://ww
0 \times 0.050
         7732 2e74 6573 742e 636f 6d0d 0a0d 0a
                                                           w2.test.com....
# The redirect location sent back to the client matches exactly the string configured with
# the webhost relocation www2.test.com 301 command because the client was browsing
# www1.test.com/sports/ and is redirected to www2.test.com/.
# In some cases this might not be the desired behaviour and there might be the need to
# preserve the original URL that the browser requested.
# To preseerve the URL that the browser requested, you can use the %p parameter as part of
# the redirect string.
# The configuration would then appear as:
    serverfarm REDIRECTFARM
      nat server
      no nat client
      redirect-vserver WWW2
        webhost relocation www2.test.com/%p
        inservice
# The following example shows the resulting redirect message which is sent back to the
# client:
10.20.211.100.80 > 10.20.1.100.34893: FP 1:64(63) ack 329 win 2048 (DF)
         4500 0067 7d95 4000 3e06 d60b 0a14 d364
                                                           E..g}.@.>....d
         0a14 0164 0050 884d 7093 b53b 4e0b e8a8
0 \times 0010
                                                           ...d.P.Mp..;N...
         5019 0800 2800 0000 4854 5450 2f31 2e30
0 \times 0.020
                                                           P...(...HTTP/1.0
         2033 3032 2046 6f75 6e64 200d 0a4c 6f63
0 \times 0030
                                                           .302.Found...Loc
0 \times 0040
         6174 696f 6e3a 2068 7474 703a 2f2f 7777
                                                           ation:.http://ww
0x0050
         7732 2e74 6573 742e 636f 6d2f 7370 6f72
                                                           w2.test.com/spor
0x0060
         7473 2f0d 0a0d 0a
                                                           ts/....
```

```
# In other cases, you may need to redirect an HTTP request to an HTTPS VIP, on the same or
# on a remote CSM. In that case, the URL request must change from http:// to https://
# You can do this by using the parameter ssl 443
# The configuration would then be as follows:
   serverfarm REDIRECTFARM
     nat server
#
      no nat client
      redirect-vserver WWW2
        webhost relocation www2.test.com/%p
       ssl 443
        inservice
# The following is the resulting redirect message sent back to the client.
10.20.211.100.80 > 10.20.1.100.34888: FP 1:65(64) ack 329 win 2048 (DF)
        4500 0068 2cda 4000 3e06 26c6 0a14 d364
                                                      E..h,.@.>.&....d
0x0010
        0a14 0164 0050 8848 7088 b087 21e5 a627
                                                         ...d.P.Hp...!..'
        5019 0800 f39e 0000 4854 5450 2f31 2e30
0 \times 0020
                                                        P......HTTP/1.0
        2033 3032 2046 6f75 6e64 200d 0a4c 6f63
                                                        .302.Found...Loc
0 \times 0.030
0x0040
       6174 696f 6e3a 2068 7474 7073 3a2f 2f77
                                                        ation:.https://w
0x0050
        7777 322e 7465 7374 2e63 6f6d 2f73 706f
                                                        ww2.test.com/spo
0x0060
        7274 732f 0d0a 0d0a
                                                        rts/....
```

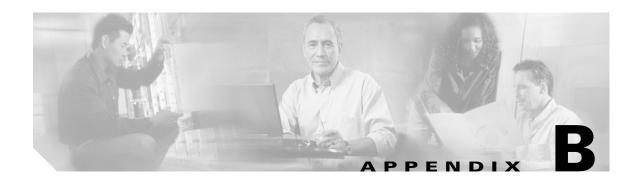

# **Troubleshooting and System Messages**

This appendix describes how to troubleshoot the CSM and system messages.

# **Troubleshooting**

When a CSM is out of service, the module still replies to ARP requests but will not reply to pings.

## **System Messages**

This section lists the system log (syslog) messages supported in the CSM.

For Cisco IOS software, the message logs contain the warning level with this syntax:

CSM\_SLB\_level-code

Table B-1 lists the level codes.

Table B-1 Error Message Level Codes

| Message Level | Code                                       |
|---------------|--------------------------------------------|
| LOG_EMERG     | 0 /* system is unusable */                 |
| LOG_ALERT     | 1 /* action must be taken immediately */   |
| LOG_CRIT      | 2 /* critical conditions */                |
| LOG_ERR       | 3 /* error conditions */                   |
| LOG_WARNING   | 4 /* warning conditions */                 |
| LOG_NOTICE    | 5 /* normal but signification condition */ |
| LOG_INFO      | 6 /* informational */                      |
| LOG_DEBUG     | 7 /* debug-level messages */               |

Error Message CSM\_SLB-3-IDB\_ERROR Unknown error occurred while configuring IDB

**Explanation** The MFSC could not create the internal interfaces for the CSM.

**Recommended Action** Either this version of the MFSC or the IDPROM were incorrectly programmed. Reprogram the MFSC or the IDPROM.

Error Message CSM\_SLB-3-OUTOFMEM Module [dec] memory error

**Explanation** This a general memory problem of the control module. The memory problem may lead to more serious operational problems in the CSM if it persists.

**Recommended Action** Run a memory check, or increase the memory size.

Error Message CSM\_SLB-3-PORTCHANNEL Portchannel allocation failed for module [dec]

**Explanation** This problem occurs when there are more CSM modules inserted into the chassis than were configured or when the slot number where the module was inserted was higher than anticipated.

**Recommended Action** Move the CSM module to a lower slot number to resolve the problem.

Error Message CSM\_SLB-3-RELOAD Module [dec] configuration reload failed

**Explanation** The MSFC could not reload the existing configuration into the CSM module that came online. The cause of the problem may be the CLI error checking of the CSM.

**Recommended Action** Check the status of the CSM module such as diagnostic failure or version mismatch.

Error Message CSM\_SLB-3-UNEXPECTED Module [dec] unexpected error
CSM\_SLB-3-REDUNDANCY Module [dec] FT error
CSM\_SLB-4-REDUNDANCY\_WARN Module [dec] FT warning
CSM\_SLB-6-REDUNDANCY\_INFO Module %d FT info
CSM\_SLB-3-ERROR Module [dec] error
CSM\_SLB-4-WARNING Module [dec] warning
CSM\_SLB-6-INFO Module [dec] info

**Explanation** These messages are generic headlines for error or warning messages. Additional details are located in the information string.

**Recommended Action** None.

Error Message CSM\_SLB-3-VERMISMATCH Module [dec] image version mismatch

**Explanation** This is a version mismatch between MFSC and the CSM code. This condition occurs only with the MFSC software releases before the Release 12.1(8)EX or CSM software releases before the 2.1(1) release.

**Recommended Action** Upgrade or downgrade the MFSC release to match the CSM release to allow the CSM to come online.

Error Message CSM\_SLB-4-ARPCONFIG Module [dec] ARP configuration error

**Explanation** There is an error in creating or removing static ARP configuration.

**Recommended Action** Recheck your ARP configuration.

```
Error Message CSM_SLB-4-ERRPARSING Module [dec] configuration warning SLB-REGEX: Syntactiv error in regular expression <x>. SLB-REGEX: Parse error in regular expression <x>.
```

**Explanation** These are the syntax error-checking messages for the URL, cookie, or header regular expression matching.

**Recommended Action** Check the input matching strings.

```
Error Message CSM_SLB-4-INVALIDID Module [dec] invalid ID
CSM_SLB-4-DUPLICATEID Module [dec] duplicate ID
```

**Explanation** These are error-checking messages between two modules when one module is calling another module.

**Recommended Action** Check errors at the CLI level, which should prevent these errors from appearing.

```
Error Message CSM_SLB-4-PROBECONFIG Module [dec] probe configuration error
```

**Explanation** The CSM does not have enough memory to support the specified probe configuration.

**Recommended Action** Remove some of the probes from the server farm.

```
Error Message CSM_SLB-4-REGEXMEM Module [dec] regular expression memory error SLB-LCSC: Error detected while downloading URL configuration for vserver %s. SLB-LCSC: Error detected while downloading COOKIE policy map for vserver <x>. SLB-LCSC: Error detected while downloading COOKIE <x> for vserver <x>. SLB-LCSC: There was an error downloading the configuration to hardware SLB-LCSC: due to insufficient memory. Use the 'showipslbmemory' SLB-LCSC: command to gather information about memory usage.
```

**Explanation** These errors may occur if you configured complex URL, cookie, or header matching expressions. The CSM has a limited amount of space to compute the matching strings. Currently, the limit of 10 keywords (for example, "name\*") are allowed per virtual server.

**Recommended Action** Combine (or remove) the expression strings to work around this problem.

```
Error Message CSM_SLB-4-TOPOLOGY Module [dec] warning
```

**Explanation** The CSM is detecting a "bridge loop" in the network.

**Recommended Action** Check the bridging device and the bridge-mode configurations of multiple CSMs located in the network.

Error Message CSM\_SLB-4-VERWILDCARD Received CSM-SLB module version wildcard on slot

**Explanation** The CSM sends this message when you enter a debug command on the CSM console to work around the image version mismatch condition described in the previous error message.

**Recommended Action** This error is a debug condition only.

Error Message SLB-DIAG: WatchDog task not responding.
SLB-DIAG: Fatal Diagnostic Error %x, Info %x.
SLB-DIAG: Diagnostic Warning %x, Info %x.

**Explanation** Various diagnostic problems were encountered during the board boot procedure.

**Recommended Action** Check for a CSM hardware failure or corrupted software in the Flash memory.

**Error Message** SLB-FT: Heartbeat intervals are not identical between ft pair. SLB-FT: heartbeat interval is identical again SLB-FT: The configurations are not identical between the members of the fault tolerant pair.

**Explanation** These errors occur as a result of a misconfiguration between two redundant CSM modules.

**Recommended Action** Check the fault-tolerant configuration attributes and the real server and server farm configurations.

Error Message SLB-FT: Standby is not monitoring active now.

**Explanation** This problem is the result of a version mismatch of the fault-tolerance protocol between two versions of the CSM. The standby CSM stays as standby and does not take over as active if the primary CSM fails. The CSM does not support hitless (HA) upgrades in this situation.

**Recommended Action** Make sure that the fault-tolerance protocol versions match.

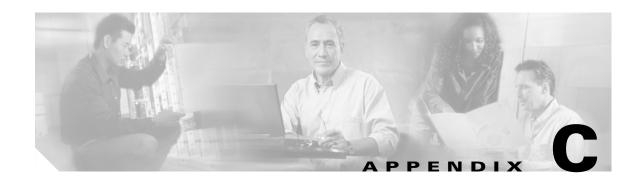

# **CSM XML Document Type Definition**

You can use this DTD to configure the CSM as described in the "Configuring the XML Interface" section on page 8-21.

The CSM XML Document Type Definition (DTD) is as follows:

```
<!--
/*
   cisco_csm.dtd - XML DTD for CSM 3.2
 * January 2002 Paul Mathison
   Copyright (c) 2002, 2003 by cisco Systems, Inc.
 * All rights reserved
-->
<!--
 Each element refers to a particular IOS CLI command.
 Each attribute refers to a command parameter.
 Except where noted, all "name" attributes are strings of length
   1 to 15, with no whitespace.
 IP address and mask attributes use standard "x.x.x.x" format.
Elements and attributes required by various other elements
<!ELEMENT inservice EMPTY>
<!ATTLIST inservice
 sense (yes | no) #IMPLIED
<!ELEMENT inservice_standby EMPTY>
<!ATTLIST inservice_standby
 sense (yes | no) #IMPLIED
 backup_name is a string of length 1 to 15
 backup_sticky default is "no"
<!ELEMENT serverfarm_ref EMPTY>
<!ATTLIST serverfarm_ref
              (yes | no) #IMPLIED
 sense
```

```
CDATA
                         #REQUIRED
 name
 backup_name CDATA #IMPLIED
 backup_sticky (yes | no) #IMPLIED
<!--
 value is between 1 and 4294967295
<!ELEMENT maxconns EMPTY>
<!ATTLIST maxconns
 sense (yes | no) #IMPLIED
 value NMTOKEN
               #REQUIRED
< 1 _ _
 id is between 1 and 255
<!ELEMENT reverse_sticky EMPTY>
<!ATTLIST reverse_sticky
 sense (yes | no) #IMPLIED
 id NMTOKEN #REQUIRED
< ! --
 Elements and attributes required for env_variable
-->
<!--
 name is a string of length 1 to 31
 expression is a string of length 0 to 127
<!ELEMENT env_variable EMPTY>
<!ATTLIST env_variable
        (yes | no) #IMPLIED
 sense
           CDATA
                      #REQUIRED
                      #REQUIRED
 expression CDATA
*************
 Elements and attributes required for owner
< 1 --
 string is of length 1 to 200
<!ELEMENT billing_info EMPTY>
<!ATTLIST billing_info
 sense (yes | no) #IMPLIED
 string CDATA
               #REQUIRED
< ! _ _
 string is of length 1 to 200
<!ELEMENT contact_info EMPTY>
<!ATTLIST contact_info
 sense (yes | no) #IMPLIED
 string CDATA
                #REQUIRED
```

```
<!ELEMENT owner (maxconns?, billing_info?, contact_info?)>
<!ATTLIST owner
 sense (yes | no) #IMPLIED
             #REQUIRED
 name CDATA
< 1 --
 Elements and attributes required for vlan
*****************
<!ELEMENT vlan_address EMPTY>
<!ATTLIST vlan_address
        (yes | no) #IMPLIED
 sense
 ipaddress NMTOKEN #REQUIRED
                    #REQUIRED
 ipmask NMTOKEN
<!ELEMENT gateway EMPTY>
<!ATTLIST gateway
 sense (yes | no) #IMPLIED
 ipaddress NMTOKEN
                  #REQUIRED
<!--
 gateway uses standard x.x.x.x format
<!ELEMENT route EMPTY>
<!ATTLIST route
 sense (yes | no) #IMPLIED
 ipaddress NMTOKEN #REQUIRED
 ipmask NMTOKEN
                    #REQUIRED
 gateway NMTOKEN
                    #REQUIRED
<!ELEMENT alias EMPTY>
<!ATTLIST alias
         (yes | no) #IMPLIED
 sense
 ipaddress NMTOKEN #REQUIRED
                    #REQUIRED
 ipmask NMTOKEN
 id is between 2 and 4094
 Maximum of 7 gateways per vlan
 Maximum of 4095 routes per vlan
 Maximum of 255 aliases per vlan
 Global maximum of 255 unique vlan_addresses
 Global maximum of 255 vlan gateways (including routed gateways)
<!ELEMENT vlan (vlan_address?, gateway*, route*, alias*)>
<!ATTLIST vlan
                       #IMPLIED
 sense (yes | no)
 id NMTOKEN
                       #REQUIRED
 type (client | server) #REQUIRED
<!--
****************
```

```
Elements and attributes required for script_file and script_task
***********
-->
<!--
 url is a string of length 1 to 200
<!ELEMENT script_file EMPTY>
<!ATTLIST script_file
 sense (yes | no) #IMPLIED
 url CDATA #REQUIRED
<!--
 id is between 1 and 100
 name is a string of length 1 to 31
 arguments is a string of length 0 to 199
<!ELEMENT script_task EMPTY>
<!ATTLIST script_task
         (yes | no) #IMPLIED
 sense
         NMTOKEN #REQUIRED
         CDATA
                    #REQUIRED
 name
 arguments CDATA
                   #IMPLIED
 Elements and attributes required for probe
< 1 --
 value is between 2 and 65535 (default is 300)
<!ELEMENT probe_failed EMPTY>
<!ATTLIST probe_failed
 sense (yes | no) #IMPLIED
 value NMTOKEN #REQUIRED
< ! --
 value is between 2 and 65535 (default is 120)
<!ELEMENT probe_interval EMPTY>
<!ATTLIST probe_interval
 sense (yes | no) #IMPLIED
 value NMTOKEN #REQUIRED
 value is between 0 and 65535 (default is 3)
<!ELEMENT probe_retries EMPTY>
<!ATTLIST probe_retries
 sense (yes | no) #IMPLIED
 value NMTOKEN #REQUIRED
 value is between 1 and 65535 (default 10)
<!ELEMENT probe_open EMPTY>
```

```
<!ATTLIST probe_open
 sense (yes | no) #IMPLIED
 value NMTOKEN
                #REQUIRED
<!--
 value is between 1 and 65535 (default 10)
<!ELEMENT probe_receive EMPTY>
<!ATTLIST probe_receive
 sense (yes | no) #IMPLIED
 value NMTOKEN
                #REQUIRED
< 1 __
 value is between 1 and 65535
<!ELEMENT probe_port EMPTY>
<!ATTLIST probe_port
 sense (yes | no) #IMPLIED
 value NMTOKEN #REQUIRED
<!--
 string is of length 1 to 64
<!ELEMENT probe_domain EMPTY>
<!ATTLIST probe_domain
 sense (yes | no) #IMPLIED
 string CDATA
                #REQUIRED
<!ELEMENT probe_address EMPTY>
<!ATTLIST probe_address
 sense (yes | no) #IMPLIED
 ipaddress NMTOKEN #REQUIRED
 mode (transparent | routed) "transparent"
<!ELEMENT probe_expect_address EMPTY>
<!ATTLIST probe_expect_address
 sense (yes | no) #IMPLIED
  ipaddress NMTOKEN #REQUIRED
 expression is a string of length 1 to 200
<!ELEMENT probe_header EMPTY>
<!ATTLIST probe_header
           (yes | no) #IMPLIED
 sense
          CDATA
                       #REQUIRED
 expression CDATA
                       #REQUIRED
 user is a string of length 1 to 15
 password is a string of length 1 to 15
<!ELEMENT probe_credentials EMPTY>
<!ATTLIST probe_credentials
        (yes | no) #IMPLIED
 user
          CDATA
                 #REQUIRED
 password CDATA
```

```
<!--
 url is a string of length 1 to 200
-->
<!ELEMENT probe_request EMPTY>
<!ATTLIST probe_request
 sense (yes | no) #IMPLIED
method (get | head) #REQUIRED
 url
       СПАТА
<!--
 min_code is between 0 and 999
 max_code default is match min_code
<!ELEMENT probe_expect_status EMPTY>
<!ATTLIST probe_expect_status
 sense (yes | no) #IMPLIED
 min_code NMTOKEN #REQUIRED
 max_code NMTOKEN
                     #IMPLIED
<!--
 name is a string of length 1 to 31
 arguments is a string of length 0 to 199
<!ELEMENT script_ref EMPTY>
<!ATTLIST script_ref
           (yes | no) #IMPLIED
 sense
                    #REQUIRED
           CDATA
 name
 arguments CDATA
                       #IMPLIED
<!--
 secret is a string of length 1 to 32
<!ELEMENT probe_secret EMPTY>
<!ATTLIST probe_secret
 sense (yes | no) #IMPLIED
  secret CDATA
                  #REOUIRED
< 1 --
 Maximum of 255 probe_headers per http_probe
 probe_address must use mode "routed"
<!ELEMENT http_probe (probe_failed?, probe_interval?, probe_retries?,
                      probe_open?, probe_receive?, probe_port?, probe_address?,
                      probe_request?, probe_credentials?, probe_header*,
                      probe_expect_status*)
 Maximum of 255 probe_expect_addresses per dns_probe
 probe_address must use mode "routed"
<!ELEMENT dns_probe (probe_failed?, probe_interval?, probe_retries?,
                     probe_receive?, probe_port?, probe_address?, probe_domain?,
                     probe_expect_address*)
< 1 --
  probe_address must use mode "transparent"
```

```
<!ELEMENT icmp_probe (probe_failed?, probe_interval?, probe_retries?,
                     probe_receive?, probe_address?)
<!ELEMENT tcp_probe (probe_failed?, probe_interval?, probe_retries?,
                    probe_open?, probe_port?)
<!ELEMENT udp_probe (probe_failed?, probe_interval?, probe_retries?,
                    probe_receive?, probe_port?)
<!ELEMENT smtp_probe (probe_failed?, probe_interval?, probe_retries?,
                     probe_open?, probe_receive?, probe_port?,
                     probe_expect_status*)
<!ELEMENT telnet_probe (probe_failed?, probe_interval?, probe_retries?,</pre>
                       probe_open?, probe_receive?, probe_port?,
                       probe_expect_status*)
<!ELEMENT ftp_probe (probe_failed?, probe_interval?, probe_retries?,
                    probe_open?, probe_receive?, probe_port?,
                    probe_expect_status*)
<!ELEMENT script_probe (probe_failed?, probe_interval?, probe_retries?,
                       probe_open?, probe_receive?, probe_port?, script_ref?)
<!--
 probe_address must use mode "routed"
<!ELEMENT kalap_udp_probe (probe_failed?, probe_interval?, probe_retries?,</pre>
                          probe_receive?, probe_port?, probe_address?,
                          probe_secret?)
<!--
 probe_address must use mode "routed"
<!ELEMENT kalap_tcp_probe (probe_failed?, probe_interval?, probe_retries?,</pre>
                          probe_open?, probe_receive?, probe_port?,
                          probe_address?, probe_secret?)
<!ELEMENT probe | dns_probe | icmp_probe | tcp_probe | udp_probe |</pre>
                smtp_probe | telnet_probe | ftp_probe | script_probe |
                kalap_udp_probe | kalap_tcp_probe)
<!ATTLIST probe
                                 #TMPLTED
 sense (yes | no)
 name CDATA
                                 #REQUIRED
  type (http | dns | icmp | tcp | udp |
        smtp | telnet | ftp | script |
        kal-ap-udp | kal-ap-tcp) #REQUIRED
      ****************
  Elements and attributes required for natpool
```

```
******************
<!--
 Global maximum of 255 natpool addresses
<!ELEMENT natpool EMPTY>
<!ATTLIST natpool
         (yes | no) #IMPLIED
 name
        CDATA
                   #REQUIRED
 first_ip NMTOKEN
                   #REQUIRED
 last_ip NMTOKEN
                   #REOUIRED
 ipmask NMTOKEN
                   #REQUIRED
<!--
Elements and attributes required by maps
************
-->
<!--
 url is a string of length 1 to 200
 method is a string of length 1 to 15 (e.g. GET)
<!ELEMENT url_rule EMPTY>
<!ATTLIST url_rule
 sense (yes | no) #IMPLIED
 url CDATA
               #REOUIRED
 method CDATA
                 #IMPLIED
< ! _ _
 name is a string of length 1 to 63
 expression is a string of length 1 to 127
<!ELEMENT cookie_rule EMPTY>
<!ATTLIST cookie_rule
          (yes | no) #IMPLIED
 sense
          CDATA
                    #REQUIRED
 name
 expression CDATA
                     #REQUIRED
<!--
 name is a string of length 1 to 63
 expression is a string of length 1 to 127
<!ELEMENT header_rule EMPTY>
<!ATTLIST header_rule
         (yes | no) #IMPLIED
          CDATA
                   #REQUIRED
 expression CDATA
                    #REQUIRED
         (match | insert) "match"
 min_code and max_code are between 100 and 599
 threshold is between 1 and 4294967295, no effect for count action
 reset is between 0 and 4294967295 (0 means no reset)
<!ELEMENT retcode_rule EMPTY>
<!ATTLIST retcode_rule
          (yes | no)
                              #IMPLIED
 sense
```

```
min_code NMTOKEN
                               #REQUIRED
 max_code NMTOKEN
                               #REQUIRED
 action (count | log | remove) #REQUIRED
 threshold NMTOKEN
                               #REQUIRED
 reset NMTOKEN
                                "0"
 domain is a string of length 1 to 127
<!ELEMENT dns_rule EMPTY>
<!ATTLIST dns rule
 sense (yes | no) #IMPLIED
 domain CDATA
                #REQUIRED
<!--
 Maximum of 1023 url_rules per map
<!ELEMENT url_map (url_rule*)>
<!ATTLIST url_map
 sense (yes | no) #IMPLIED
 name CDATA #REQUIRED
<!--
 Maximum of 5 cookie_rules per map
<!ELEMENT cookie_map (cookie_rule*)>
<!ATTLIST cookie_map
 sense (yes | no) #IMPLIED
 name CDATA #REQUIRED
<!--
 Maximum of 5 header_rules per map
<!ELEMENT header_map (header_rule*)>
<!ATTLIST header_map
 sense (yes | no) #IMPLIED
 name CDATA #REQUIRED
<!--
 Maximum of 100 retcodes (not ranges) per map
<!ELEMENT retcode_map (retcode_rule*)>
<!ATTLIST retcode_map
 sense (yes | no) #IMPLIED
 name CDATA
             #REQUIRED
<!--
 Maximum of 16 dns_rules per map
<!ELEMENT dns_map (dns_rule*)>
<!ATTLIST dns_map
 sense (yes | no) #IMPLIED
 name CDATA #REQUIRED
<!--
****************
```

```
Elements and attributes required for redirect_server
-->
<!--
 value is between 1 and 65535
<!ELEMENT ssl_port EMPTY>
<!ATTLIST ssl_port
 sense (yes | no) #IMPLIED
 value NMTOKEN #REQUIRED
<!--
 string is of length 1 to 127
<!ELEMENT redirect_relocate EMPTY>
<!ATTLIST redirect_relocate
 sense (yes | no) #IMPLIED
 string CDATA
                   #REQUIRED
 code (301 | 302) "302"
<!--
 string is of length 1 to 127
<!ELEMENT redirect_backup EMPTY>
<!ATTLIST redirect_backup
 sense (yes | no) #IMPLIED
 string CDATA
                #REOUIRED
 code (301 | 302) "302"
<!ELEMENT redirect_server (ssl_port?, redirect_relocate?, redirect_backup?,</pre>
                        inservice?)
<!ATTLIST redirect_server
 sense (yes | no) #IMPLIED
 name CDATA
                #REOUIRED
*****************
 Elements and attributes required for named real server
< 1 --
 string is of length 0 to 63
<!ELEMENT location EMPTY>
<!ATTLIST location
 sense (yes | no) #IMPLIED
 string CDATA #REQUIRED
<!ELEMENT real_address EMPTY>
<!ATTLIST real_address
 sense (yes | no) #IMPLIED
 ipaddress NMTOKEN
                   #REQUIRED
<!ELEMENT named_real_server (real_address?, location?)>
```

```
<!ATTLIST named_real_server
 sense (yes | no) #IMPLIED
 name CDATA
                 #REQUIRED
<!--
 Elements and attributes required for real_server
<!--
 value is between 0 and 100
<!ELEMENT weight EMPTY>
<!ATTLIST weight
 sense (yes | no) #IMPLIED
 value NMTOKEN
                  #REQUIRED
 value is between 1 and 4294967295
<!ELEMENT minconns EMPTY>
<!ATTLIST minconns
 sense (yes | no) #IMPLIED
 value NMTOKEN
                  #REQUIRED
<!--
 value is between 2 and 254 (default is 254)
<!ELEMENT load_threshold EMPTY>
<!ATTLIST load_threshold
 sense (yes | no) #IMPLIED
  value NMTOKEN
                 #REQUIRED
<!--
 tag is a string of length 0 to 32
<!ELEMENT real_probe_ref EMPTY>
<!ATTLIST real_probe_ref
  sense (yes | no) #IMPLIED
 name CDATA
               #REQUIRED
 tag CDATA
                  #IMPLIED
<!--
 either ipaddress or named_real_server_ref is required
 port is between 0 and 65535 (0 means no port translation)
<!ELEMENT real_server_backup EMPTY>
<!ATTLIST real_server_backup
 sense
                       (yes | no) #IMPLIED
  ipaddress
                       NMTOKEN
                                  #IMPLIED
 named_real_server_ref CDATA
                                  #IMPLIED
 port
                       NMTOKEN
  either ipaddress or named_real_server_ref is required
  port is between 0 and 65535 (0 means no port translation)
```

```
Global maximum of 4095 real_servers
<!ELEMENT real_server (weight?, minconns?, maxconns?, load_threshold?,
                    real_probe_ref?, real_server_backup?, inservice?,
                    inservice_standby?)
<!ATTLIST real_server
                     (yes | no) #IMPLIED
 sense
  ipaddress
                     NMTOKEN #IMPLIED
 named_real_server_ref CDATA
                               #IMPLIED
                              "0"
 port
                     NMTOKEN
< 1 --
 Elements and attributes required for serverfarm
<!ELEMENT retcode_map_ref EMPTY>
<!ATTLIST retcode_map_ref
 sense (yes | no) #IMPLIED
 name CDATA
               #REQUIRED
 retries is between 0 and 65534
 failed is between 0 and 65535
<!ELEMENT health EMPTY>
<!ATTLIST health
 sense (yes | no) #IMPLIED
 retries NMTOKEN #REQUIRED
 failed NMTOKEN #REQUIRED
<!ELEMENT failaction EMPTY>
<!ATTLIST failaction
 sense (yes | no)
                       #TMPLTED
 value (purge | reassign) #REQUIRED
<!ELEMENT probe_ref EMPTY>
<!ATTLIST probe_ref
 sense (yes | no) #IMPLIED
 name CDATA
             #REQUIRED
<!ELEMENT natpool_ref EMPTY>
<!ATTLIST natpool_ref
 sense (yes | no) #IMPLIED
 name CDATA
               #REQUIRED
<!ELEMENT server_nat EMPTY>
<!ATTLIST server_nat
 sense (yes | no) #IMPLIED
 value is between 0 and 65533
<!ELEMENT bind_id EMPTY>
```

```
<!ATTLIST bind_id
 sense (yes | no) #IMPLIED
 value NMTOKEN
                  #REQUIRED
<!--
 hash_ip_type and ipmask valid only when value = hash_ip
<!ELEMENT predictor EMPTY>
<!ATTLIST predictor
              (yes | no)
                                              #IMPLIED
 sense
              (roundrobin | leastconns |
 value
               hash_ip | hash_url | forward) #REQUIRED
 hash_ip_type (source | destination | both)
                                             "both"
              NMTOKEN
                                              "255.255.255.255"
  ipmask
<!ELEMENT dns_predictor EMPTY>
<!ATTLIST dns_predictor
 sense
              (yes | no)
                                              #TMPLIED
              (roundrobin | ordered-list |
  value
               leastload | hash_domain |
               hash_ip | hash_ip_domain)
                                              #REQUIRED
<!ELEMENT serverfarm (predictor?, natpool_ref?, server_nat?, health?,
                     bind_id?, retcode_map_ref?, failaction?,
                     redirect_server*, real_server*, probe_ref*)
<!ATTLIST serverfarm
 sense (yes | no) #IMPLIED
 name CDATA
                 #REQUIRED
<!--
 real_server "port" attribute is ignored
<!ELEMENT dns_serverfarm (dns_predictor?, real_server*)>
<!ATTLIST dns_serverfarm
 sense (yes | no) #IMPLIED
 name CDATA
                  #REQUIRED
 type (dns-vip | dns-ns) #REQUIRED
 Elements and attributes required for sticky_group
-->
< ! _ _
 src_ip and dest_ip are necessary for IP-based sticky_groups
 expression is necessary for SSL, cookie, and header-based sticky_groups
 expression is a string of length 0 to 127
<!ELEMENT static_sticky EMPTY>
<!ATTLIST static_sticky
            (yes | no) #IMPLIED
 sense
          NMTOKEN
 real_ip
                        #REOUIRED
 expression NMTOKEN
                        #IMPLIED
 src_ip NMTOKEN
                        #IMPLIED
 dest_ip
          NMTOKEN
                        #IMPLIED
```

```
<!--
 This only applies to cookie and header-based sticky_groups
 offset is between 0 and 3999
 length is between 1 and 4000
<!ELEMENT sticky_offset EMPTY>
<!ATTLIST sticky_offset
 sense (yes | no) #IMPLIED
 offset NMTOKEN #REQUIRED
 length NMTOKEN #REQUIRED
 This only applies to cookie-based sticky_groups
 name is a string of length 1 to 63
<!ELEMENT cookie_secondary EMPTY>
<!ATTLIST cookie_secondary
 sense (yes | no) #IMPLIED
 name CDATA
                #REQUIRED
<!--
 id is between 1 and 255
 timeout is between 1 and 65535
  ipmask required for ip types
 cookie is a string of length 1 to 63, req for type=cookie or cookie_insert
 header is a string of length 1 to 63, req for type=header
<!ELEMENT sticky_group (sticky_offset?, cookie_secondary?, static_sticky*)>
<!ATTLIST sticky_group
 sense (yes | no)
                            #IMPLIED
 id
         NMTOKEN
                            #REQUIRED
 timeout NMTOKEN
                            "1440"
       (ip | cookie | ssl |
  type
          ip_src | ip_dest | ip_src_dest |
          cookie_insert | header) #REQUIRED
  ipmask NMTOKEN
                            #IMPLIED
 cookie CDATA
                            #TMPLTED
 header CDATA
                            #IMPLIED
<!--
 Elements and attributes required for policy
*****************
<!ELEMENT url_map_ref EMPTY>
<!ATTLIST url_map_ref
 sense (yes | no) #IMPLIED
 name CDATA #REQUIRED
<!ELEMENT cookie_map_ref EMPTY>
<!ATTLIST cookie_map_ref
 sense (yes | no) #IMPLIED
 name CDATA
                #REQUIRED
<!ELEMENT header_map_ref EMPTY>
<!ATTLIST header_map_ref
```

```
sense (yes | no) #IMPLIED
 name CDATA
               #REQUIRED
<!ELEMENT dns_map_ref EMPTY>
<!ATTLIST dns_map_ref
 sense (yes | no) #IMPLIED
 name CDATA
                 #REQUIRED
<!--
 order is between 1 and 3 (corresponds to "primary", "secondary", "tertiary")
 ttl is between 1 and 604800 (default is 20)
 response_count is between 1 and 8 (default is 1)
<!ELEMENT dns_serverfarm_ref EMPTY>
<!ATTLIST dns_serverfarm_ref
  sense (yes | no) #IMPLIED
  order NMTOKEN
                  #REQUIRED
  name CDATA
                  #REQUIRED
  ttl NMTOKEN #IMPLIED
  response_count NMTOKEN #IMPLIED
< ! --
  Reference to an IOS standard IP access list
  Specify either the id (range 1 to 99) or name
 name is a string of length 1 to 200
<!ELEMENT client_group_ref EMPTY>
<!ATTLIST client_group_ref
 sense (yes | no) #IMPLIED
 name CDATA #IMPLIED
 id NMTOKEN #IMPLIED
 id is between 1 and 255
<!ELEMENT sticky_group_ref EMPTY>
<!ATTLIST sticky_group_ref
 sense (yes | no) #IMPLIED
  id
     NMTOKEN
                #REQUIRED
 value is between 0 and 63
<!ELEMENT dscp EMPTY>
<!ATTLIST dscp
 sense (yes | no) #IMPLIED
  value NMTOKEN
                  #REQUIRED
<!ELEMENT policy (serverfarm_ref?, client_group_ref?, sticky_group_ref?,</pre>
                 reverse_sticky?, dscp?, url_map_ref?, cookie_map_ref?,
                 header_map_ref?)
<!ATTLIST policy
 sense (yes | no) #IMPLIED
  name CDATA
                   #REQUIRED
< ! __
```

```
Maximum of 3 dns_serverfarm_refs per dns_policy (one for each order)
-->
<!ELEMENT dns_policy (dns_serverfarm_ref*, client_group_ref?, dns_map_ref?)>
<!ATTLIST dns_policy
 sense (yes | no) #IMPLIED
             #REQUIRED
 name CDATA
<1--
***************
 Elements and attributes required for vserver
< ! _ _
 protocol is between 0 and 255 (0 = any, 1 = icmp, 6 = tcp, 17 = udp)
 port is between 0 and 65535 (0 means any)
 ftp and termination service valid only for tcp protocol
 rtsp service valid for tcp and udp protocol
 per-packet service valid only for non-tcp protocols
<!ELEMENT virtual EMPTY>
<!ATTLIST virtual
                             #IMPLIED
 sense
         (yes no)
 ipaddress NMTOKEN
                             #REQUIRED
 ipmask
          NMTOKEN
                              "255.255.255.255"
 protocol NMTOKEN
                              #REQUIRED
 port
          NMTOKEN
                             #REQUIRED
 service (none | ftp | rtsp |
           termination | per-packet) "none"
<!ELEMENT client EMPTY>
<!ATTLIST client
 sense (yes | no) #IMPLIED
  ipaddress NMTOKEN #REQUIRED
          NMTOKEN
                     "255.255.255.255"
  ipmask
  exclude (yes | no) "no"
<!--
 timeout is between 1 and 65535
 group is between 0 and 255 (if nonzero, refers to an ip sticky_group)
<!ELEMENT sticky EMPTY>
<!ATTLIST sticky
 sense (yes | no) #IMPLIED
 timeout NMTOKEN #REQUIRED
 group NMTOKEN
                   "0"
 ipmask NMTOKEN
                 "255.255.255.255"
<!ELEMENT policy_ref EMPTY>
<!ATTLIST policy_ref
 sense (yes | no) #IMPLIED
 name CDATA
                #REQUIRED
<!ELEMENT dns_policy_ref EMPTY>
<!ATTLIST dns_policy_ref
 sense (yes | no) #IMPLIED
 name CDATA
               #REQUIRED
```

```
<!--
 begin and end are strings, 0-length ok
 total length of begin and end should not exceed 200
<!ELEMENT url_hash EMPTY>
<!ATTLIST url_hash
  sense (yes | no) #IMPLIED
 begin CDATA
                  #REQUIRED
 end CDATA
                 #REQUIRED
 value is between 2 and 4094
<!ELEMENT vlan_id EMPTY>
<!ATTLIST vlan_id
 sense (yes | no) #IMPLIED
 value NMTOKEN
                 #REQUIRED
 value is between 2 and 65535
<!ELEMENT idle EMPTY>
<!ATTLIST idle
 sense (yes | no) #IMPLIED
 value NMTOKEN
                  #REQUIRED
<!--
 value is between 1 and 65535
<!ELEMENT pending EMPTY>
<!ATTLIST pending
 sense (yes | no) #IMPLIED
  value NMTOKEN
                #REQUIRED
<!ELEMENT replicate_csrp EMPTY>
<!ATTLIST replicate_csrp
 sense (yes | no)
                             #IMPLIED
  value (sticky | connection) #REQUIRED
<!ELEMENT advertise EMPTY>
<!ATTLIST advertise
 sense (yes | no)
                     #IMPLIED
 value (always | active) #REQUIRED
<!ELEMENT persistent EMPTY>
<!ATTLIST persistent
 sense (yes | no) #IMPLIED
 value is between 1 and 4000
<!ELEMENT parse_length EMPTY>
<!ATTLIST parse_length
 sense (yes | no) #IMPLIED
 value NMTOKEN #REQUIRED
```

```
<!--
 string is of length 1 to 127
<!ELEMENT domain EMPTY>
<!ATTLIST domain
 sense (yes | no) #IMPLIED
 string CDATA
                  #REQUIRED
<!ELEMENT unidirectional EMPTY>
<!ATTLIST unidirectional
 sense (yes | no | default) #IMPLIED
<!ELEMENT owner_ref EMPTY>
<!ATTLIST owner_ref
 sense (yes | no) #IMPLIED
 name CDATA
                #REQUIRED
 offset is between 0 and 3999
 length is between 1 and 4000
<!ELEMENT ssl_sticky_offset EMPTY>
<!ATTLIST ssl_sticky_offset
 sense (yes | no) #IMPLIED
 offset NMTOKEN #REQUIRED
 length NMTOKEN #REQUIRED
<!--
 Maximum of 1023 domains per vserver
 Default idle is 3600
 Default pending is 30
<!ELEMENT vserver (virtual?, vlan_id?, unidirectional?, owner_ref?,</pre>
                  maxconns?, ssl_sticky_offset?, idle?, pending?,
                  replicate_csrp?, advertise?, persistent?, parse_length?,
                  inservice?, url_hash?, policy_ref*, domain*,
                  serverfarm_ref?, sticky?, reverse_sticky?, client*)
<!ATTLIST vserver
 sense (yes | no) #IMPLIED
 name CDATA
                  #REQUIRED
<!ELEMENT dns_vserver (inservice?, dns_policy_ref*)>
<!ATTLIST dns_vserver
 sense (yes | no) #IMPLIED
 name CDATA
                #REQUIRED
************
 Elements and attributes required for dfp
-->
port is between 1 and 65535
-->
```

```
<!ELEMENT dfp_manager EMPTY>
<!ATTLIST dfp_manager
 sense (yes | no) #IMPLIED
 port NMTOKEN
               #REQUIRED
<!--
 port is between 1 and 65535
 timeout is between 0 and 65535
 retry is between 0 and 65535 (must specify timeout)
 interval is between 1 and 65535 (must specify retry)
<!ELEMENT dfp_agent EMPTY>
<!ATTLIST dfp_agent
 sense
        (yes | no) #IMPLIED
 ipaddress NMTOKEN #REQUIRED
 port NMTOKEN
                    #REOUIRED
 timeout NMTOKEN
                    "0"
                    "0"
 retry
          NMTOKEN
                    "180"
 interval NMTOKEN
<!--
 password is a string of length 1 to 64
 timeout is between 0 and 65535
<!ELEMENT dfp (dfp_manager?, dfp_agent*)>
<!ATTLIST dfp
 sense (yes | no) #IMPLIED
 password CDATA
                  #IMPLIED
 timeout NMTOKEN
                  "180"
<!--
 Elements and attributes required for udp_capp
-->
<!--
 secret is a string of length 1 to 32
<!ELEMENT capp_options EMPTY>
<!ATTLIST capp_options
 sense
         (yes | no) #IMPLIED
 ipaddress NMTOKEN
                      #REQUIRED
 encryption (md5)
                      "md5"
 secret CDATA
                      #REQUIRED
 value is between 1 and 65535
<!ELEMENT capp_port EMPTY>
<!ATTLIST capp_port
 sense (yes | no) #IMPLIED
 value NMTOKEN #REQUIRED
<!ELEMENT capp_secure EMPTY>
<!ATTLIST capp_secure
 sense (yes | no) #IMPLIED
```

```
<!--
 Maximum of 16 capp_options
 Default capp_port is 5002
<!ELEMENT udp_capp (capp_port?, capp_secure?, capp_options*)>
<!ATTLIST udp_capp
 sense (yes | no) #IMPLIED
************
 Elements and attributes required for ft
-->
<!ELEMENT ft_preempt EMPTY>
<!ATTLIST ft_preempt
 sense (yes | no) #IMPLIED
<!--
 value is between 1 and 254
<!ELEMENT ft_priority EMPTY>
<!ATTLIST ft_priority
 sense (yes | no) #IMPLIED
 value NMTOKEN
                #REQUIRED
<!--
 value is between 1 and 65535
<!ELEMENT ft_failover EMPTY>
<!ATTLIST ft_failover
 sense (yes | no) #IMPLIED
 value NMTOKEN #REQUIRED
 value is between 1 and 65535
<!ELEMENT ft_heartbeat EMPTY>
<!ATTLIST ft_heartbeat
 sense (yes | no) #IMPLIED
 value NMTOKEN
                #REQUIRED
<!--
 group is between 1 and 254
 vlan_id is between 2 and 4094, and must *not* match id of
   existing client or server vlan configured for csm_module
 Default ft_preempt is off
 Default ft_priority is 10
 Default ft_failover is 3
 Default ft_heartbeat is 1
<!ELEMENT ft (ft_preempt?, ft_priority?, ft_failover?, ft_heartbeat?)>
<!ATTLIST ft
 sense (yes | no) #IMPLIED
 group NMTOKEN #REQUIRED
 vlan_id NMTOKEN
                    #REQUIRED
```

```
****************
 Elements and attributes required for static_nat
<!ELEMENT static_real EMPTY>
<!ATTLIST static_real
 sense (yes | no) #IMPLIED
 ipaddress NMTOKEN
                  #REOUIRED
                   "255.255.255.255"
 ipmask NMTOKEN
< ! _ _
 ipaddress is required for type=ip
 Global maximum of 16383 static_reals
<!ELEMENT static_nat (static_real*)>
<!ATTLIST static_nat
          (yes | no)
                              #IMPLIED
 sense
          (drop | ip | virtual) #REQUIRED
 type
 ipaddress NMTOKEN
                               #IMPLIED
 Elements and attributes required for static_arp
< ! --
 macaddress has the form "hhhh.hhhh.hhhh", where h is a hex digit
 vlan_id is between 2 and 4094
<!ELEMENT static_arp EMPTY>
<!ATTLIST static_arp
 sense (yes | no) #IMPLIED
 ipaddress NMTOKEN #REQUIRED
 macaddress NMTOKEN
                      #REQUIRED
 vlan_id NMTOKEN
                      #REQUIRED
***************
 root definition for csm_module
<!--
 slot is between 1 and MAXSLOT (depends on chassis)
 Maximum of 4095 probes
 Maximum of 1023 url_maps
 Maximum of 1023 cookie_maps
 Maximum of 1023 header_maps
 Maximum of 1023 retcode_maps
 Maximum of 1023 dns_maps
 Maximum of 4095 serverfarms and dns_serverfarms
 Maximum of 255 sticky_groups (including those id=0 groups created
                             implicitly for vservers)
 Maximum of 4000 vservers and dns_vservers
```

```
Maximum of 255 owners
 Maximum of 16383 static_arp entries
<!ELEMENT csm_module (env_variable*, owner*, vlan*, script_file*, script_task*,
                      probe*, natpool*, url_map*, cookie_map*, header_map*,
                      retcode_map*, dns_map*, named_real_server*,
                      serverfarm*, dns_serverfarm*, sticky_group*,
                      policy*, dns_policy*, vserver*, dns_vserver*,
                      dfp?, udp_capp?, ft?, static_nat*, static_arp*)
<!ATTLIST csm module
 sense (yes | no) #IMPLIED
 slot NMTOKEN
                   #REOUIRED
 actions
-->
< ! _ _
  error_tolerance is a 32-bit value, specified
    in hex or decimal, which acts as a bitmask
    for specifying which error types should be
    ignored. See valid error types below. Default is 0x0048.
  dtd_version is a string that specifies the set of
    configurable CSM features, and should match the CSM version
    specified at the top of this DTD. Default is "2.2".
   Note that if the version is higher than the CSM can
   handle, an error may be returned. In most cases,
    the CSM will do its best to interpret the document,
    even if dtd_version is missing or higher than expected.
<!ELEMENT config (csm_module)>
<!ATTLIST config
  error_tolerance NMTOKEN #IMPLIED
                NMTOKEN #IMPLIED
  dtd version
< ! _ _
In case of error, the response document will include an "error" child element
in the offending element. The error element takes the form:
<!ELEMENT error EMPTY>
<!ATTLTST error
 code NMTOKEN #REQUIRED
The body of the error element is a description string.
Attribute "code" is a hex value representing a mask of possible error codes:
    XMI, ERR INTERNAL
                           = 0x0001 /* internal memory or coding error */
                            = 0x0002 /* communication failure */
    XML_ERR_COMM_FAILURE
    XML\_ERR\_WELLFORMEDNESS = 0x0004 /* not a wellformed XML document */
    XML_ERR_ATTR_UNRECOGNIZED = 0x0008 /* found an unrecognized attribute */
    XML_ERR_ATTR_INVALID
                          = 0x0010 /* found invalid value in attribute */
                             = 0x0020 /* required attribute missing */
    XML ERR ATTR MISSING
    XML_ERR_ELEM_UNRECOGNIZED = 0x0040 /* found an unrecognized element */
                             = 0x0080 /* found invalid element */
    XML ERR ELEM INVALID
                             = 0x0100 /* required element missing */
    XML_ERR_ELEM_MISSING
                             = 0x0200 /* valid element found in wrong place */
    XML_ERR_ELEM_CONTEXT
                             = 0 \times 0400 /* IOS unable to parse command */
    XML ERR IOS PARSER
    XML_ERR_IOS_MODULE_IN_USE = 0x0800 /* Another user is configuring CSM */
    XML\_ERR\_IOS\_WRONG\_MODULE = 0x1000 \ /* Tried to configure unavailable CSM */
                            = 0x2000 /* IOS configuration error */
   XML_ERR_IOS_CONFIG
******
```